# ESMPRO/JMSS Ver6.1

ユーザーズマニュアル

#### $ESMPRO/IMSS$  <br/>  $ESMPRO/IMSS$

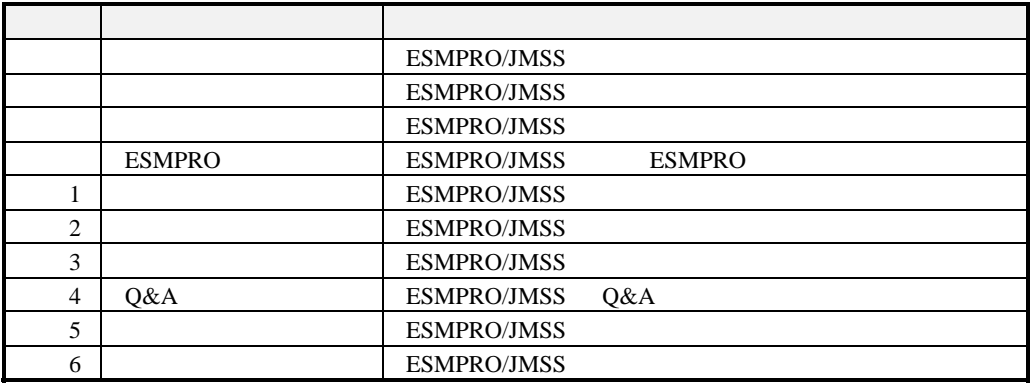

 $\mathcal I$ 

2003 6

(1) Microsoft® Windows NT®4.0 Microsoft® Windows® 2000 Microsoft® Windows® Server 2003

(2) Microsoft MS-DOS Microsoft Corporation Windows Microsoft Corporation Windows 2000 Microsoft® Windows® 2000 Advanced Server Microsoft® Windows® 2000 Server Microsoft® Windows® 2000 Professional JMSS STRIKE STRIKE STRIKE STRIKE STRIKE STRIKE STRIKE STRIKE STRIKE STRIKE STRIKE STRIKE STRIKE STRIKE STRIKE STRIKE STRIKE STRIKE STRIKE STRIKE STRIKE STRIKE STRIKE STRIKE STRIKE STRIKE STRIKE STRIKE STRIKE STRIKE STRIKE

 $\frac{1}{11}$ 

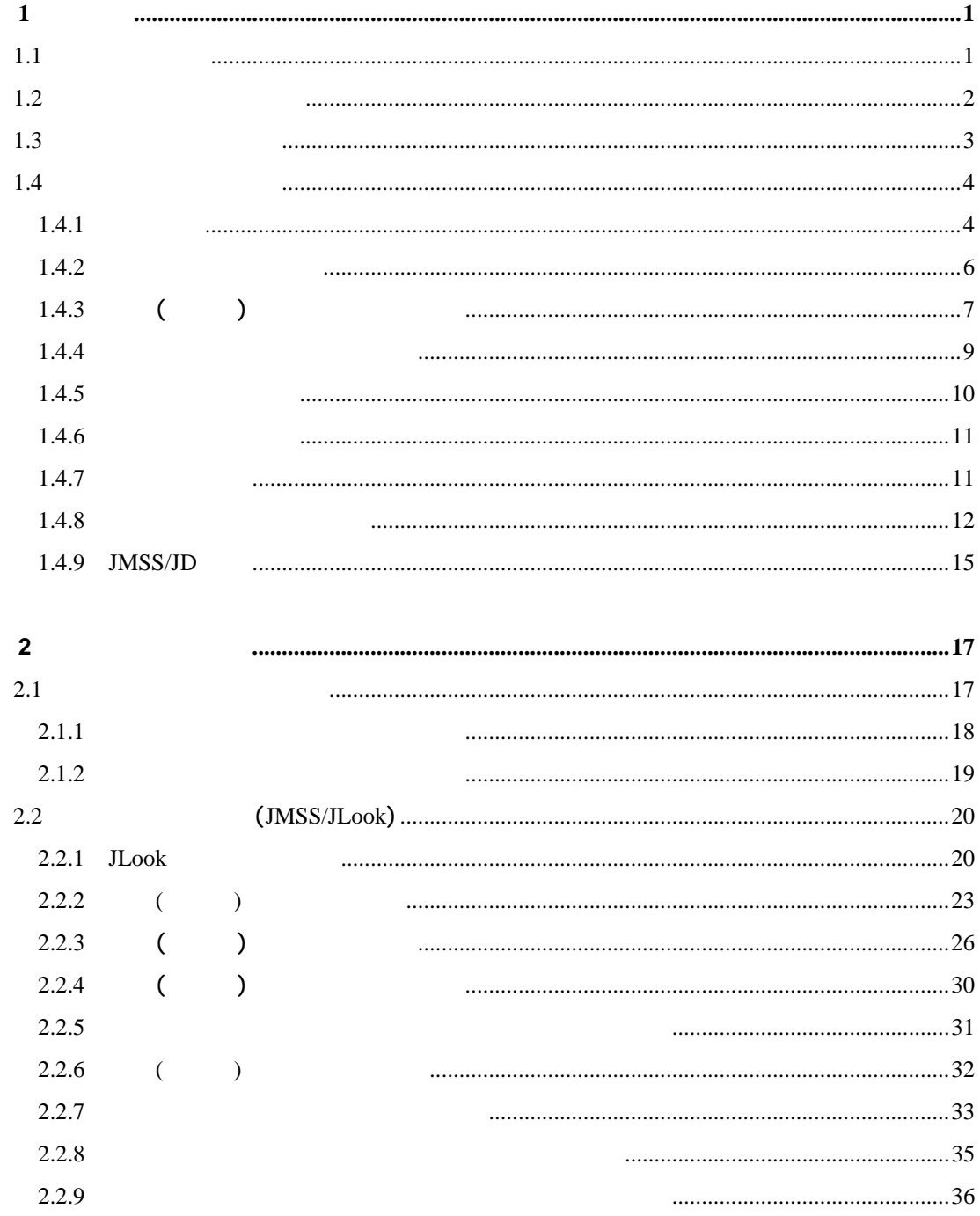

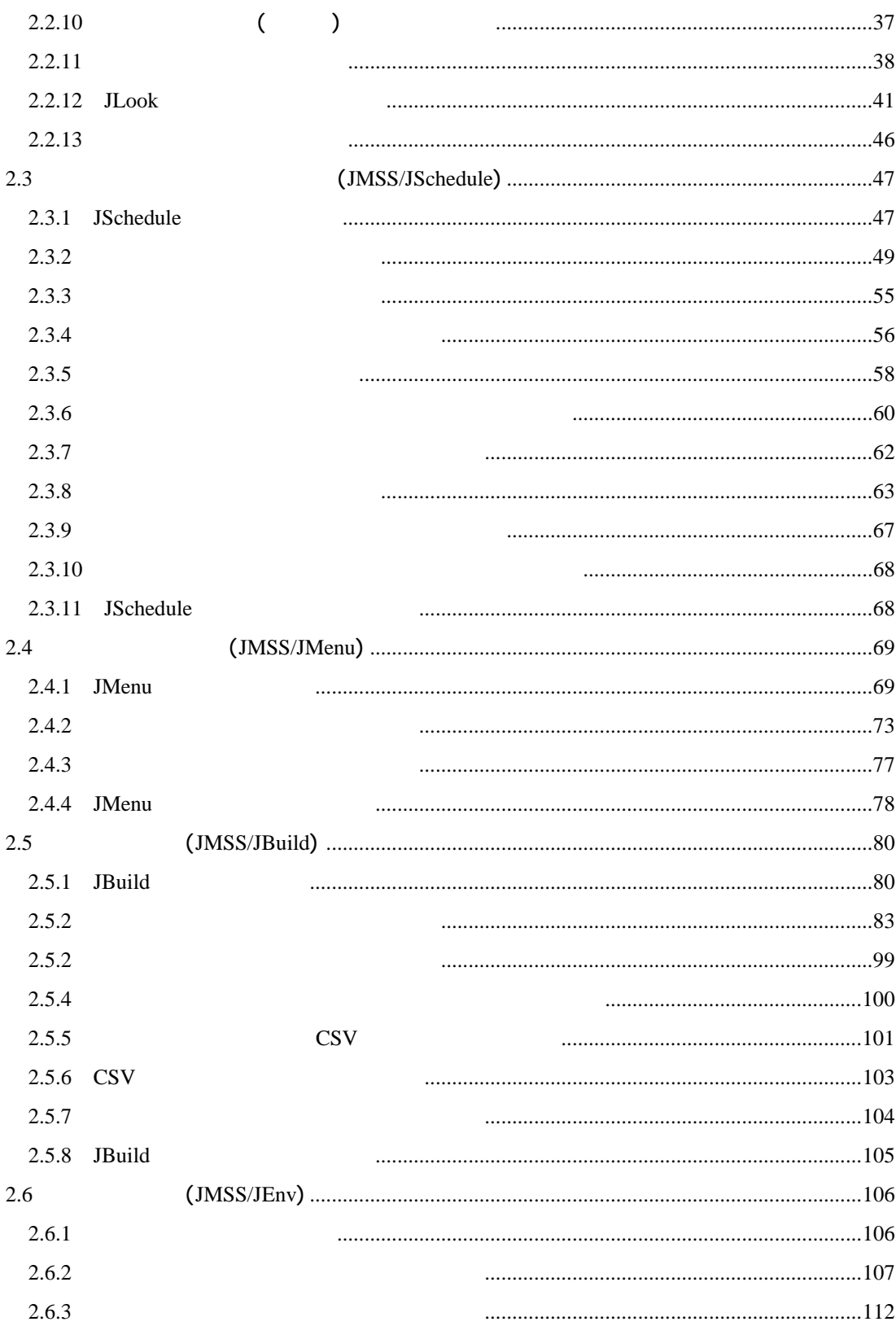

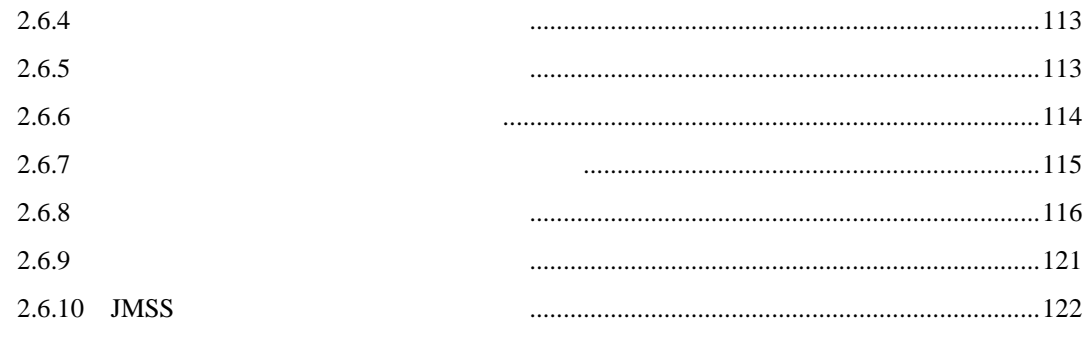

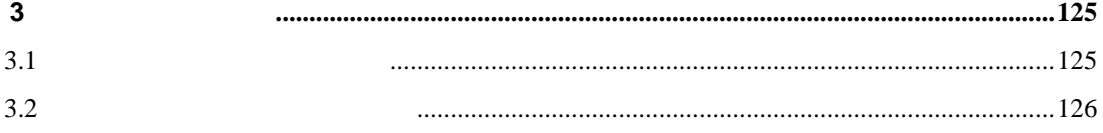

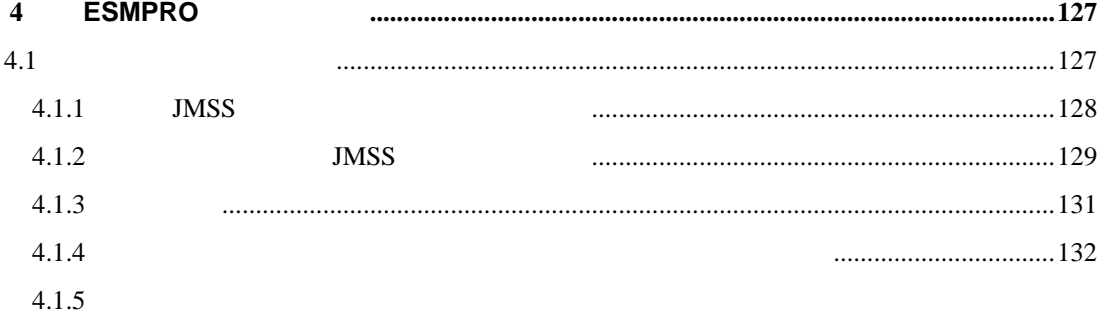

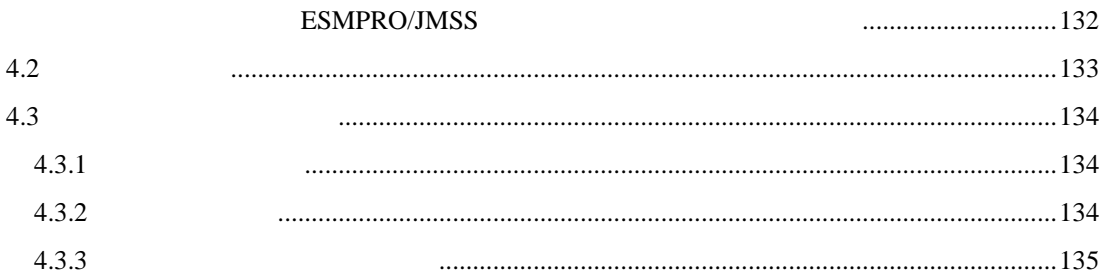

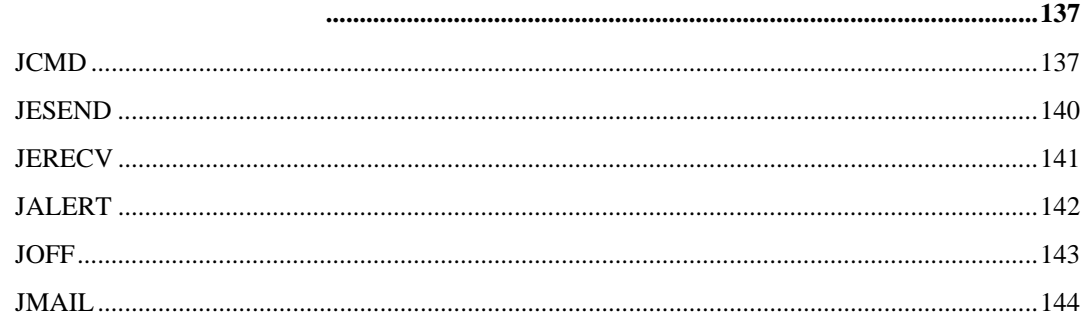

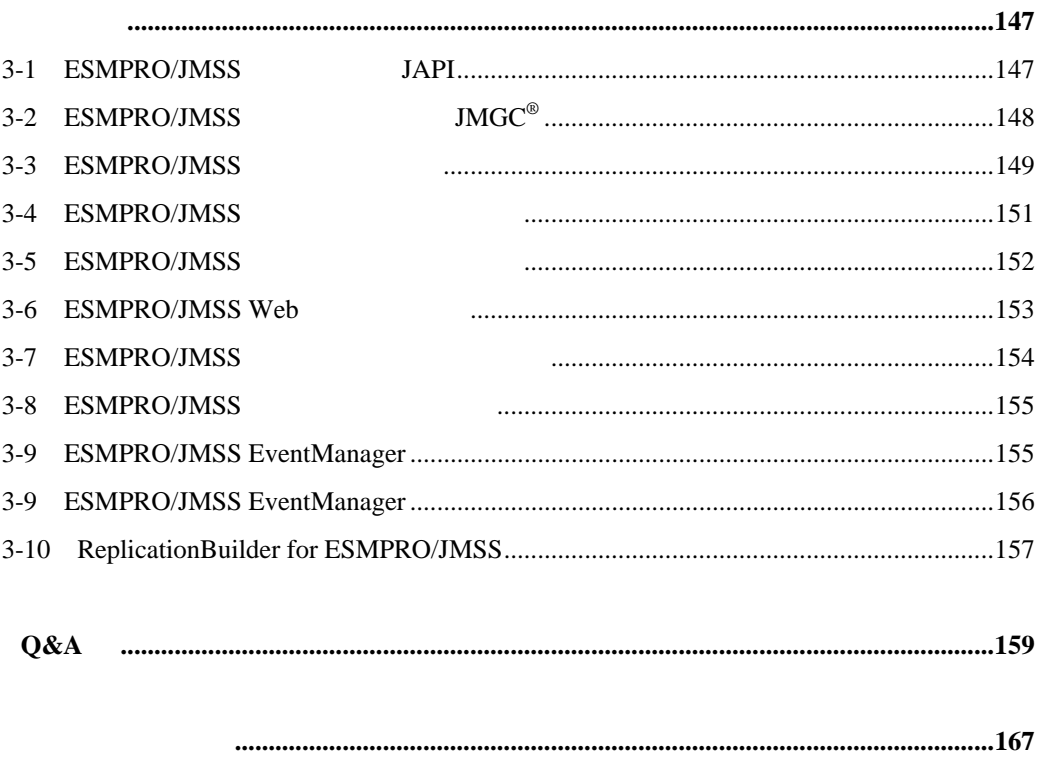

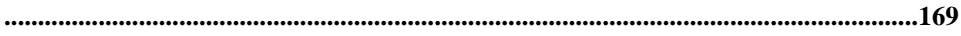

# <span id="page-8-0"></span> $1$

## $1.1$

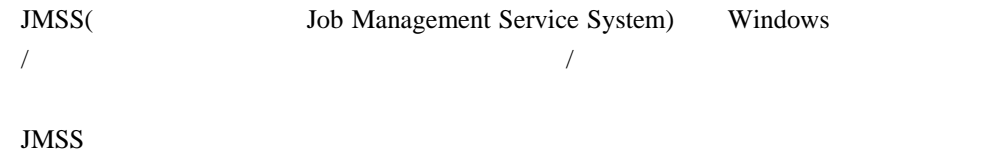

<span id="page-9-0"></span> $1.2$ 

 $JMSS$ 

 $JMSS$ 

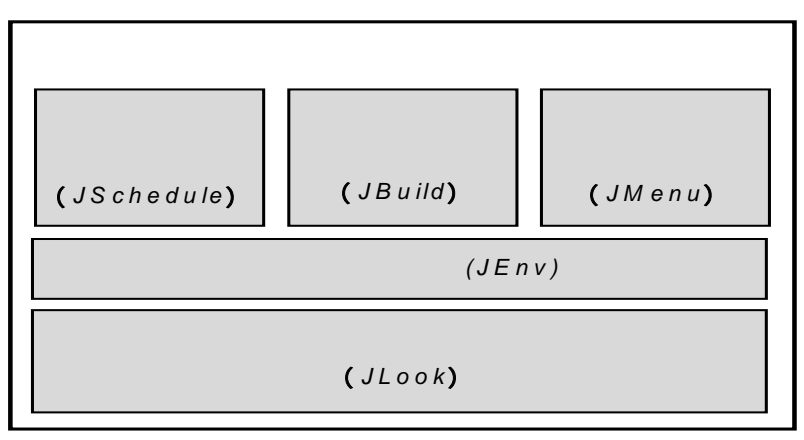

■ジョブ稼働 監視(**JMSS/JLook**)

■自動運転 スケジュール管理(**JMSS/JSchedule**)

■業務運用メニュー(**JMSS/JMenu**)

■業務構築支援(**JMSS/JBuild**)

<span id="page-10-0"></span> $\rm JS(BAT)$  $\lambda$ 

■運用環境設定(**JMSS/JEnv**)

JMSS 2000 1

 $1.3$ 

**JMSS** 

## <span id="page-11-0"></span> $1.4$

JMSS 0

JMSS  $(3)$   $1/4$ 

JMSS JMSS/JD

### $1.4.1$

 $JMSS$ 

 $JMSS$ 

[ First In First Out ])

 $\overline{P}$ FIFO

 $JMSS$ 

### ■**JMSS** サーバ

 $JMSS$  $)$ 

JMSS JMSS サーバ

JMSS JMSS 30

### <span id="page-13-0"></span> $1.4.2$

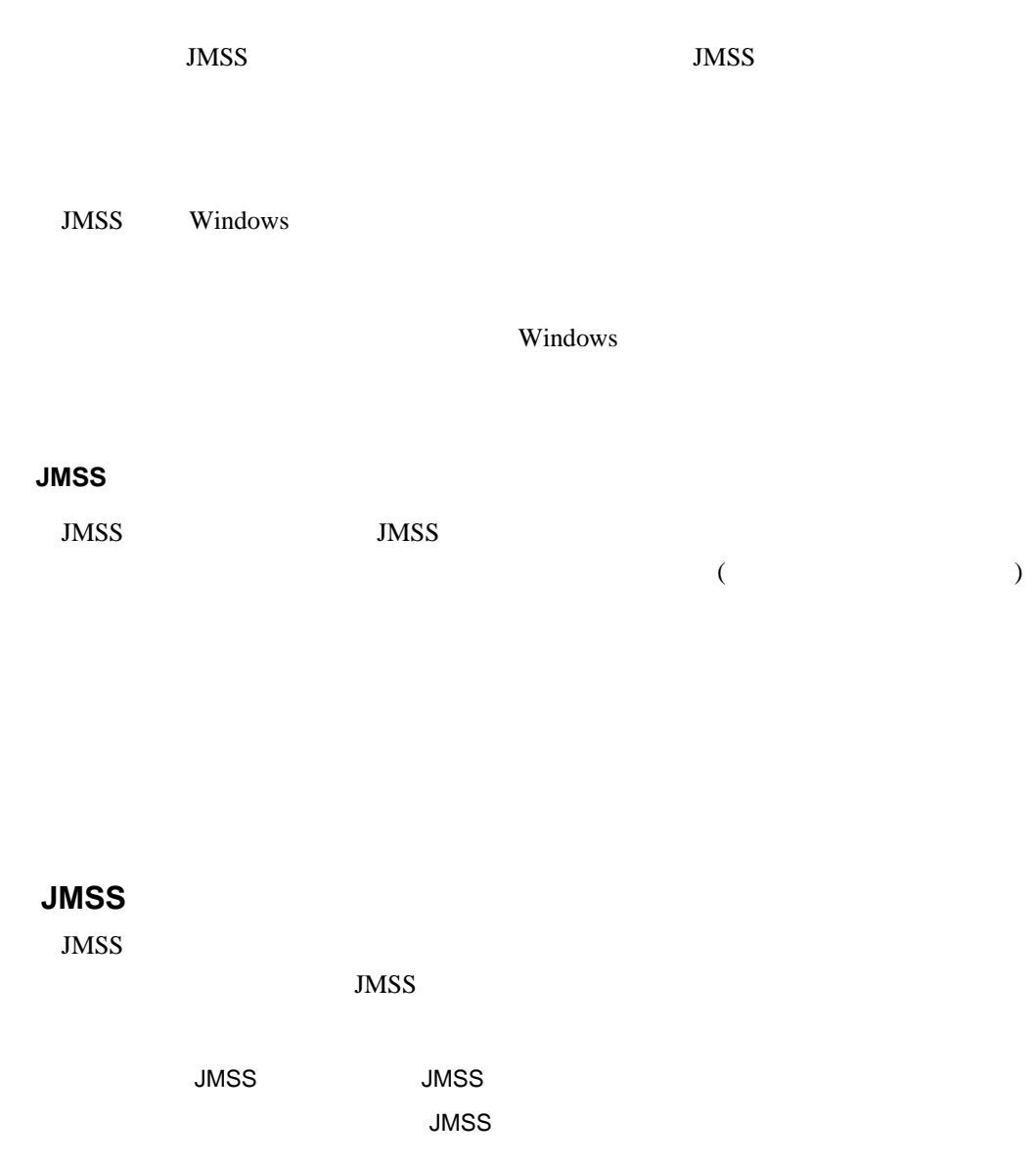

 $MSS$ 

**JMSS** ESMPRO/ServerManager

## <span id="page-14-0"></span>1.4.3 ( )

 $($ 

 $\rm JMSS/JD$  $JMSS/JD$   $1.4.9$   $JMSS/JD$ 

Windows 95/ 98 / Me  $($  $JMSS$  (  $JMSS$  (JS CALL  $\qquad \qquad$  ) JMSS JMSS "JCMD"

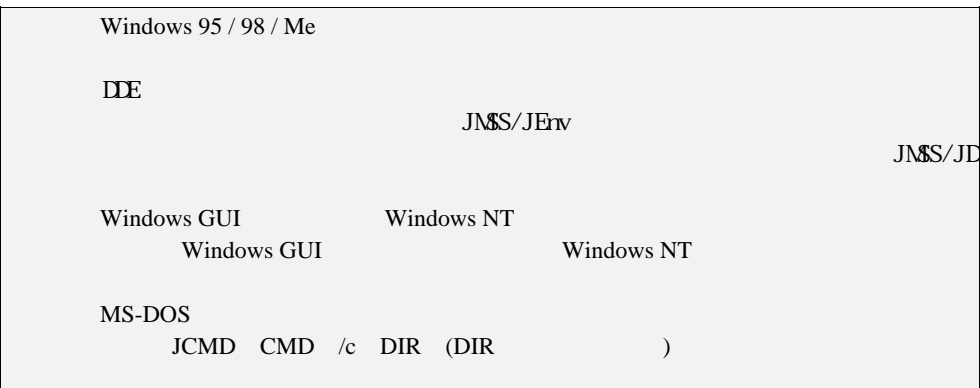

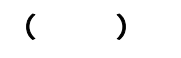

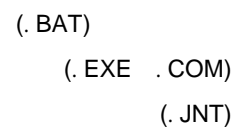

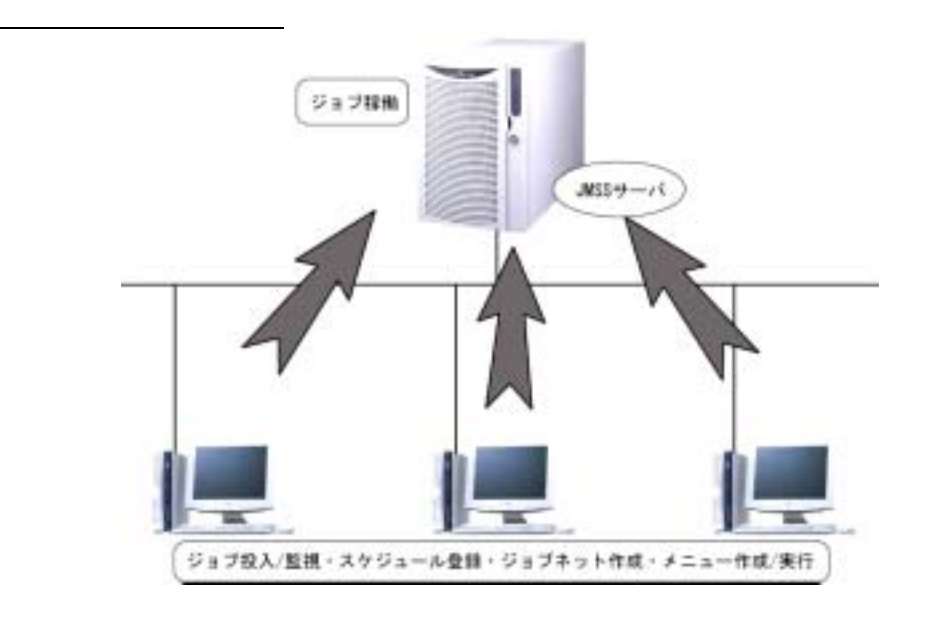

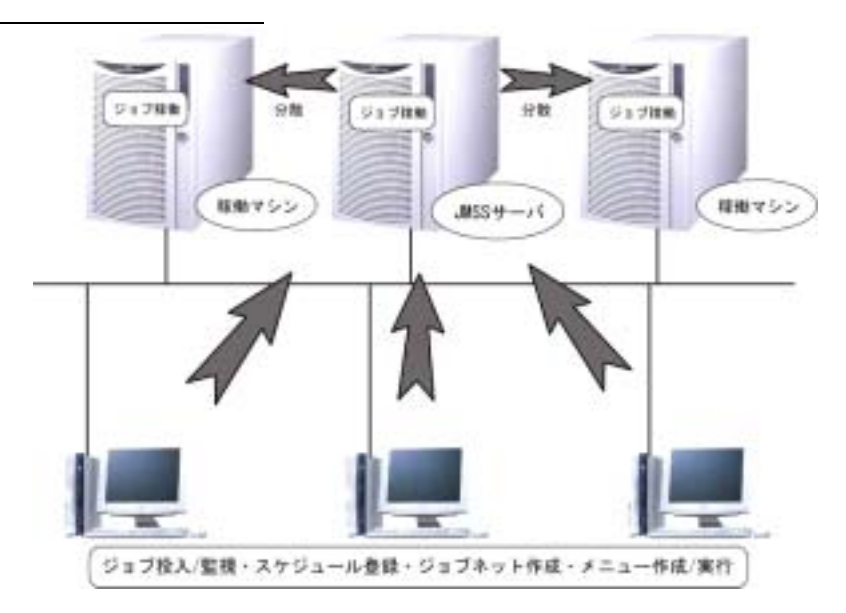

# <span id="page-16-0"></span> $JMSS$  $JCMD$   $[1$   $n]$  $\text{(.JNT)}$  (.EXE)  $JS$   $(BAT$   $.CMD)$

 $J\text{CMD}$ 

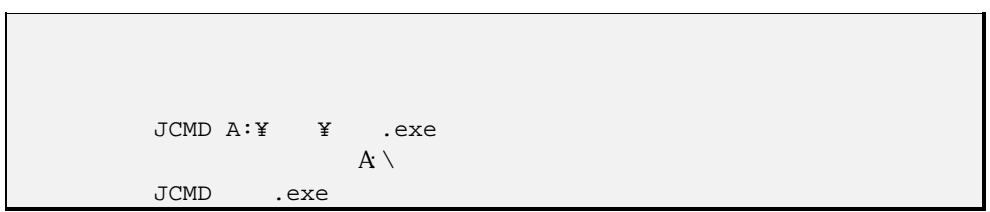

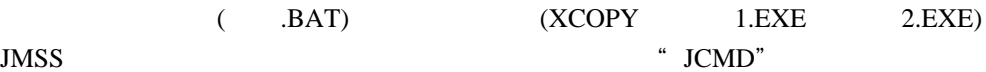

( .BAT)

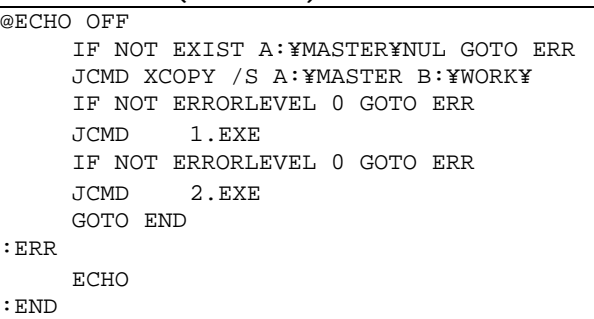

Windows GUI

 $J\text{CMD}$ 

 $\text{MS-DOS}$  "JCMD"

<span id="page-17-0"></span> $\overline{P}$ FIFO

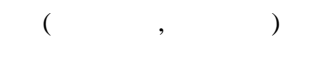

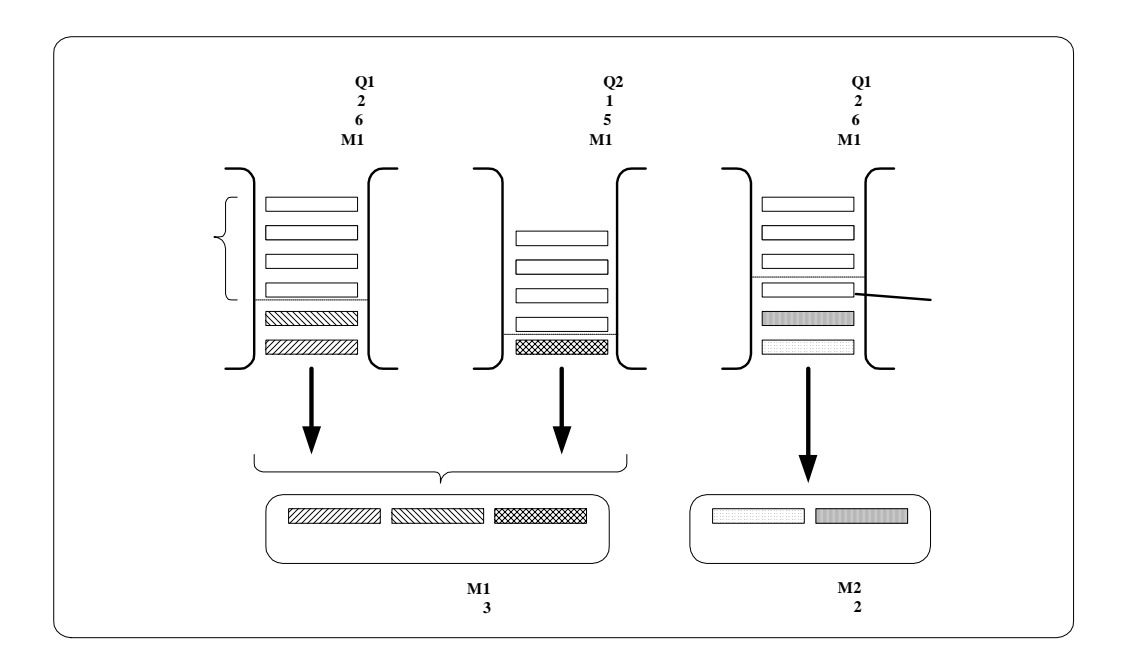

<span id="page-18-0"></span> $1.4.6$ 

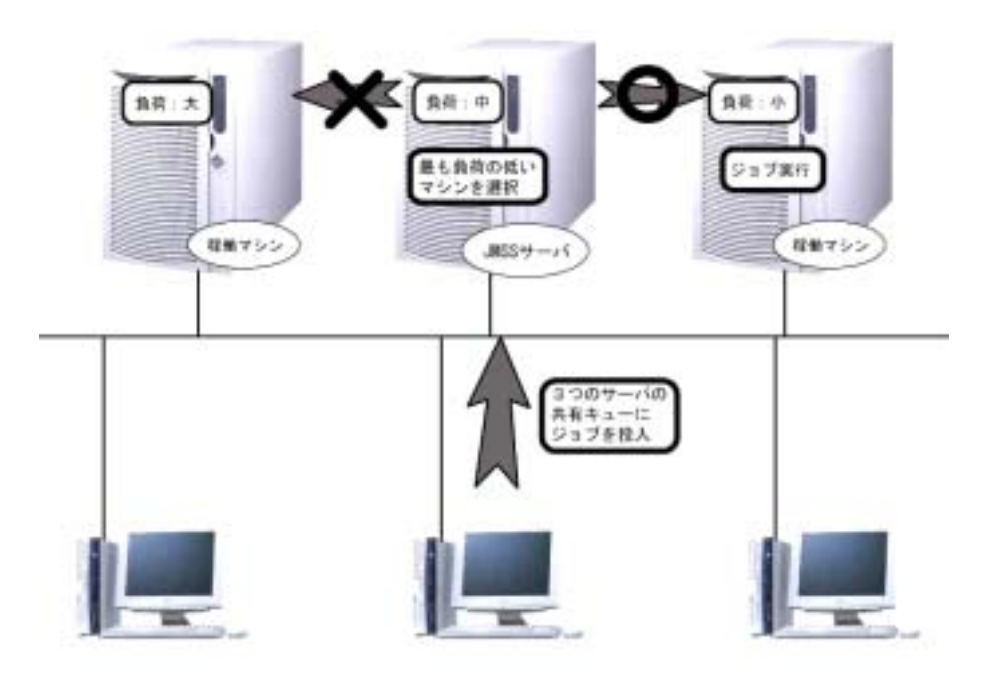

## $1.4.7$

JMSS Windows NT

## <span id="page-19-0"></span>**1.4.8**

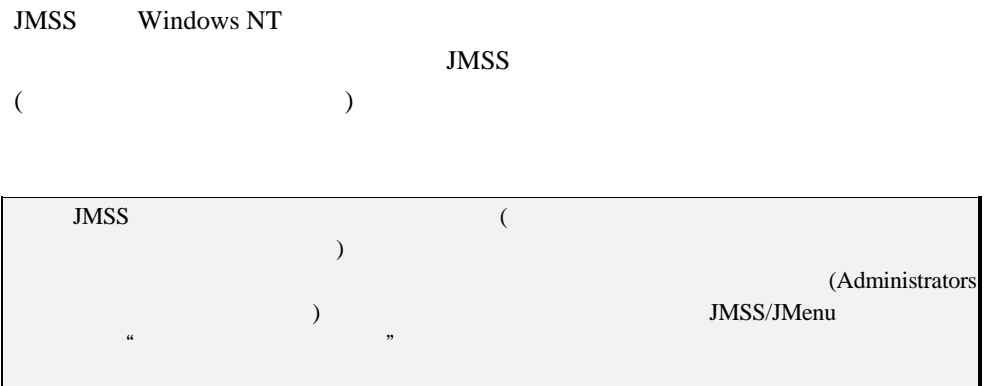

### ■**JMSS** の機能/操作に関するセキュリティ

 $JMSS$  6

2.6.10 JMSS

JMSS

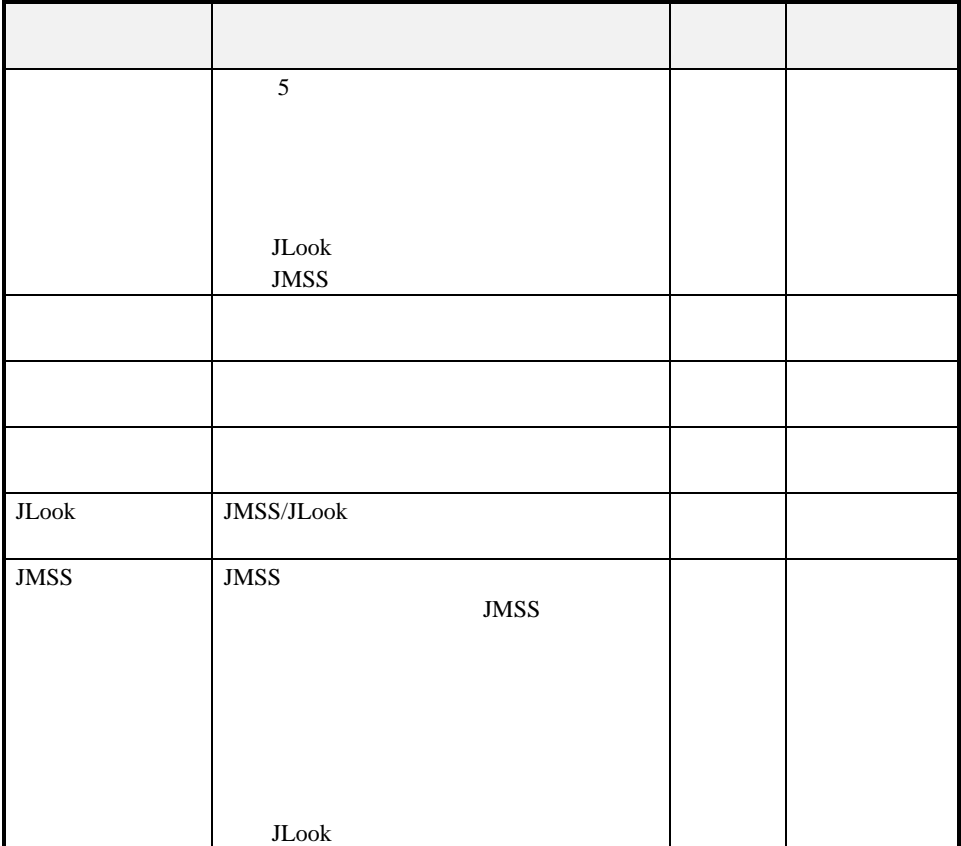

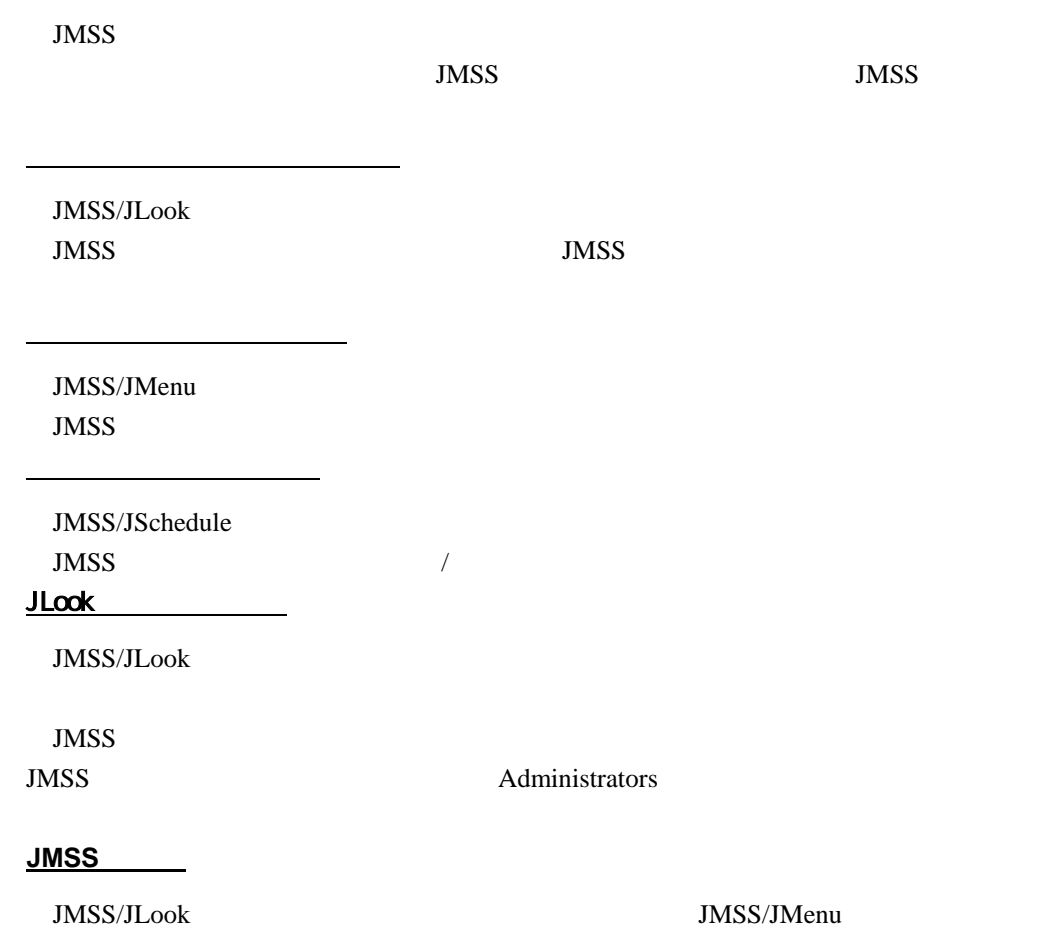

 $JMSS$ 

セキュリティ設定の権利

## <span id="page-22-0"></span>**1.4.9 JMSS/JD**

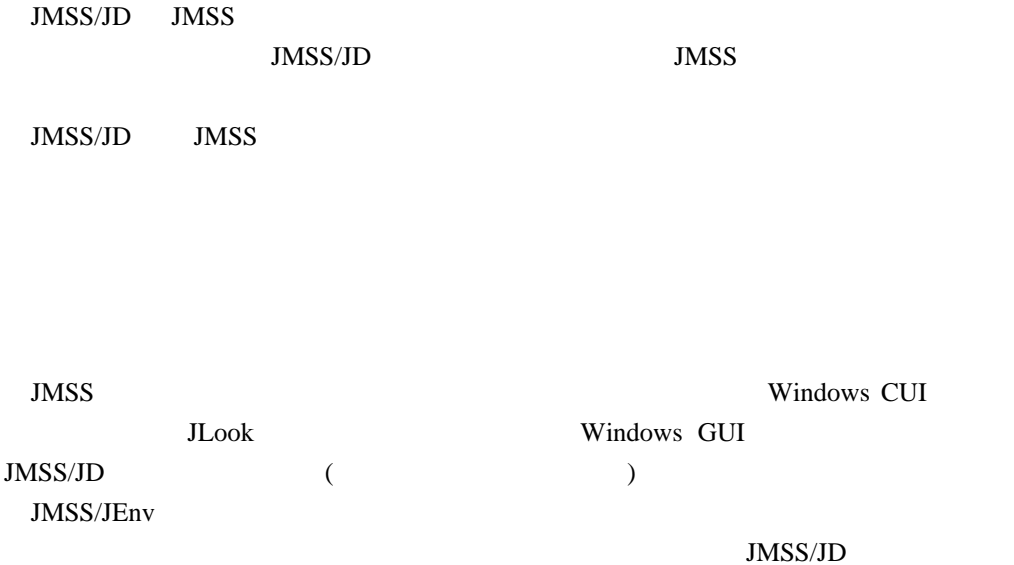

 $JMSS$ 

JMSS/JD

 $JLook$ 

# <span id="page-24-0"></span>第**2**章 機能・ 操作説明

## $2.1$

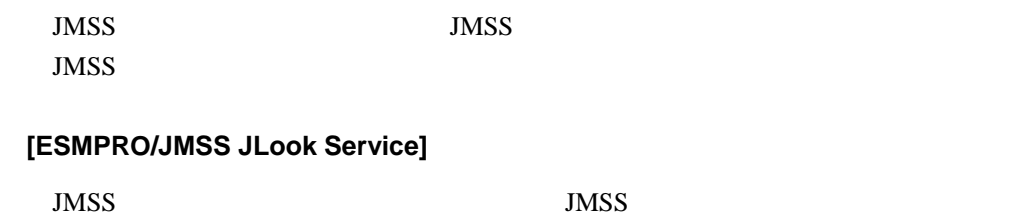

■**[ESMPRO/JMSS JSchedule Service]**

 $JMSS$ 

## <span id="page-25-0"></span> $2.1.1$

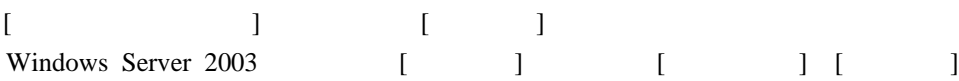

#### $[$   $]$

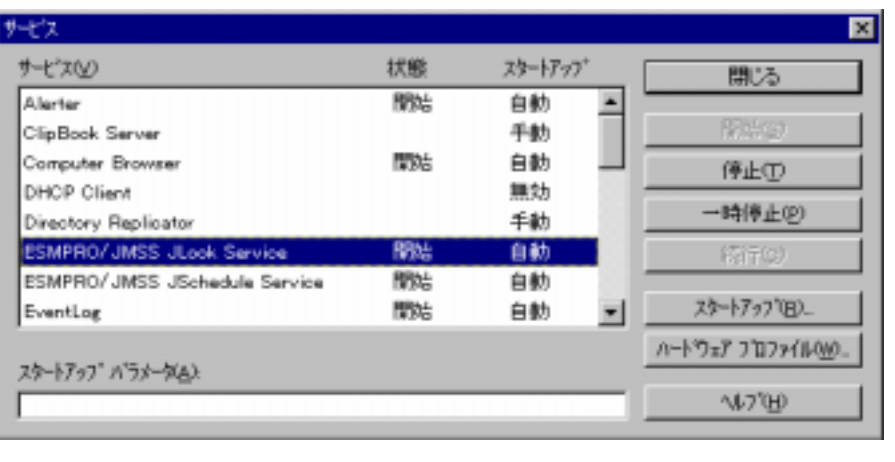

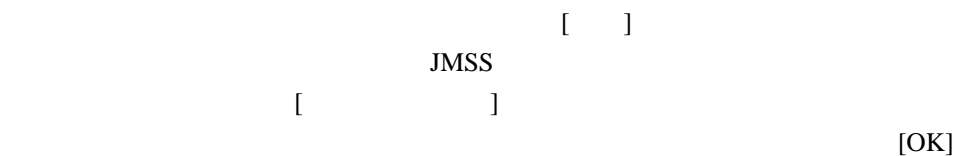

### **JMSS**

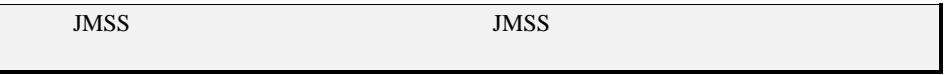

## <span id="page-26-0"></span> $2.1.2$

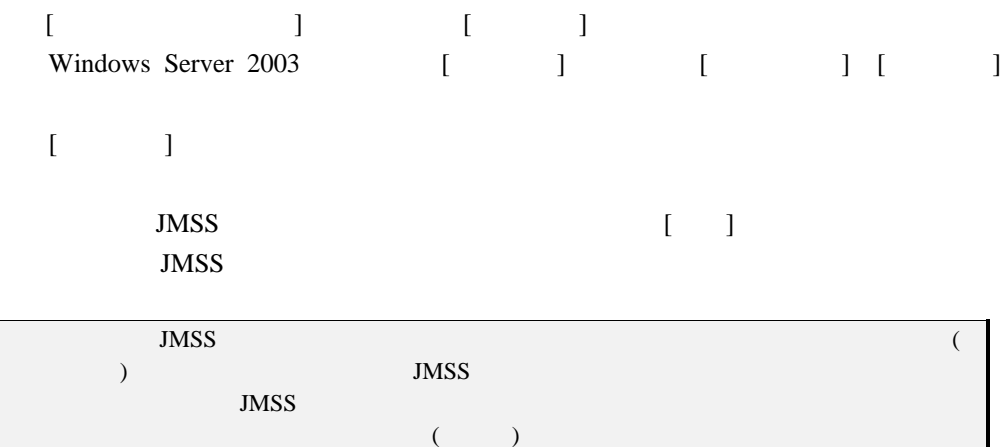

## <span id="page-27-0"></span>2.2 (JMSS/JLook)

 $\begin{array}{lll} \text{JMSS} & (\text{JLook}) & (\end{array}$ 

## **2.2.1** JLook

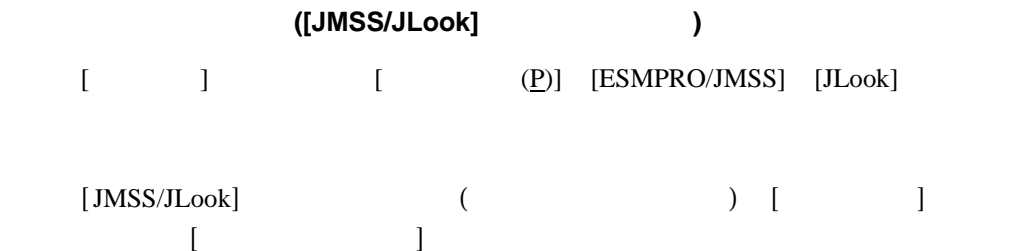

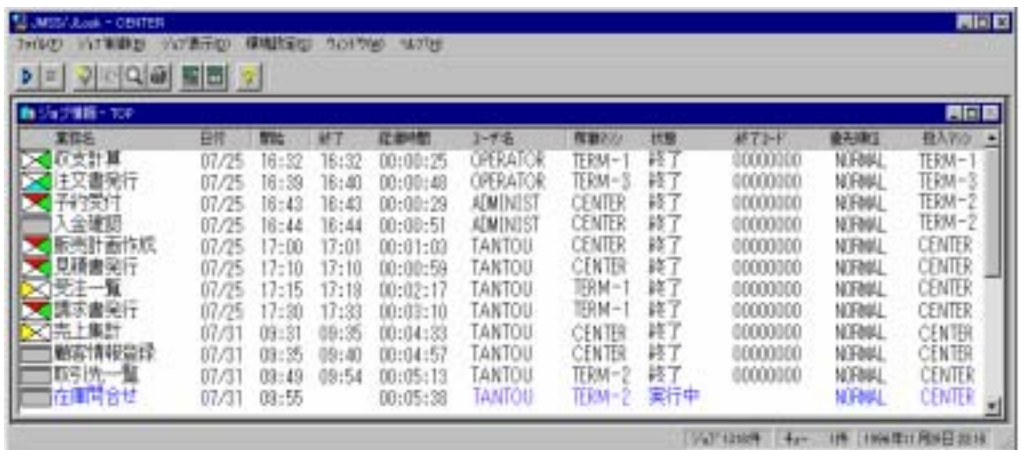

### $[JMSS/JLook]$

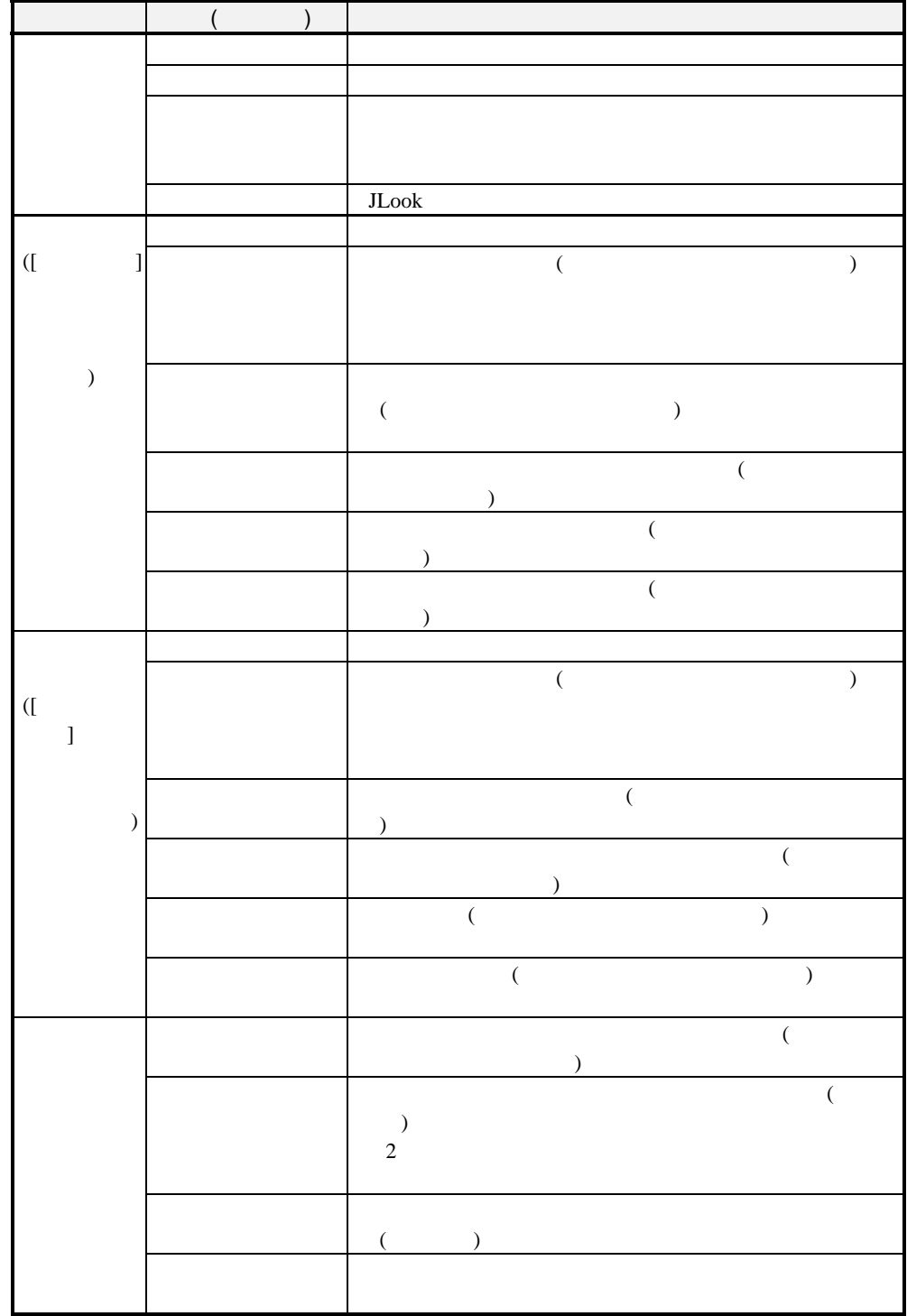

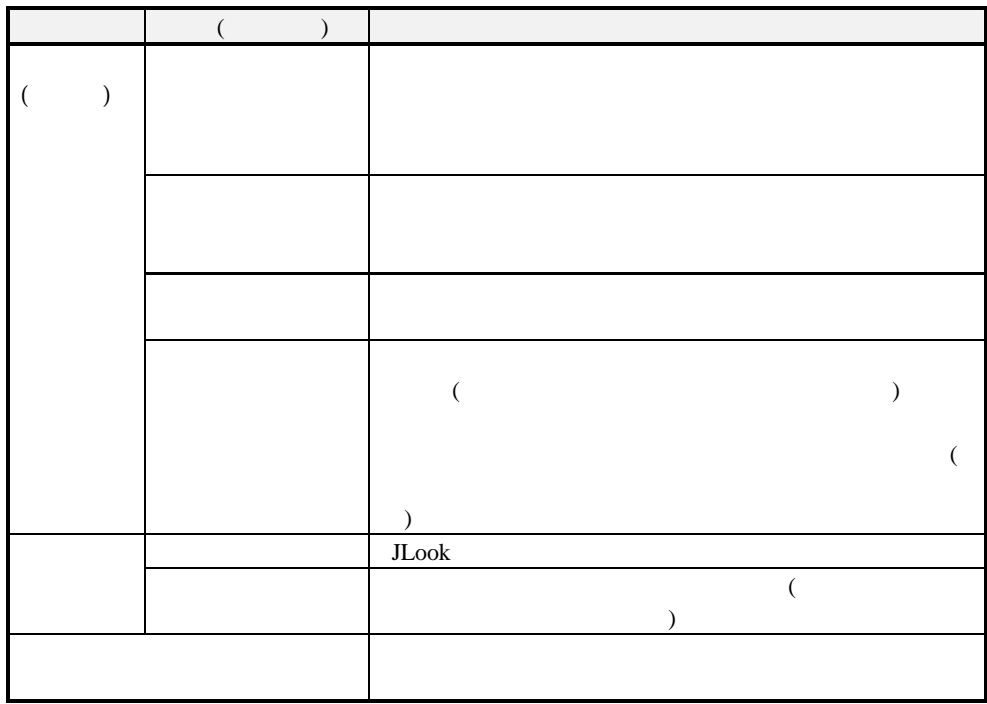

# <span id="page-30-0"></span>**2.2.2** ( )

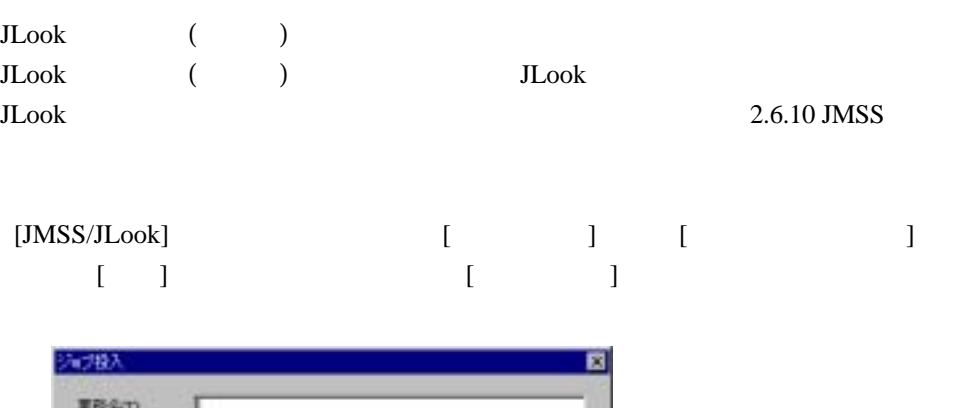

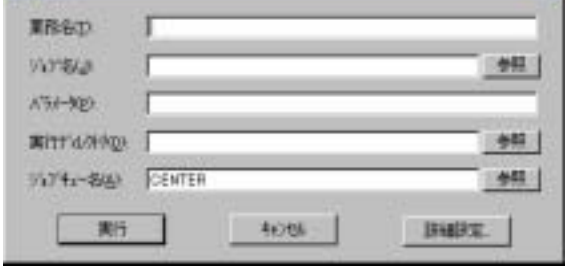

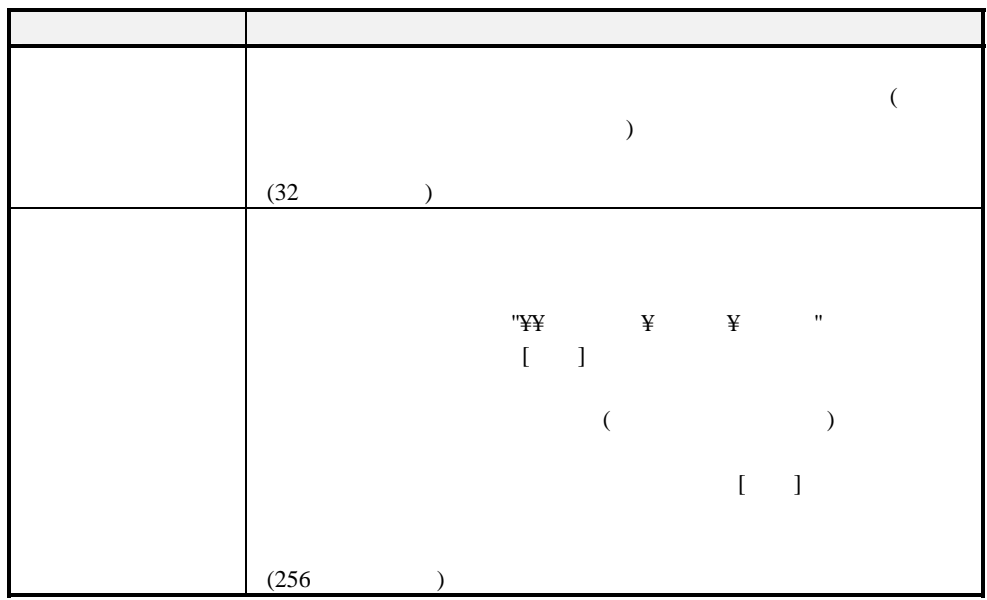

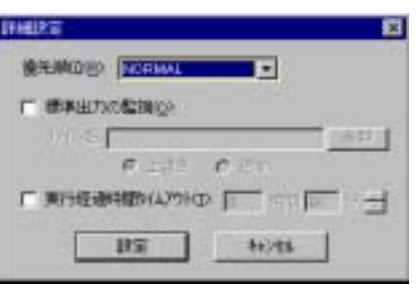

## $[\begin{array}{c} \begin{array}{c} \end{array} \end{array}$

 $\begin{bmatrix} \phantom{-} & \phantom{-} \end{bmatrix}$ 

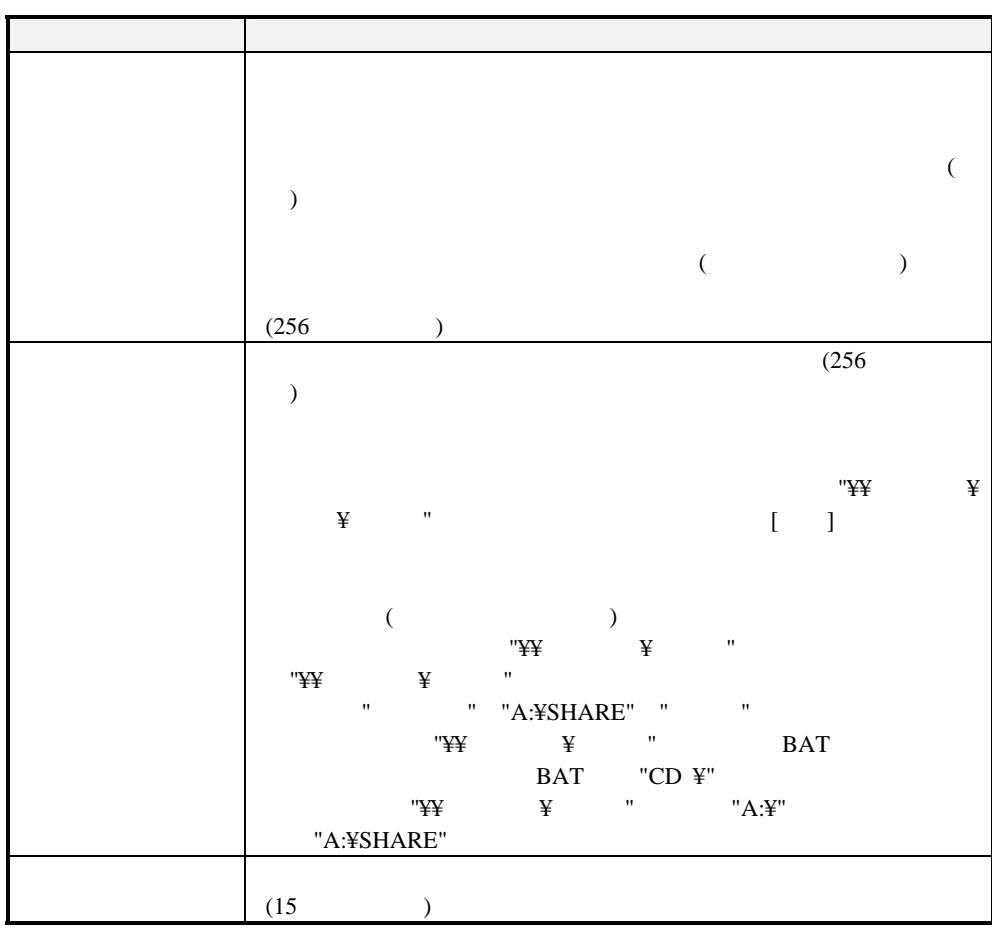

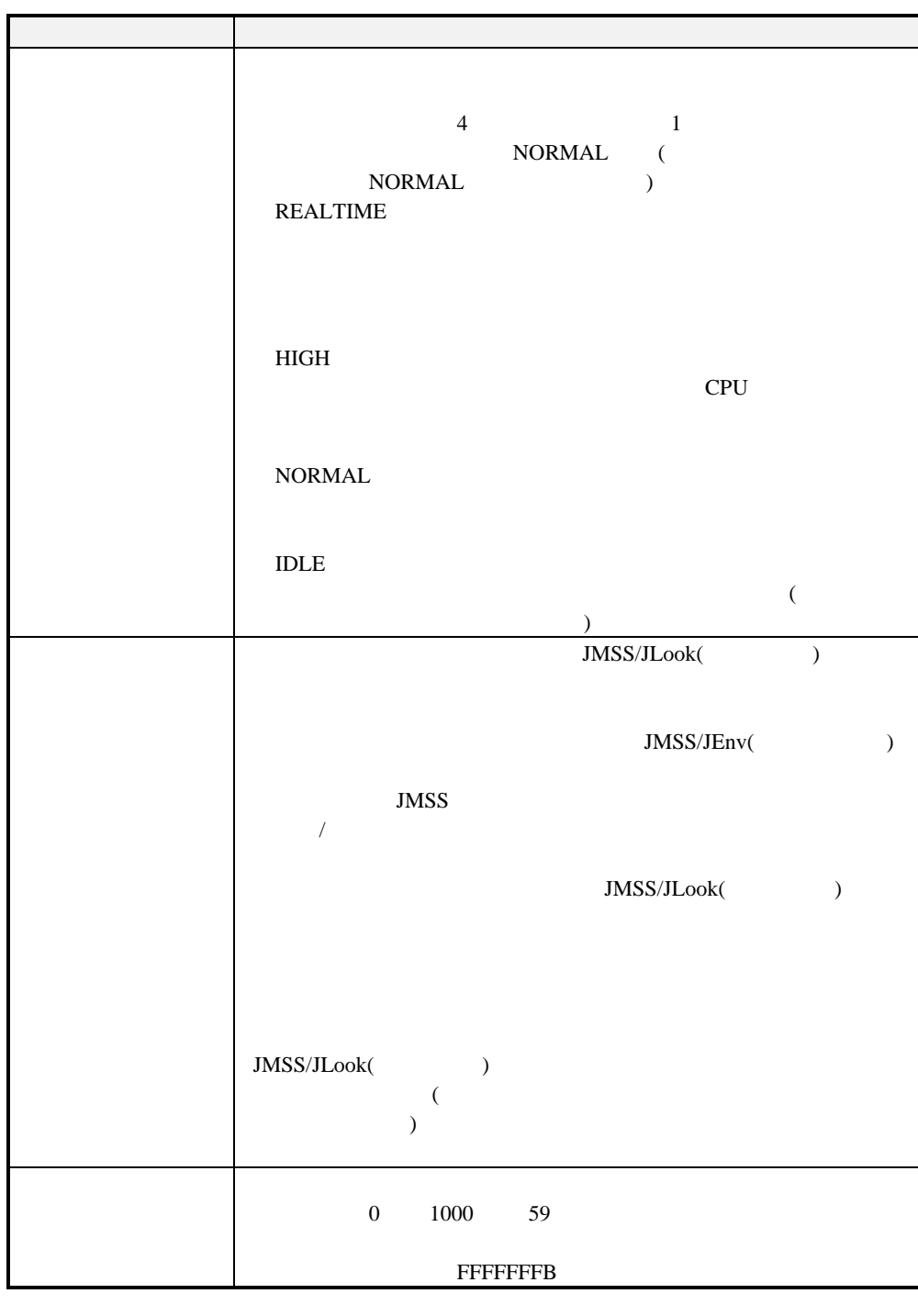

Windows 95/98/Me

<span id="page-33-0"></span>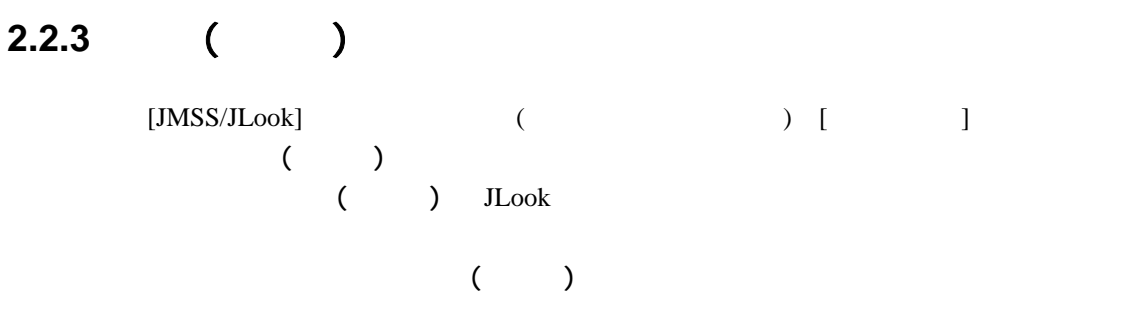

 $2.6.10$  JMSS

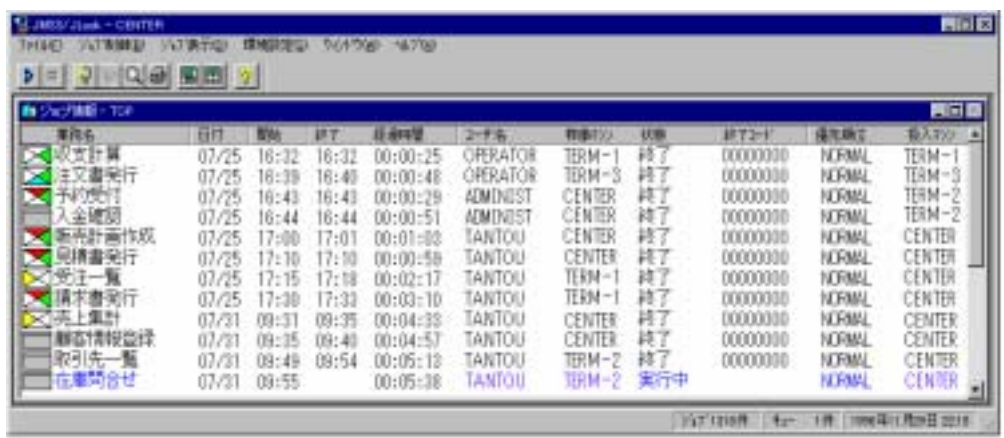

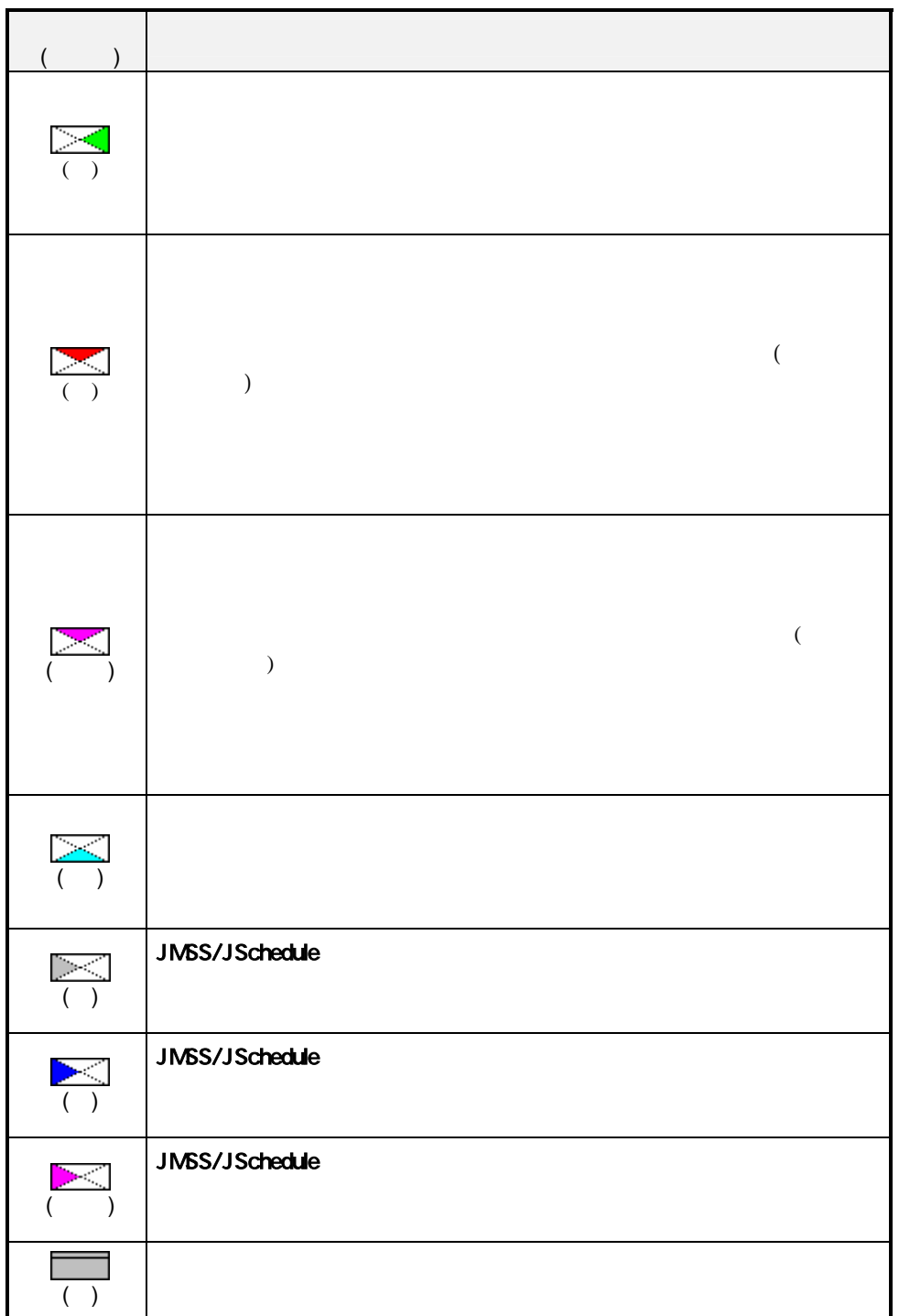

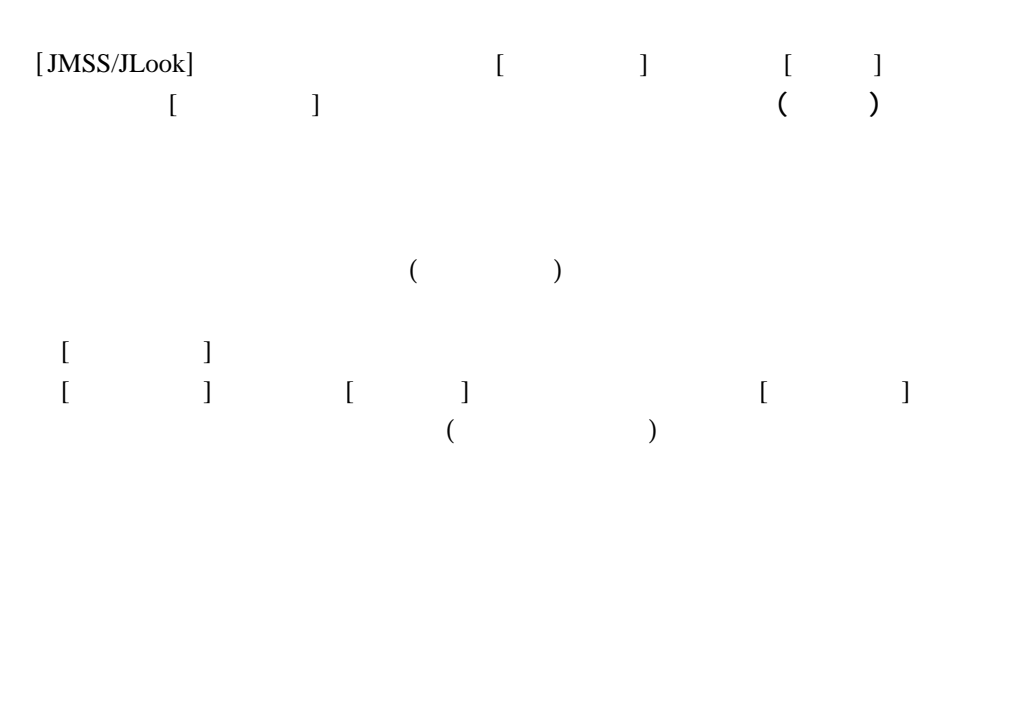

## $\begin{bmatrix} \cdot & \cdot & \cdot \\ \cdot & \cdot & \cdot \\ \cdot & \cdot & \cdot \\ \cdot & \cdot & \cdot \end{bmatrix}$

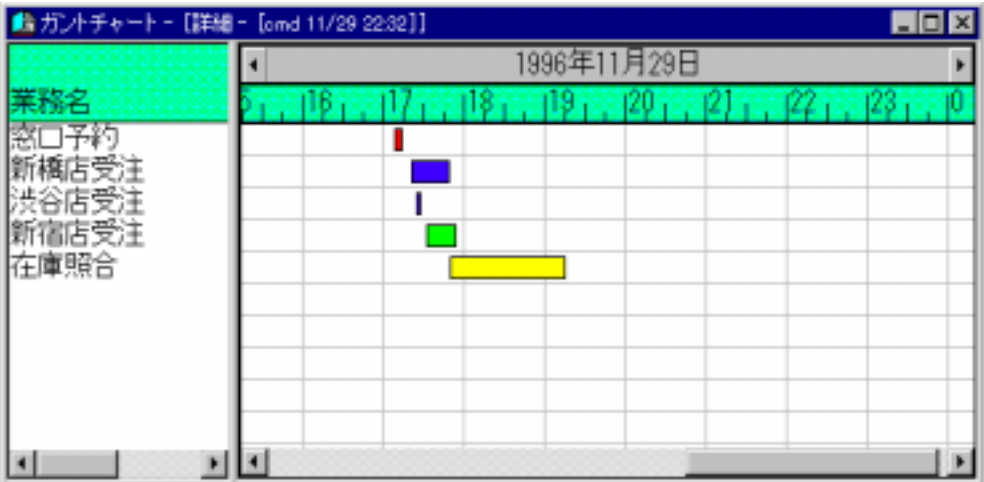
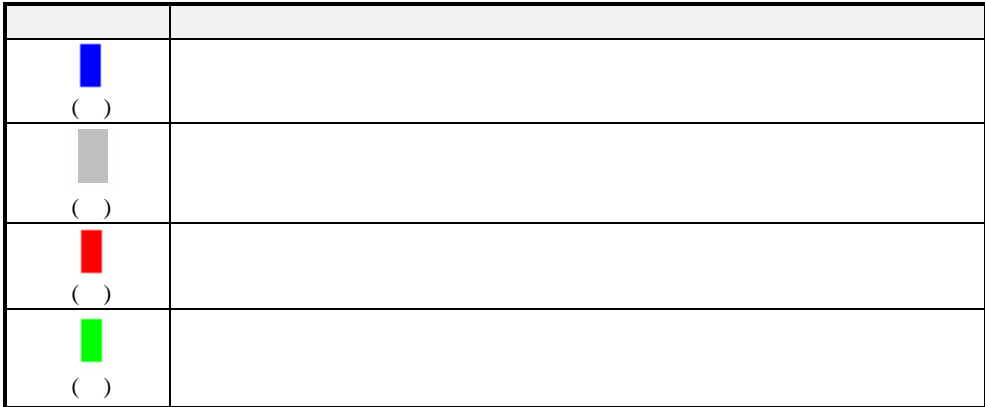

 $2.2.2$  ( )

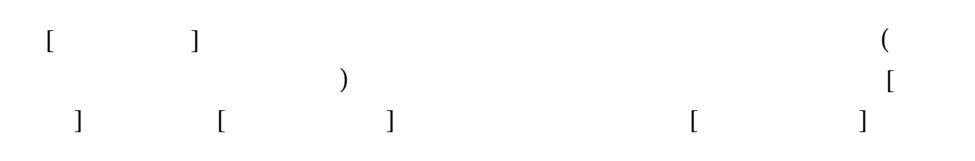

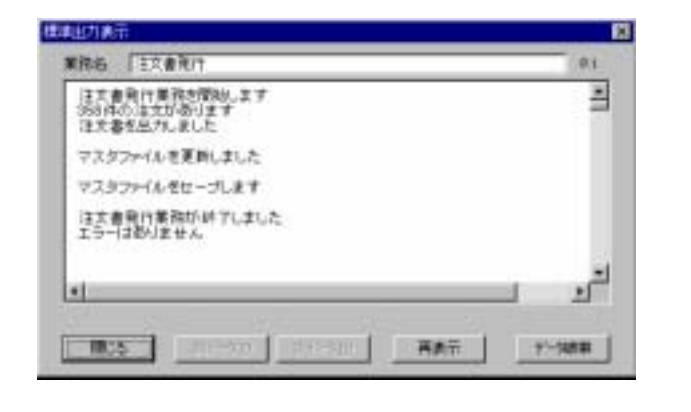

 $\left[\begin{array}{c} 1 \end{array}\right]$  $\begin{bmatrix} \cdot & \cdot & \cdot & \cdot \\ \cdot & \cdot & \cdot & \cdot \end{bmatrix}$ 

# **2.2.4** ( )

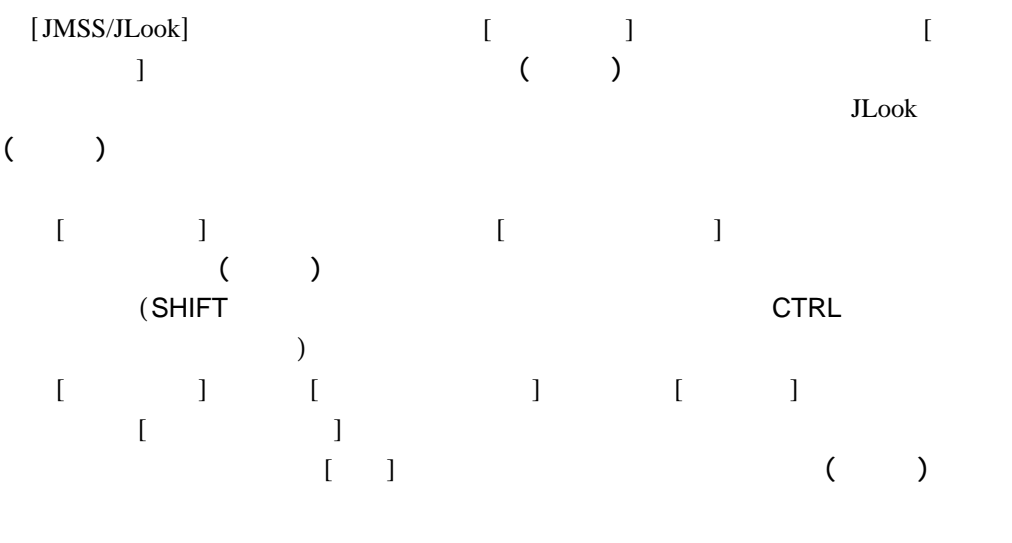

30

#### **2.2.5**  $\blacksquare$

 $[\text{JMSS/JLook}] \qquad \qquad [\qquad \qquad ]$ 

 $2.2.2$  ( )

 $2.2.4$  ( )

# **2.2.6** ( )

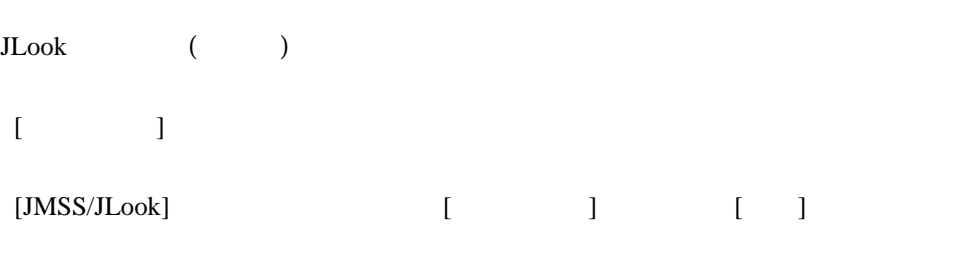

#### $[$   $]$

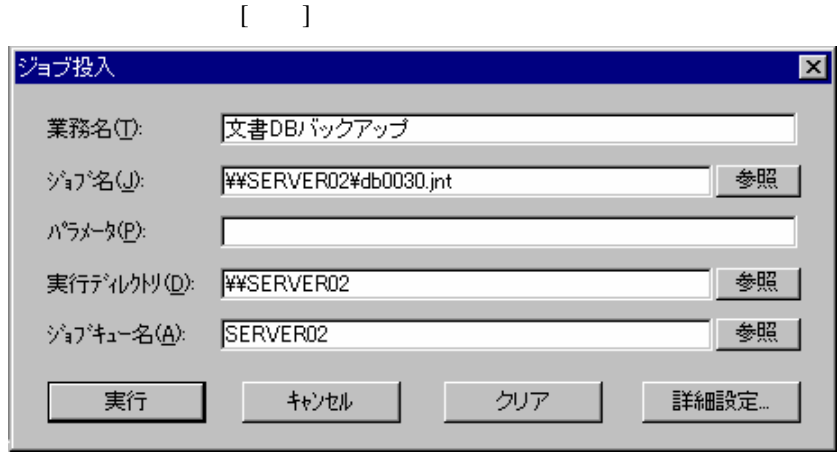

### **2**.**2**.**7** ジョブネットワークを監視するには

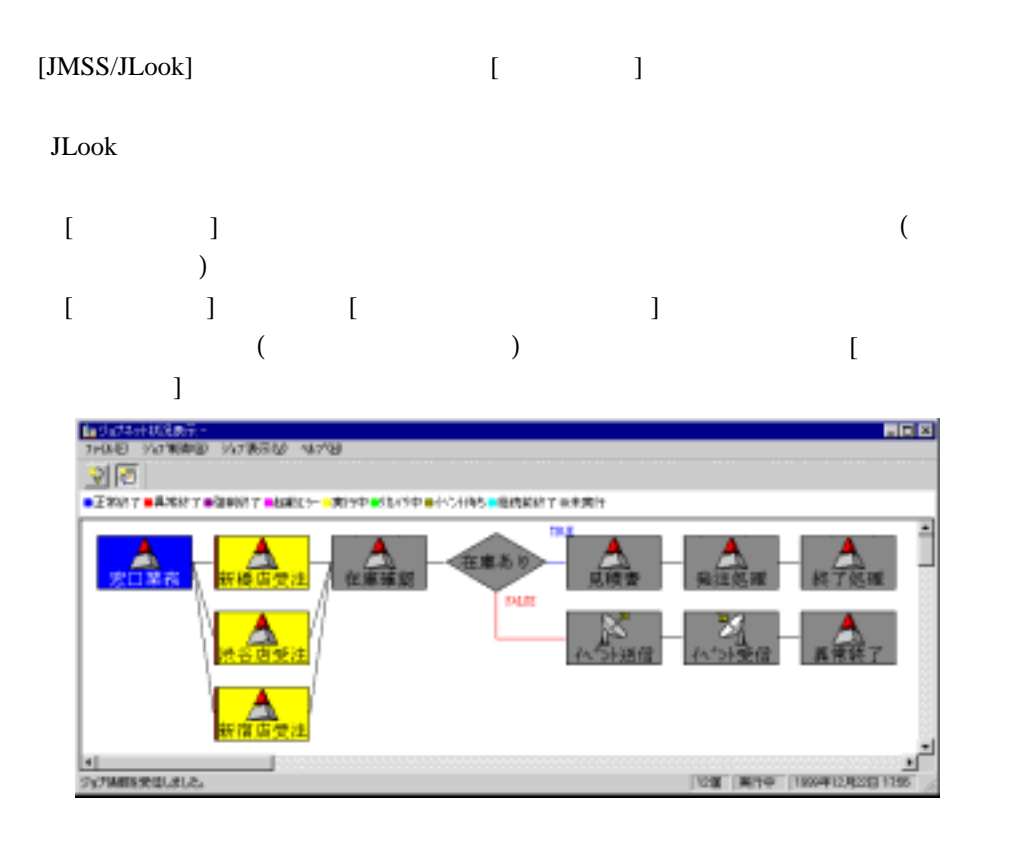

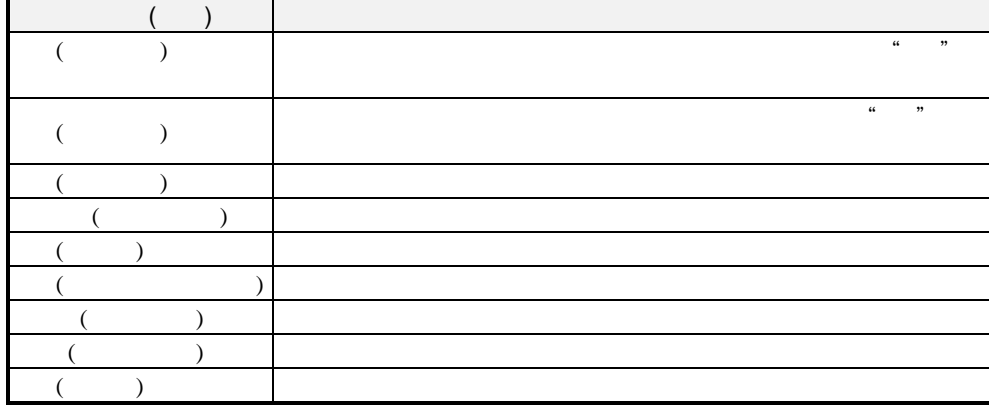

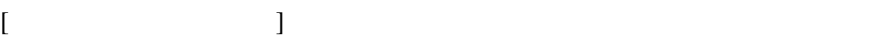

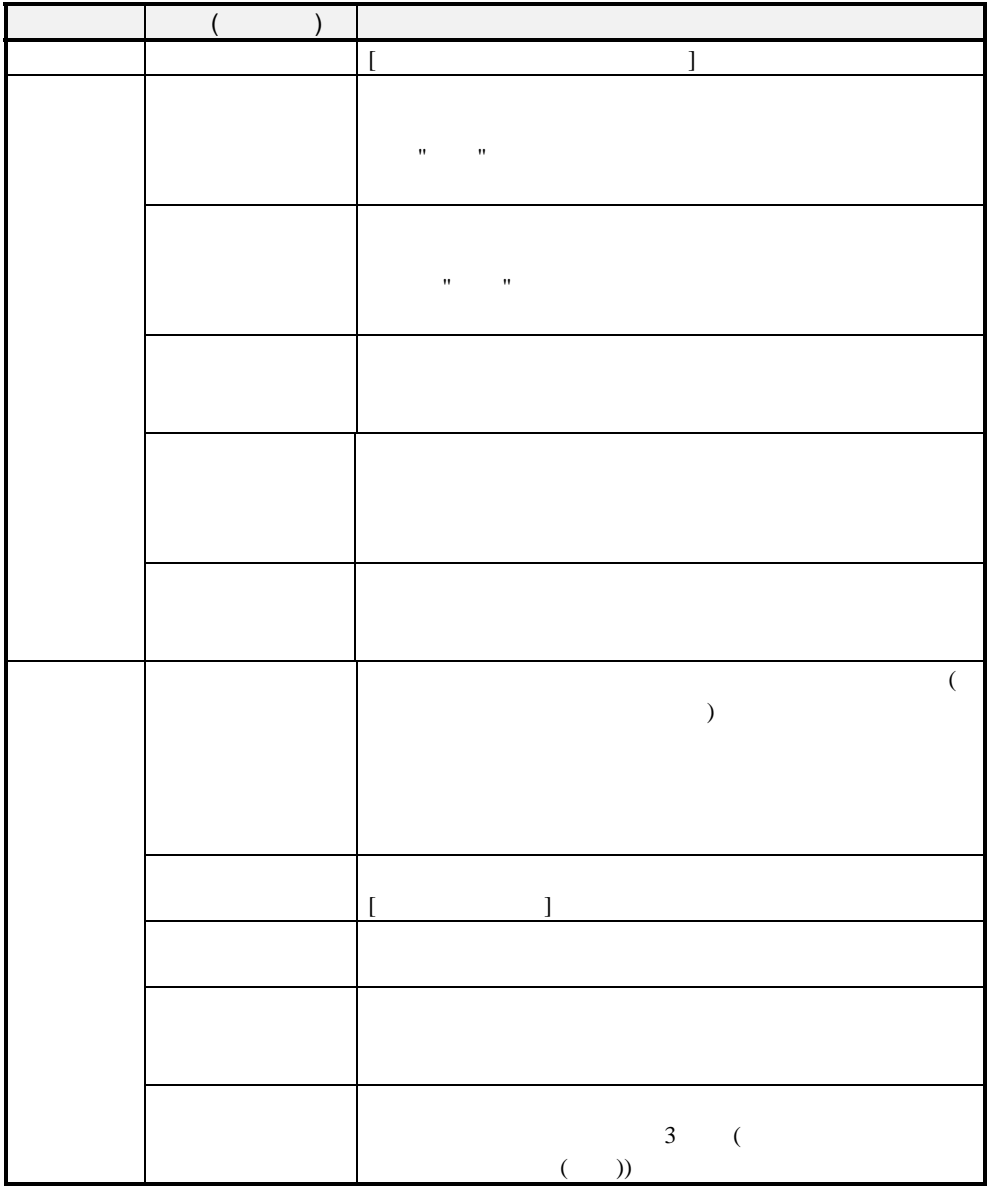

**2.2.8** 

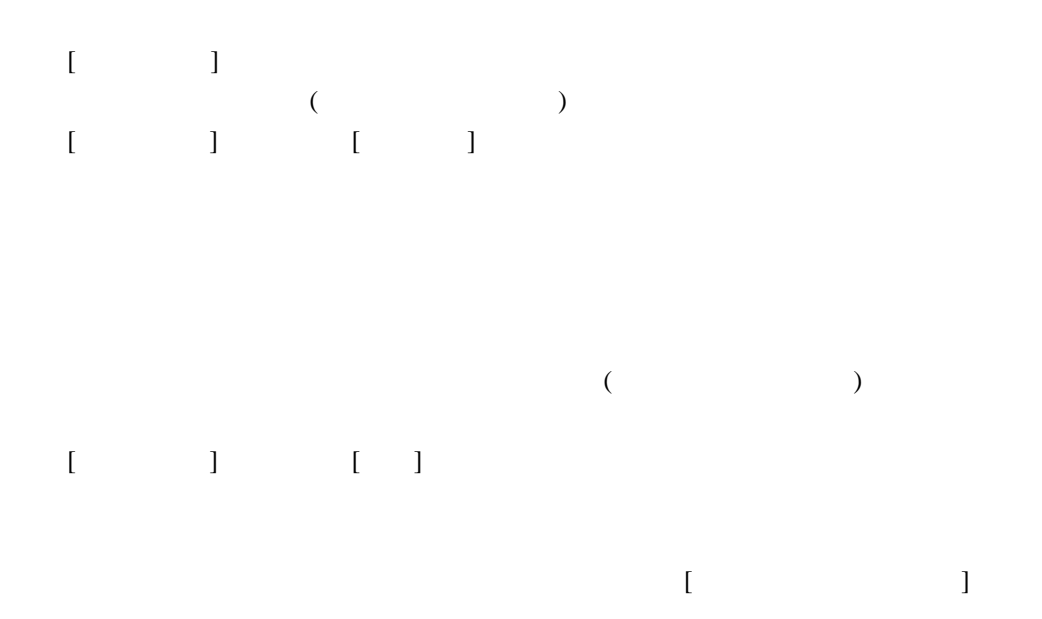

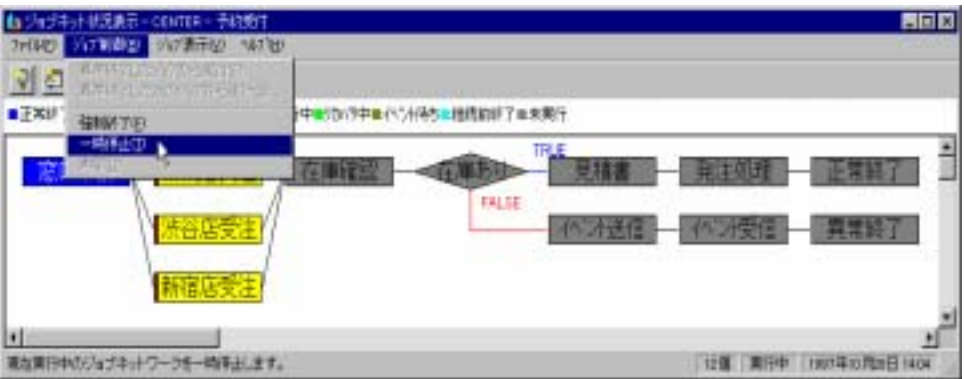

**2.2.9 EXECUTE EXECUTE EXECUTE EXECUTE EXECUTE EXECUTE EXECUTE EXECUTE EXECUTE EXECUTE** 

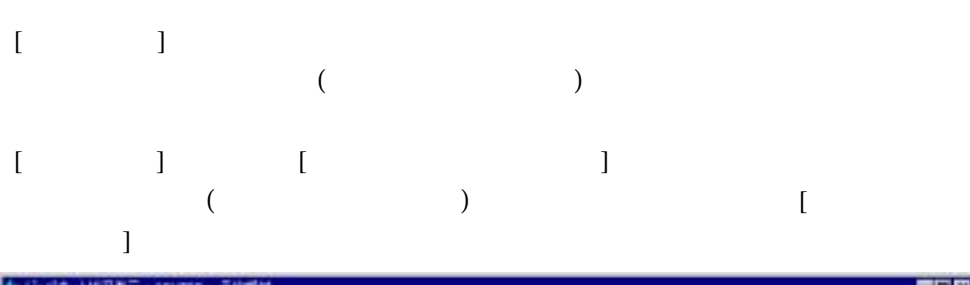

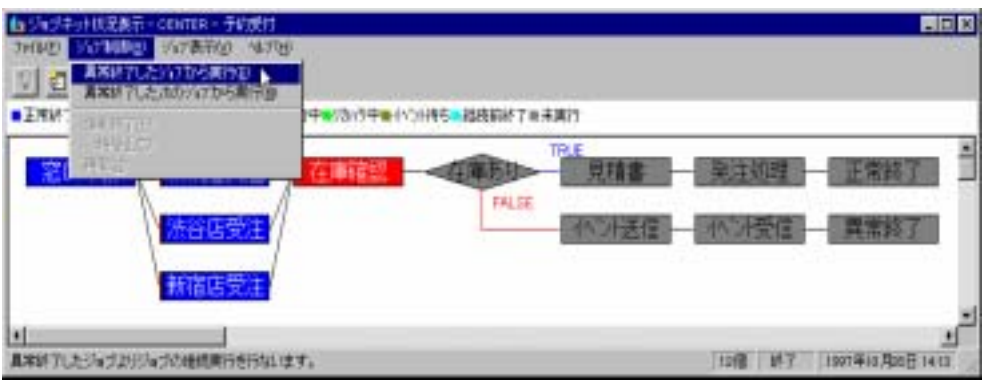

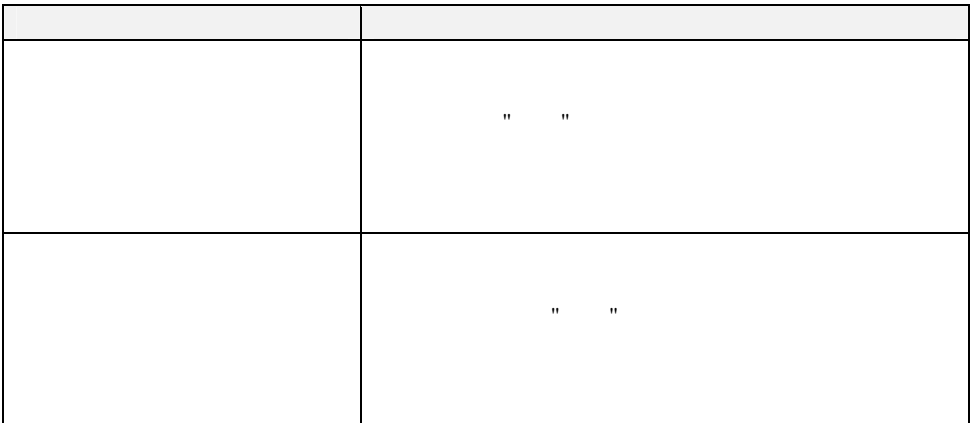

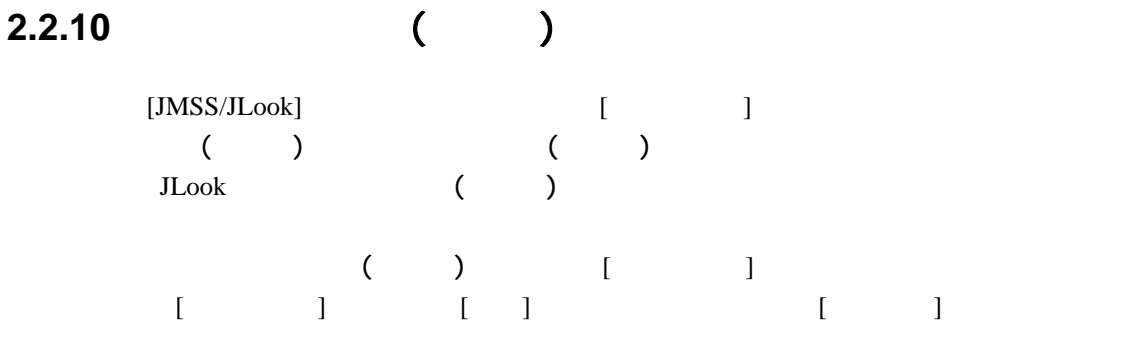

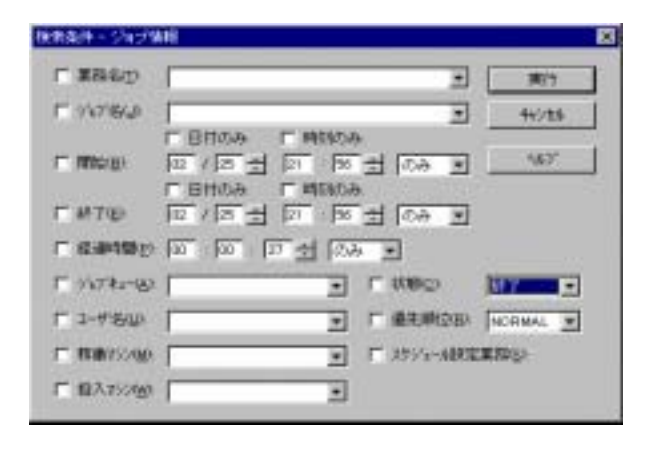

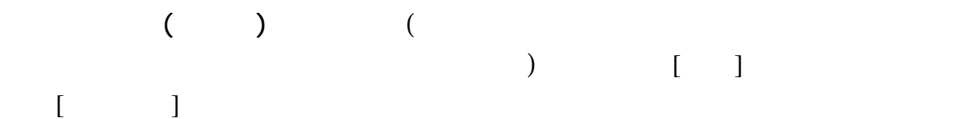

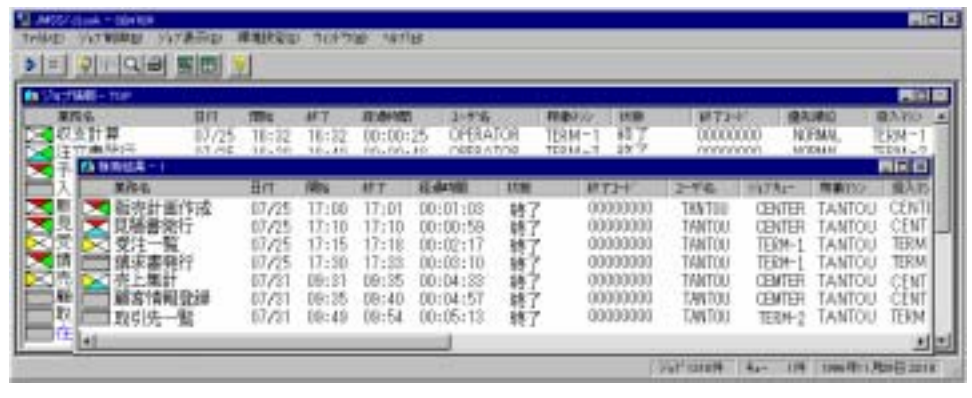

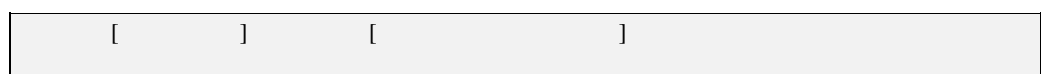

### **2.2.11**

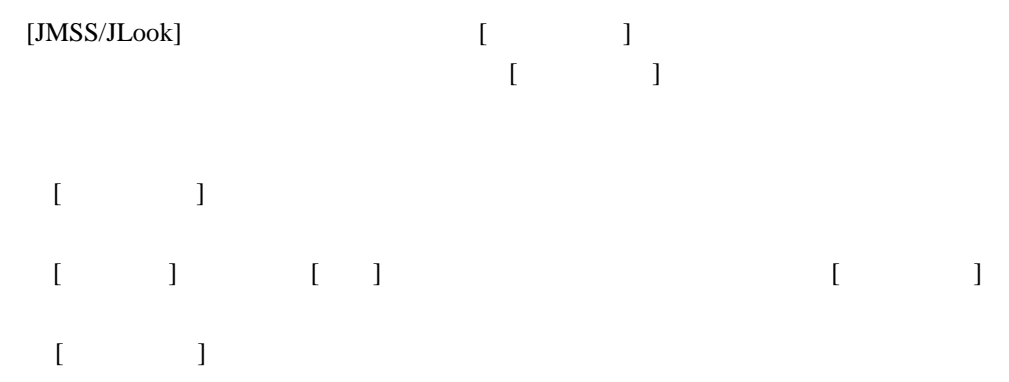

#### ●監視情報を **CSV** 形式で出力するには

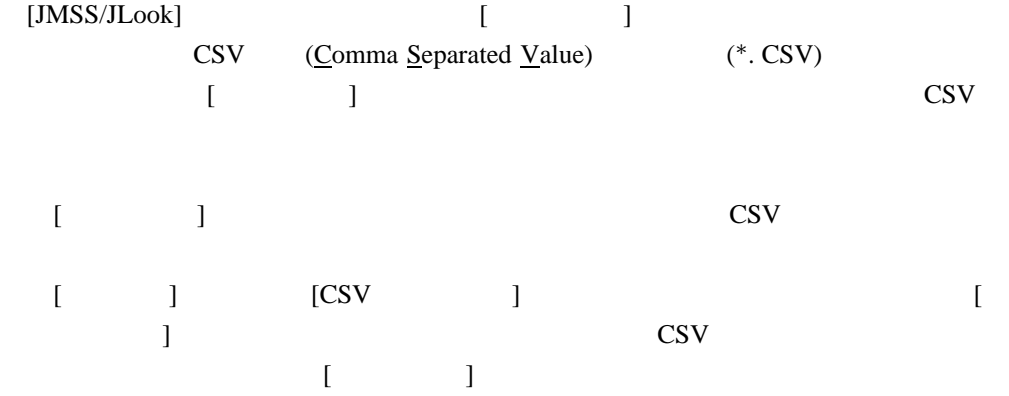

**CSV** 形式で出力した例

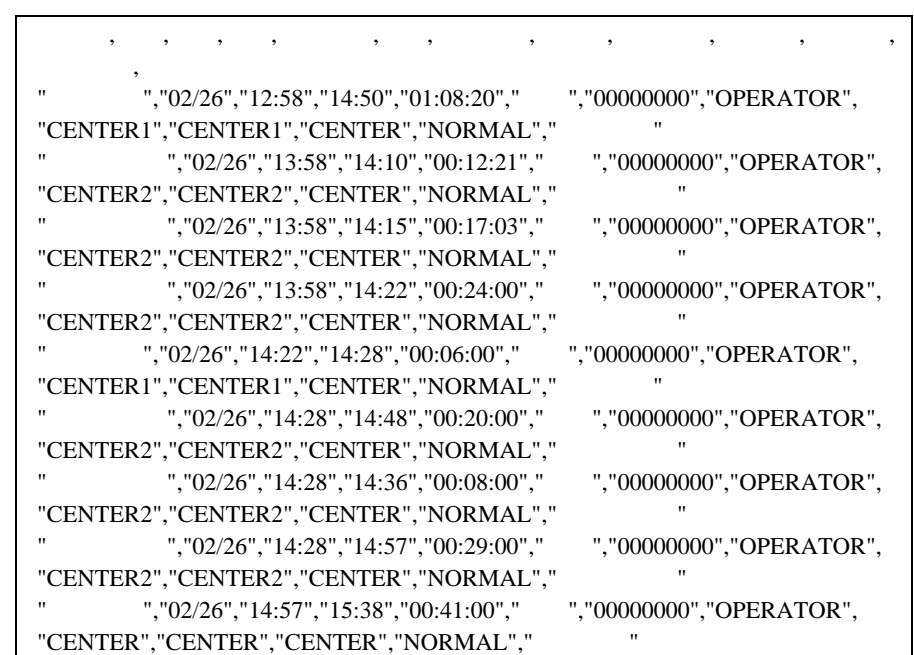

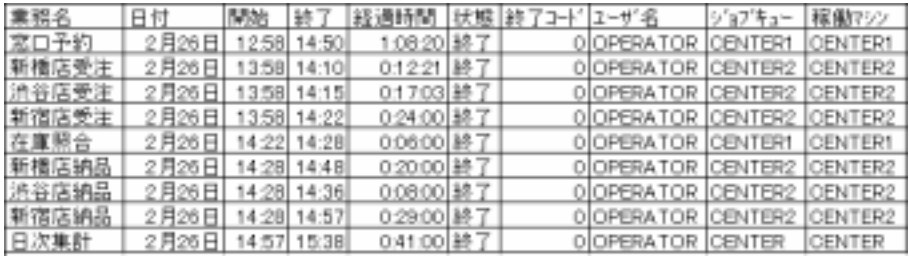

#### ESMPRO/JMSS Enterprise Edition

JEnv [ J [JLook]

 $2.6.8$ 

ESMPRO/JMSS Enterprise Edition

### **2.2.12 JLook**

JLook

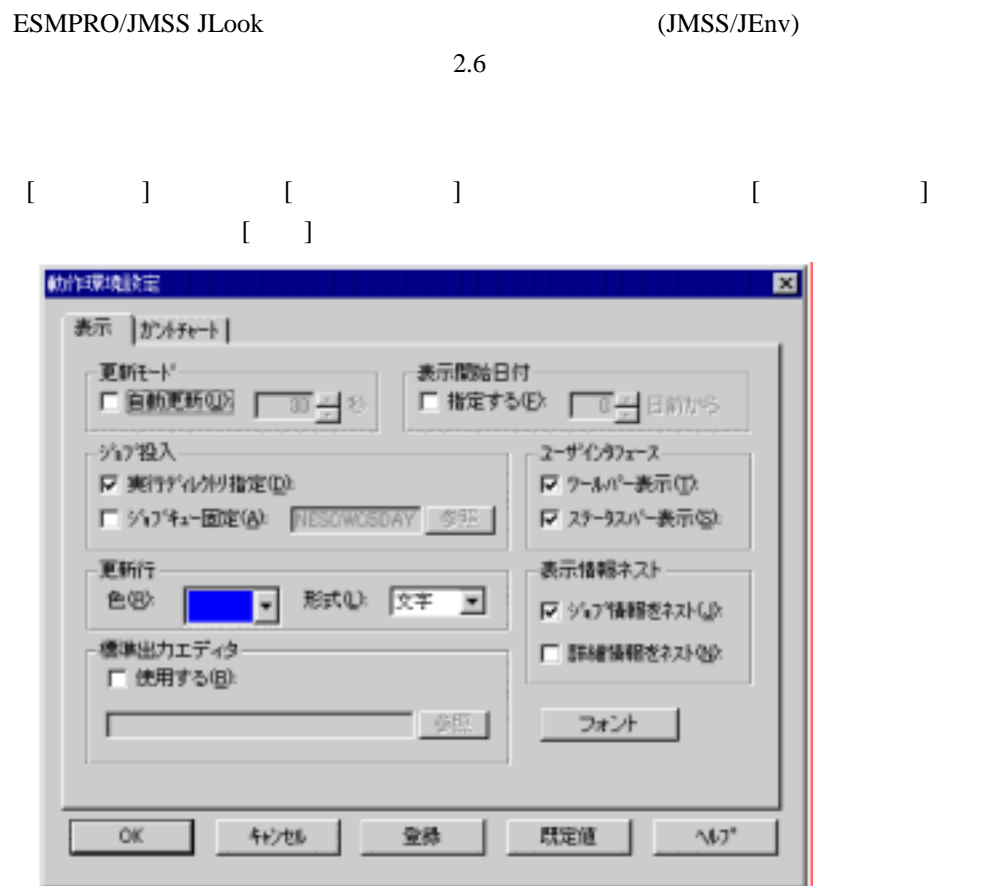

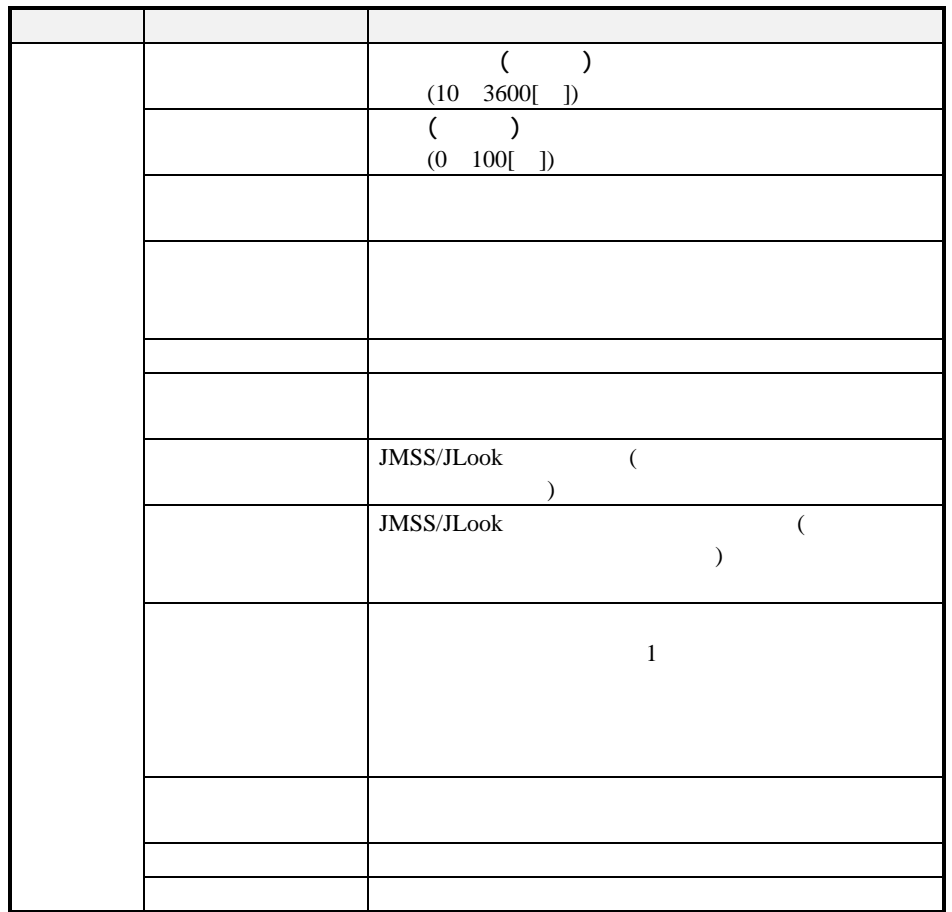

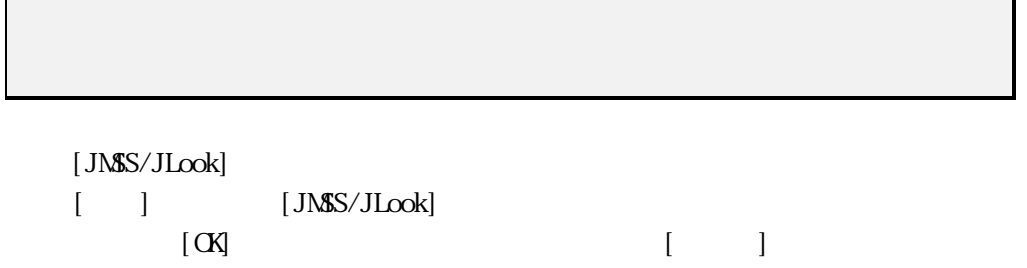

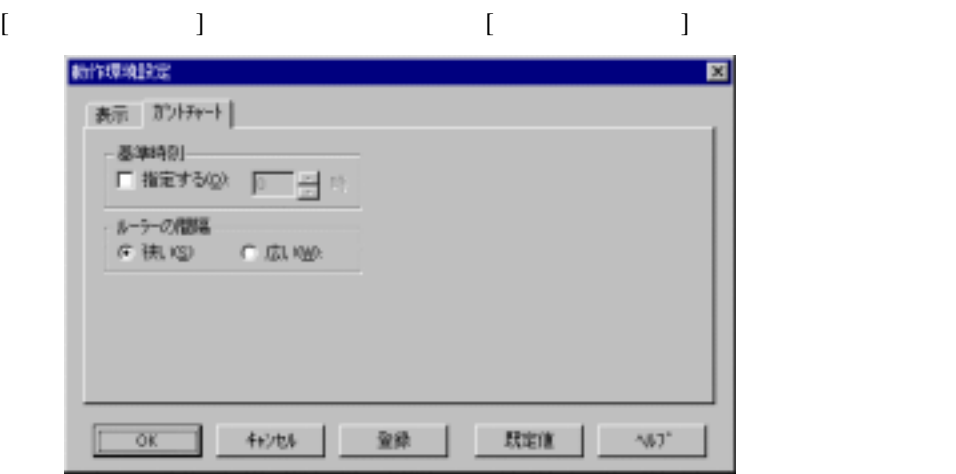

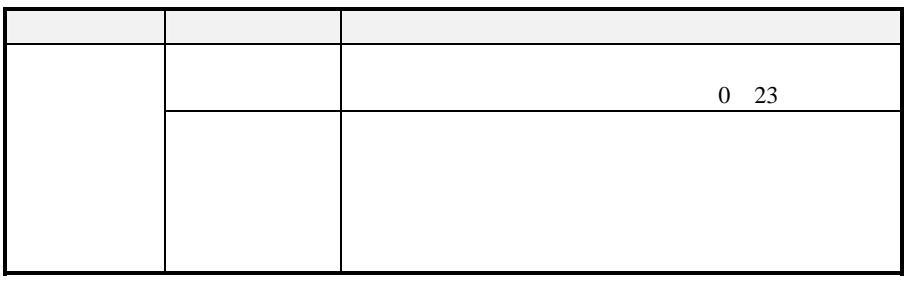

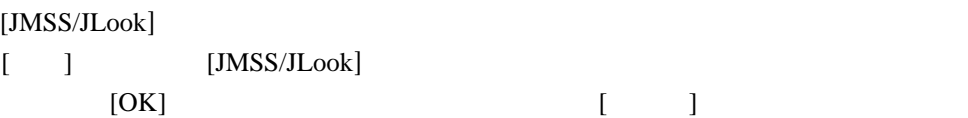

### [ジョブ情報] [ジョブキュー情報]サブウィンドウに表示する項目と順番を設定しま

### $[ \begin{array}{cccc} \begin{array}{cccc} \begin{array}{cccc} \end{array} & \begin{array}{cccc} \end{array} & \begin{array}{cccc} \end{$

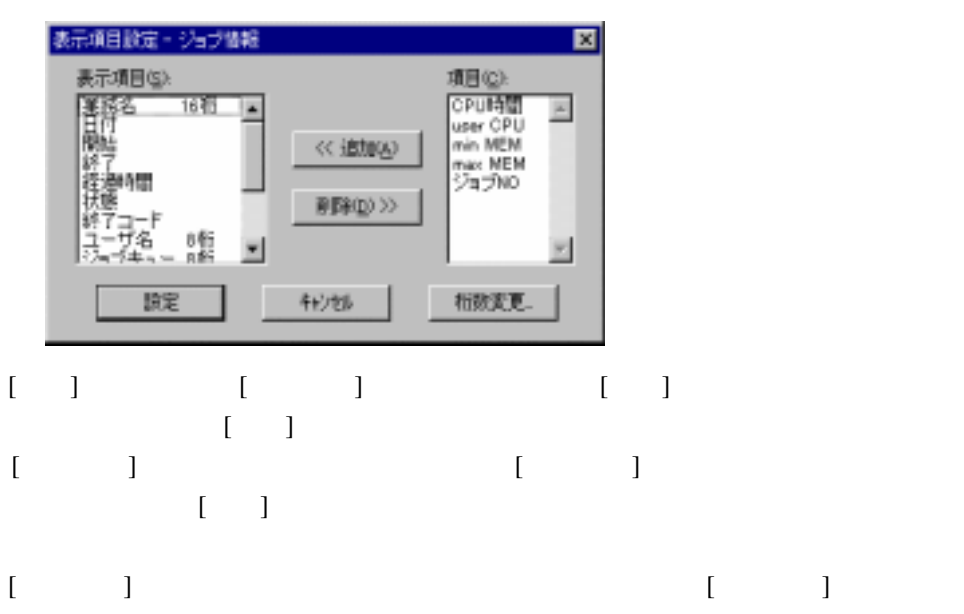

 $\begin{bmatrix} 1 & 1 \end{bmatrix}$  $\begin{bmatrix} 1 & 1 & 1 \end{bmatrix}$   $[OK]$ 

 $[ \begin{array}{ccc} \hline \end{array} \bigr] \qquad \qquad [ \qquad \quad ] \; [$  $\Gamma$  - The state  $\Gamma$ 

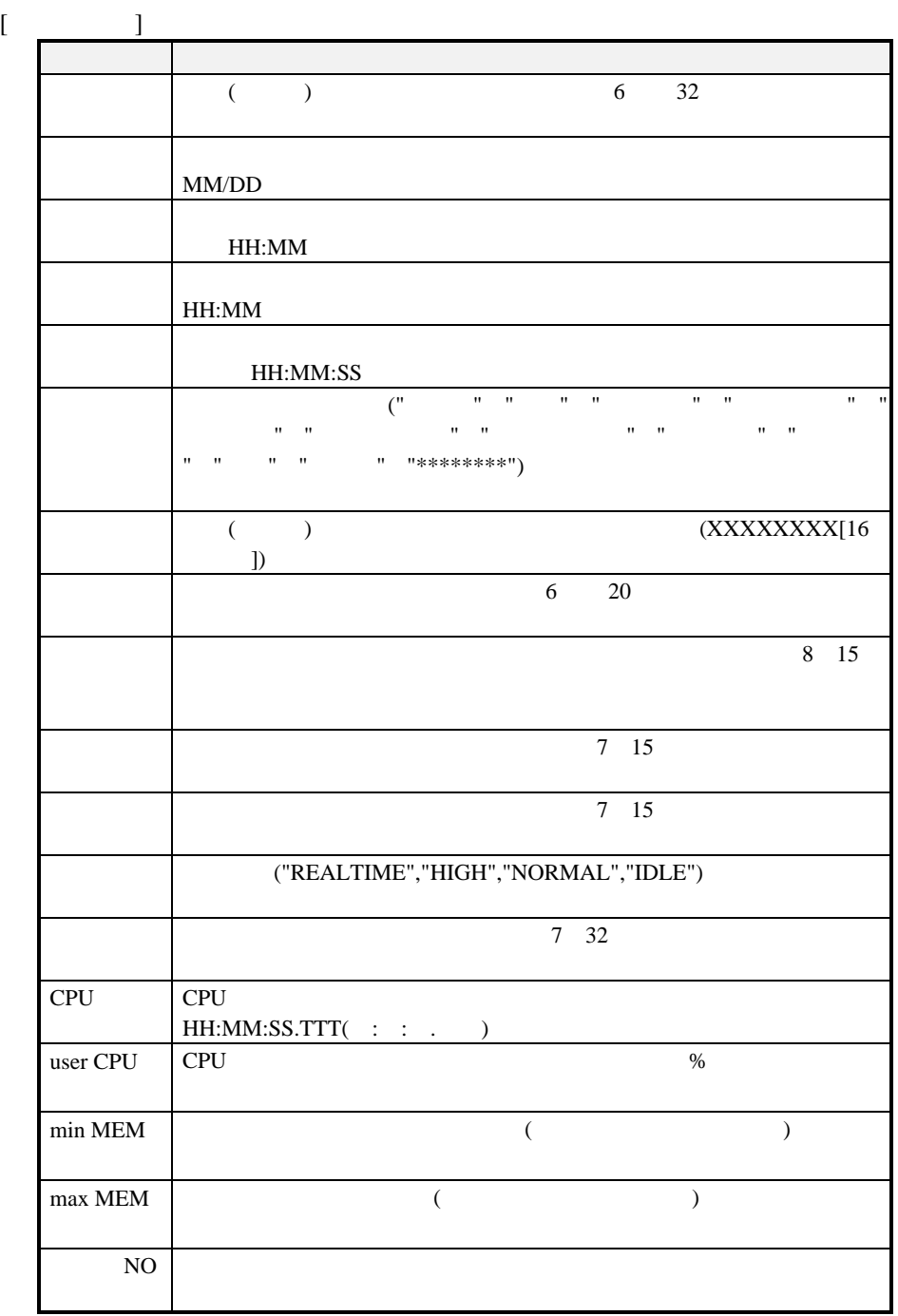

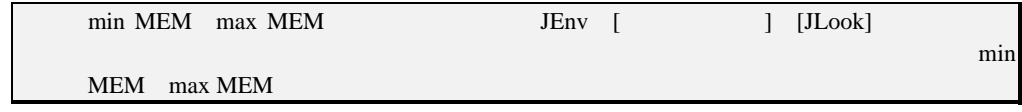

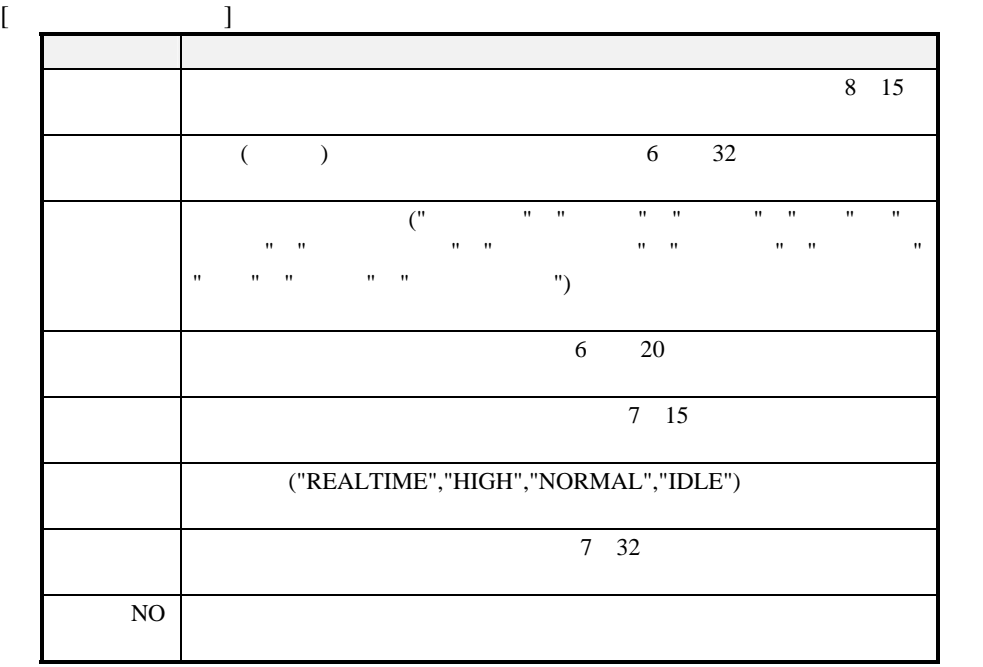

## **2**.**2**.**13** サーバと再接続するには

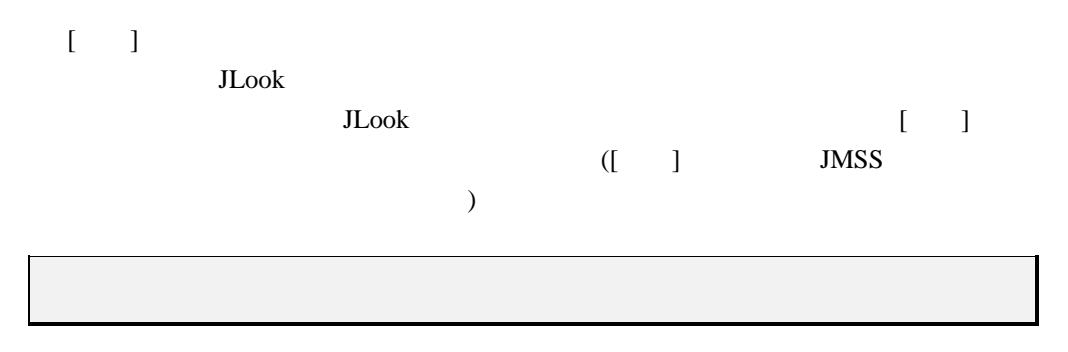

# 2.3 **CONSS ASSESS** (JMSS/JSchedule)

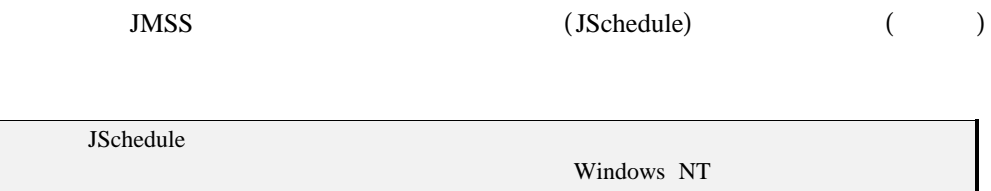

### **2.3.1** JSchedule

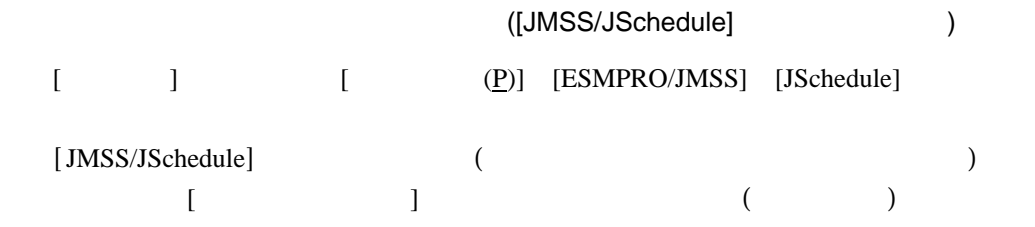

#### JSchedule

 $2.6.10$  JMSS

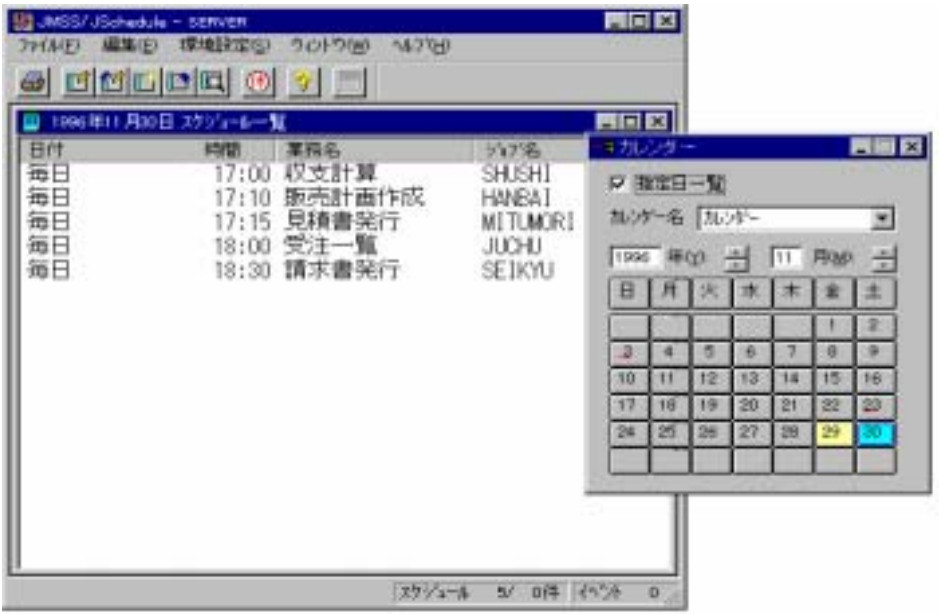

#### [JMSS/JSchedule]

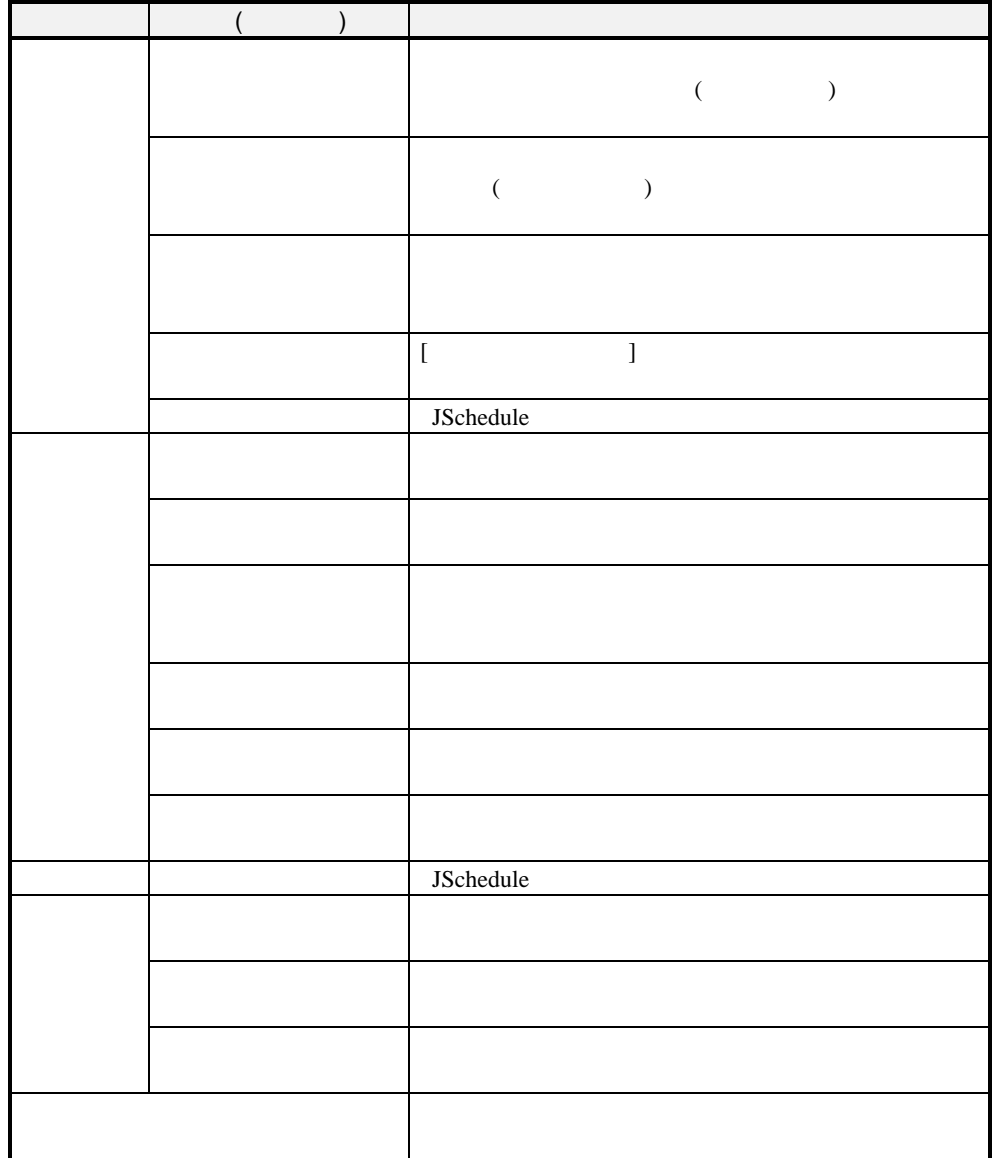

### **2.3.2**

#### [JMSS/JSchedule]

JSchedule

[編集]メニューの[登録]コマンドを選択すると [スケジュール登録]ダイアログボ  $\begin{bmatrix} 1 & 1 \end{bmatrix}$ 

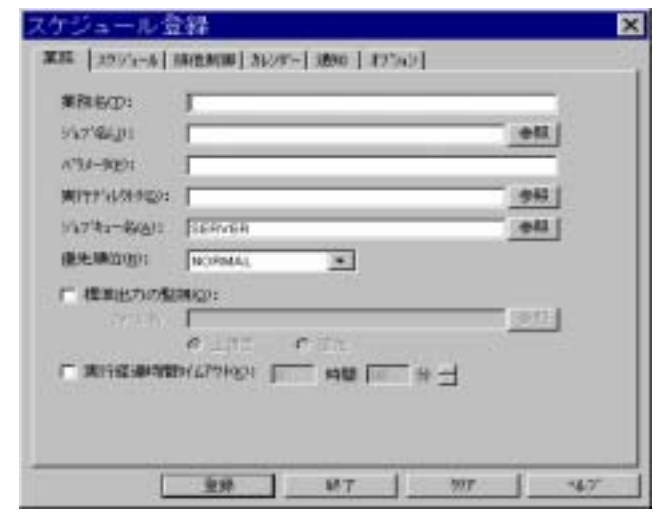

 $[$  ( )

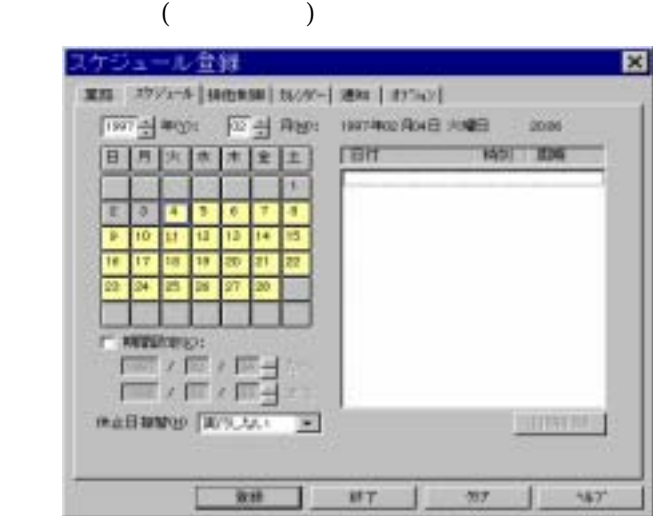

 $\mathcal{L}$ 

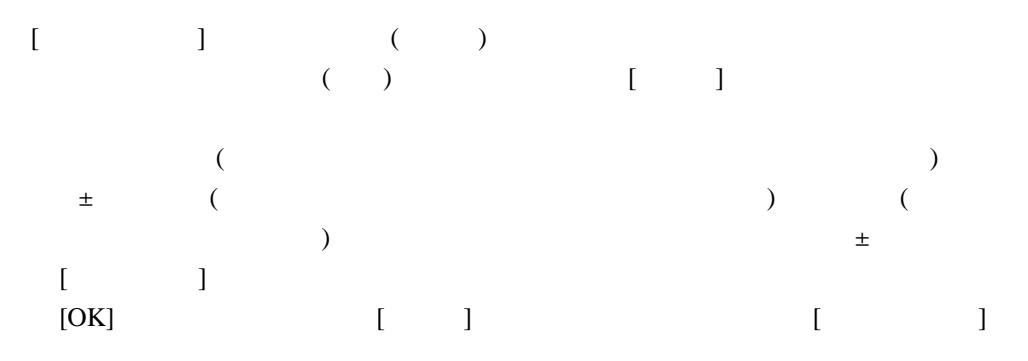

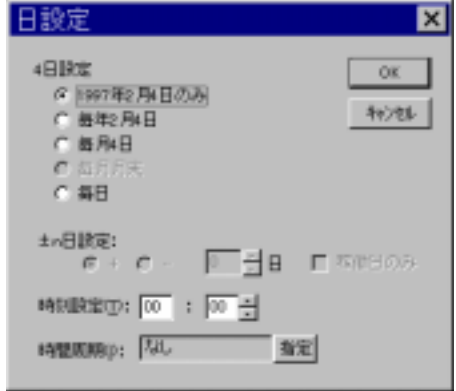

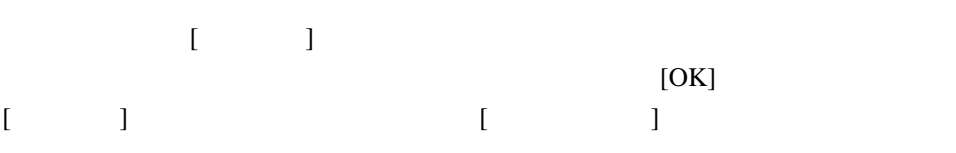

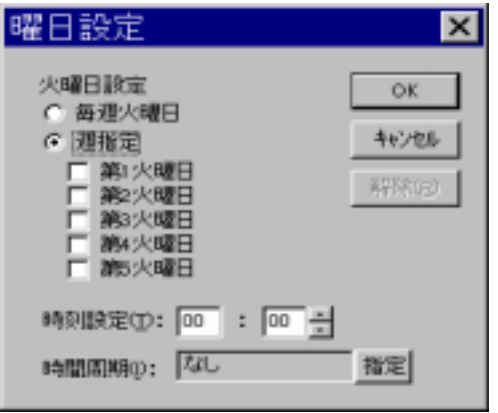

右側に示する会話系ではなから排他としたい。

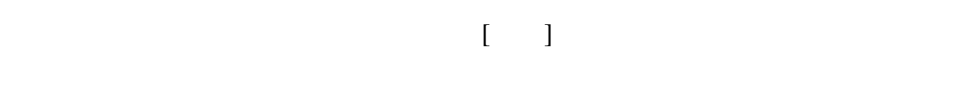

 $\mu$   $\mu$ 

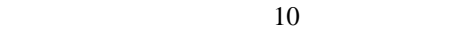

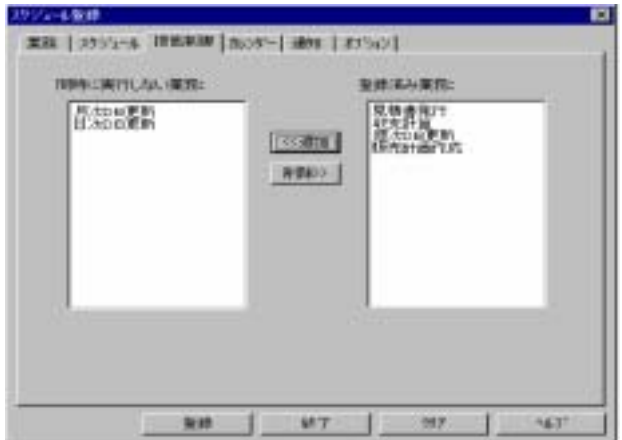

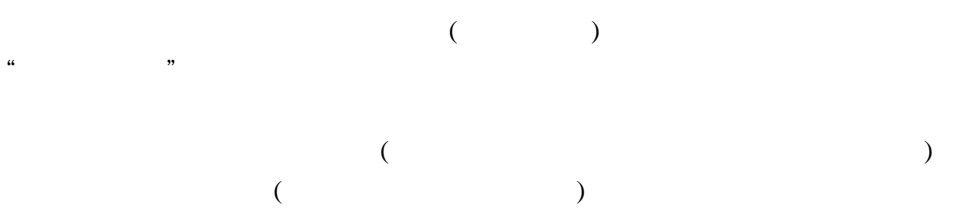

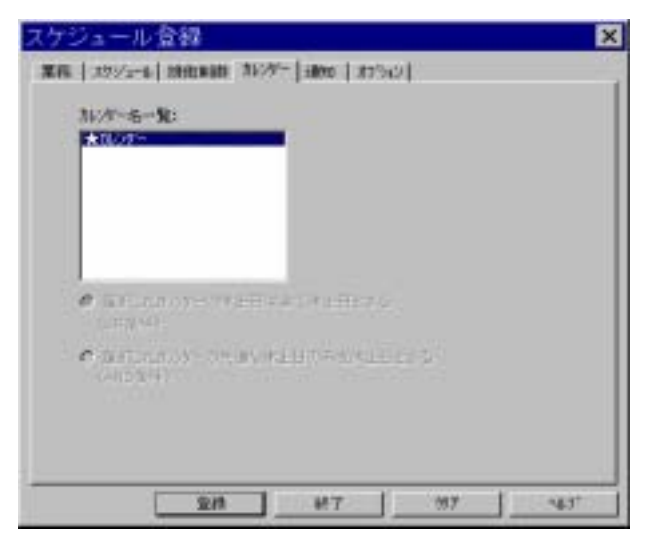

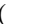

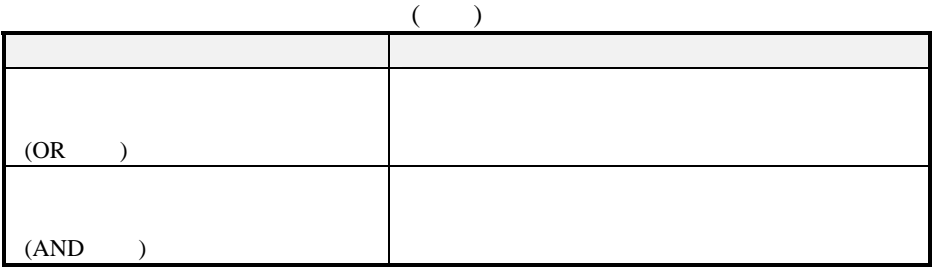

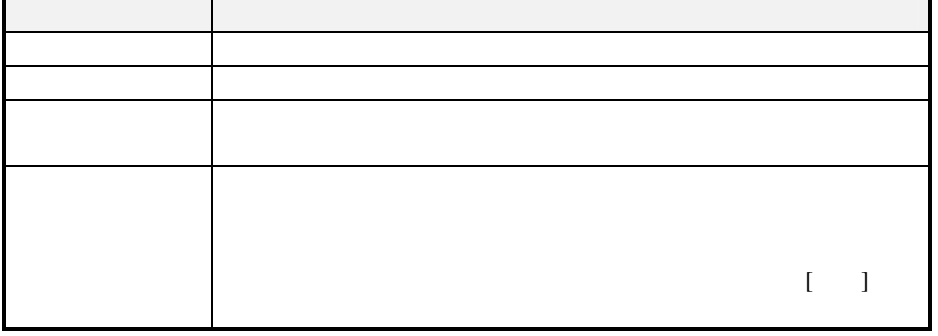

 $\alpha$  and  $\alpha$  is the contract  $\alpha$  is the contract of  $\alpha$ 

 $\begin{array}{ccc} \text{(JMSS/JEnv)} \end{array}$ 

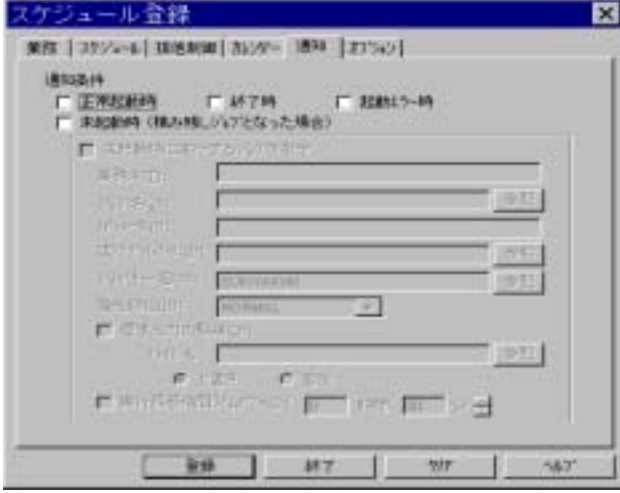

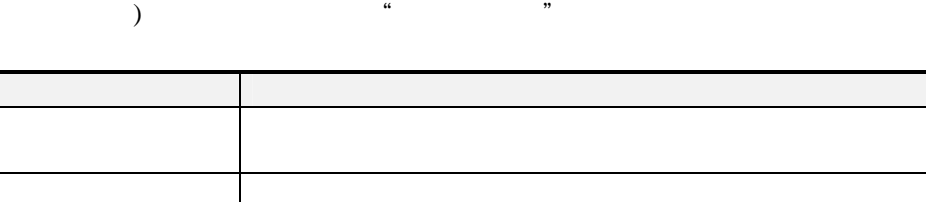

 $($ 

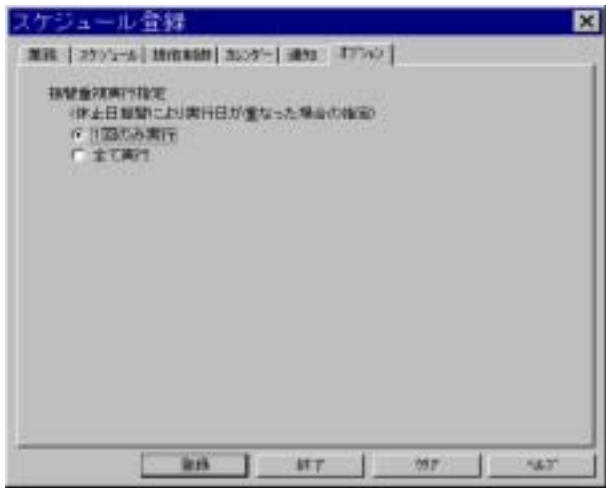

 $[$   $]$   $($   $)$ 

### **2**.**3**.**3** スケジュールを表示するには

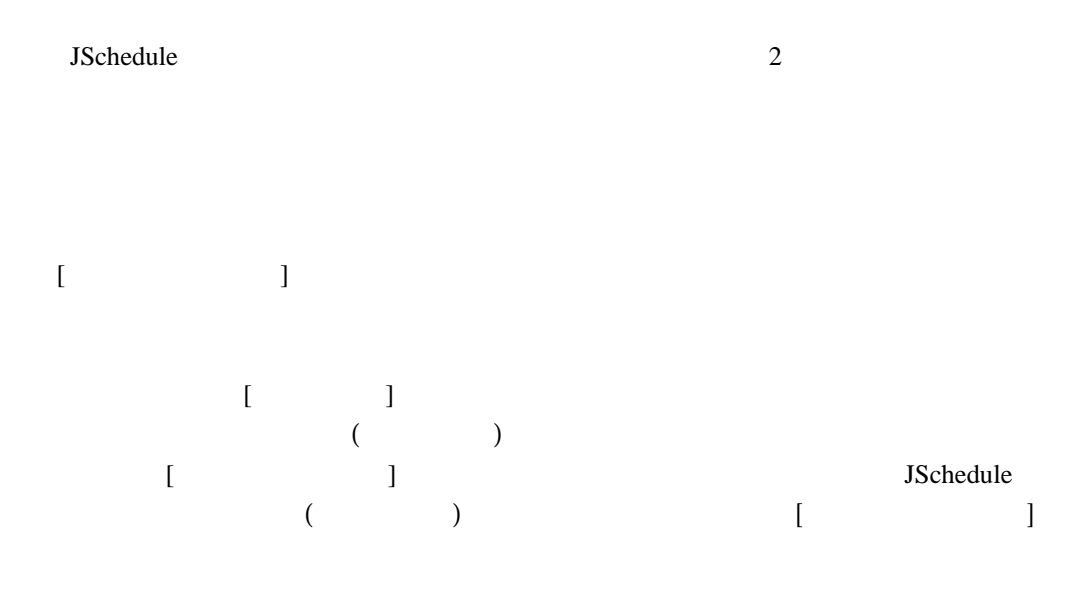

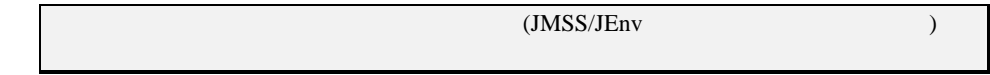

 $[ \hskip -12pt \begin{array}{ccc} \phantom{-} & \phantom{-} & \phantom{-} \\ \phantom{-} & \phantom{-} & \phantom{-} \\ \phantom{-} & \phantom{-} & \phantom{-} \\ \phantom{-} & \phantom{-} \\ \phantom{-} & \phantom{-} \\ \phantom{-} & \phantom{-} \\ \phantom{-} & \phantom{-} \\ \phantom{-} & \phantom{-} \\ \phantom{-} & \phantom{-} \\ \phantom{-} & \phantom{-} \\ \phantom{-} & \phantom{-} \\ \phantom{-} & \phantom{-} \\ \phantom{-} & \phantom{-} \\ \phantom{-} & \phantom{-} \\ \phantom{-} & \phantom{-} \\ \phantom{-} & \$ 

 $\begin{array}{ccc} & & & 1 & \cdots & \\ \end{array}$ 

**2.3.4** 

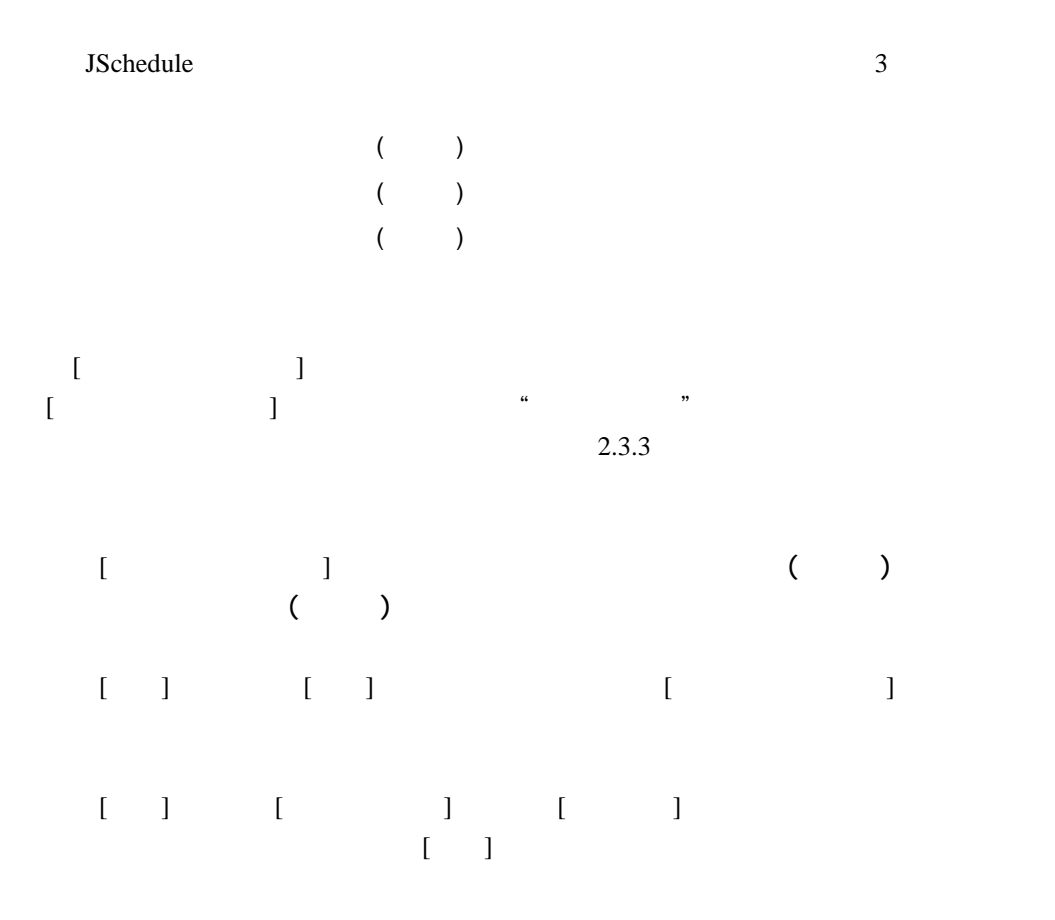

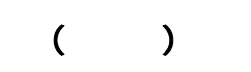

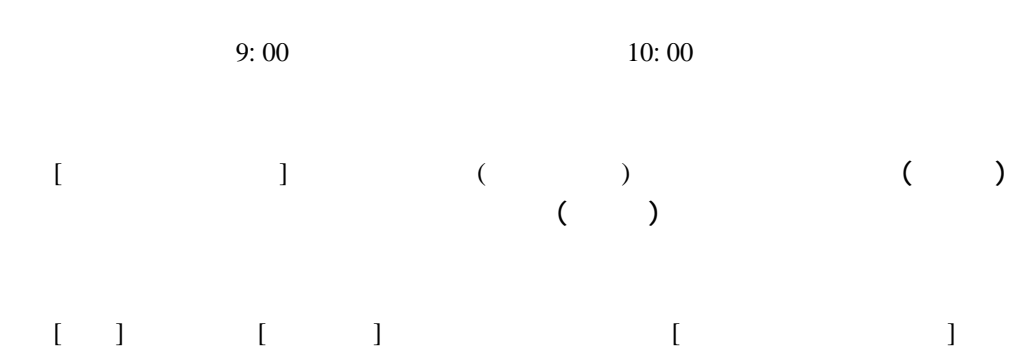

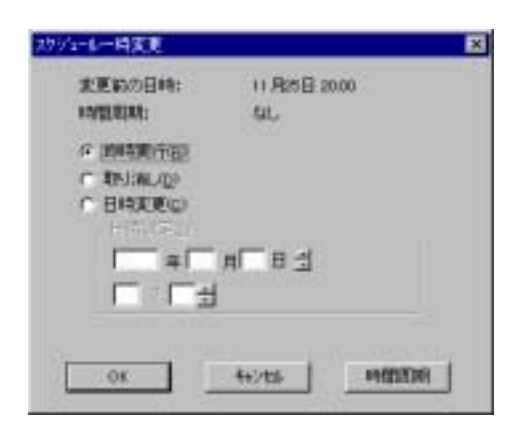

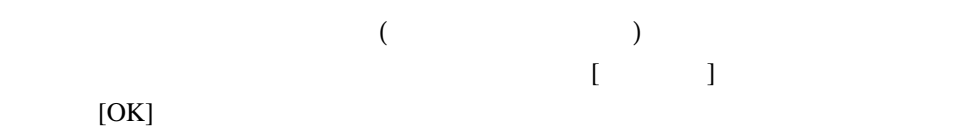

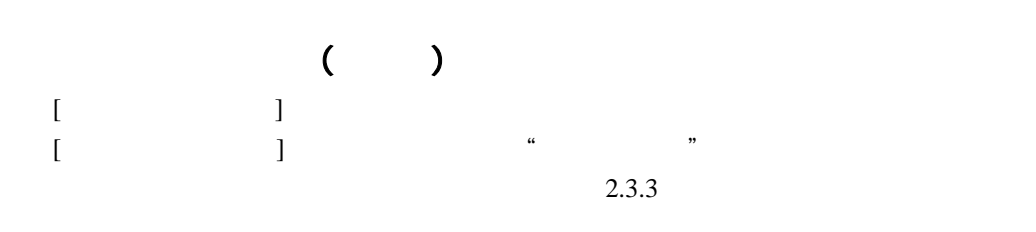

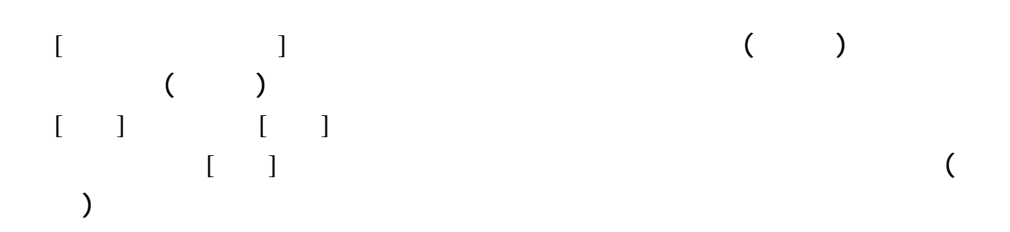

#### **2.3.5**

 $($  $JMSS$ 

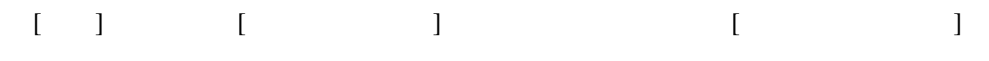

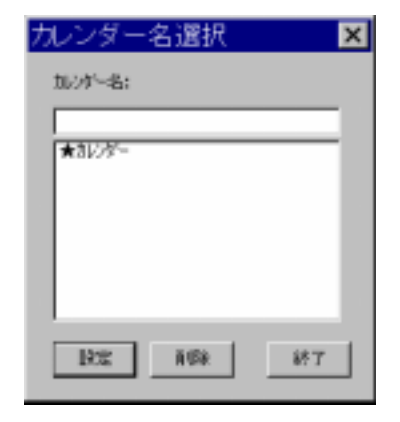

**IT 初日を休止日とする(M) FIRMERNIZER** 

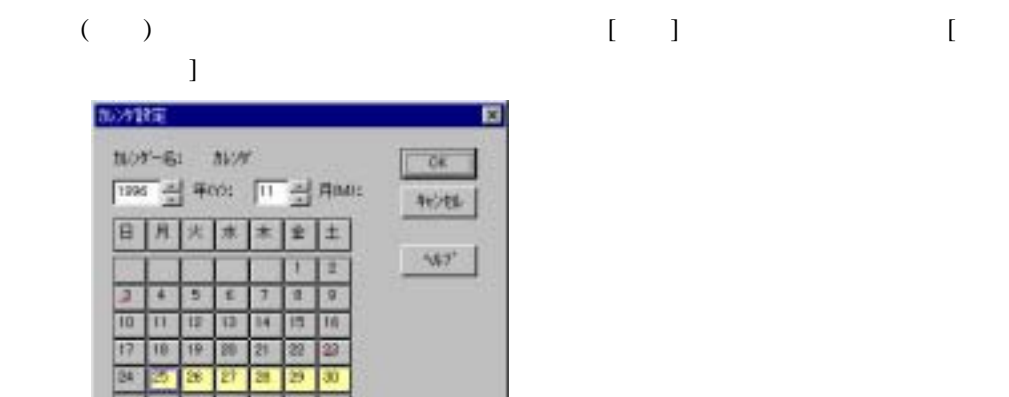

その日付に赤い休止日マークが付きます [祝日を休止日とする]をチェックする  $($   $\begin{bmatrix} \cdot & \cdot & \cdot \end{bmatrix}$ 

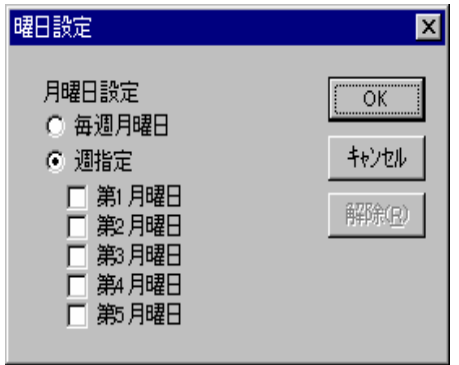

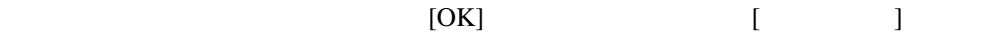

 $($  ) [OK]

**2.3.6**  $\blacksquare$ 

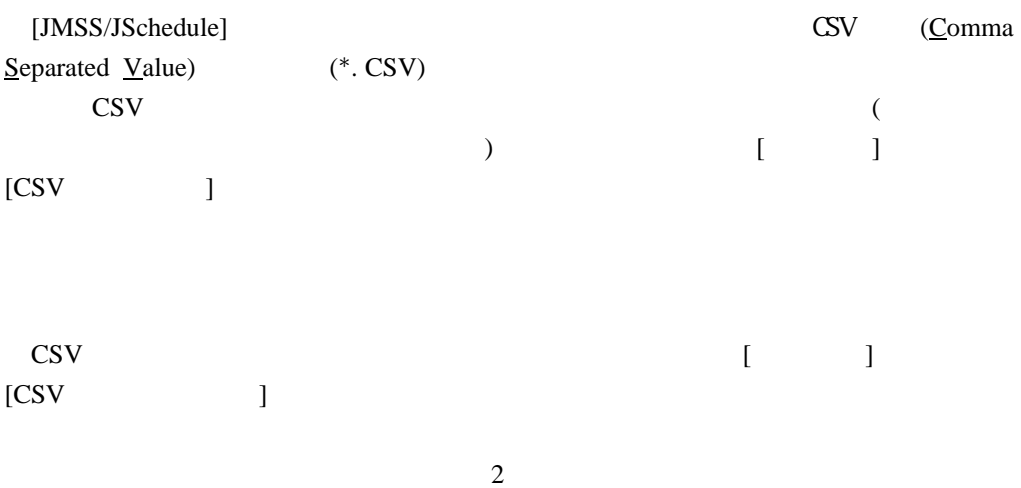

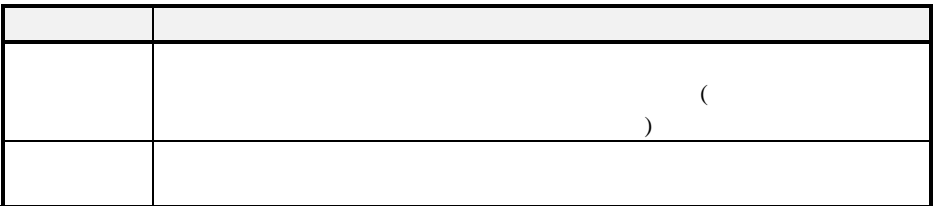

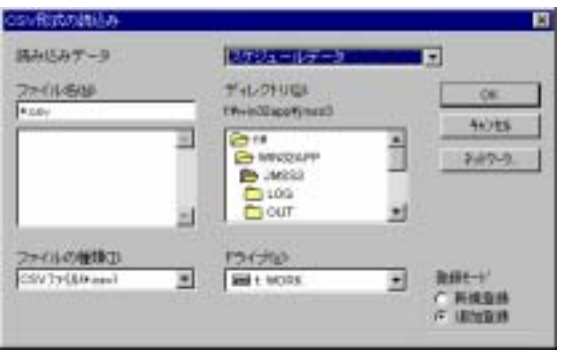

CS<sub>V</sub>

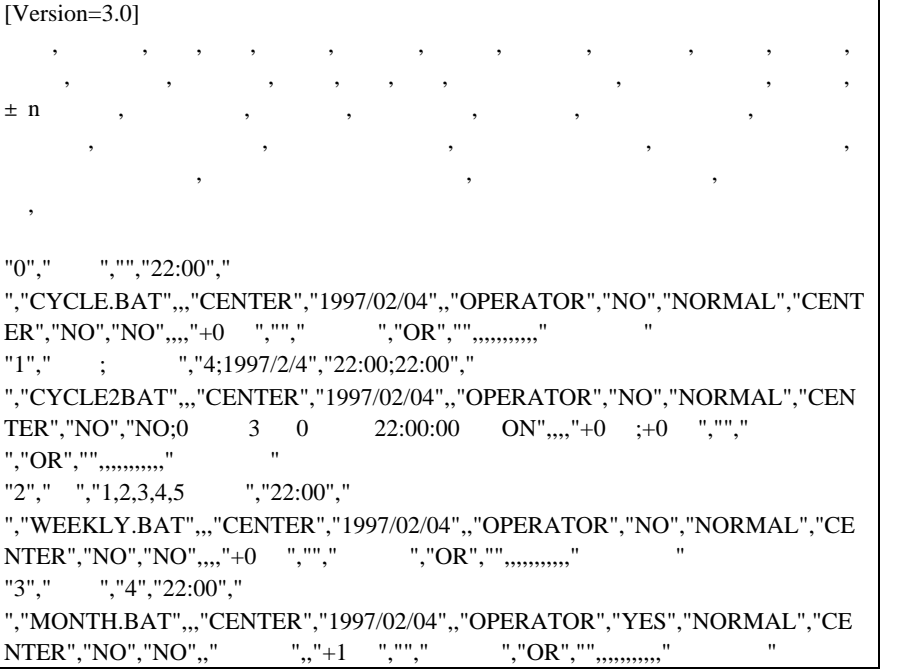

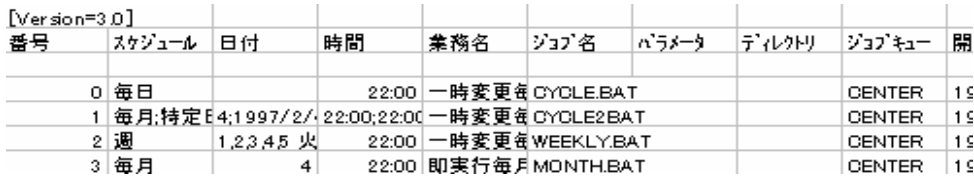

 $2.3.7$ 

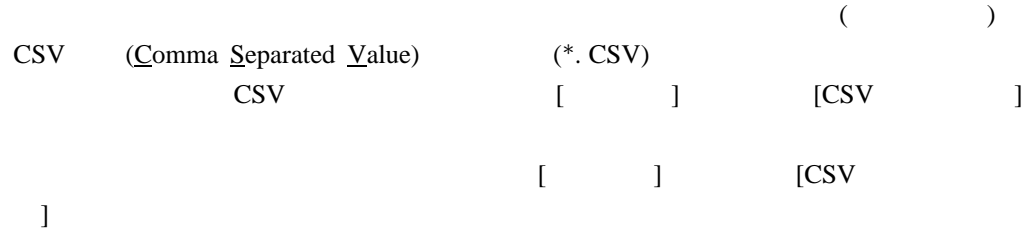

 $\bf{j}$ 

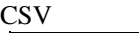

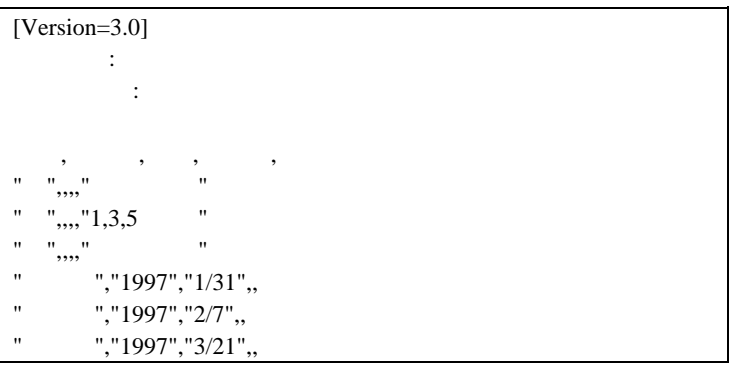

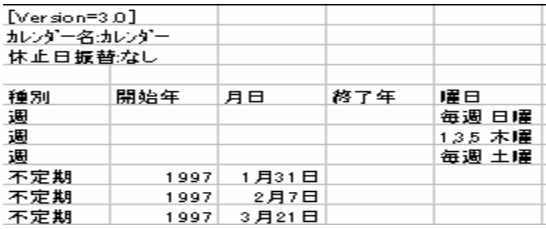

**2.3.8** 

#### JSchedule

 $[$   $]$   $[$   $]$   $[$   $]$   $[$   $]$   $[$   $]$   $[$   $]$   $[$   $]$   $[$   $]$   $[$   $]$   $[$   $]$   $[$   $]$   $[$   $]$   $[$   $]$   $[$   $]$   $[$   $]$   $[$   $]$   $[$   $]$   $[$   $]$   $[$   $]$   $[$   $]$   $[$   $]$   $[$   $]$   $[$   $]$   $[$   $]$   $[$   $]$   $[$   $]$   $[$   $]$   $[$  ) the state of the state  $\Gamma$ 

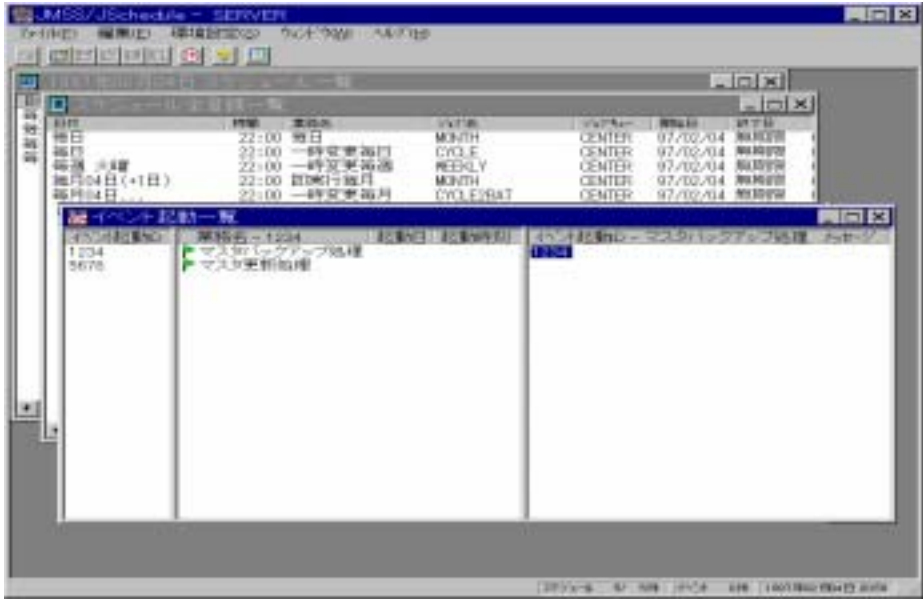

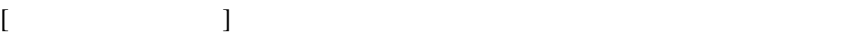

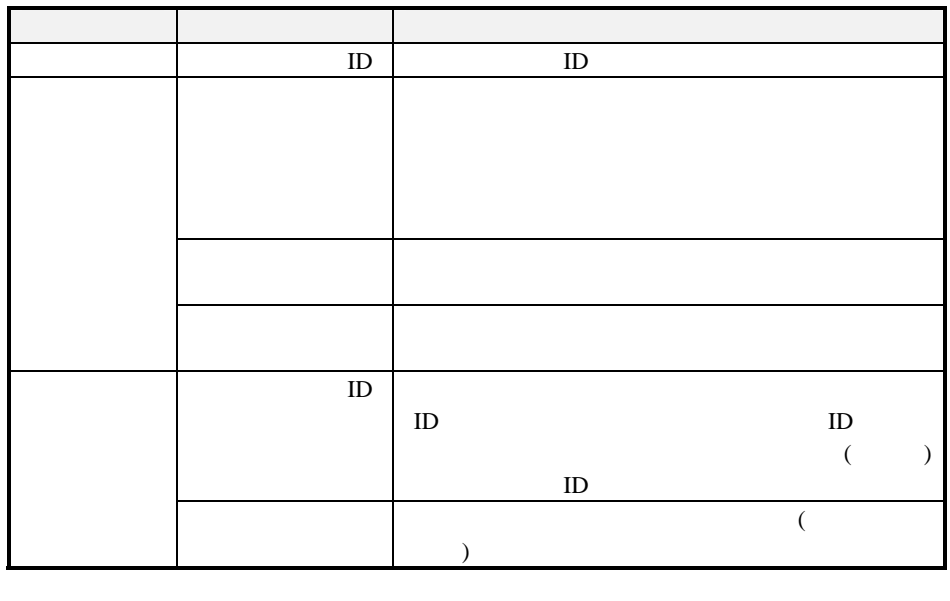

 $[\begin{array}{ccc} \cdot & \cdot & \cdot \\ \cdot & \cdot & \cdot \\ \cdot & \cdot & \cdot \end{array}]$ ックスが表示されます。初期状態では[業務] ネルの方が表示されます。このと

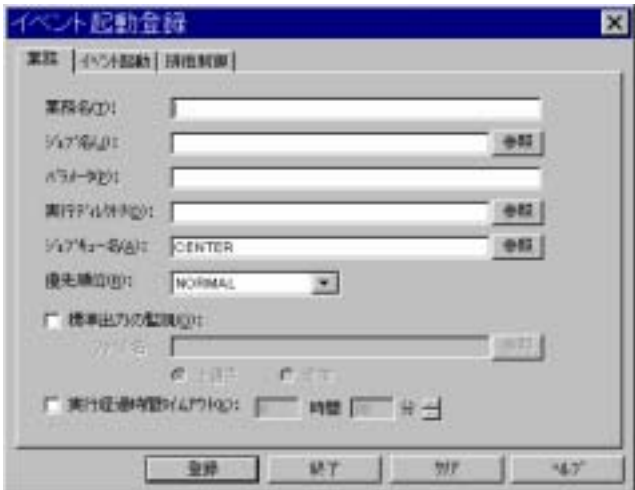
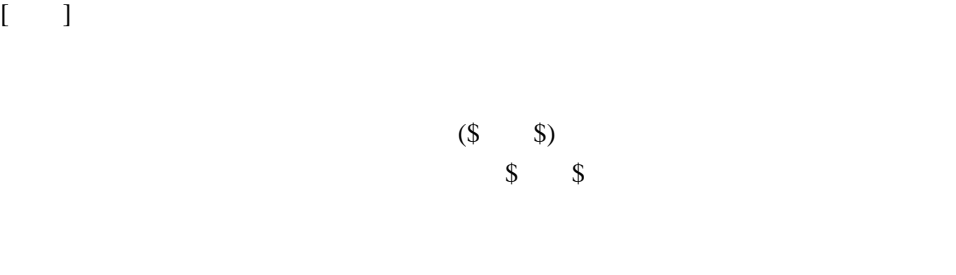

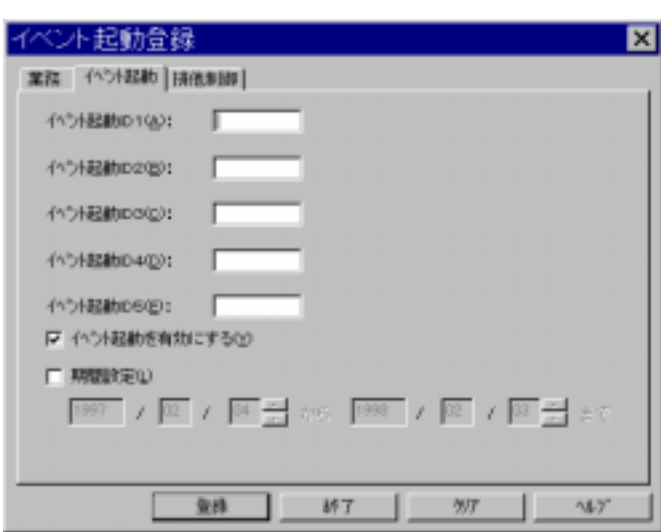

 $\begin{bmatrix} 0 & 0 & 0 \\ 0 & 0 & 0 \\ 0 & 0 & 0 \\ 0 & 0 & 0 \\ 0 & 0 & 0 \\ 0 & 0 & 0 \\ 0 & 0 & 0 \\ 0 & 0 & 0 \\ 0 & 0 & 0 \\ 0 & 0 & 0 \\ 0 & 0 & 0 \\ 0 & 0 & 0 \\ 0 & 0 & 0 \\ 0 & 0 & 0 \\ 0 & 0 & 0 & 0 \\ 0 & 0 & 0 & 0 \\ 0 & 0 & 0 & 0 \\ 0 & 0 & 0 & 0 \\ 0 & 0 & 0 & 0 \\ 0 & 0 & 0 & 0 \\ 0 & 0 & 0 & 0 & 0 \\$ 

 $5$  ( D1 D5)  $1$ 

 $(4)$ 

 $\epsilon$ 

 $)$ 

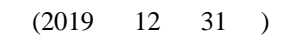

 $($ 

2019 12 31

 $\begin{bmatrix} 1 \end{bmatrix}$ 

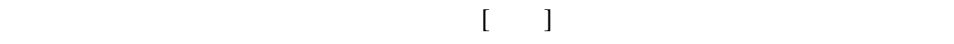

 $\frac{1}{2}$   $\frac{1}{2}$   $\frac{1}{2}$ 

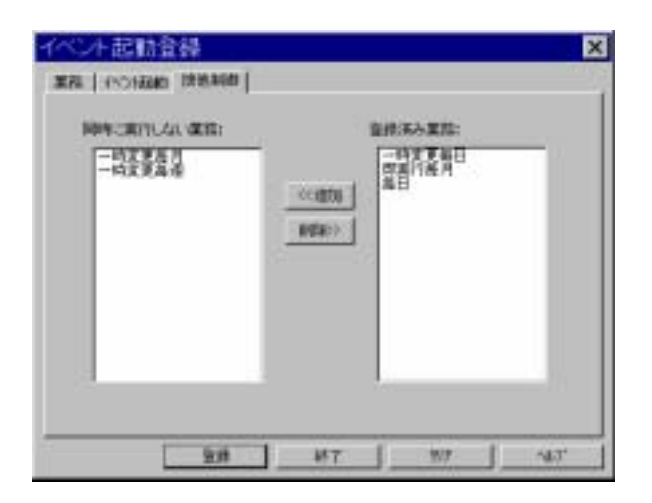

## **2.3.9**

**JSchedule** 2 つ

 $[$ 

## [編集]メニューの[一時変更]コマンドを選択します。[イベント起動一時変 ]ダイ

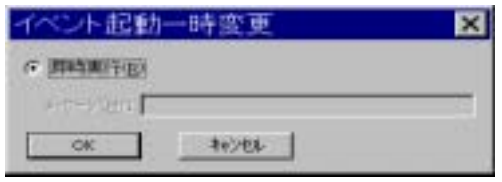

 $[OK]$  ( $)$ 

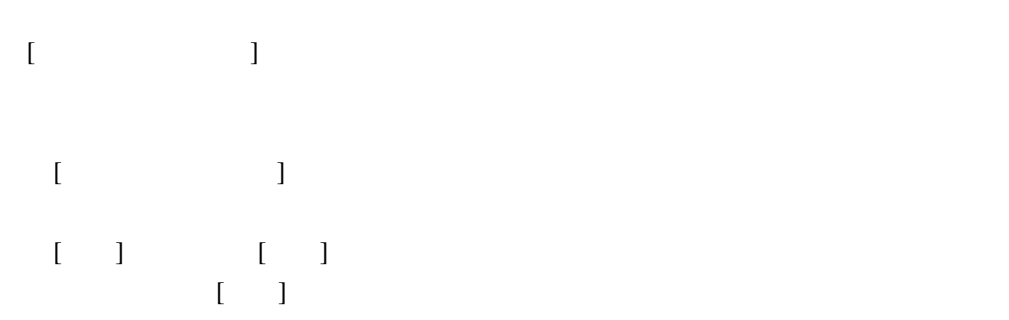

**2**.3.10  $\blacksquare$ 

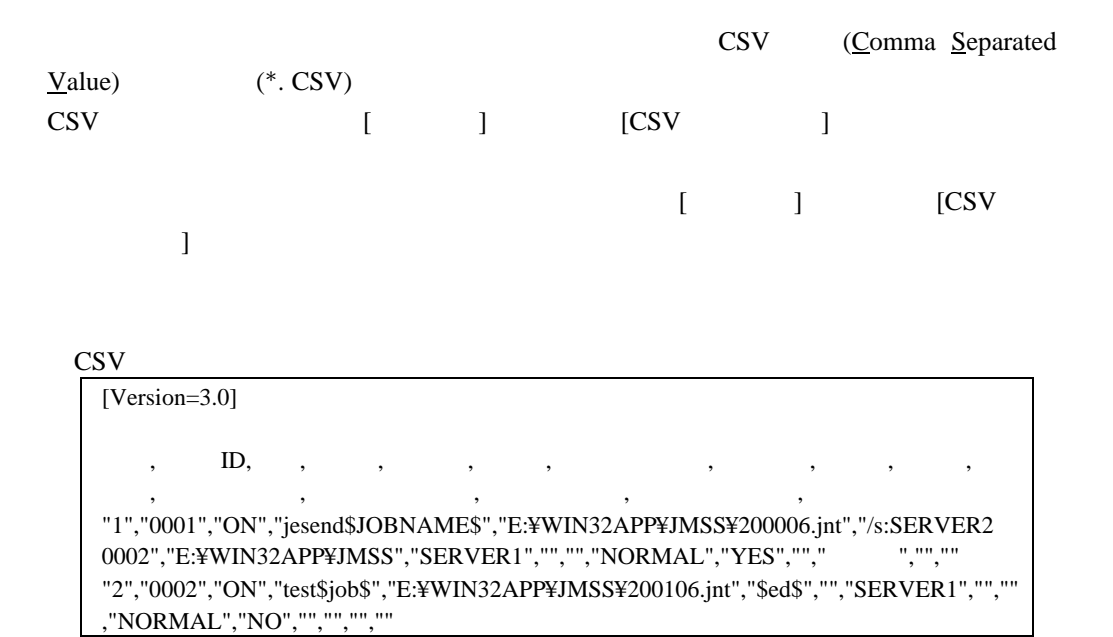

### **2.3.11** JSchedule

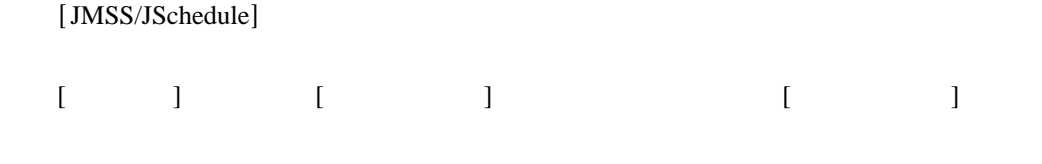

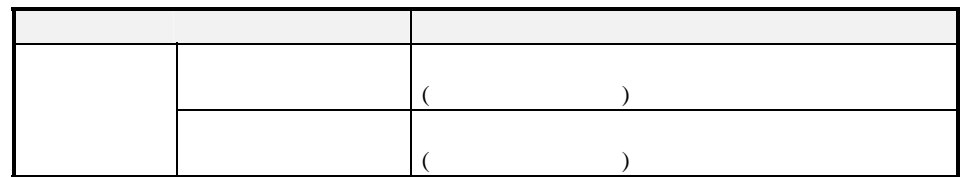

ESMPRO/JMSS JSchedule (JMSS/JEnv)

# 2.4 (JMSS/JMenu)

JMSS (JMenu)

### **2.4.1** JMenu

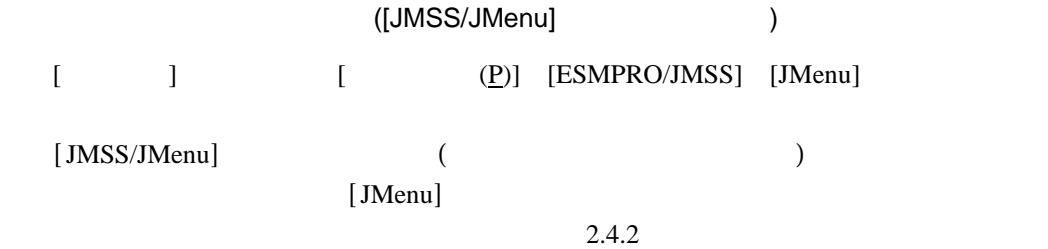

2.4.4 JMenu

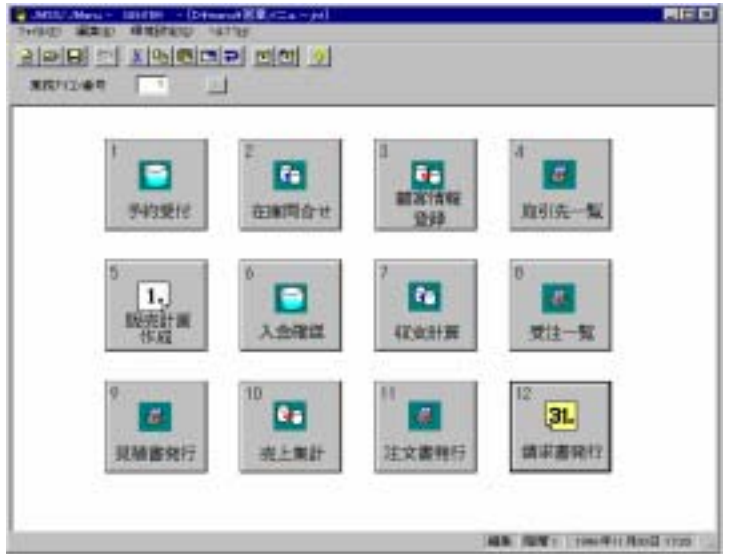

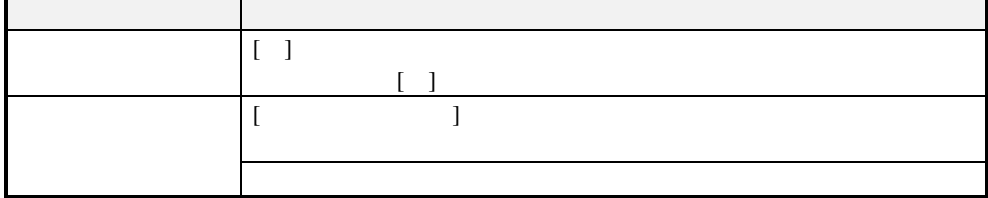

### [JMSS/JMenu]

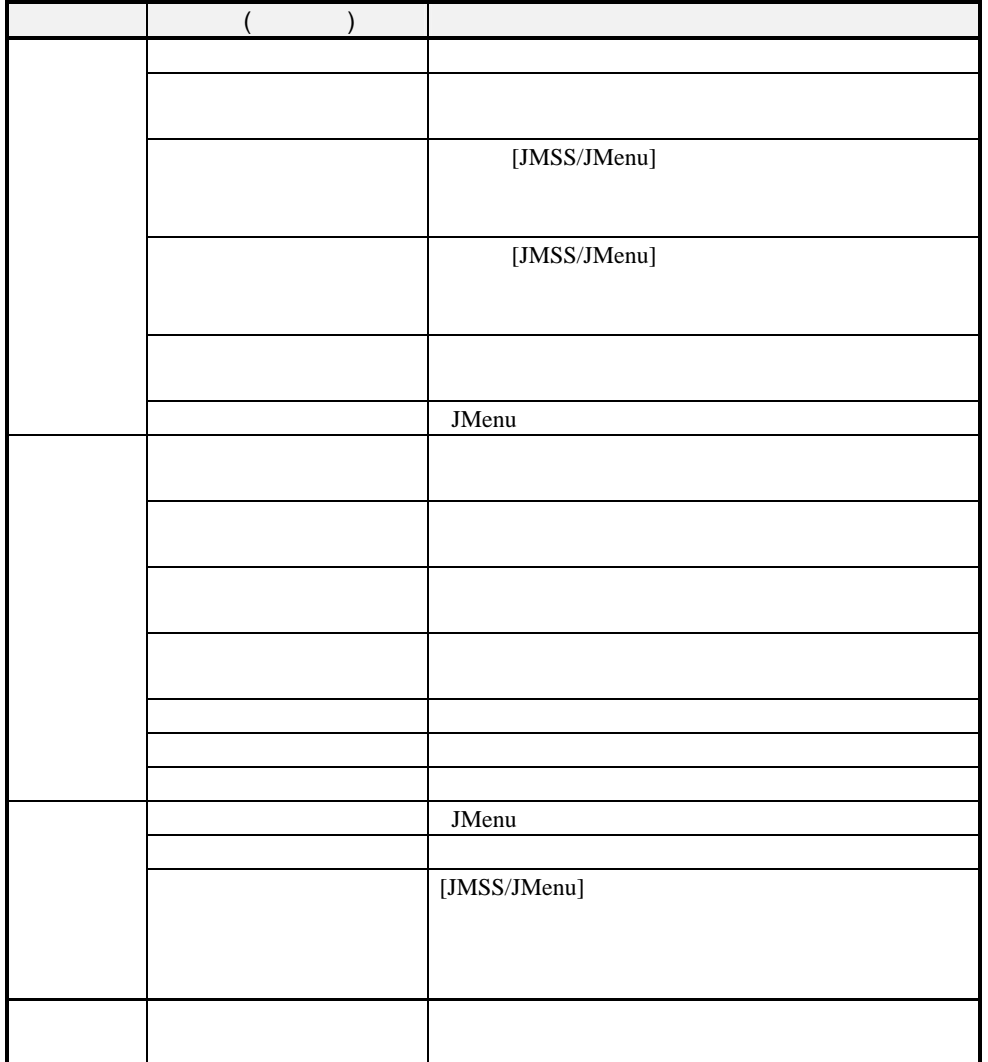

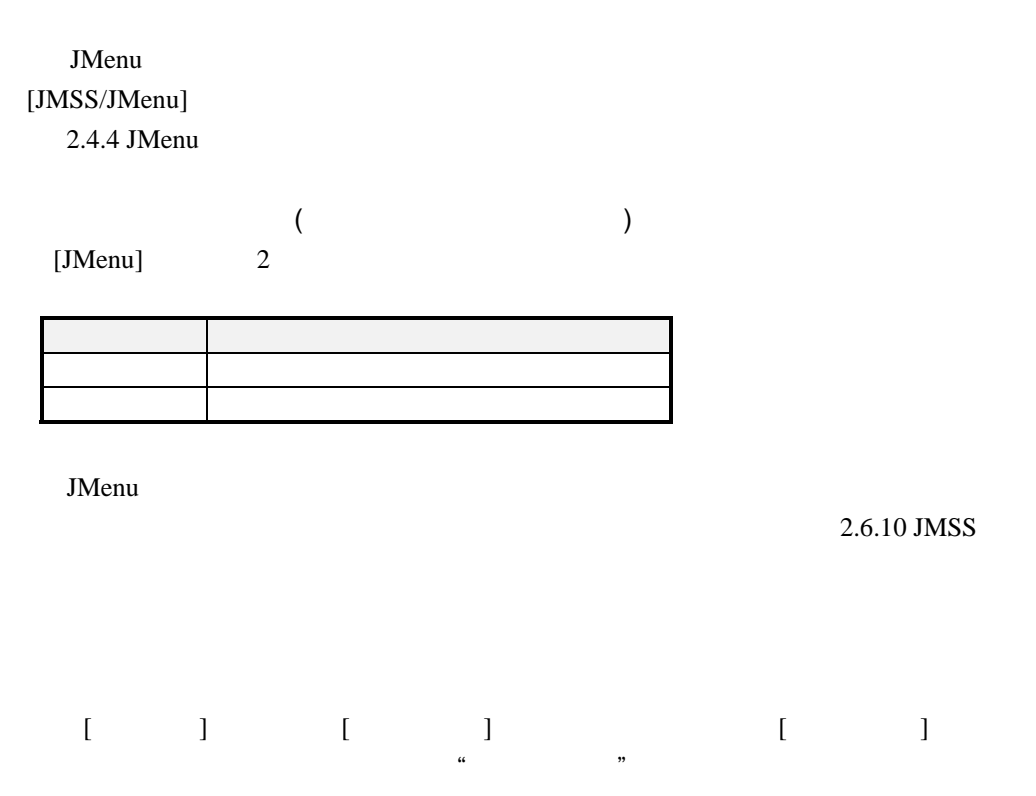

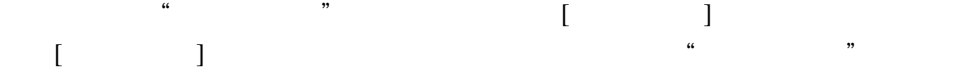

1.  $\blacksquare$  $2.$ 3.  $($  $4.$ 

### **(1)** 業務運用メニュー作成ウィンドウの表示

# [ファイル] ニューの[ 規作成]コマンドを選択します。[業務運用メニュー作成]

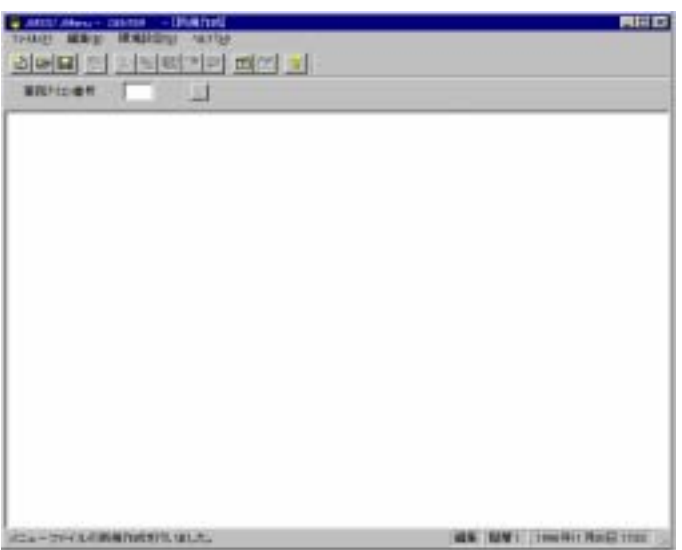

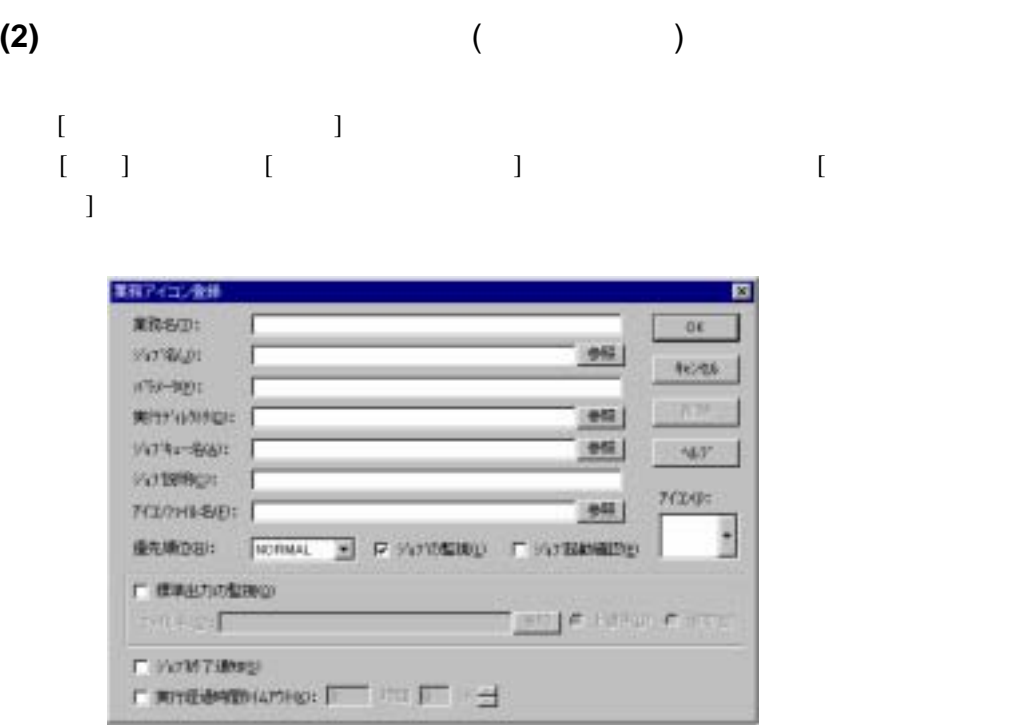

 $[OK]$ 

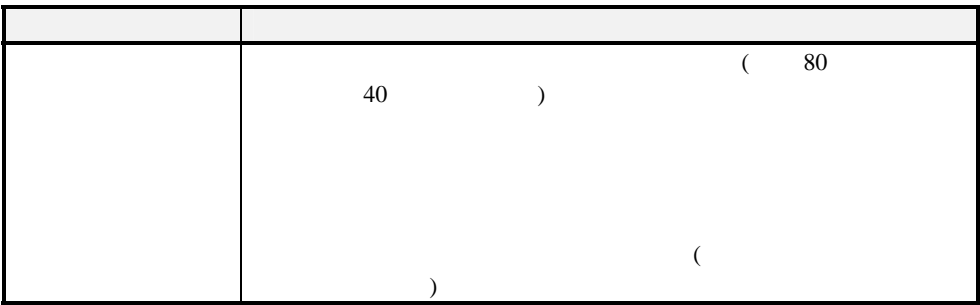

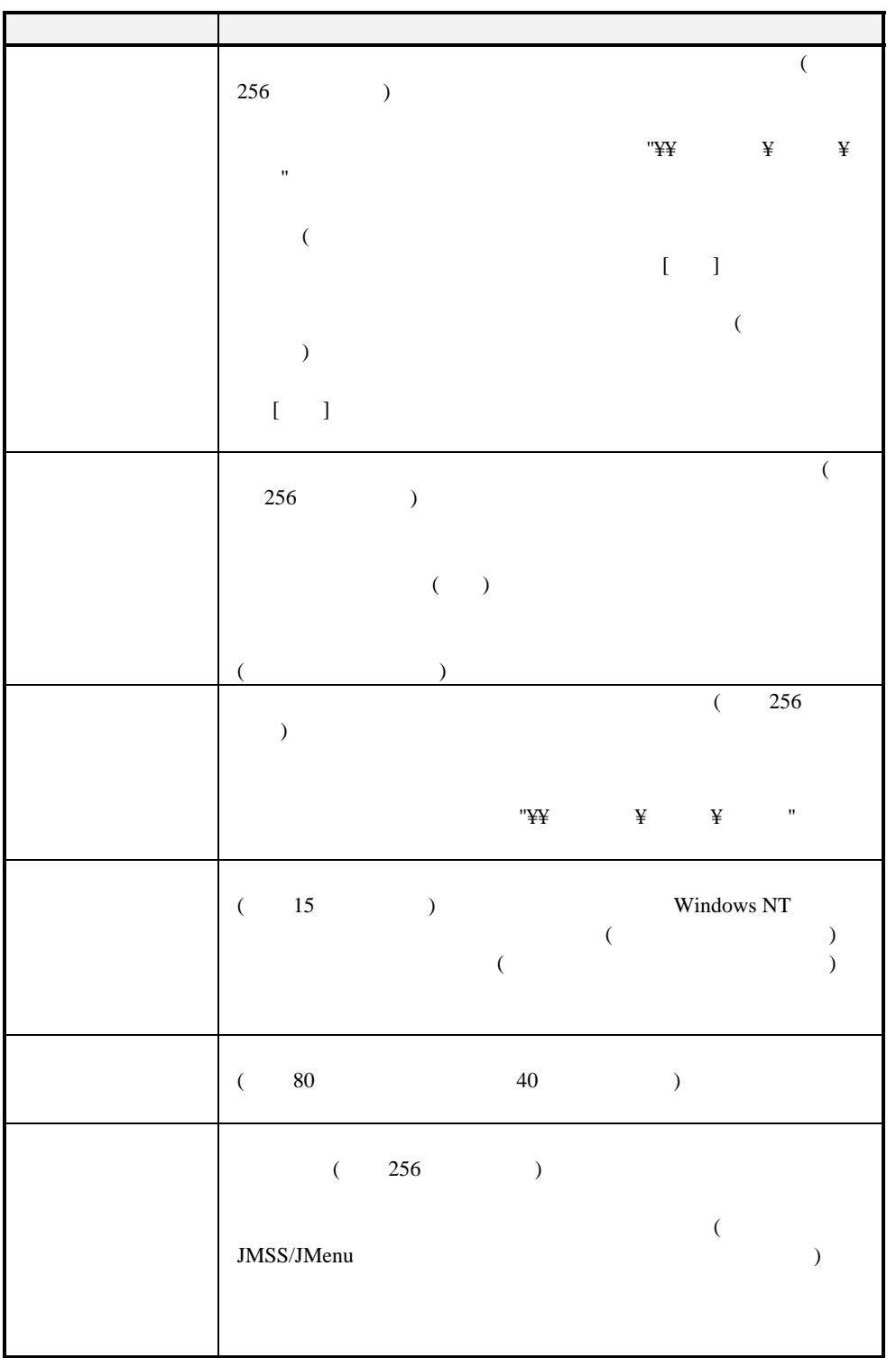

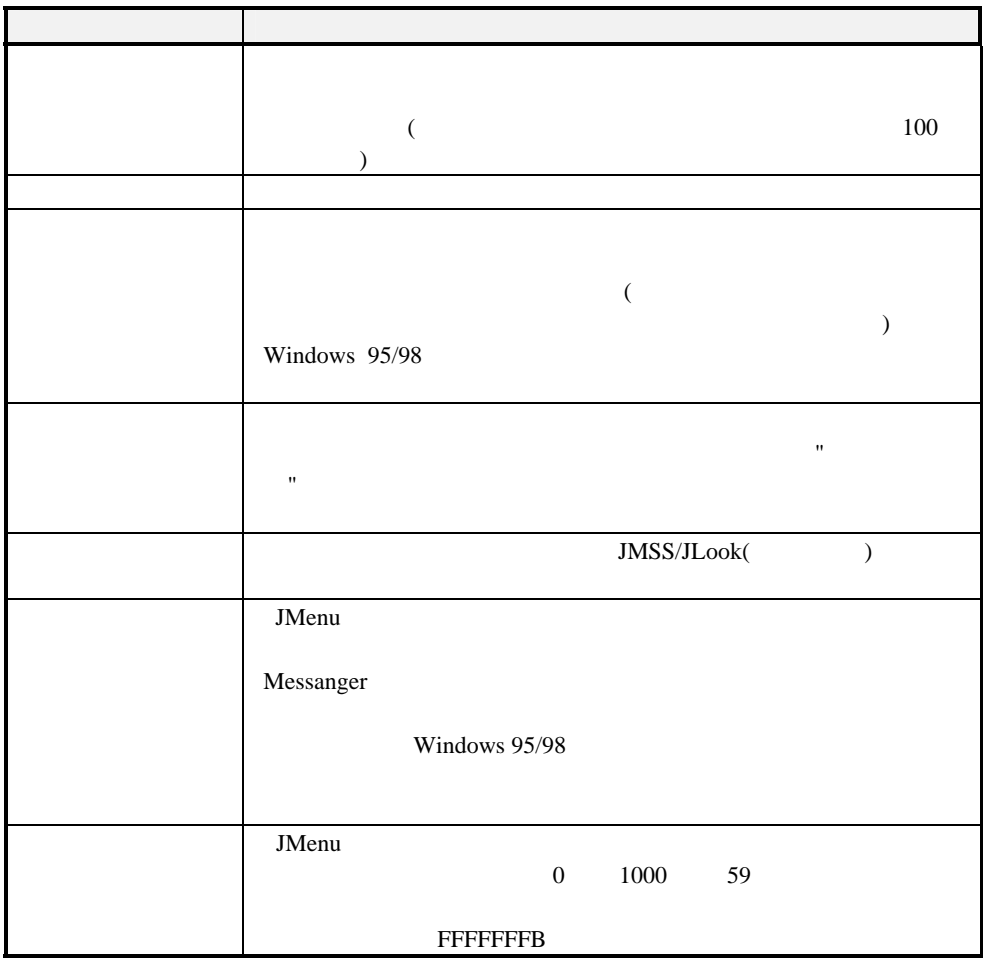

 $[$   $]$ 

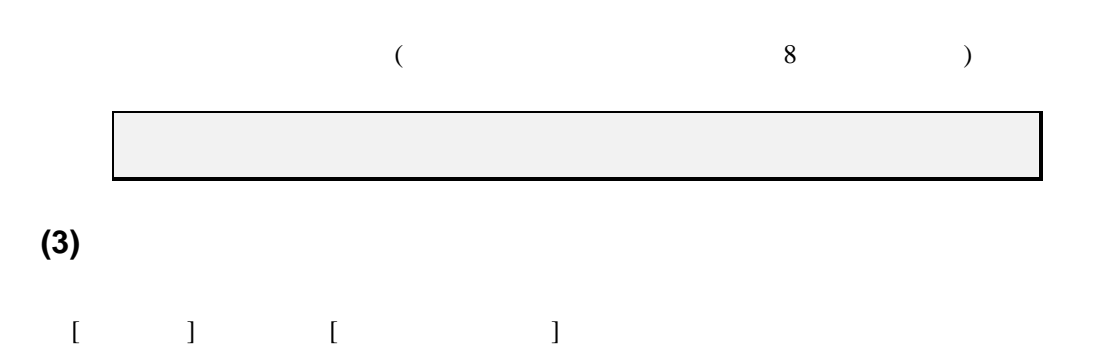

## **2**.**4**.**3** 業務運用メニューを修正するには

1.  $\blacksquare$ 2.  $\blacksquare$  $3.$  $4.$ **(1)** 業務運用メニューを開く  $[ \qquad \qquad ] \qquad \qquad [ \qquad ]$ **(2)** 業務運用メニューの修正・ 削除  $[$  and  $[$  and  $[$  and  $[$  and  $[$  and  $[$  and  $[$  and  $[$  and  $[$  and  $[$  and  $[$  and  $[$  and  $[$  and  $[$  and  $[$  and  $[$  and  $[$  and  $[$  and  $[$  and  $[$  and  $[$  and  $[$  and  $[$  and  $[$  and  $[$  and  $[$  and  $[$  and  $[$  a  $\Gamma$  $[OK]$  $\begin{bmatrix} 1 \end{bmatrix}$ **(3)** 業務運用メニューの上書き保存 [ファイル]メニューの[上書き保 ]コマンドを選択し、業務運用メニューを保  $(*.BAK)$ 

## **2.4.4** JMenu

JMenu 3

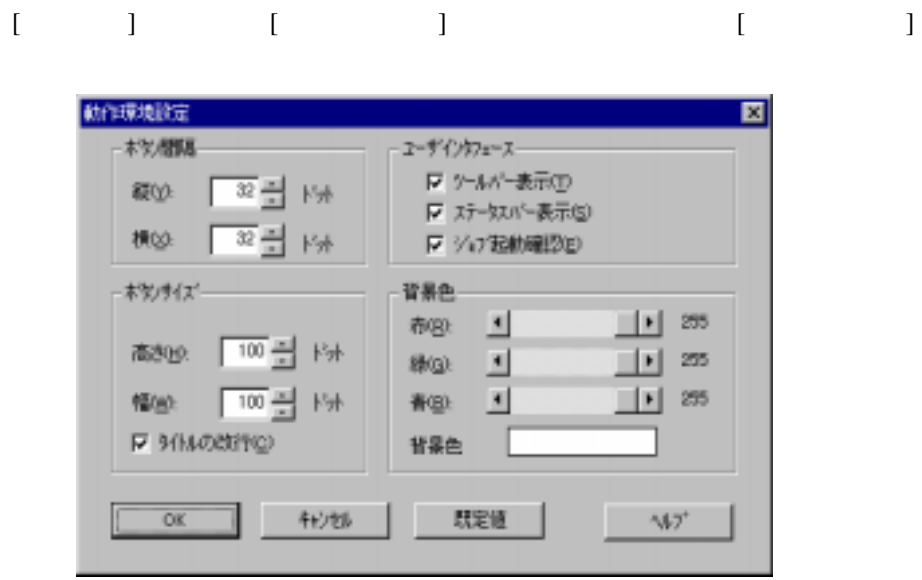

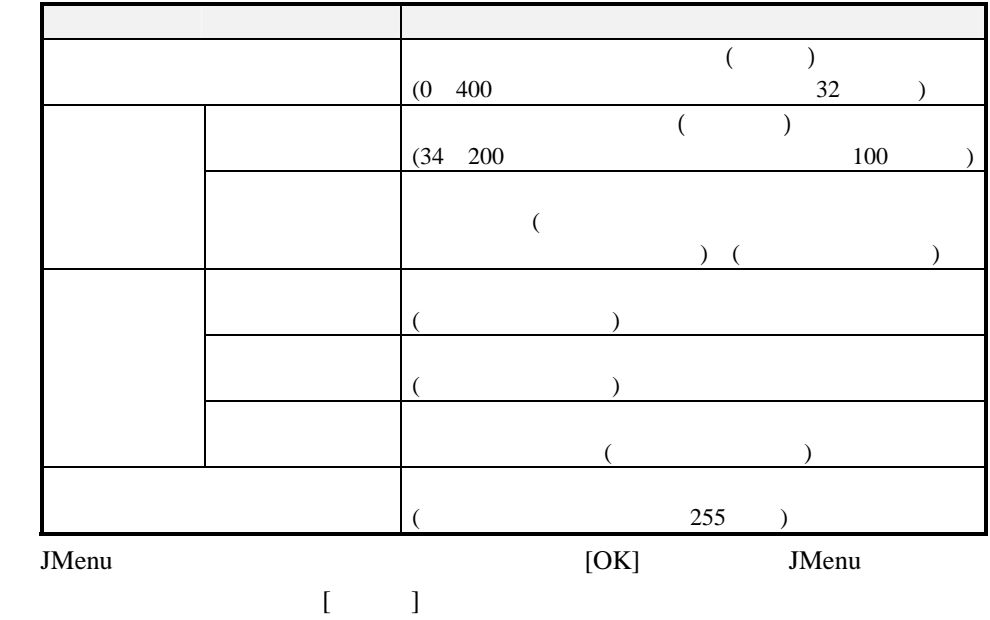

[JMenu]

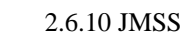

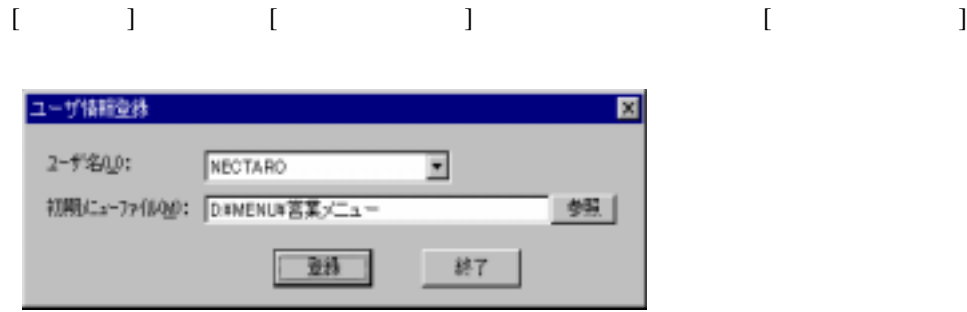

 $\begin{bmatrix} 1 \end{bmatrix}$ 

# 2.5 **(JMSS/JBuild)**

JMSS (JBuild) ( )

### **2.5.1** JBuild

([JMSS/JBuild] (  $[$   $]$   $[$   $[$   $]$   $[$   $[$   $]$   $[$   $[$   $]$   $[$   $]$   $[$   $]$   $[$   $]$   $[$   $]$   $[$   $]$   $[$   $]$   $[$   $]$   $[$   $]$   $[$   $]$   $[$   $]$   $[$   $]$   $[$   $]$   $[$   $]$   $[$   $]$   $[$   $]$   $[$   $]$   $[$   $]$   $[$   $]$   $[$   $]$   $[$   $]$   $[$   $]$   $[$   $]$ 

 $[JMSS/JBuild]$  ( )

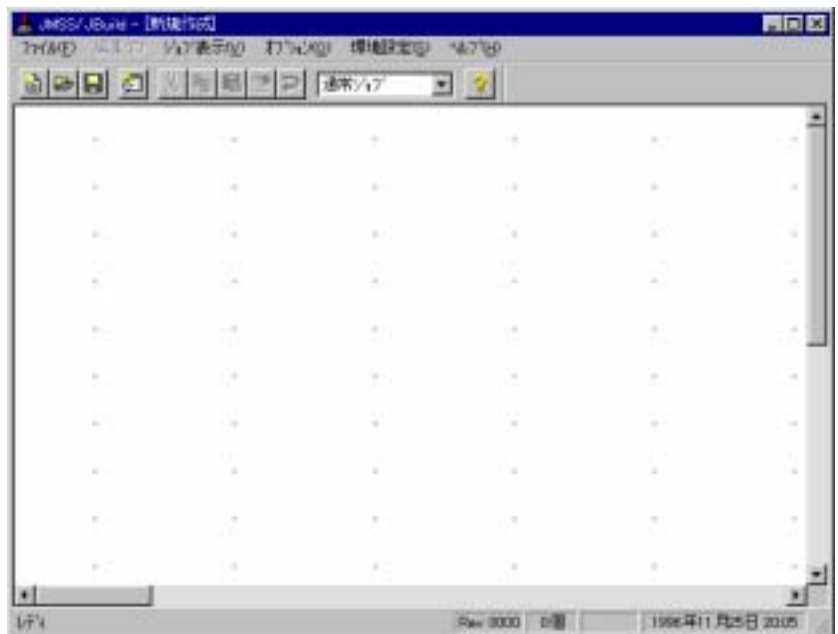

#### [JMSS/JBuild]

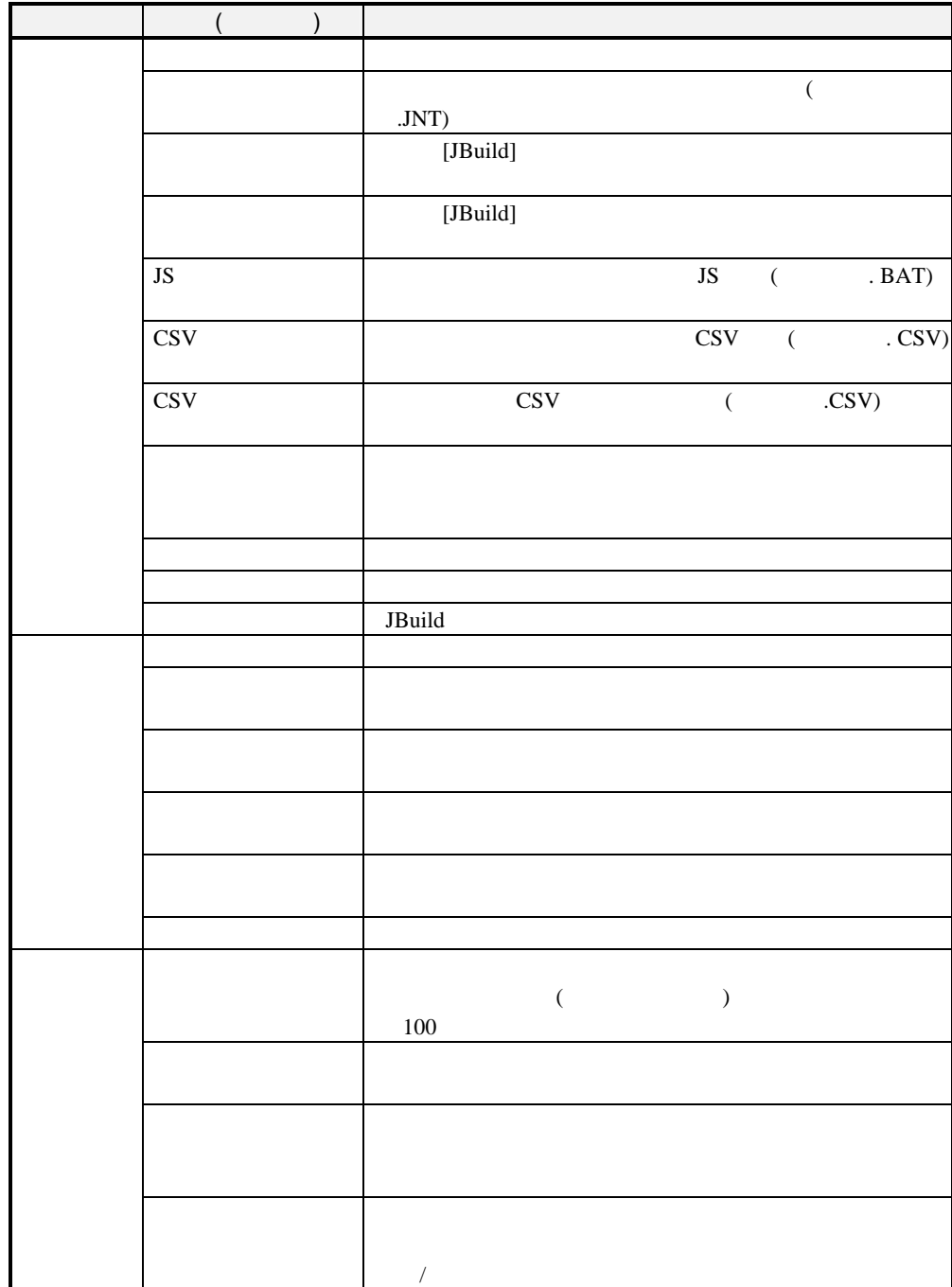

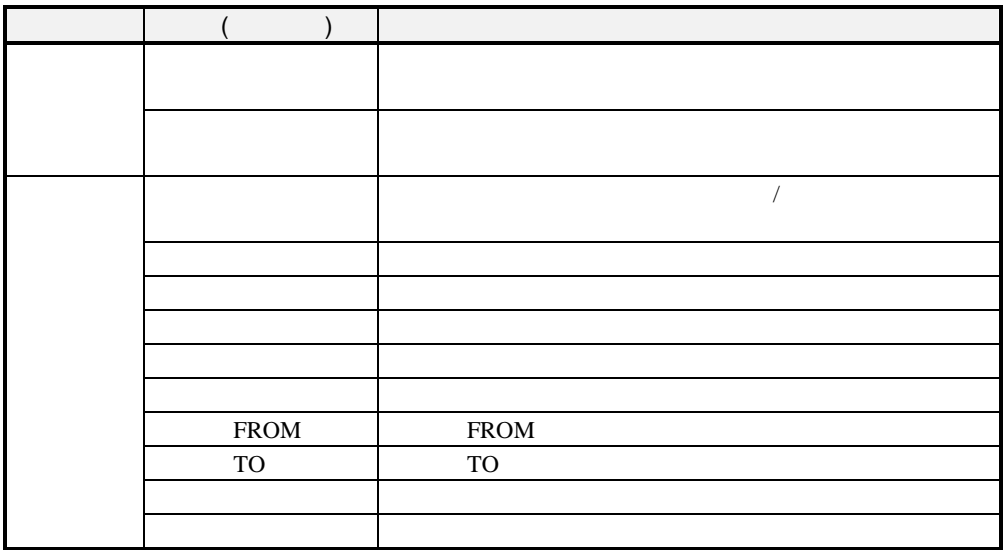

 $1.$ 2.  $($ 

 $3.$ 

 $(1)$ 

①ツールバ [ボックス種別]ドロップダウンリ トボックス らボックス

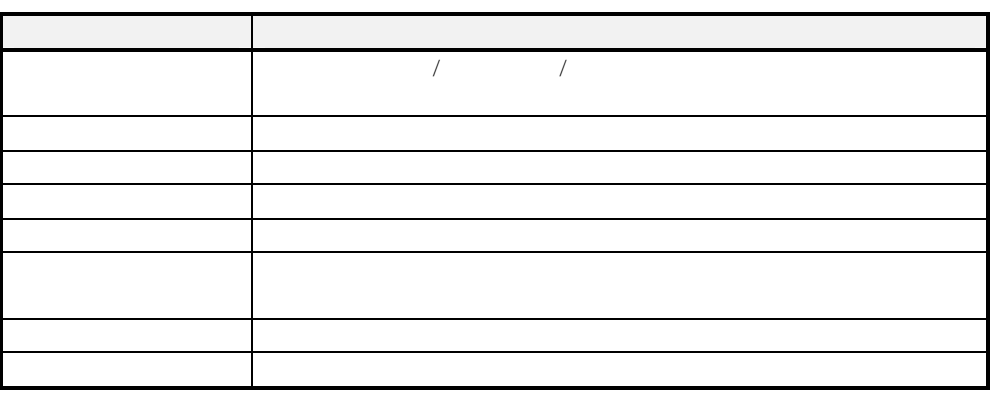

 $[$   $]$ 

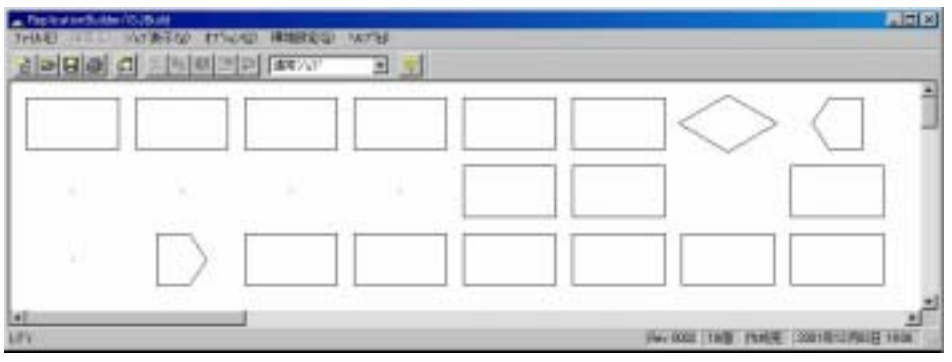

 $\begin{bmatrix} 1 \end{bmatrix}$ 

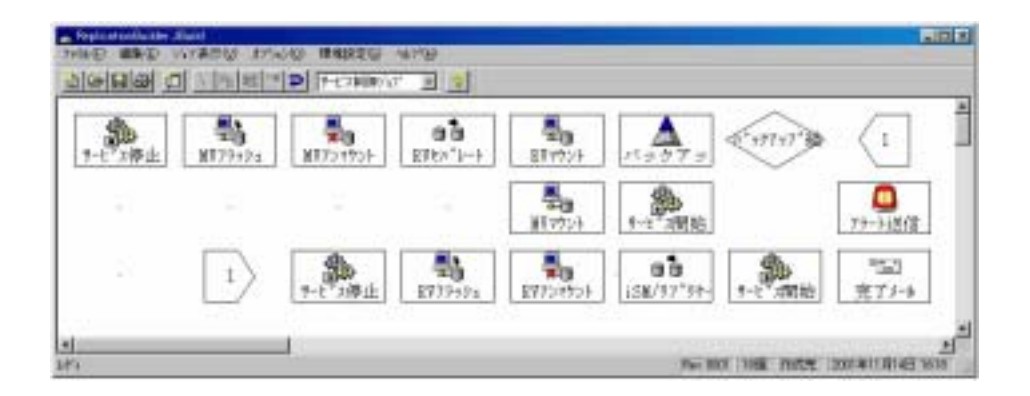

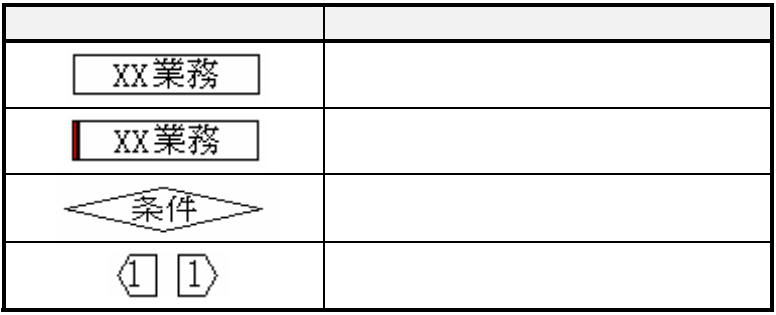

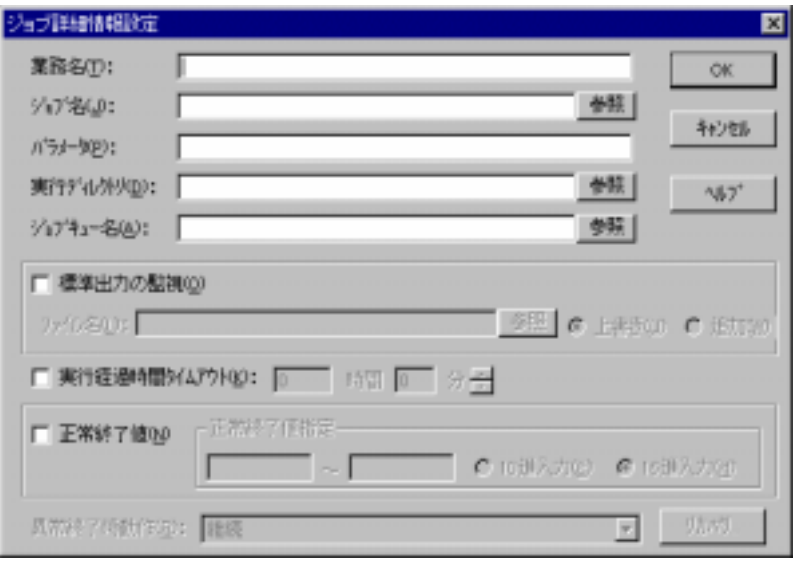

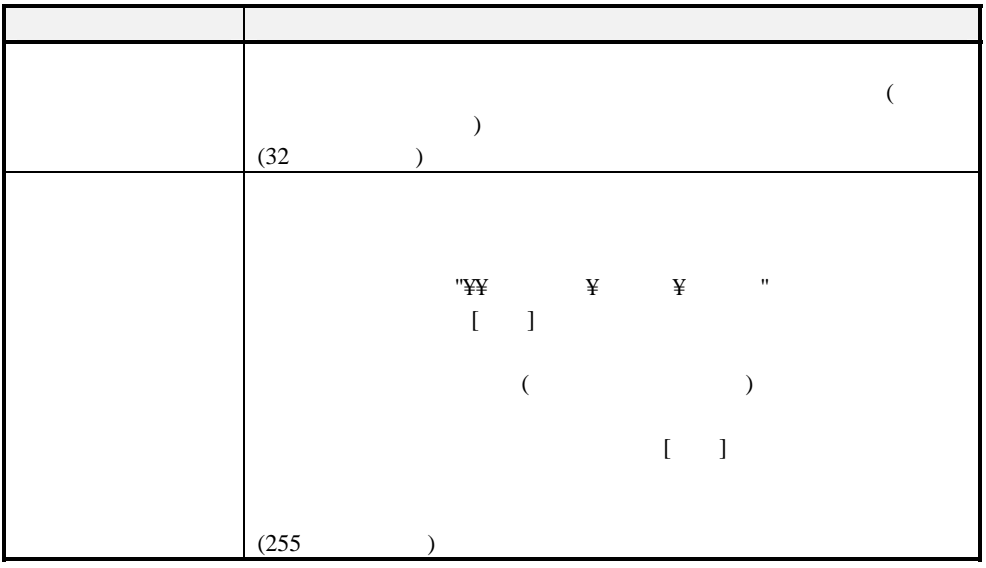

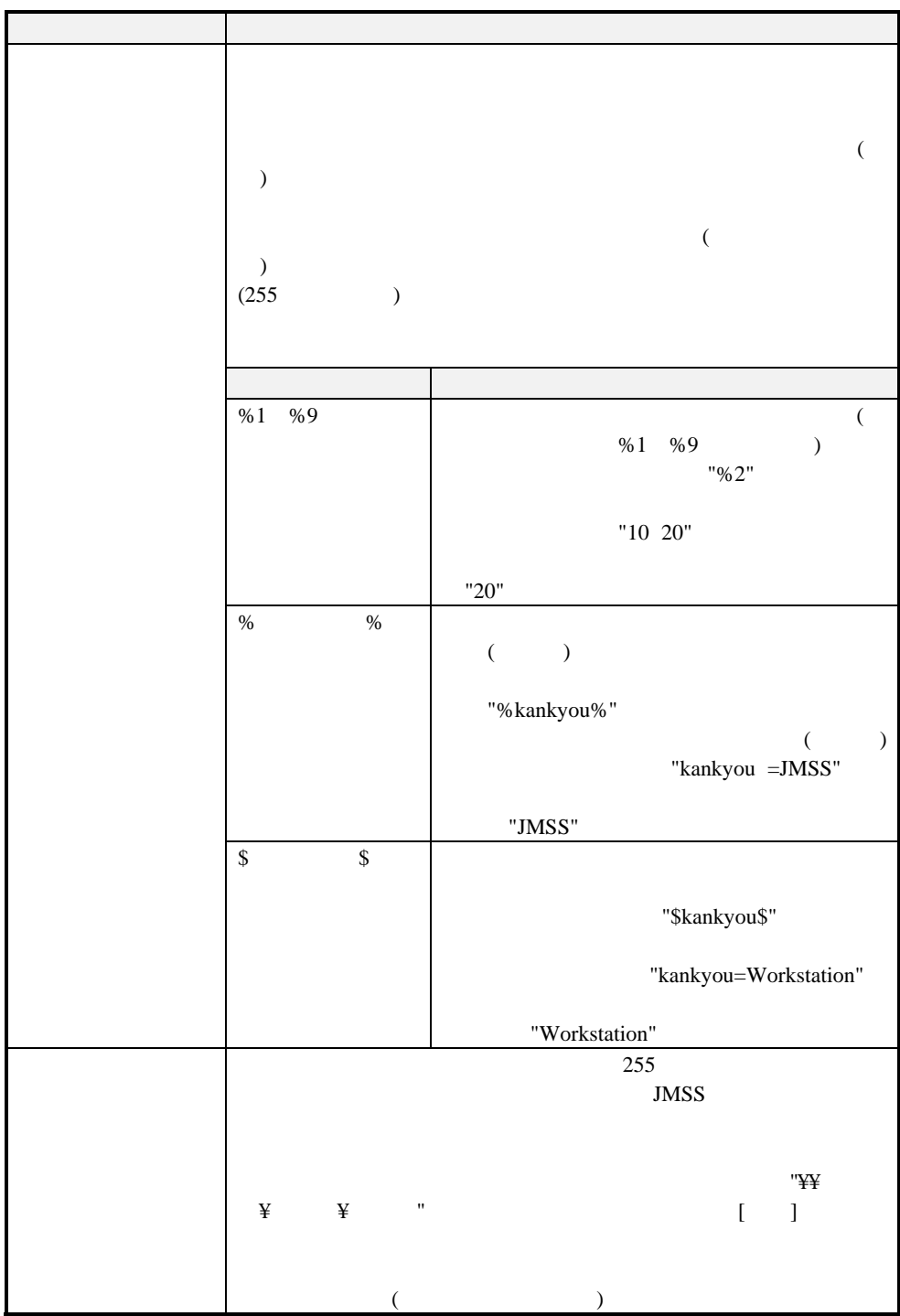

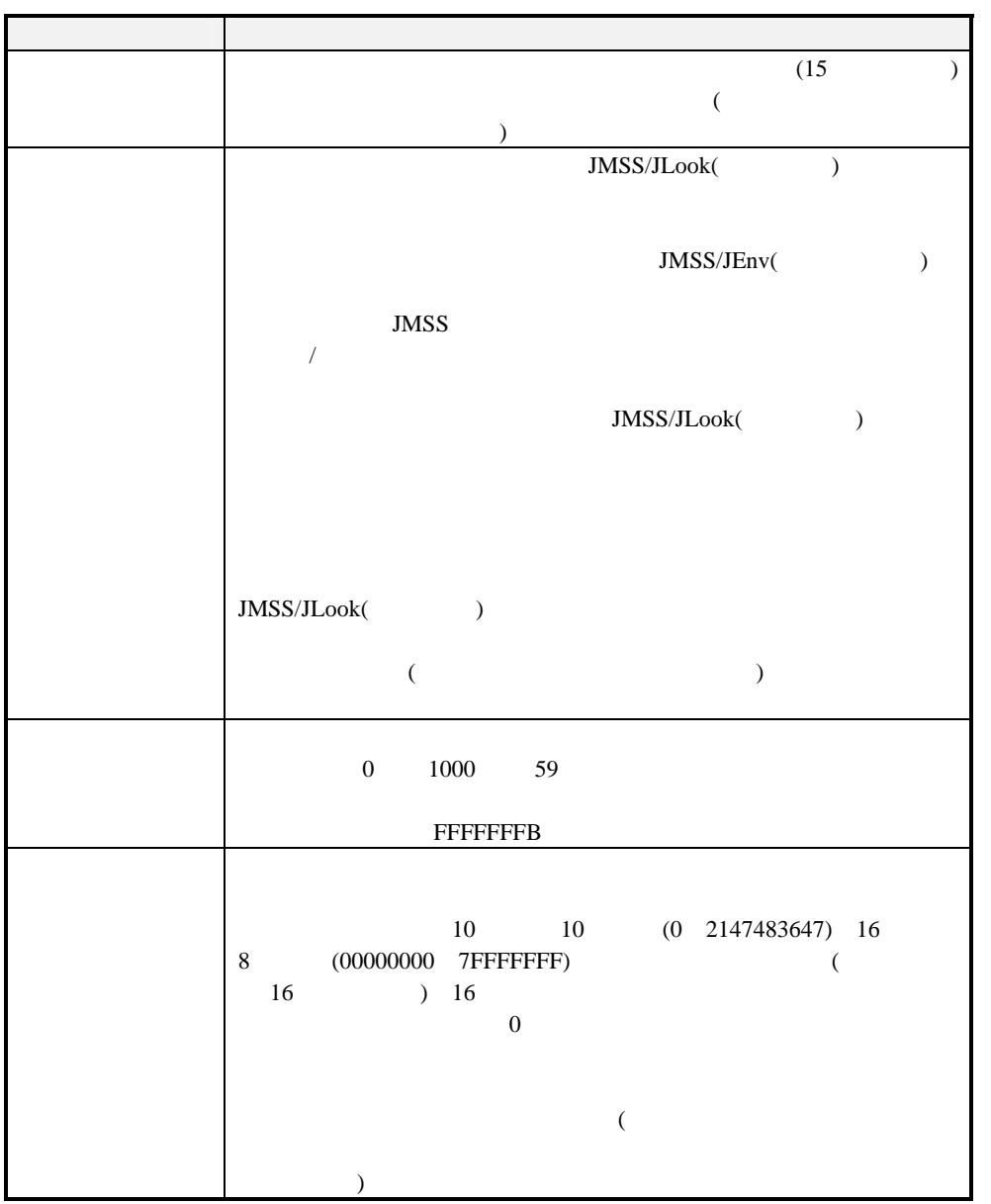

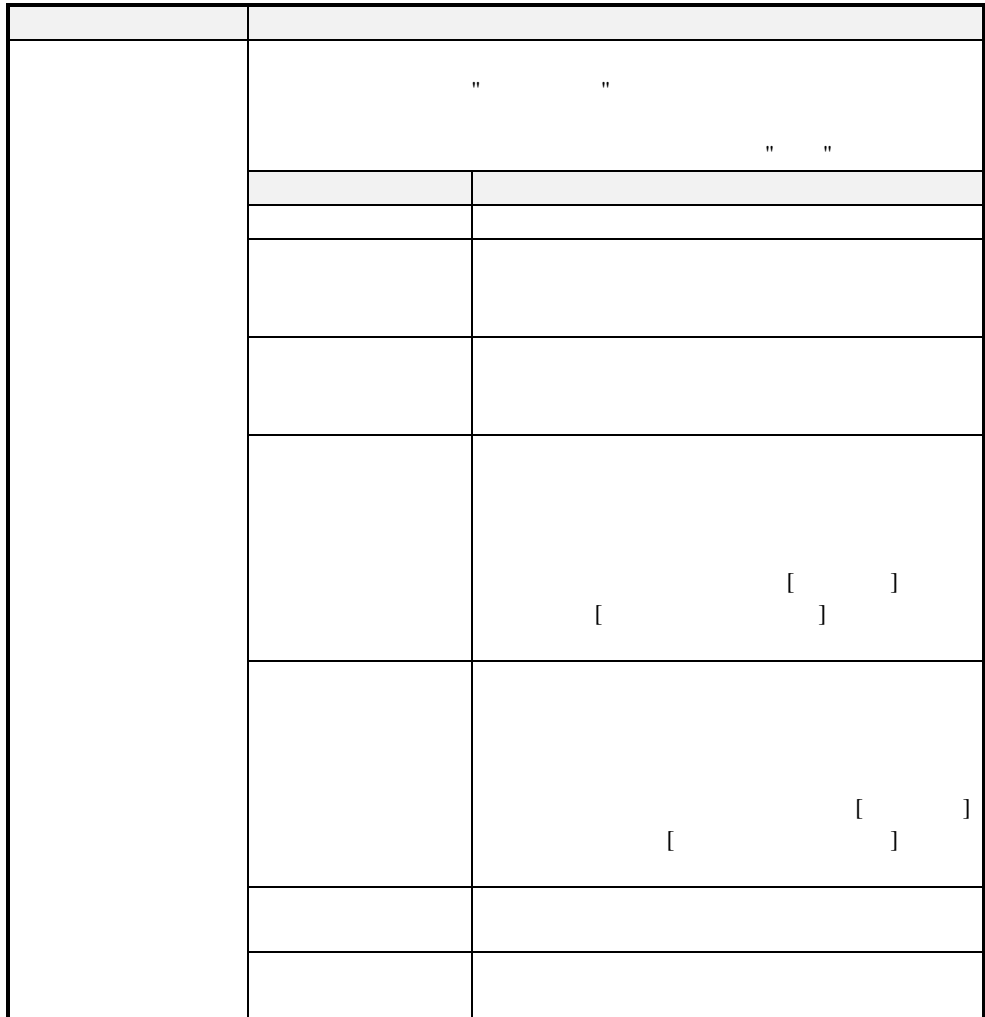

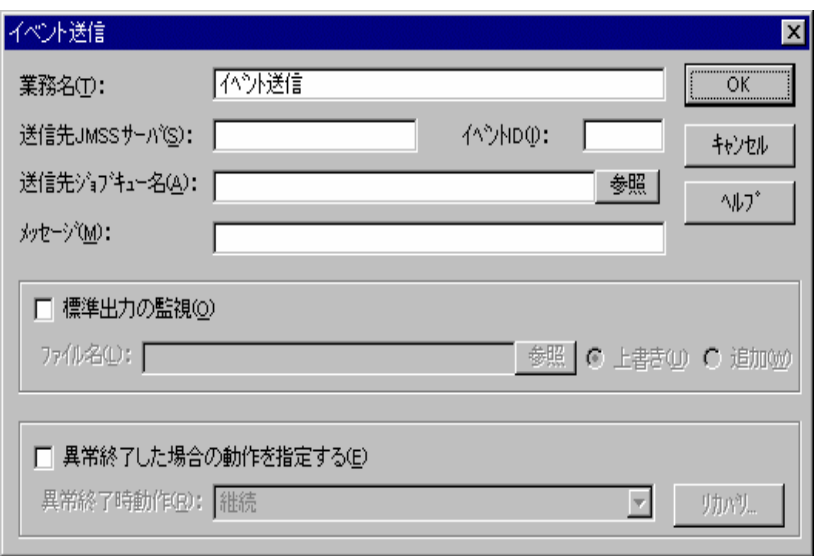

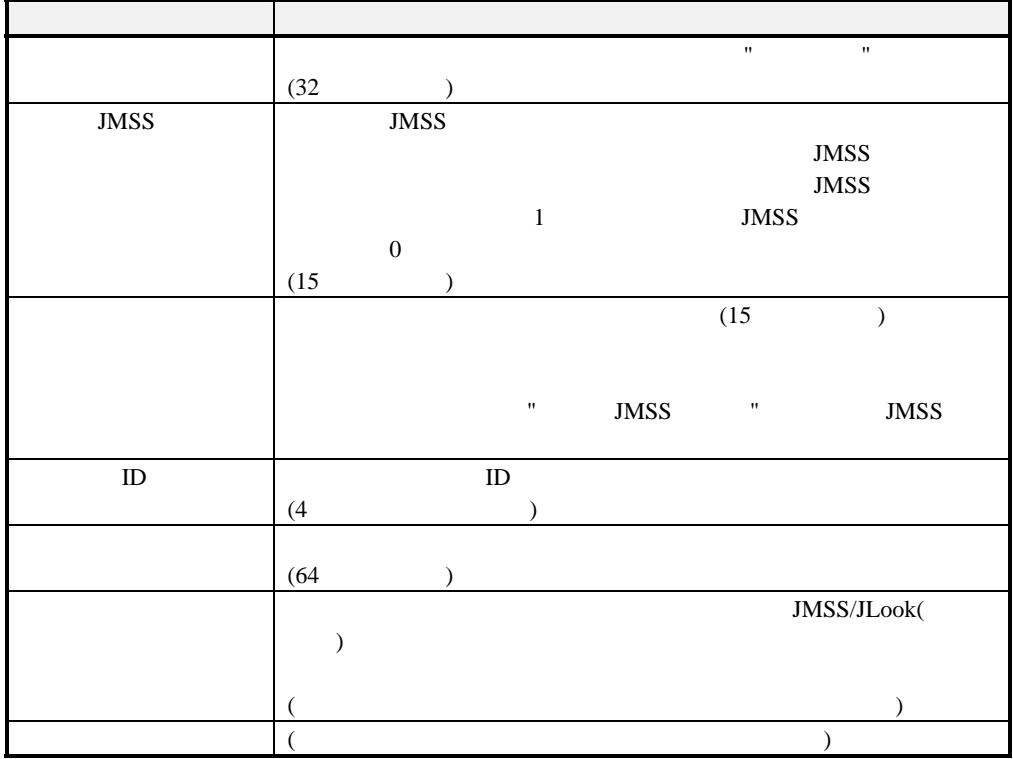

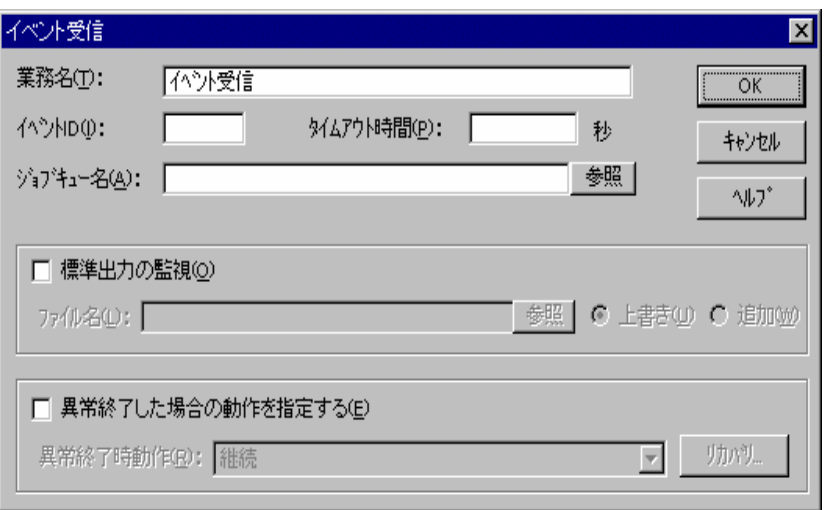

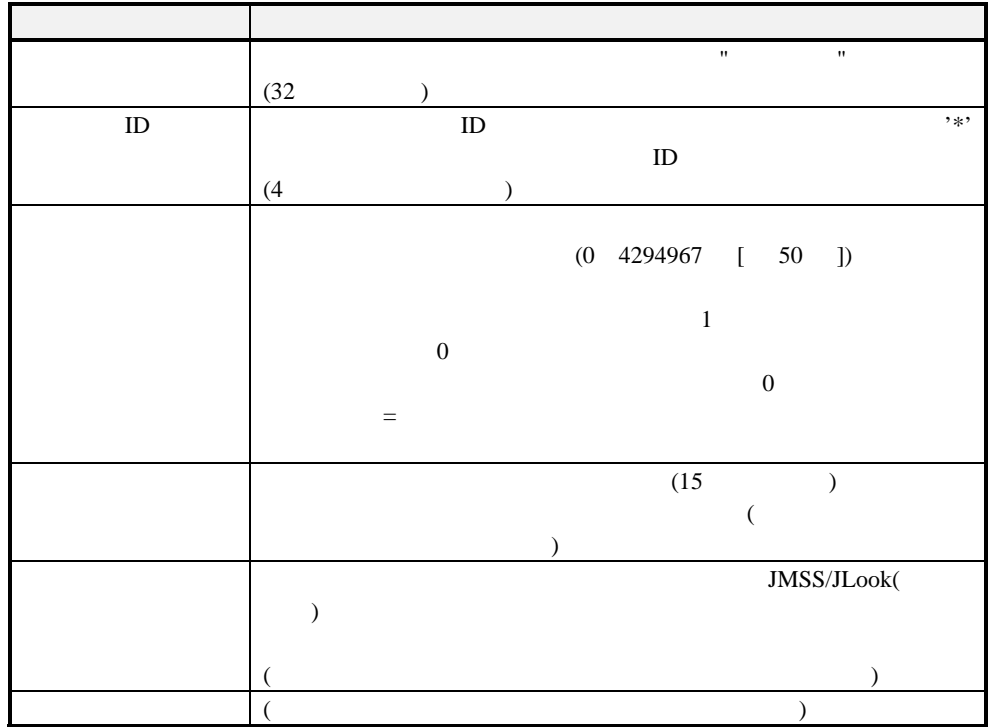

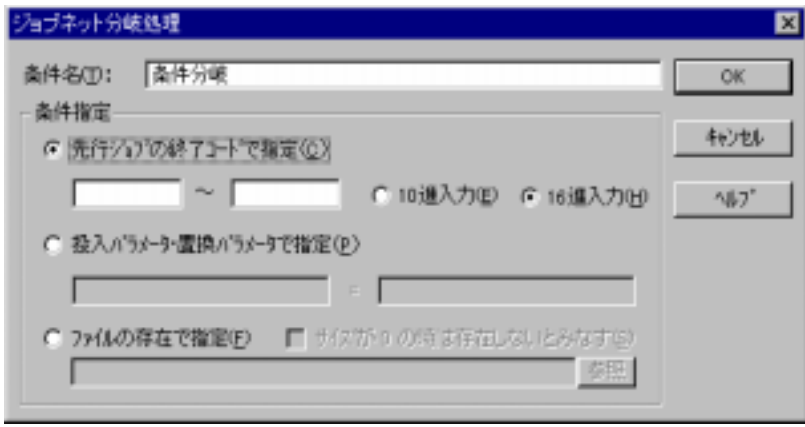

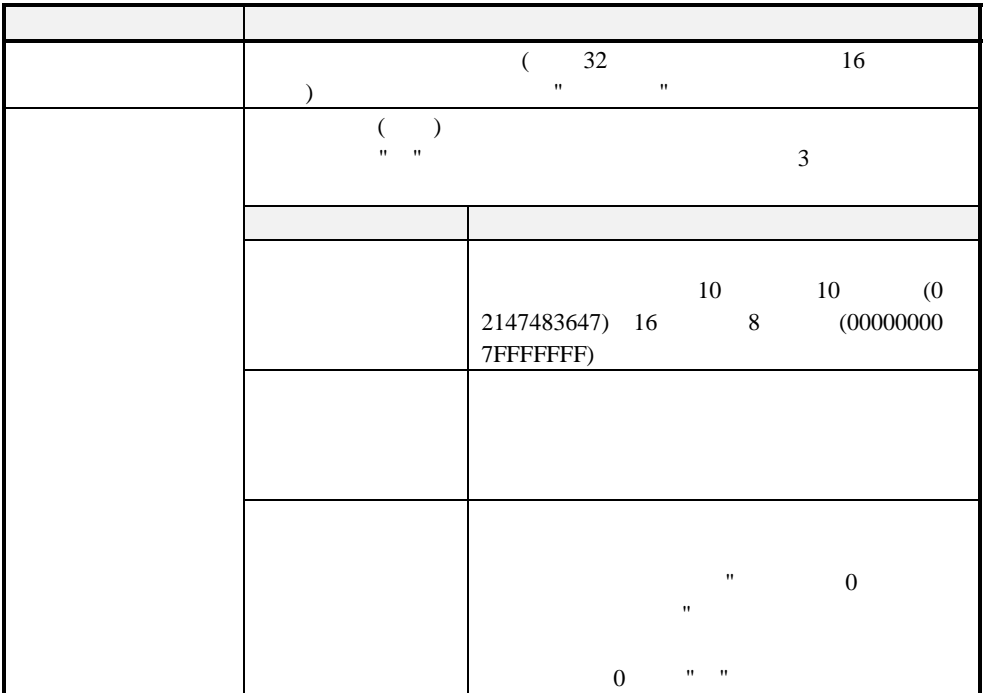

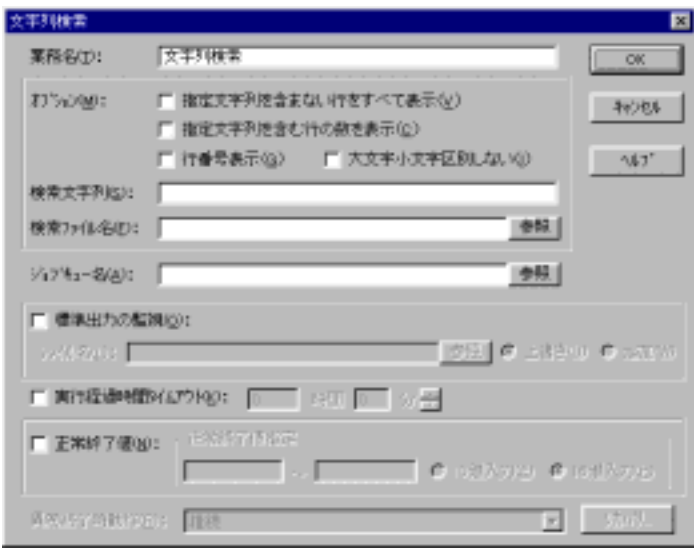

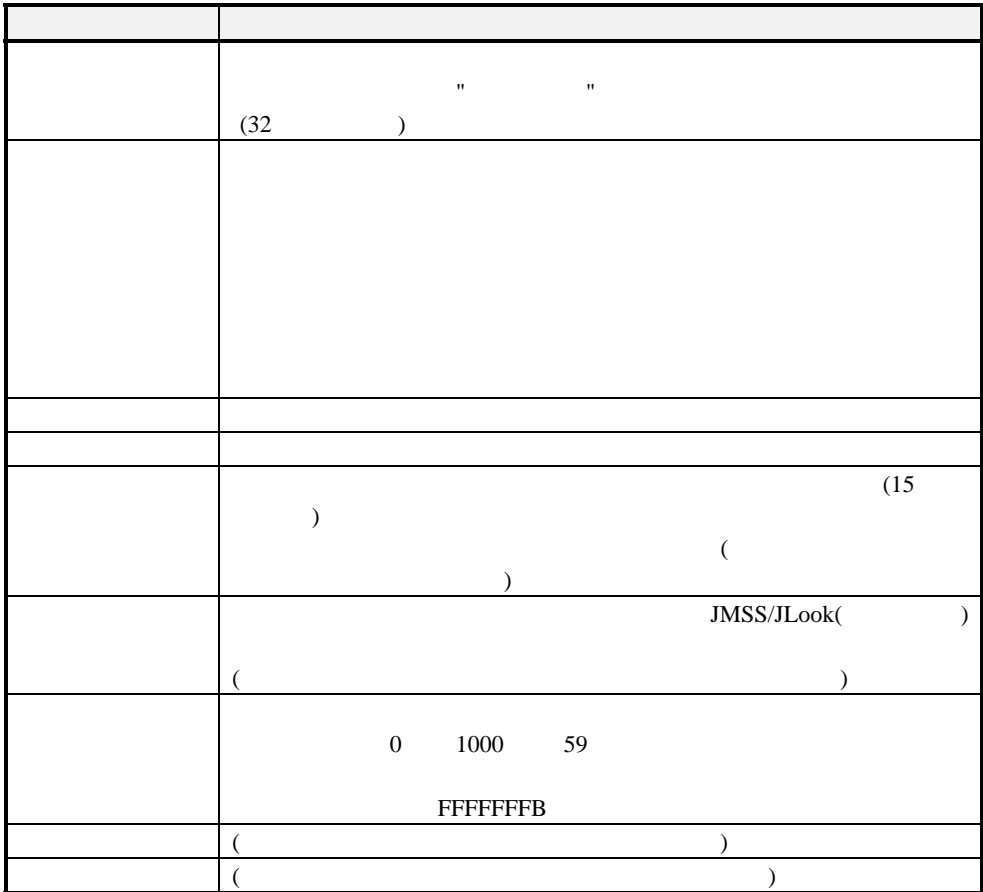

#### ■結合子 **FROM**

 $1 \t16$ 結合子FROM  $\overline{\mathbf{x}}$  $-OK$ 番号(<u>N</u>): □ <del>□</del>  $+$  $\Delta \nu$ 

### ■結合子 **TO**

 $1 \t16$ 結合子TO  $\overline{\mathbf{x}}$  $OK$ 番号(N): 1 - ++> +++  $\wedge \mathcal{W}$ 

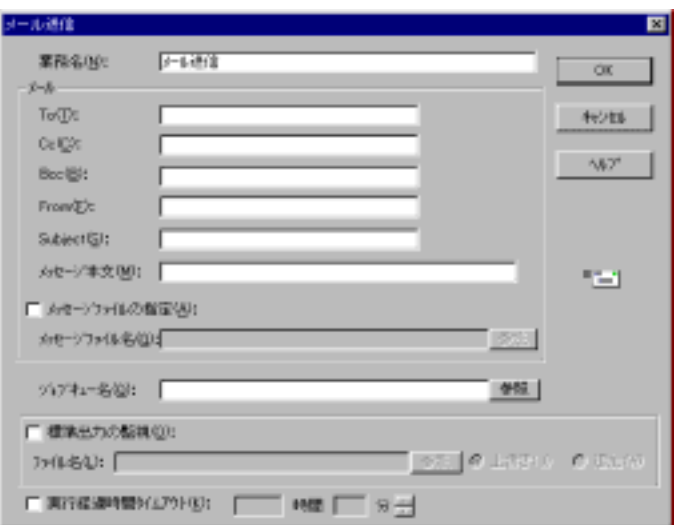

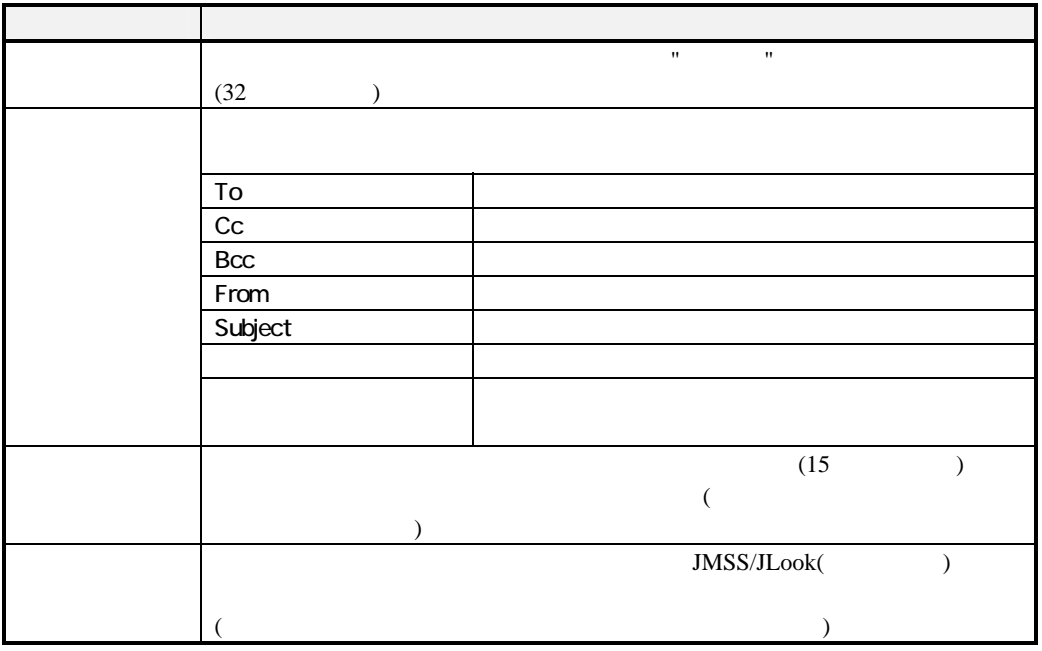

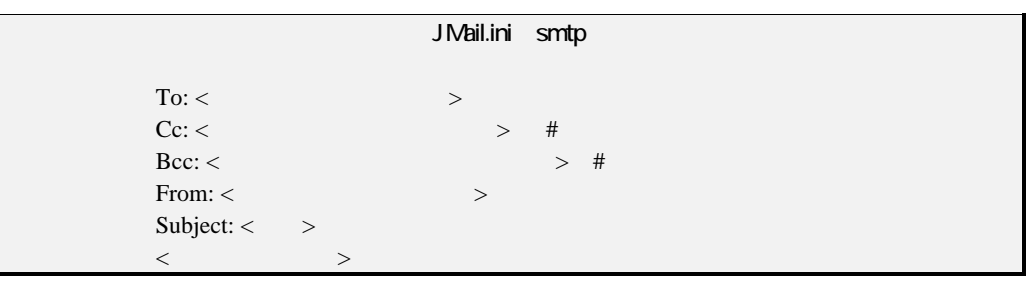

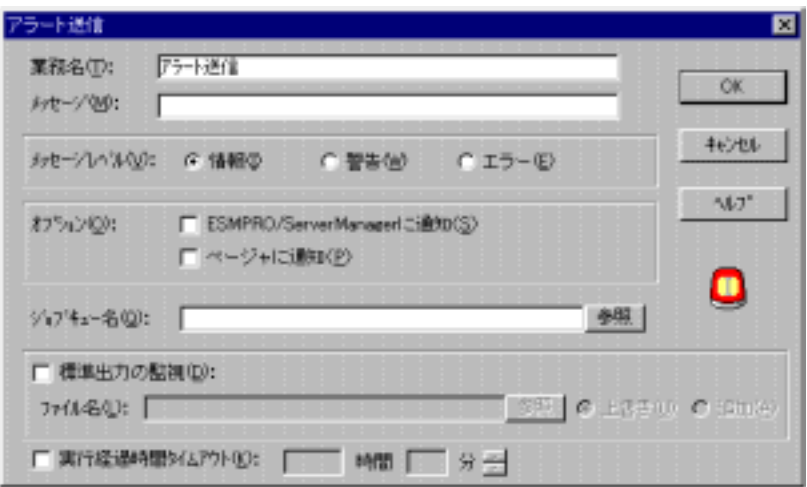

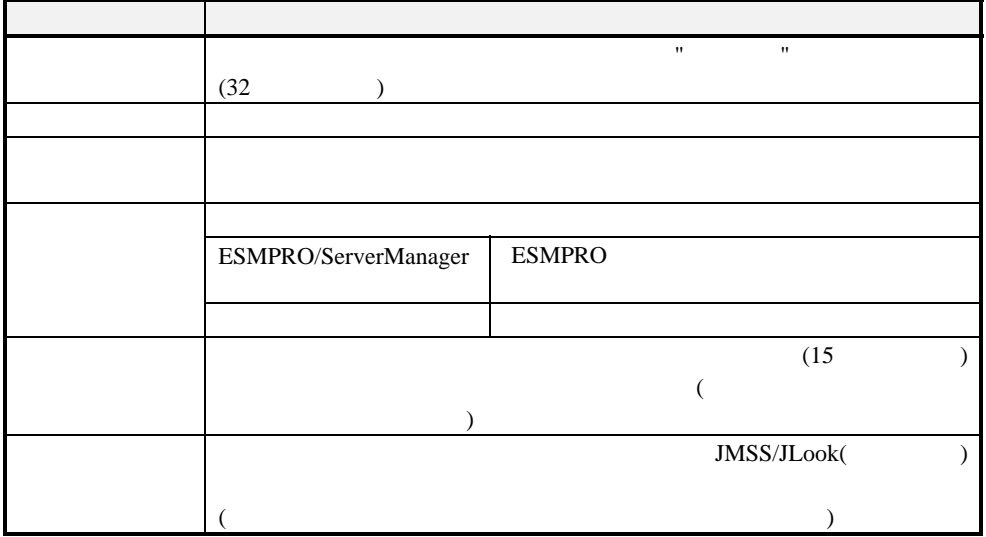

# TRUE:

 ${\small \begin{array}{l} \mbox{FALSE} \end{array}}$ 

 $\overline{2}$ 

 $3$ 

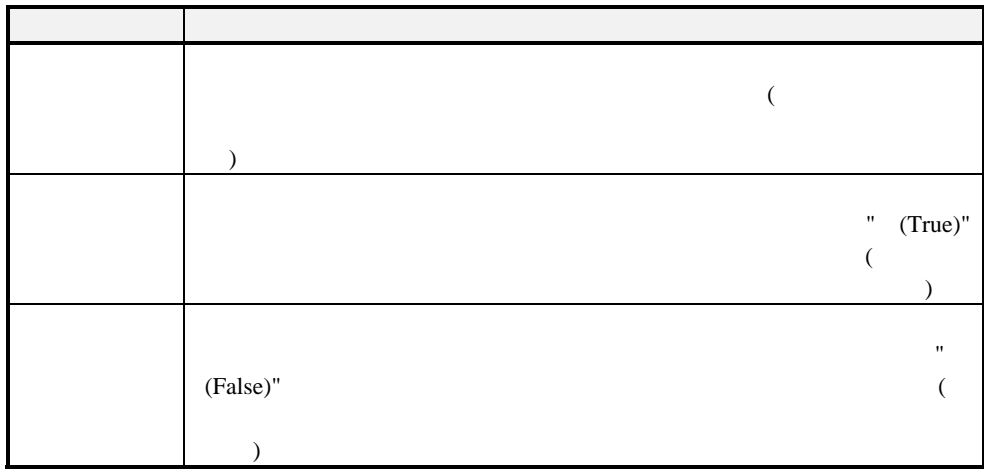

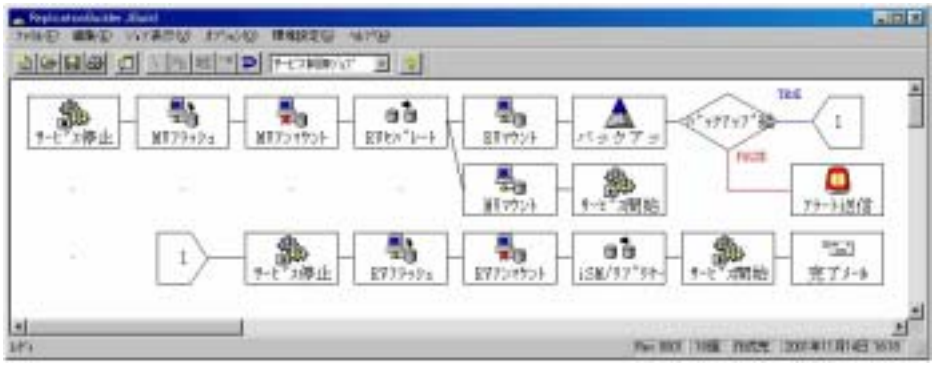

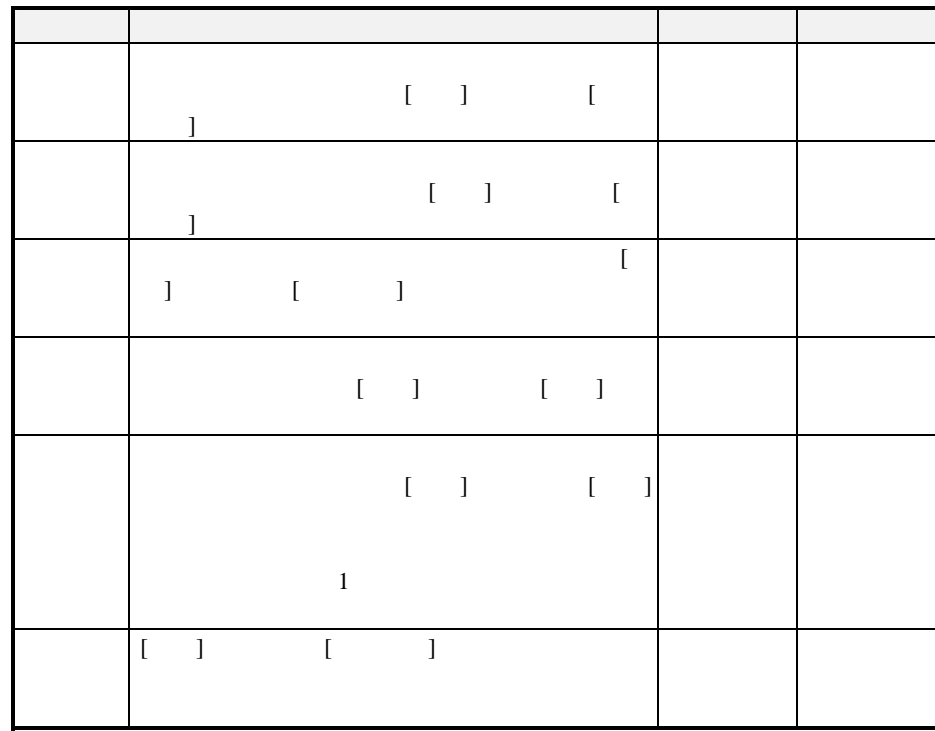

**(3)** ジョブネットワークファイルに名前を付けて保存

 $[\begin{array}{c} \begin{array}{c} \begin{array}{c} \end{array} \end{array}$ 

**(4)** ジョブネットワークに環境変数を定義

JBuild 2000 to the December of the Second Second Second Second Second Second Second Second Second Second Second Second Second Second Second Second Second Second Second Second Second Second Second Second Second Second Secon

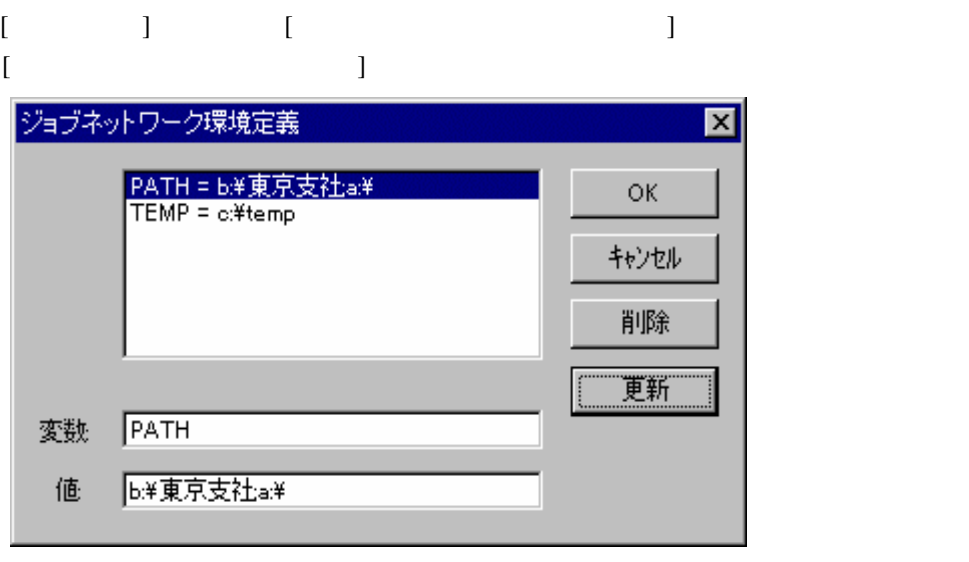

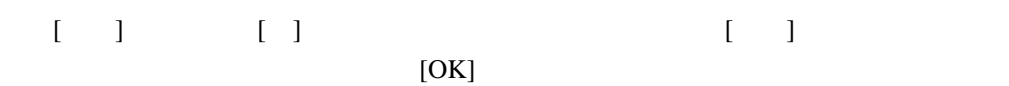

## $2.5.2$

1.  $\blacksquare$  $2.$  $3.$ **(1)** ジョブネットワークファイルの読み込み  $\begin{bmatrix} \cdot & \cdot & \cdot & \cdot \\ \cdot & \cdot & \cdot & \cdot \\ \cdot & \cdot & \cdot & \cdot \\ \cdot & \cdot & \cdot & \cdot \end{bmatrix} \qquad \begin{bmatrix} \cdot & \cdot & \cdot \\ \cdot & \cdot & \cdot \\ \cdot & \cdot & \cdot \end{bmatrix}$  $(2)$ JBuild 2008 Allah to the state of the state and the state of the state of the state of the state of the state o

①ボックスを選択して、ダブルクリックするか[オプション]メニューの[詳細情報]  $[OK]$ 

### **(3)** 変更したジョブネットワークファイルの保存

 $\begin{bmatrix} \cdot & \cdot & \cdot \\ \cdot & \cdot & \cdot \\ \cdot & \cdot & \cdot \end{bmatrix} \qquad \begin{bmatrix} \cdot & \cdot & \cdot \\ \cdot & \cdot & \cdot \\ \cdot & \cdot & \cdot \end{bmatrix}$  $(*.BAK)$ 

名保存する場合は[ファイ ] ニュー [ 前を付けて保 ] マンドを選択し、

### **2.5.4**  $\blacksquare$

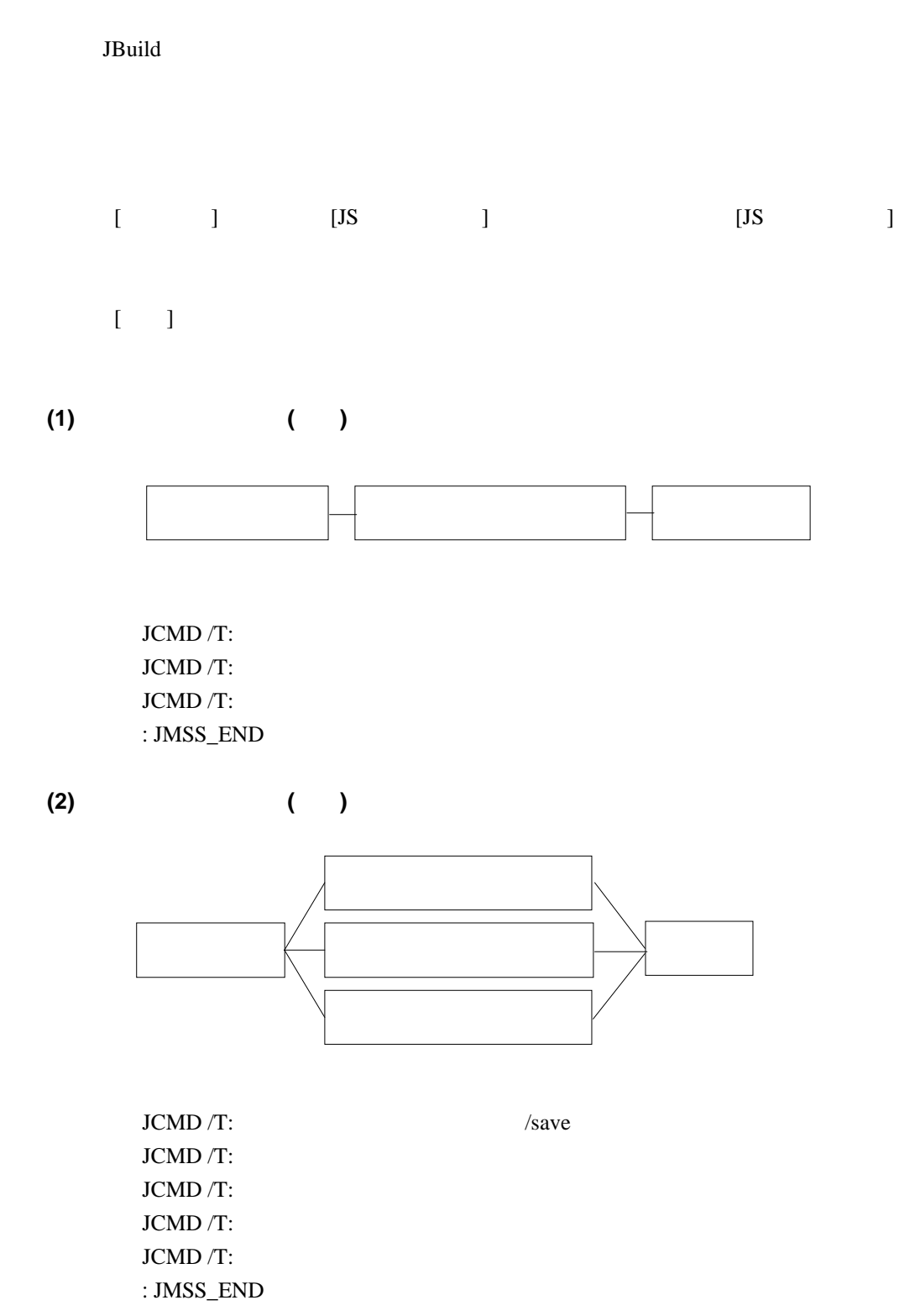
## **2.5.5** CSV

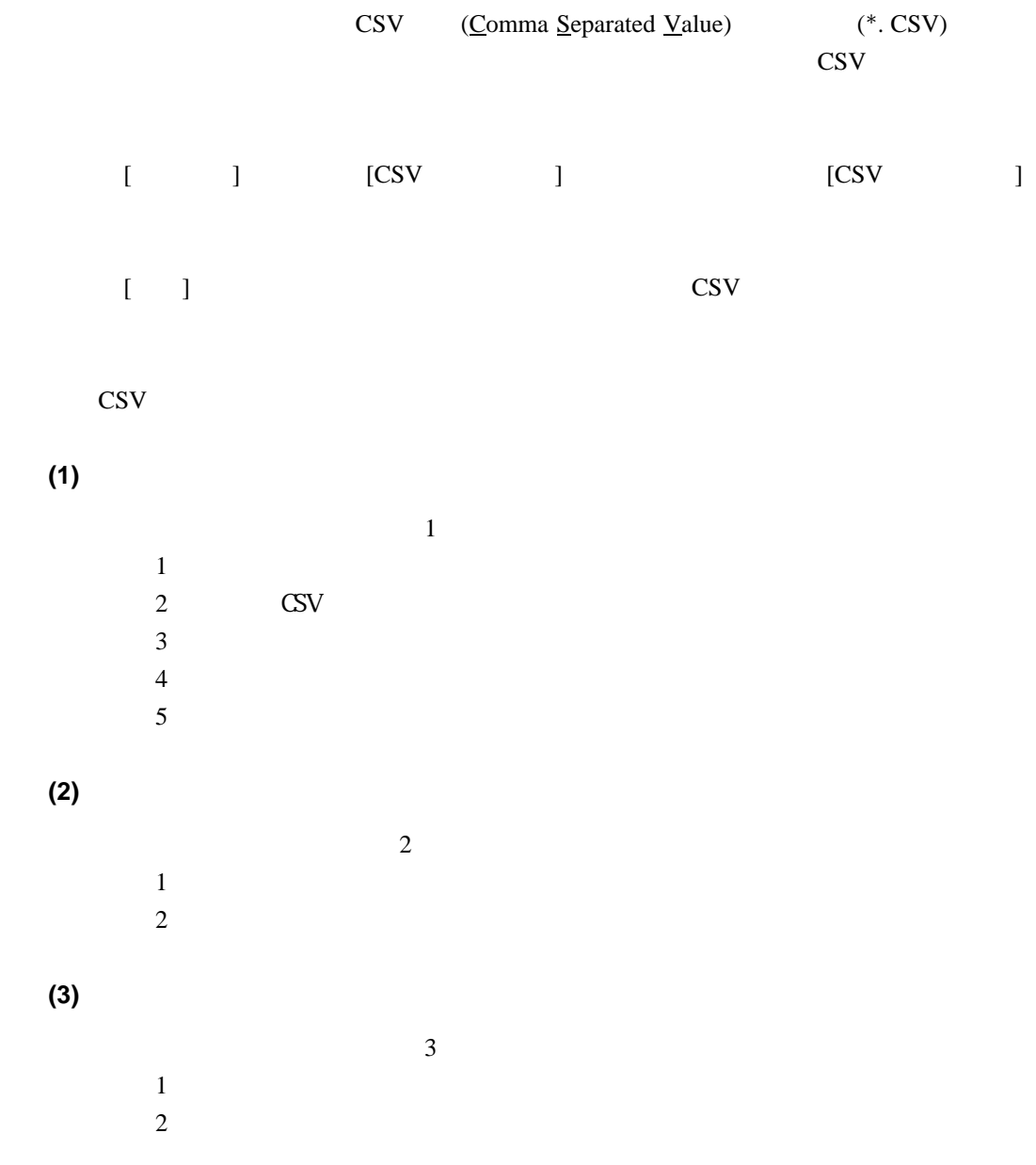

**(4)** ボックスの詳細情報

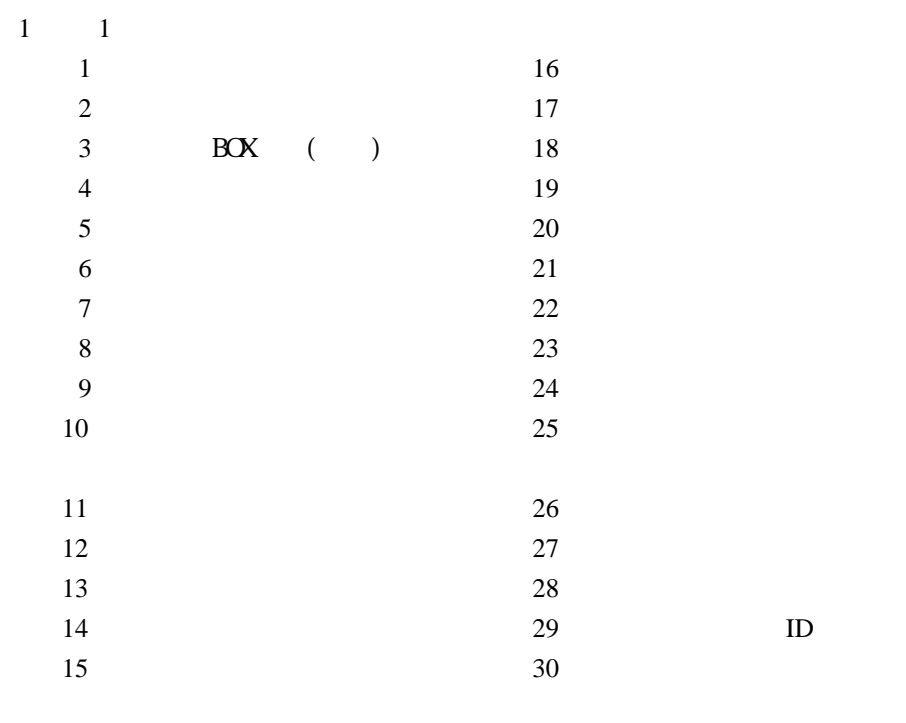

 $(5)$ 

 $( T: \hspace{1.5cm} \textbf{F:} \hspace{1.5cm} )$ 

# **2.5.6 CSV**

 $2.5.5$  CSV  $\text{CSV}\phantom{a}$ CSV しゅうしょうかんごう

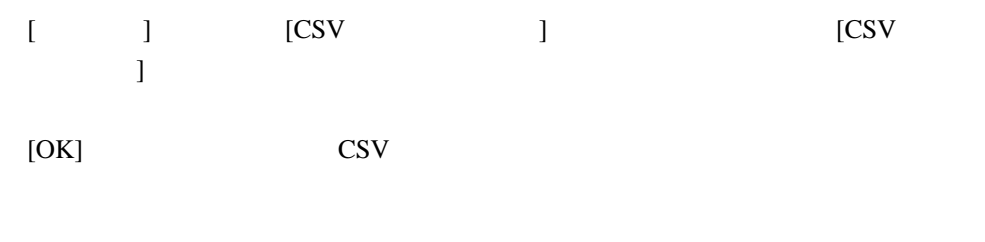

 $\text{CSV}$  2.5.6  $\text{CSV}$ 

**2.5.7**  $\blacksquare$ 

## [ファイル]メニュー [印刷]コマンドを選択します。[印刷倍率設定]ダイアログボ

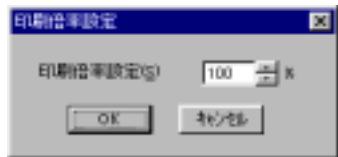

 $[OK]$ 

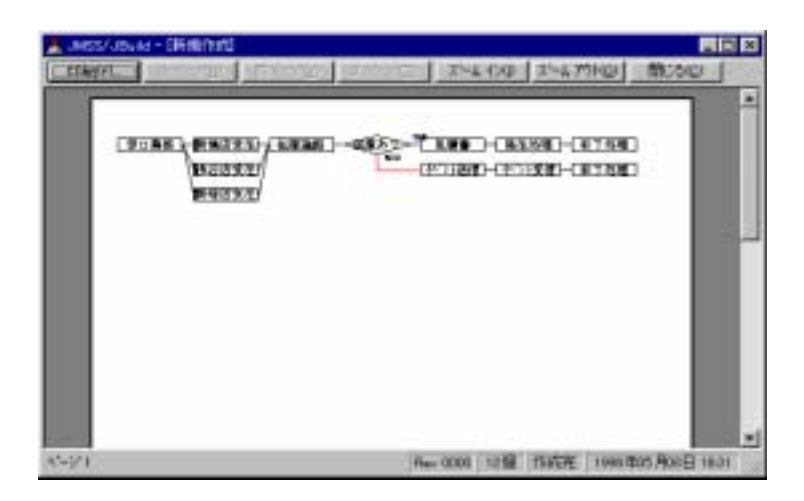

## **2.5.8 JBuild**

[JBuild]

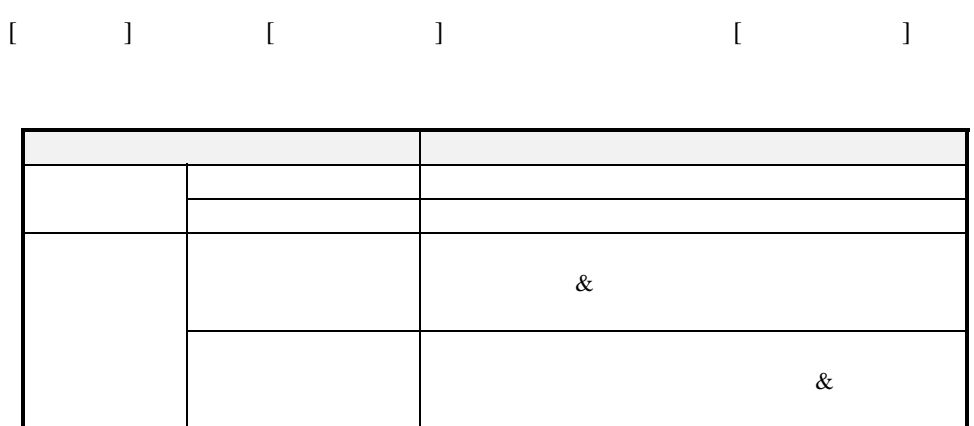

# **2.6** (JMSS/JEnv)

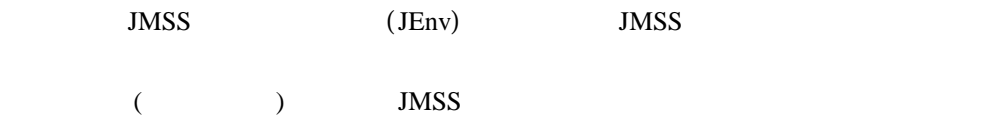

## **2**.**6**.**1** 運用環境設定をするには

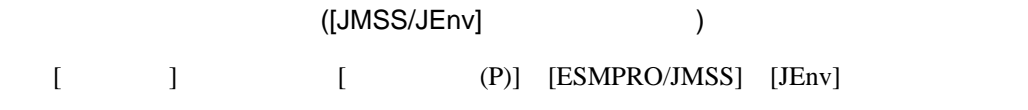

### $[JMSS/JEnv]$  (

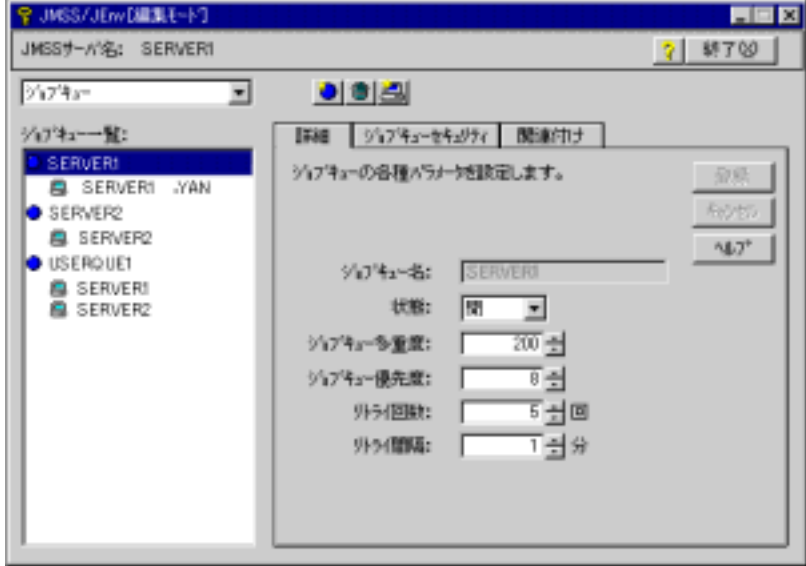

### $[JMSS/JEnv]$

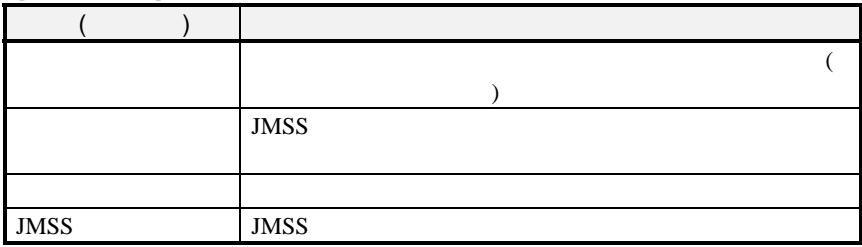

# **2.6.2**

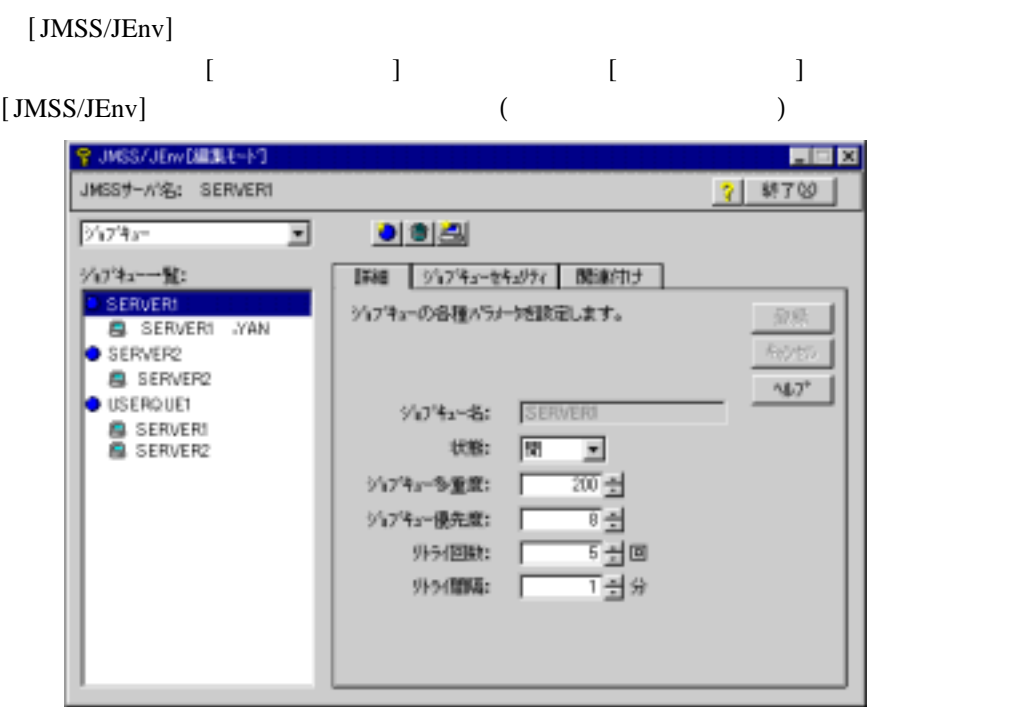

) JMSS

 $(1)$  $[$ 

**(2)**ジョブキュー詳細設定

 $\begin{bmatrix} 1 & 1 \\ 1 & 1 \end{bmatrix}$ 

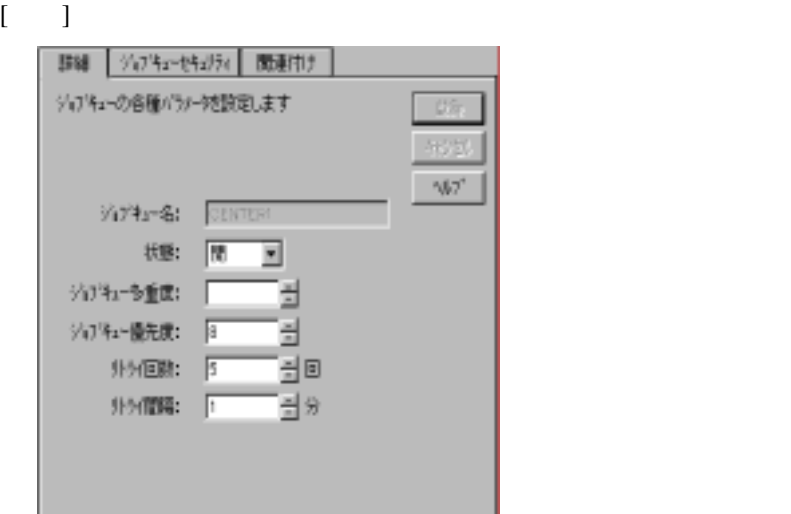

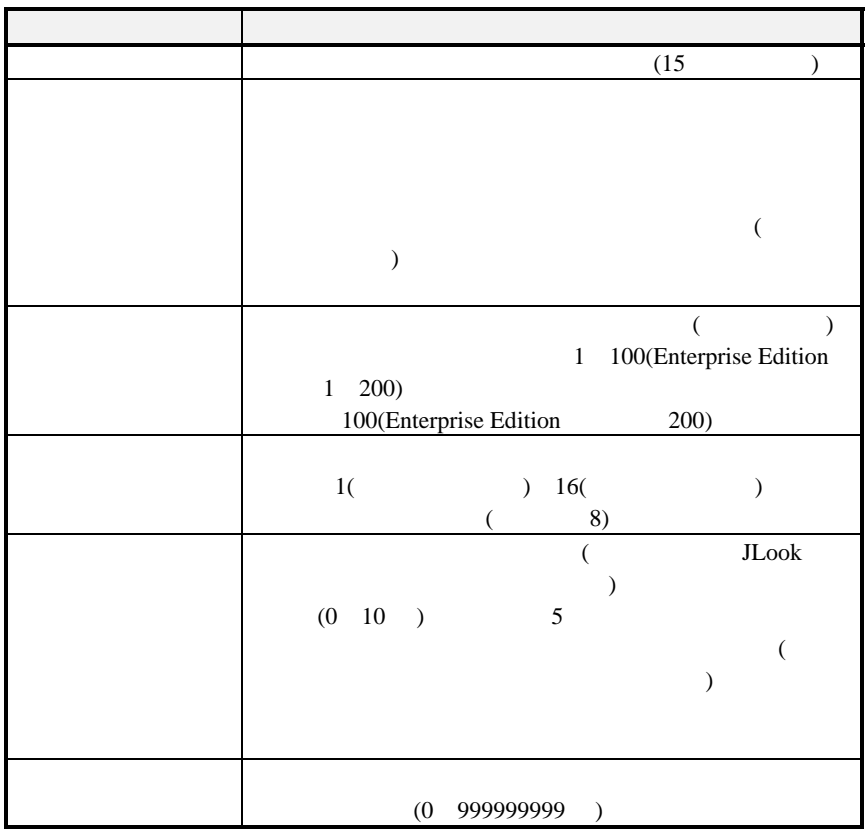

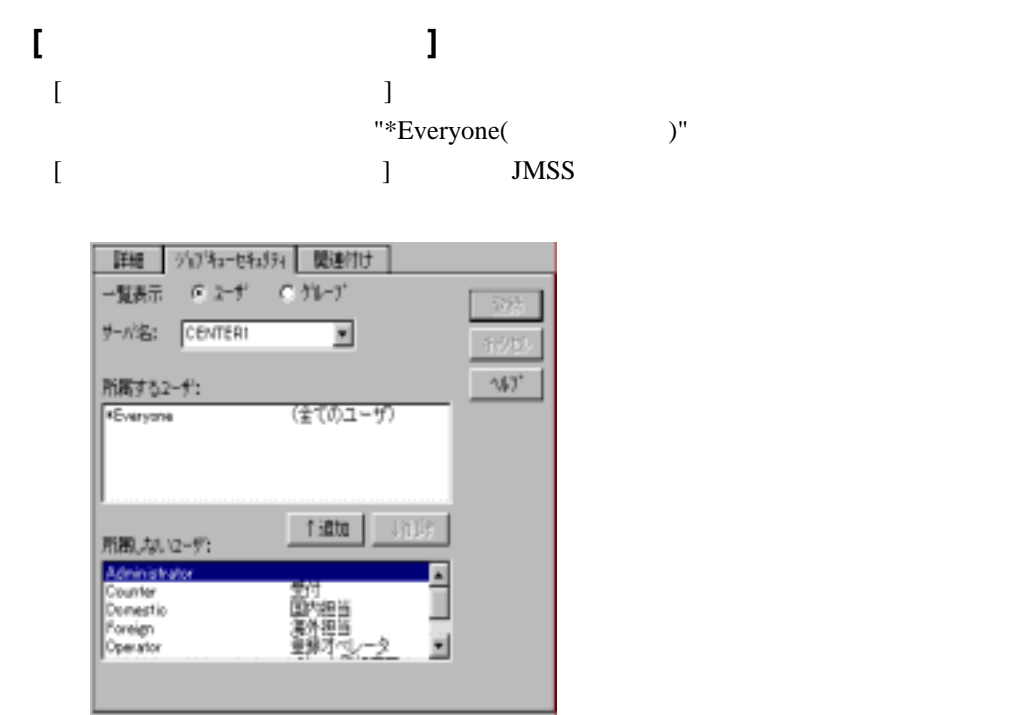

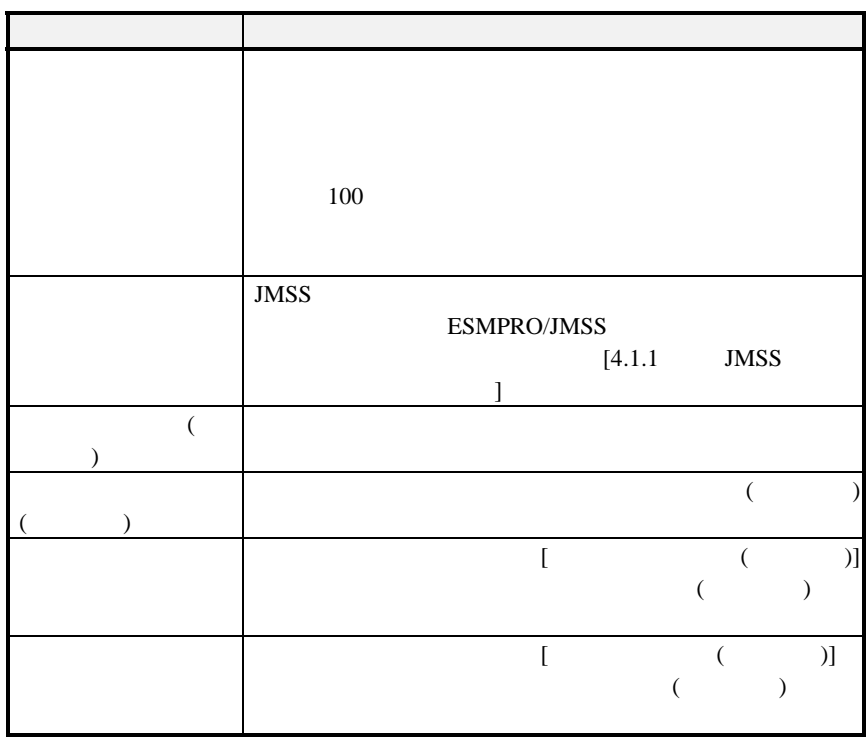

# ●**[**関連付け**]**パネル  $[$   $]$

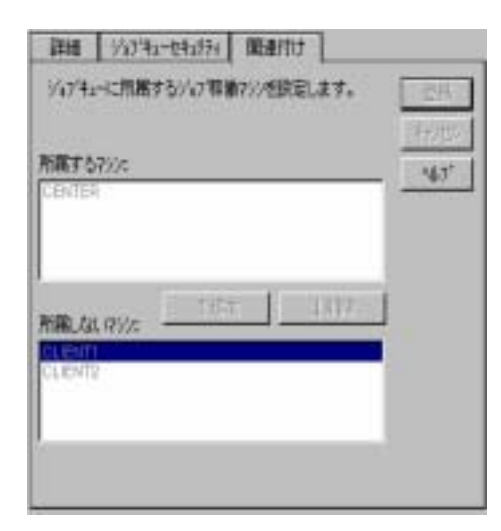

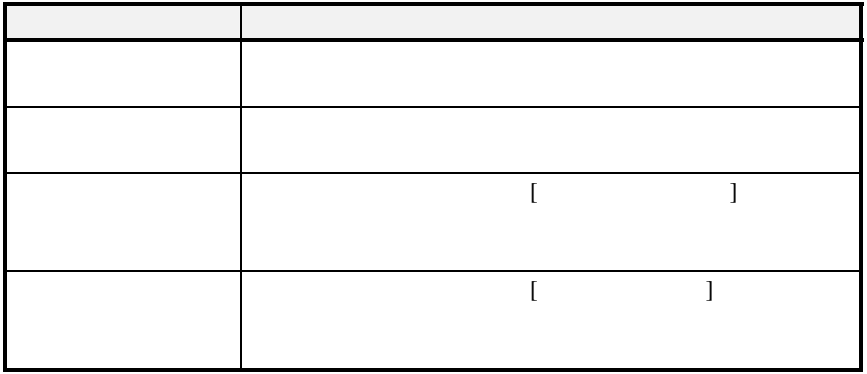

# **2.6.3**

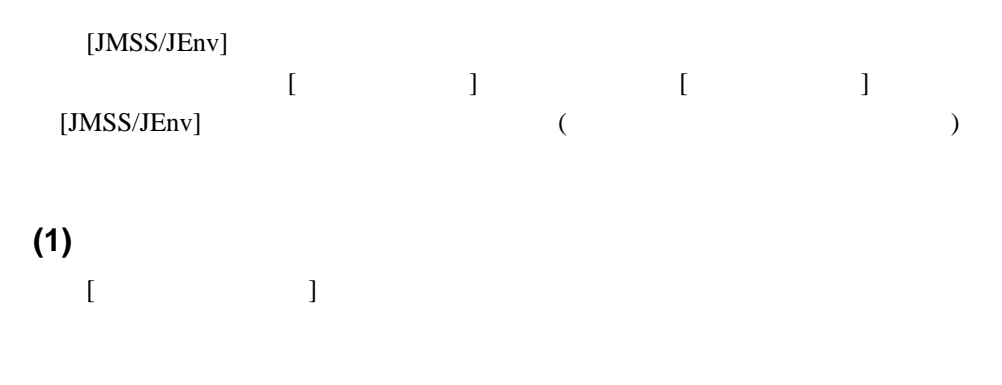

 $(2)$ 

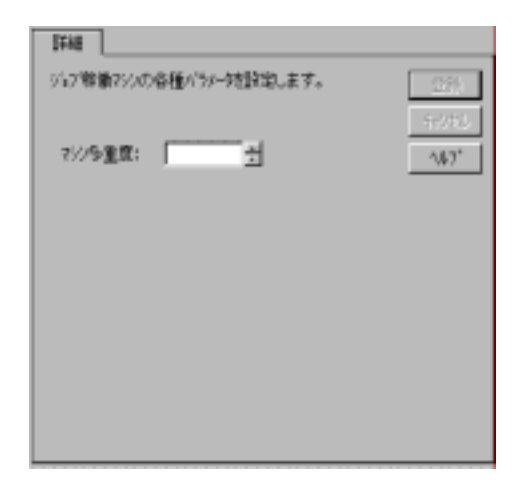

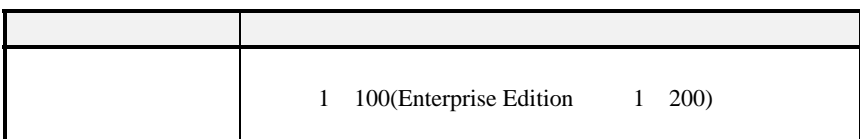

# **2.6.4**

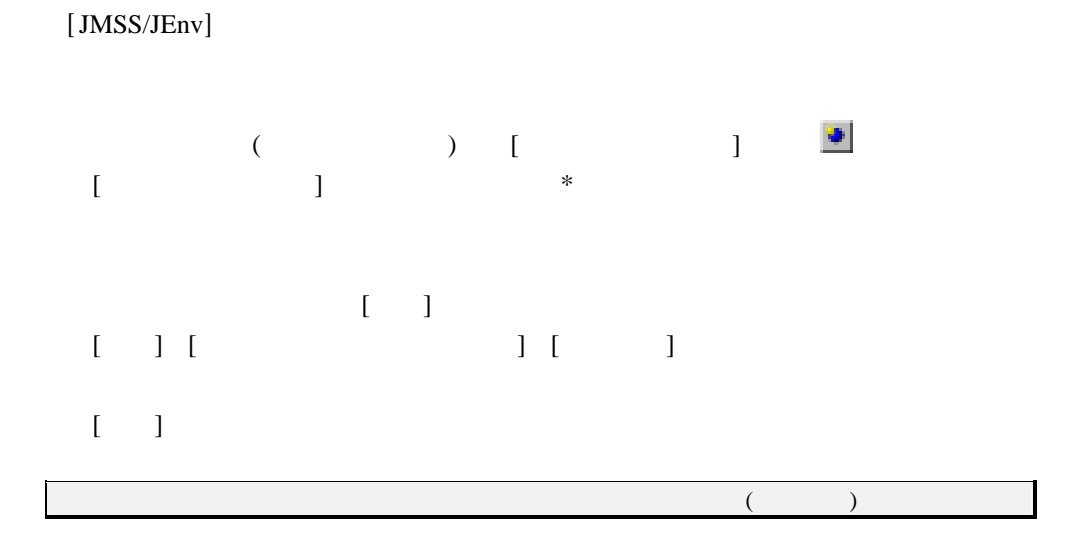

# **2.6.5**

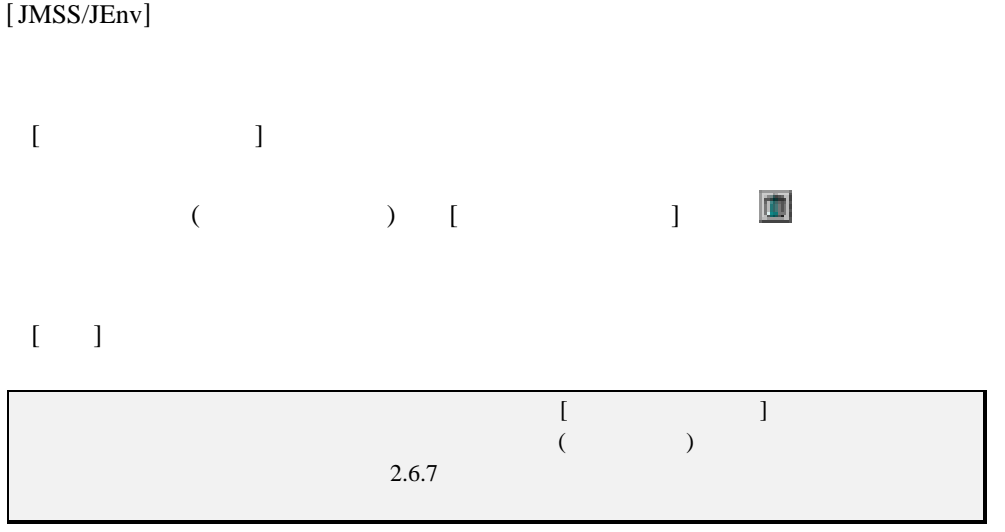

## **2.6.6** ジョブ稼働マシンを追加するには

 $[JMSS/JEnv]$ 

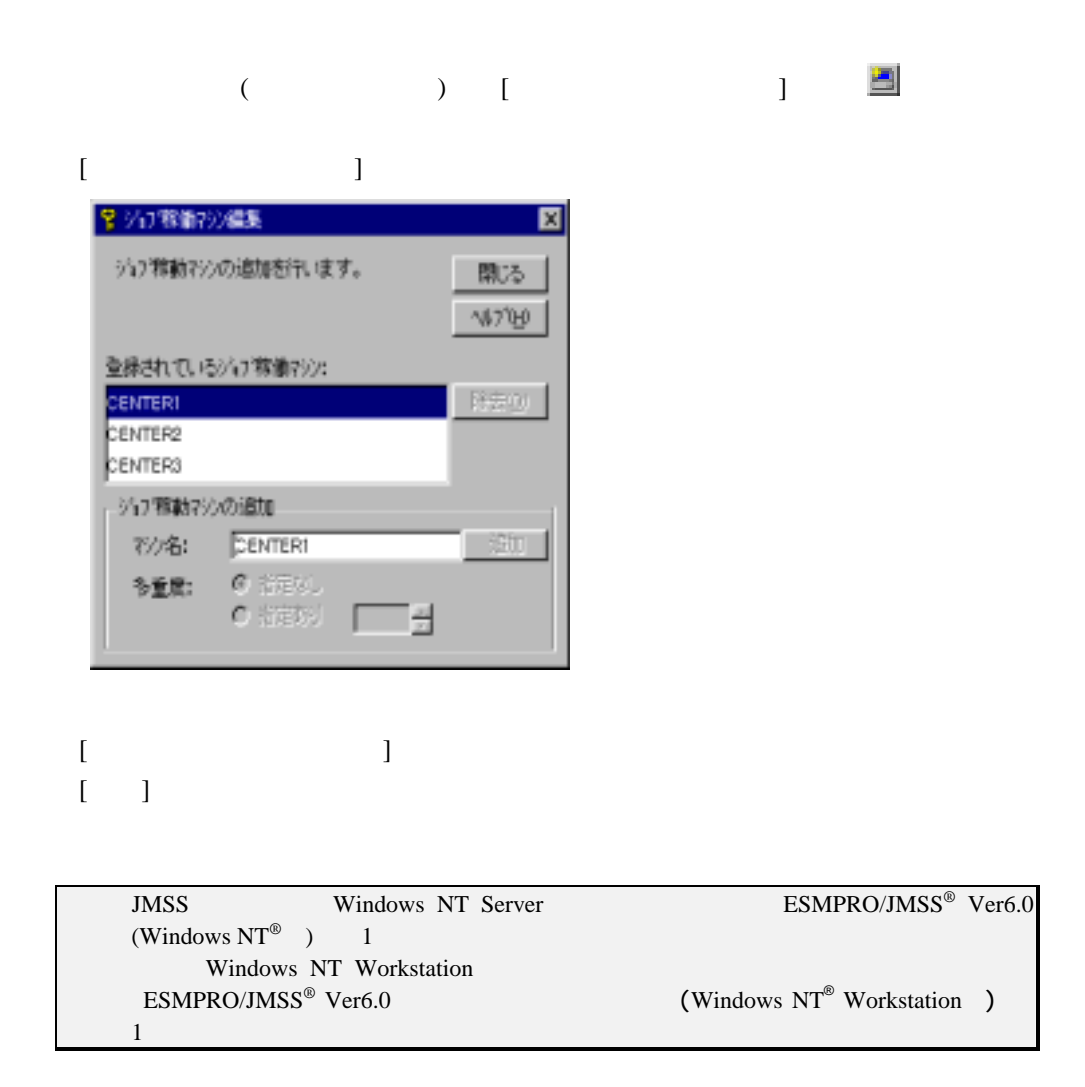

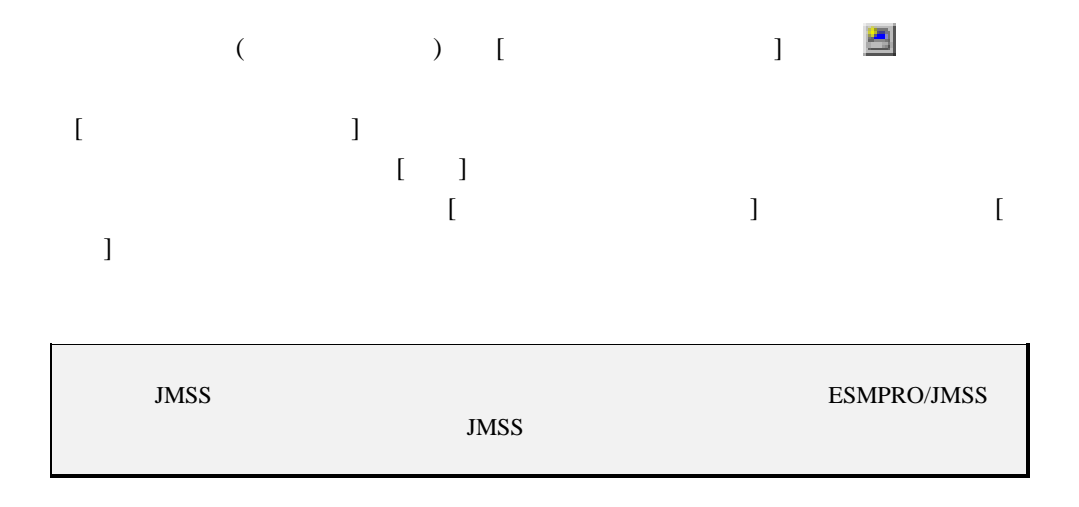

## **2.6.8** サービス環境を表示・ 設定するには

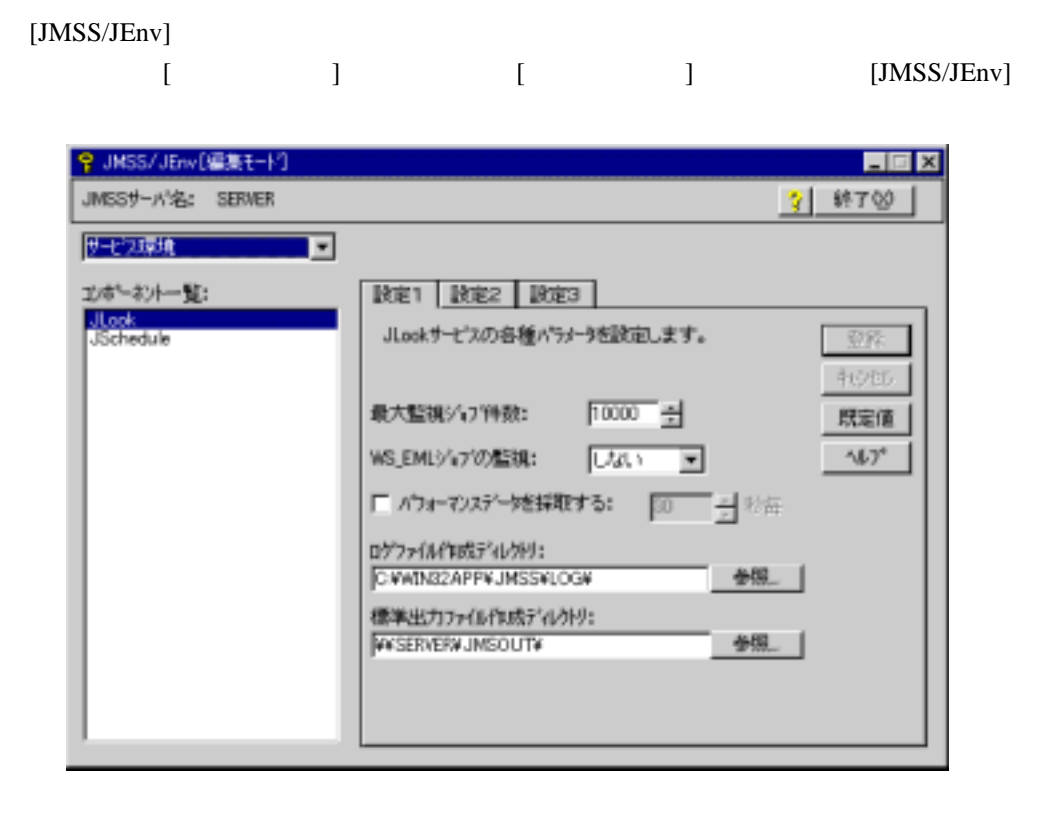

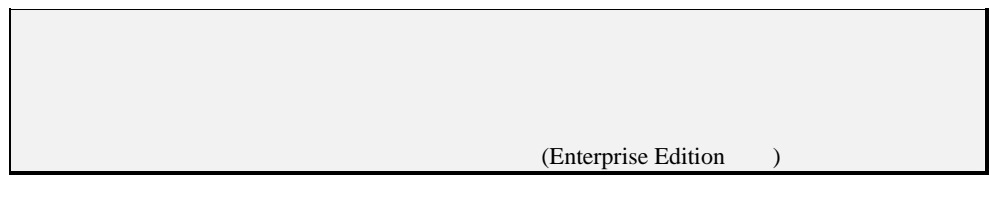

#### JLook []

 $[\text{JLook}]$ 

 $[\quad \quad 1]$ 

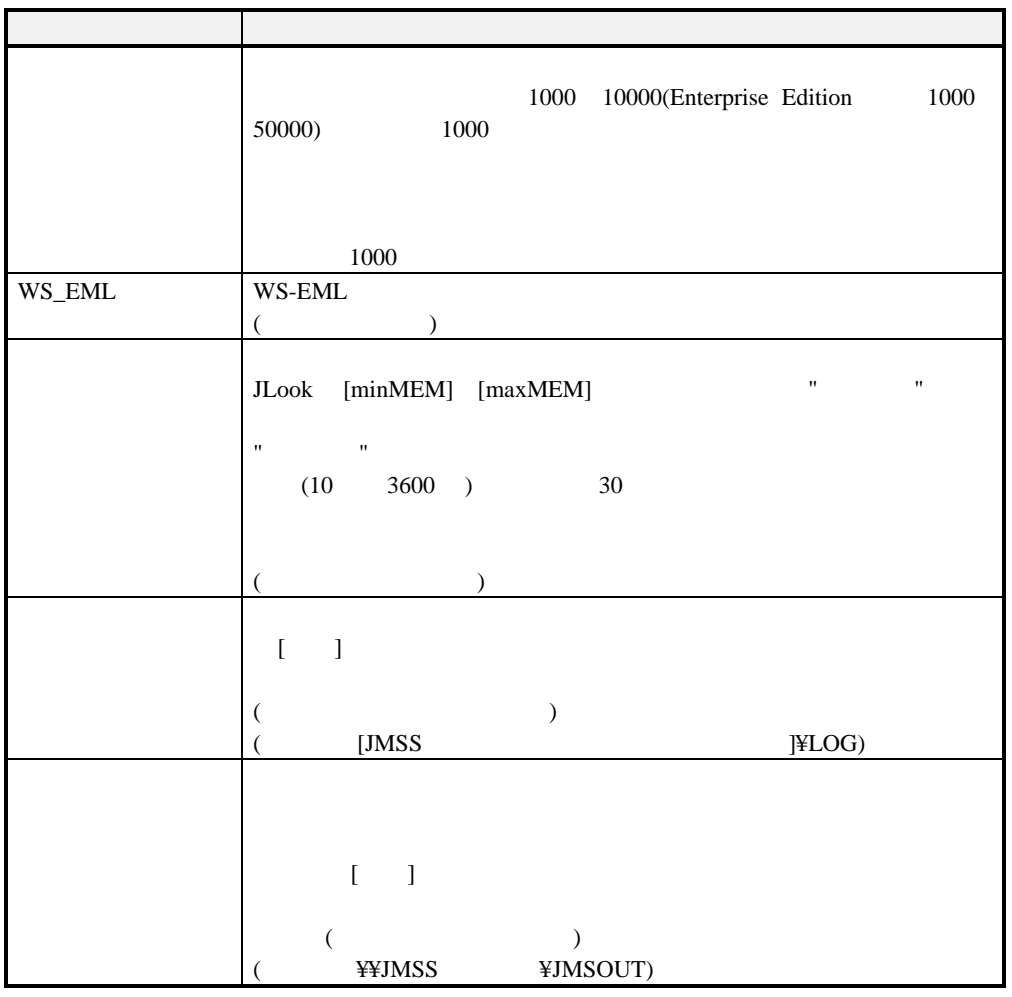

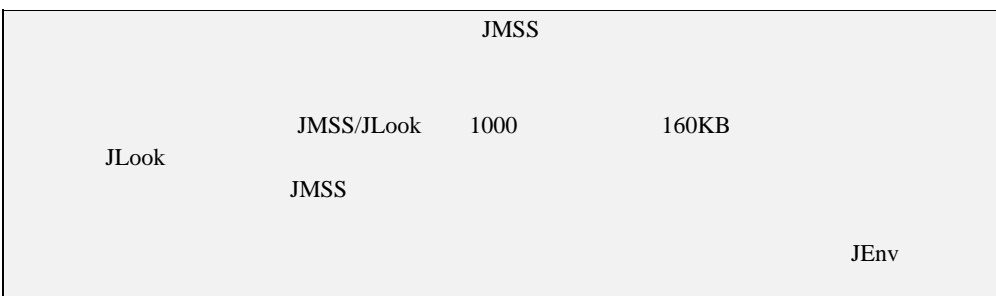

 $[\quad \ \ 2]$ 

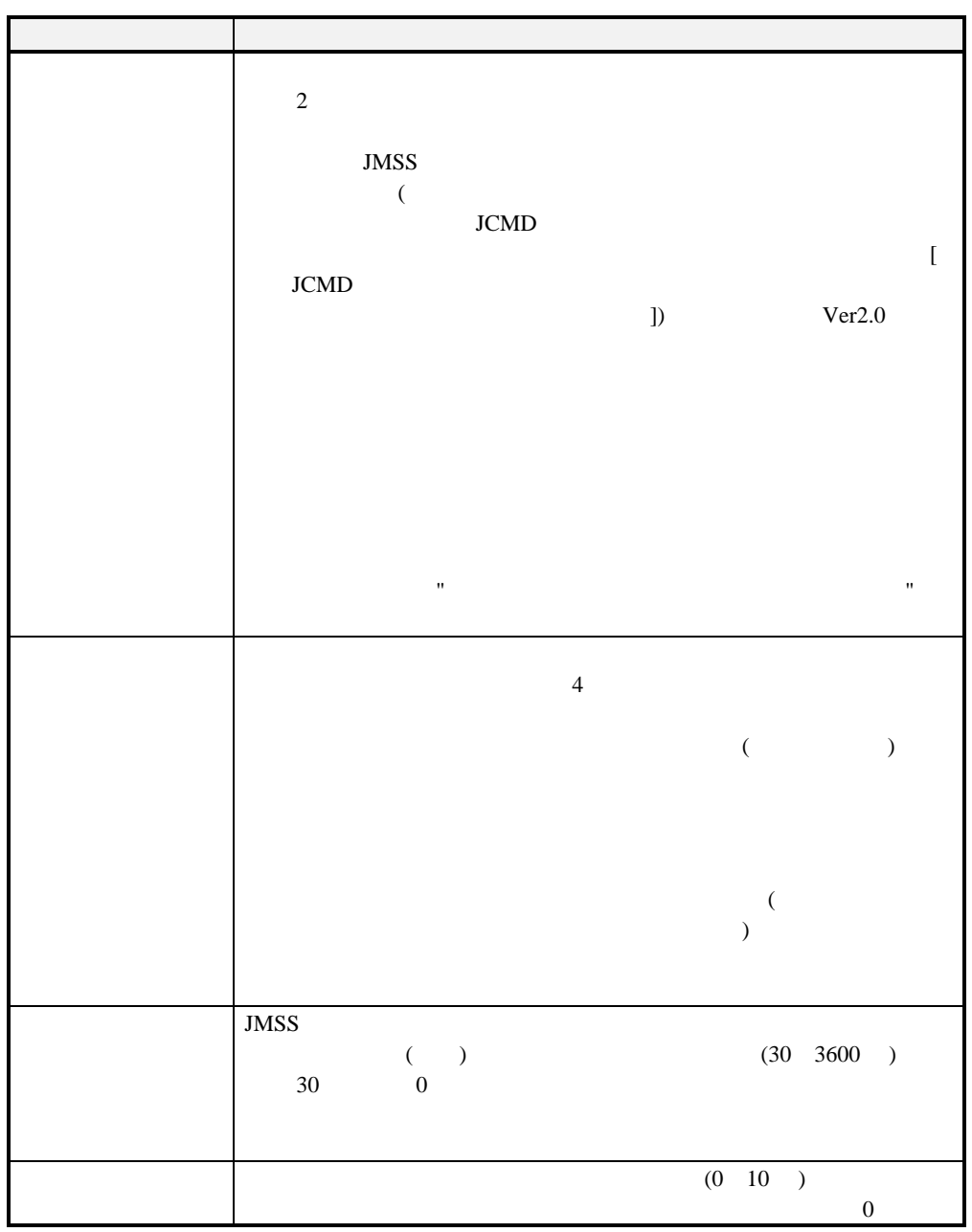

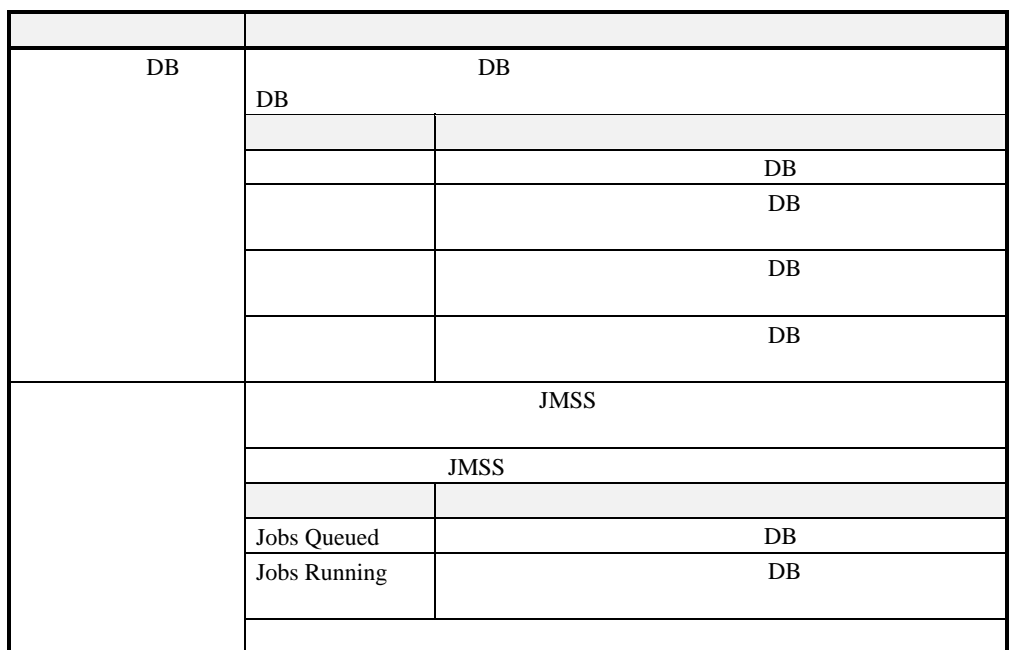

## [ 3] (Enterprise Edition )

#### JSchedule  $[$

[JSchedule]

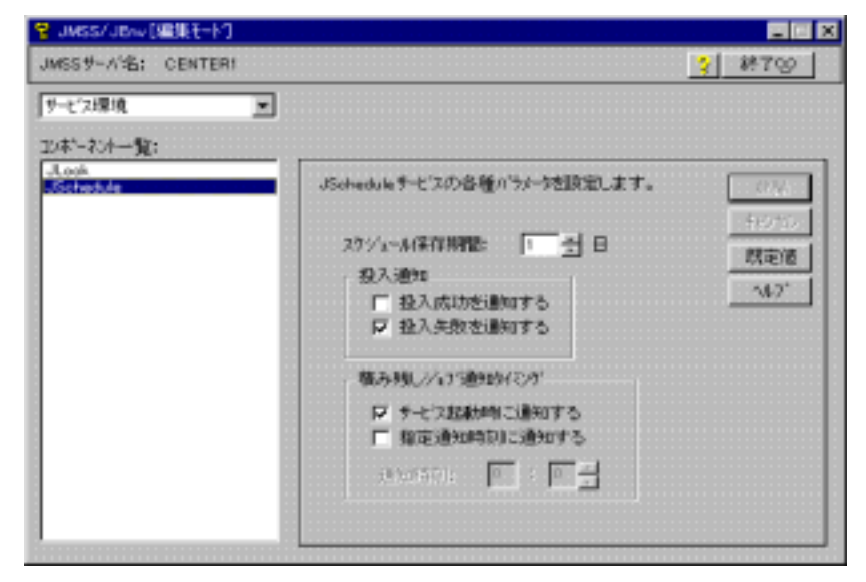

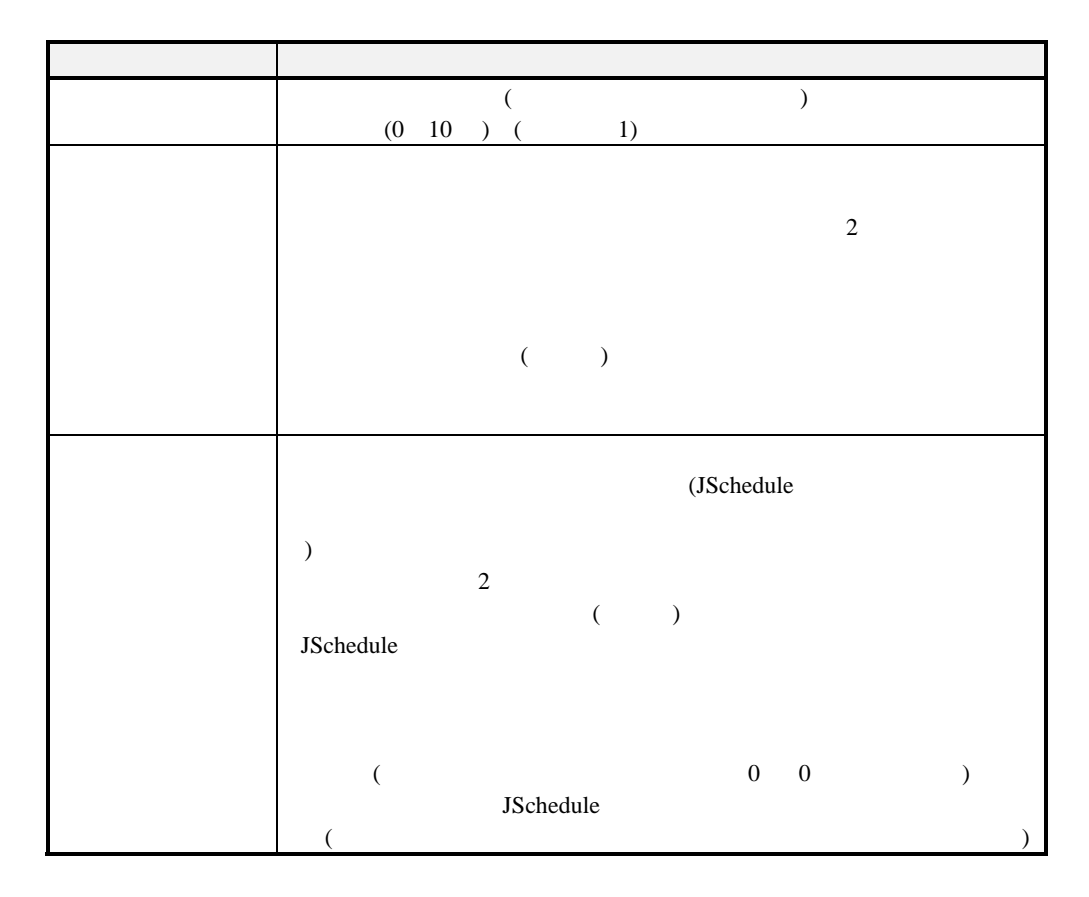

## **2.6.9**

 $[JMSS/JEnv]$  $[$  ]  $[$   $]$   $[$   $]$   $[$   $]$   $[$   $]$   $[$   $]$   $[$   $]$   $[$   $]$   $[$   $]$   $[$   $]$   $[$   $]$   $[$   $]$   $[$   $]$   $[$   $]$   $[$   $]$   $[$   $]$   $[$   $]$   $[$   $]$   $[$   $]$   $[$   $]$   $[$   $]$   $[$   $]$   $[$   $]$   $[$   $]$   $[$   $]$   $[$   $]$   $[$   $]$   $[$   $]$ 

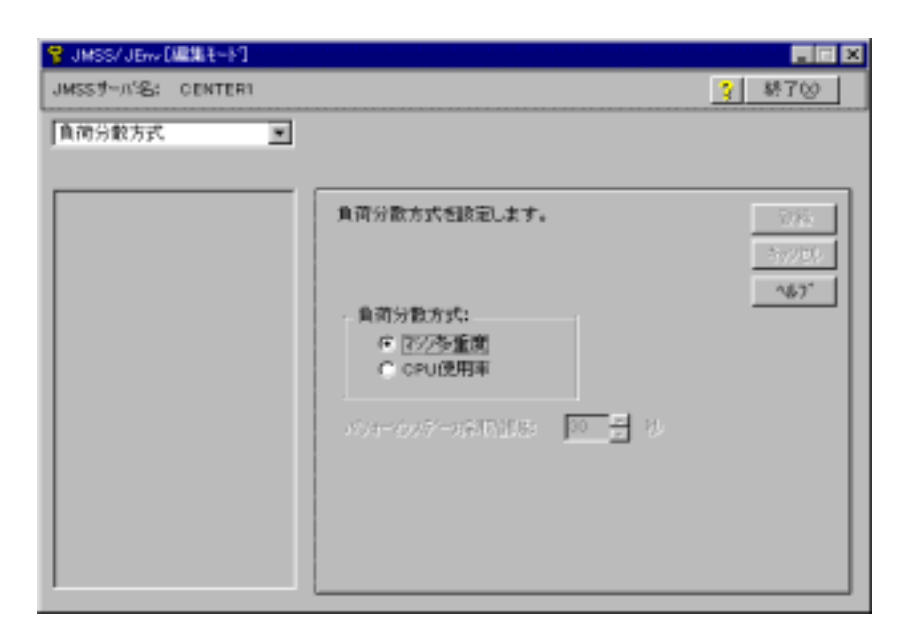

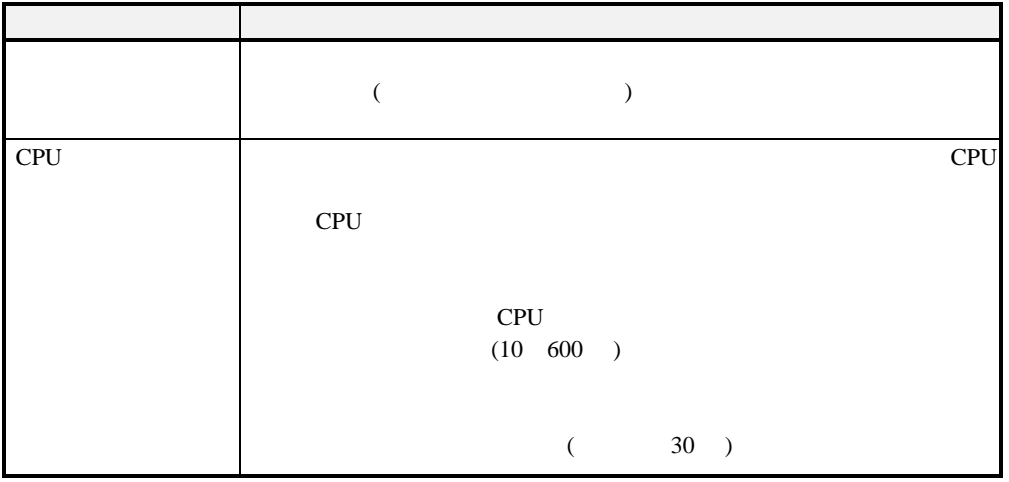

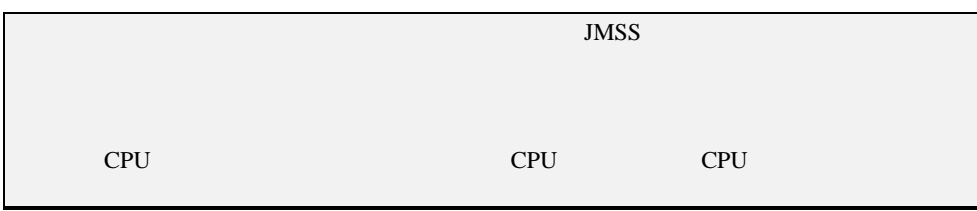

# **2.6.10 JMSS**

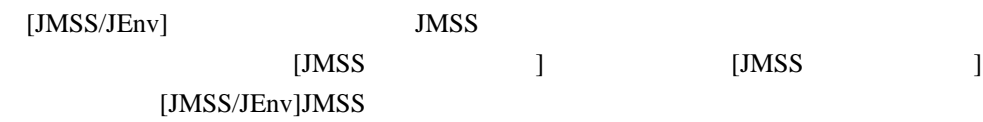

**JMSS** 

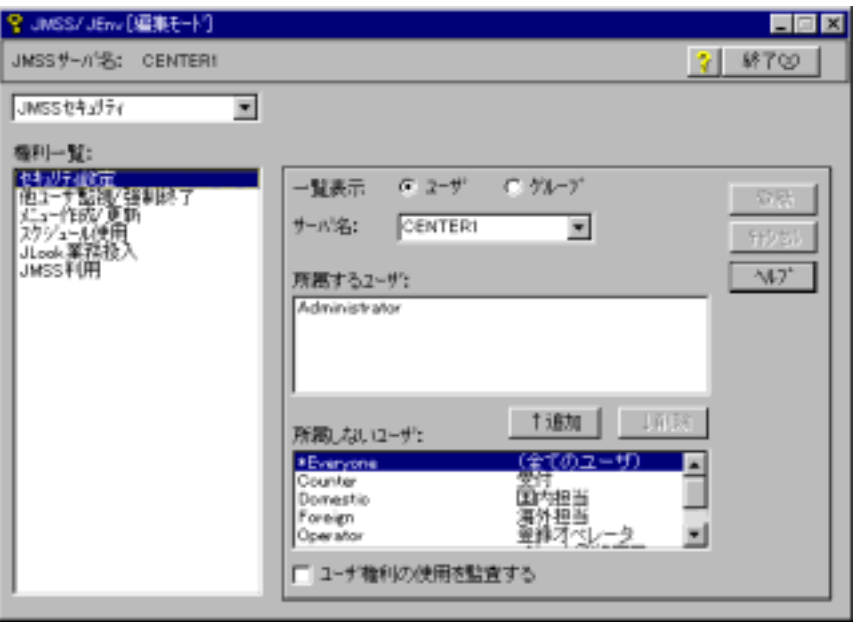

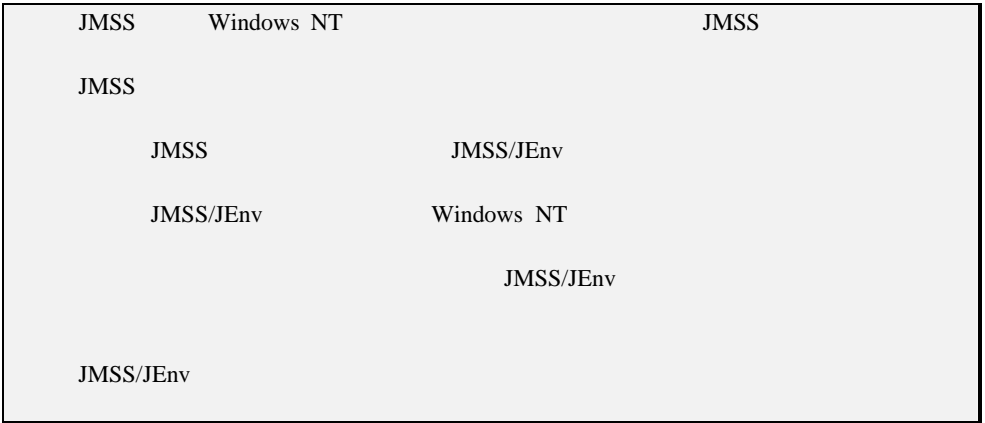

 $[1 \quad 1 \quad 6$ 

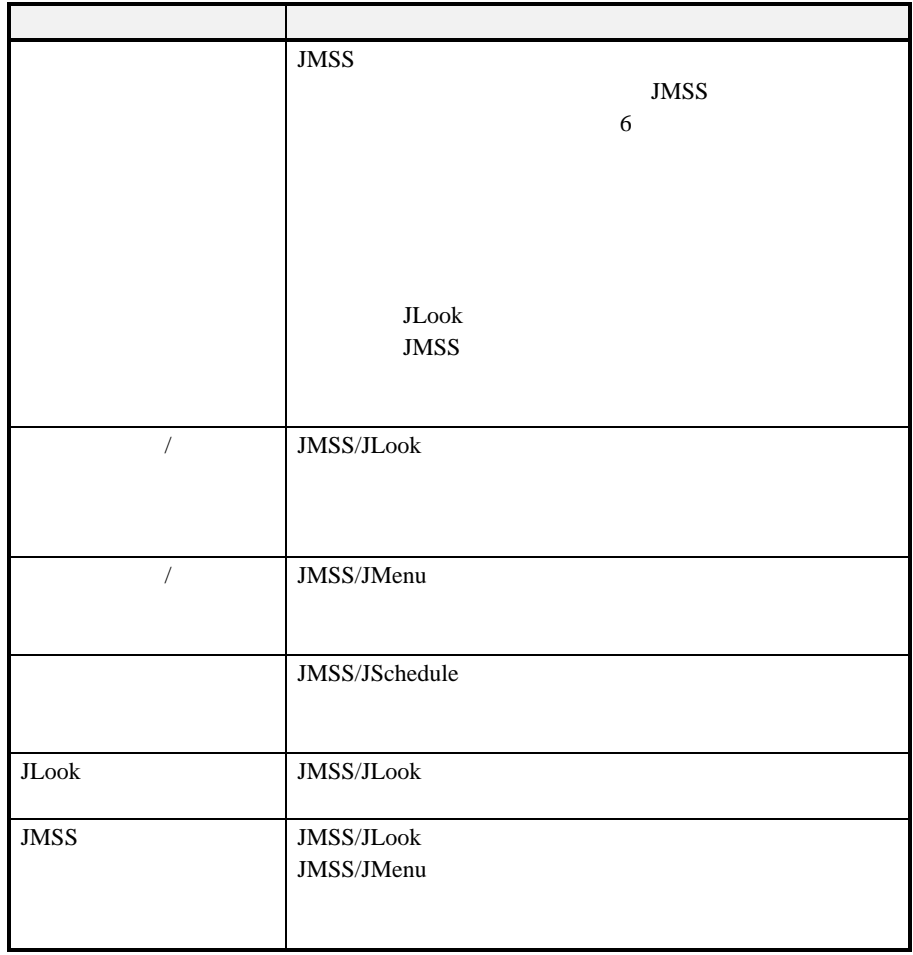

$$
\begin{pmatrix} 1 & 1 \\ 0 & 1 \end{pmatrix}
$$

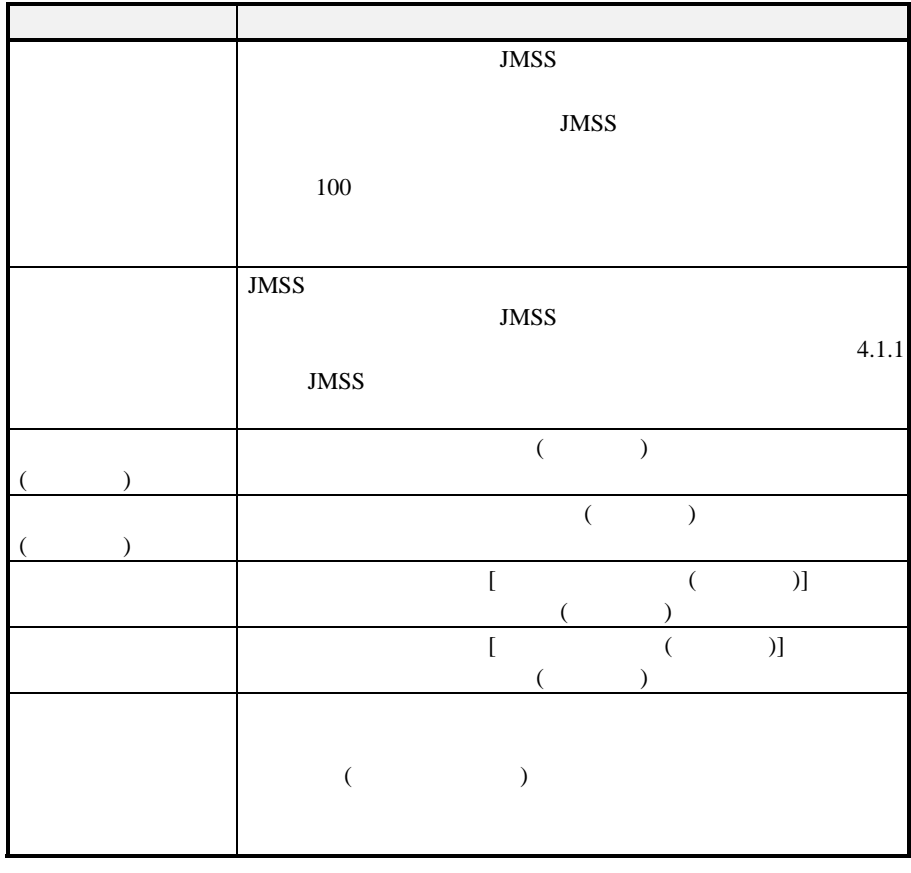

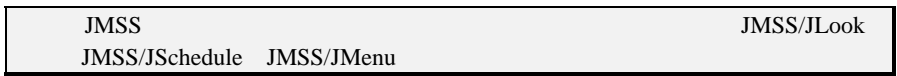

# 第**3**章 他製品との連携

# **3.1**  $\blacksquare$

#### WS-EML

#### WS-EML

#### $JMSS/JEnv$  2.6

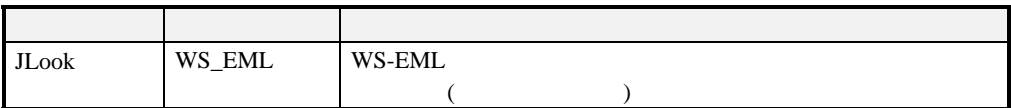

#### WS-EML

JMSS/JEnv [ | WS-EML

WS-EML

WS-EML
COBOL
(

 $\rightarrow$ " **NTCMD**" Windows NT (BAT JS) JS COBOL \* EMLCMD"

**JS** " JCMD" Windows NT

" NTCMD" " EMLCMD"

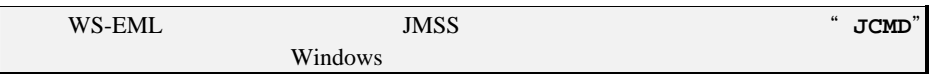

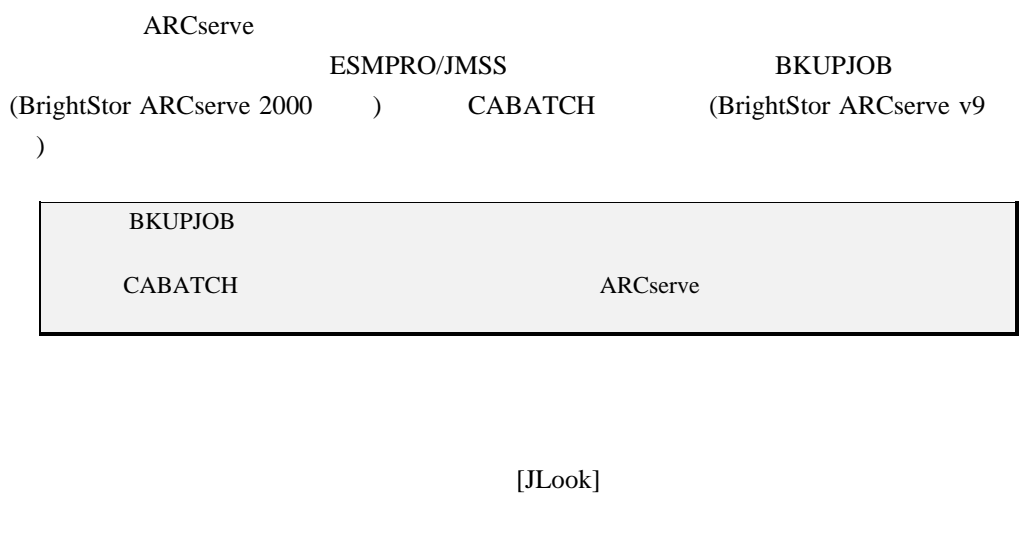

ARCserve ESMPRO/JMSS

REM backup ECHO JCMD BKUPJOB jobscript.asx

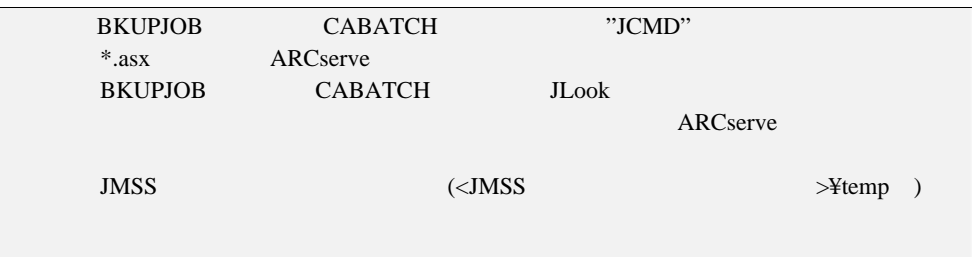

ARCserve

ESMPRO/JMSS

# 第4章 **ESMPRO**製品との連携

#### **ESMPRO**

# **4**.**1** 統合ビューアとの連携

ESMPRO/JMSS ESMPRO/ServerManager

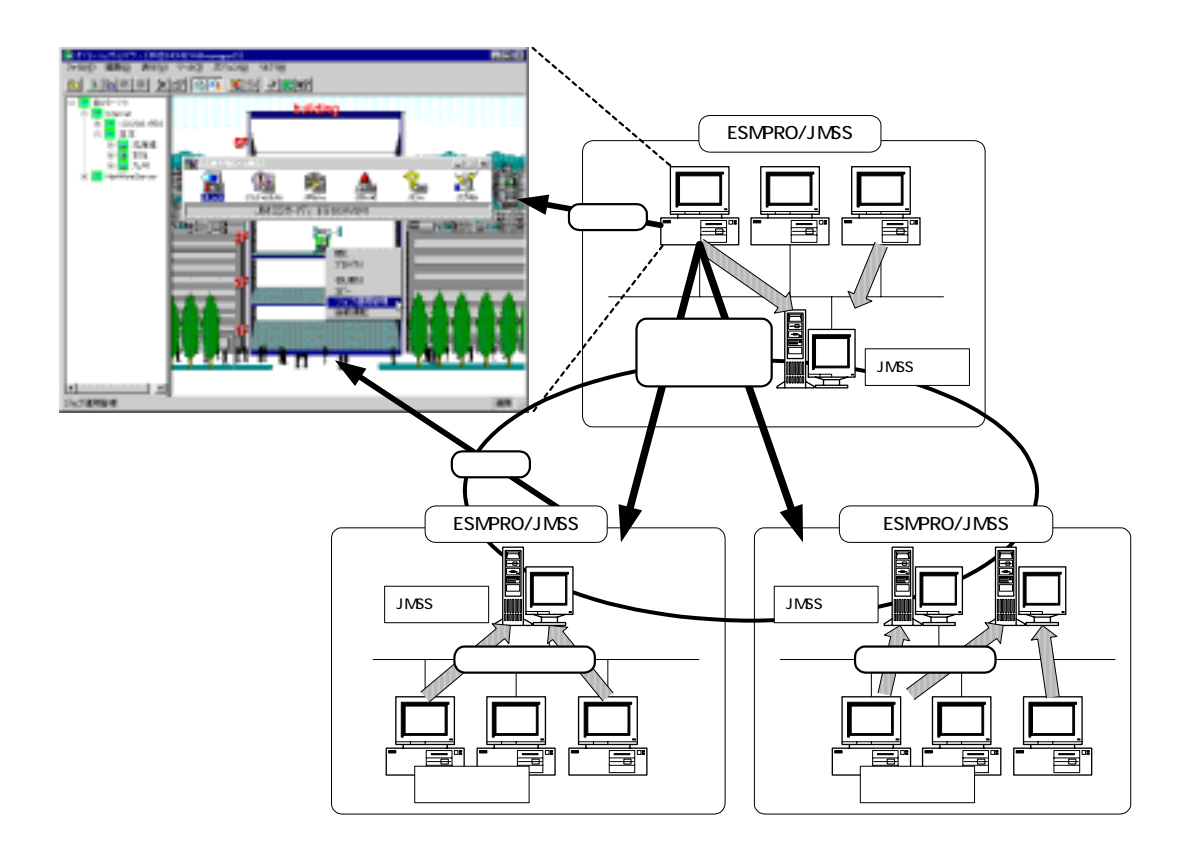

# **4.1.1 JMSS**

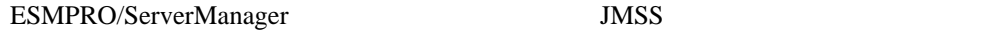

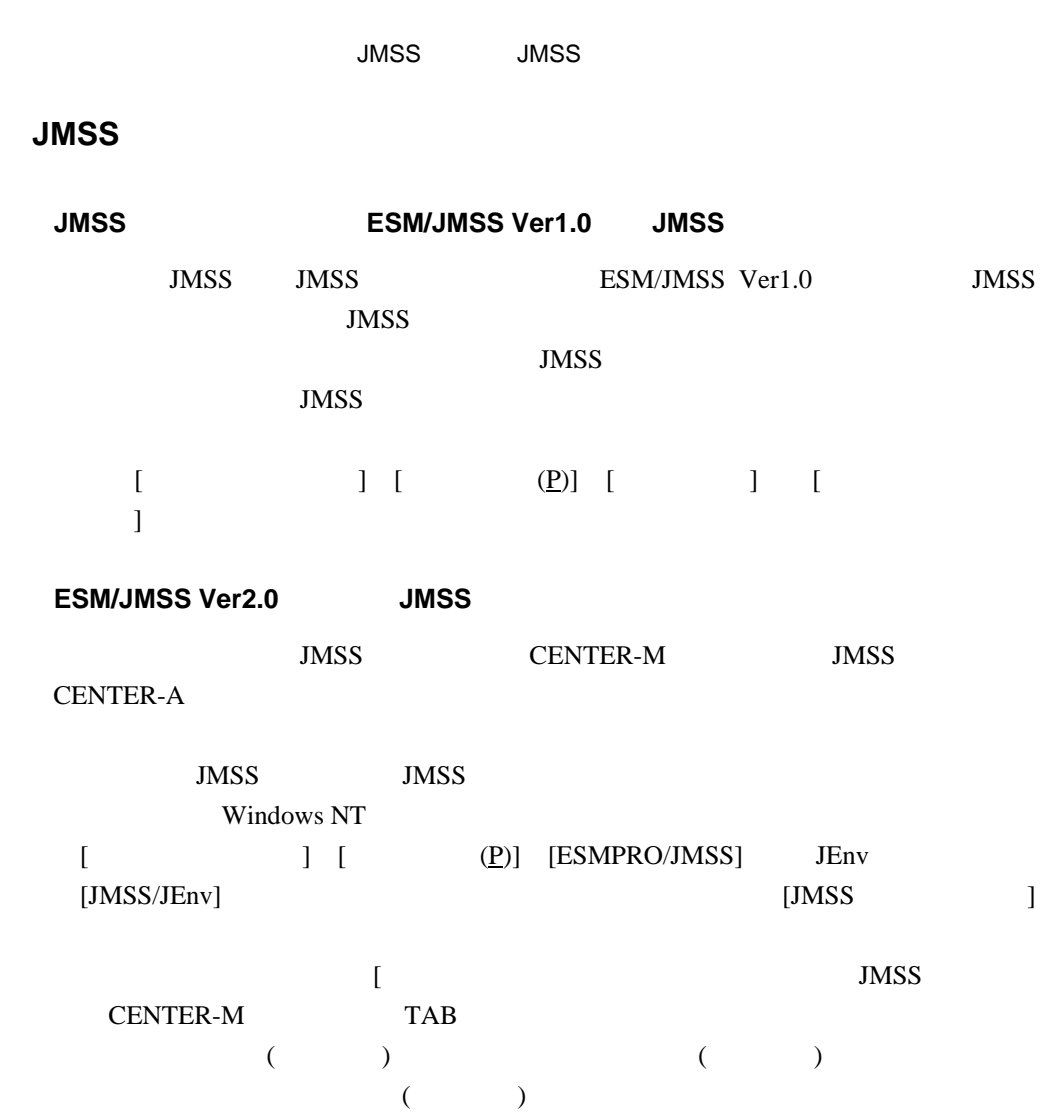

# **4.1.2** JMSS

ESMPRO/ServerManager JMSS ESMPRO/JMSS ESMPRO/JMSS

ESMPRO/JMSS 3

#### ESMPRO/JMSS [

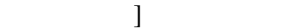

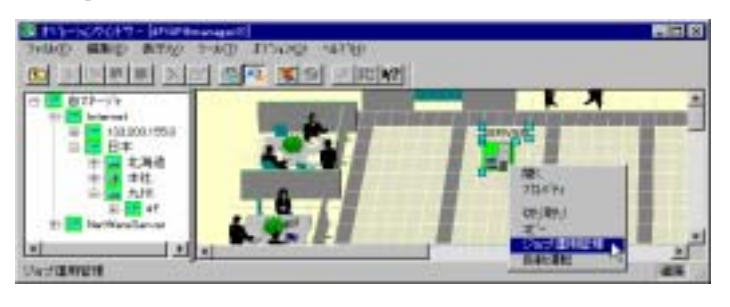

 $[ESMPRO/JMSS]$ 

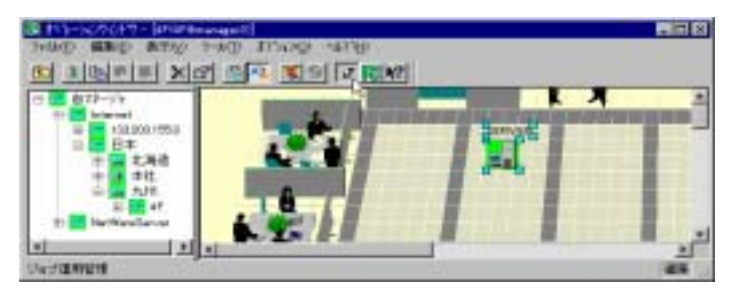

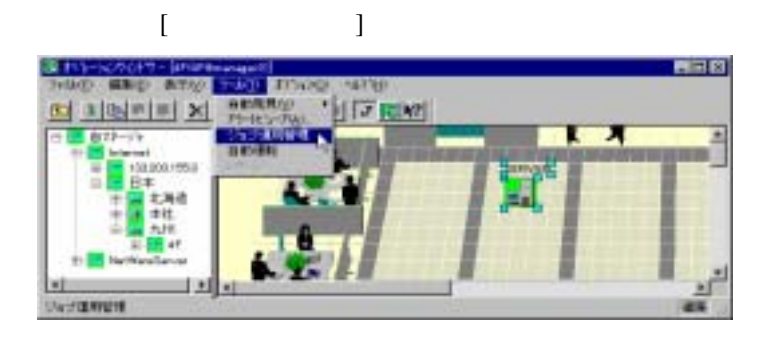

接続先 JMSS サーバのバージョンにより、次のようなラウンチャが起動します

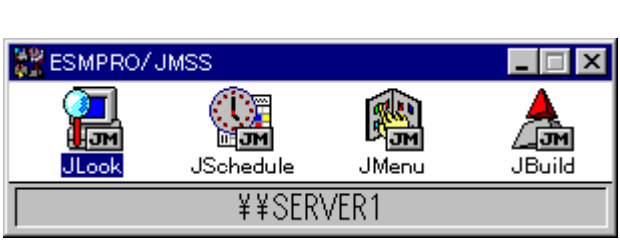

**JMSS Ver2.x** 

JMSS Ver1.x

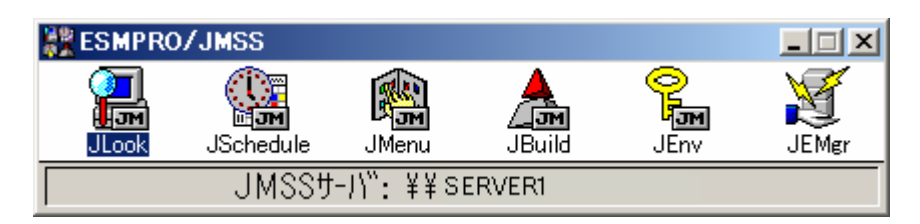

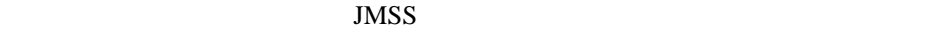

" SERVER1"

JMSS JMSS JLook JSchedule JMenu JBuild JEnv(Ver2.x ) JEMgr(ESMPRO/JMSS EventManager )

OS Windows 95/ 98/ Me Ver1.x JMSS ESMPRO/JMSS EventManager ESMPRO/JMSS EventManager

●**JMSS** の各機能を起動するには

 $MSS$ 

 $JMSS$ 

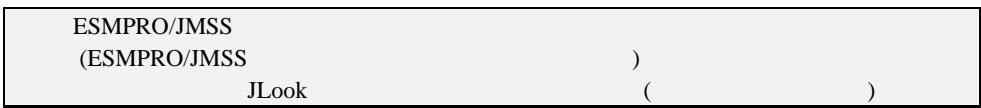

#### ESMPRO/JMSS

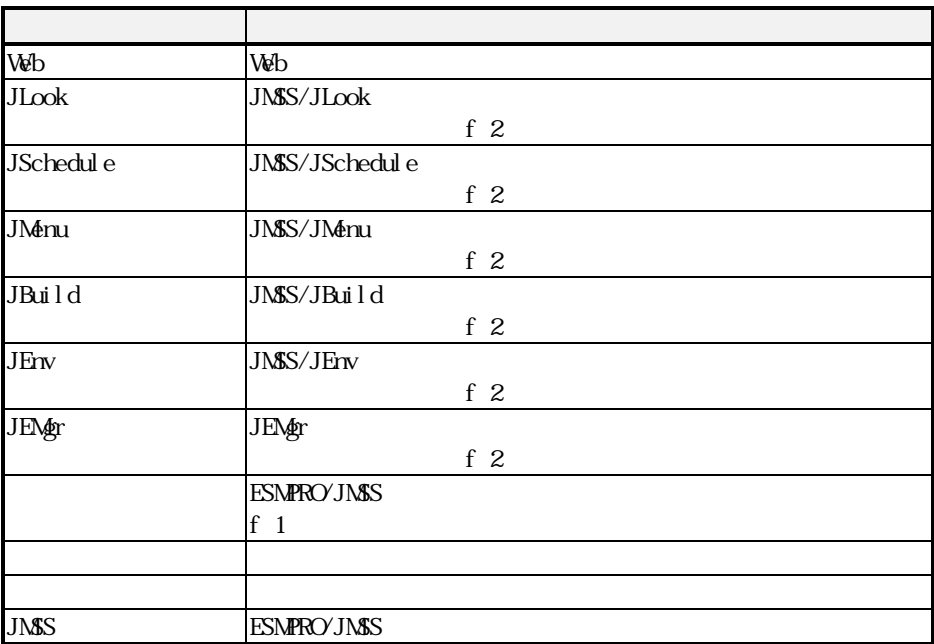

## **4.1.4**  $\blacksquare$

#### ESMPRO/JMSS

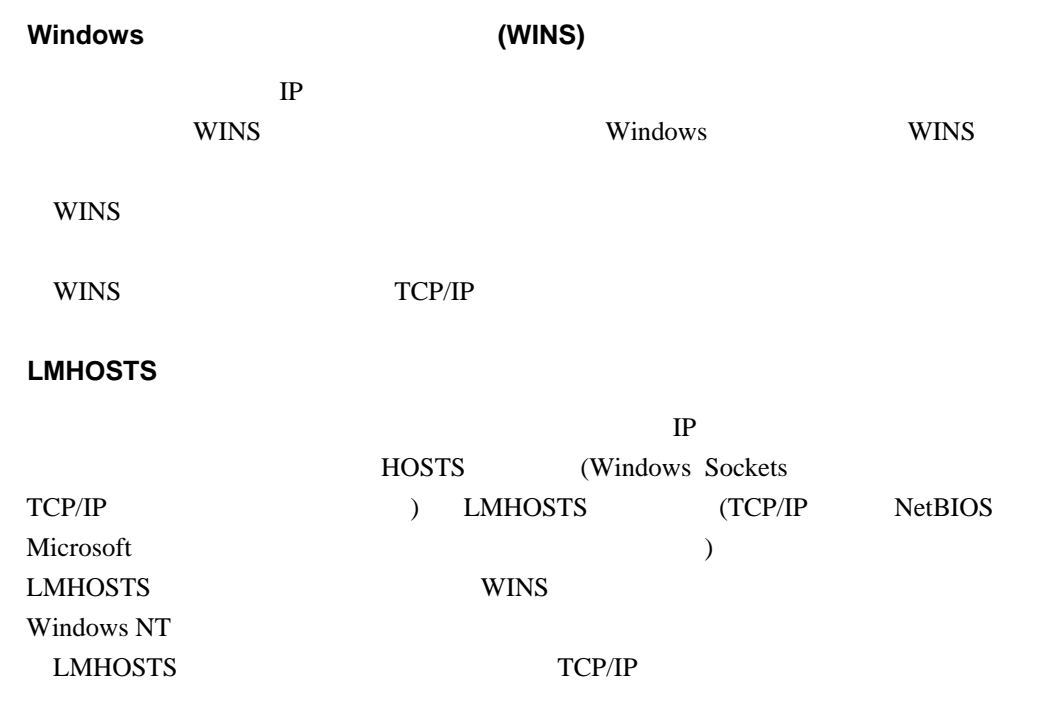

## **4.1.5** ESMPRO/JMSS

ESMPRO/JMSS

IP NetBIOS

Microsoft

ンピュータ名として解決できるよう 合ビューアのマップ上のホスト名 JMSS

**4.2** アラート通報

ESMPRO/JMSS ESMPRO/ServerAgent

ESMPRO/JMSS

JALERT

JALERT 2000

ESMPRO/ServerManager

JALERT いっさん こうしょうかい しゅうしょう しゅうしょう しゅうしょう

# **4.3** マシンの自動電源制御

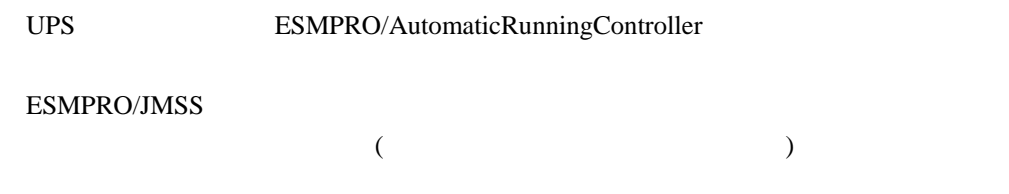

## **4.3.1** 安全な電源切断

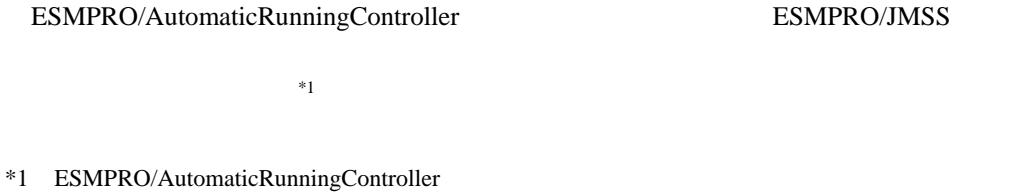

## **4.3.2** 強制電源切断

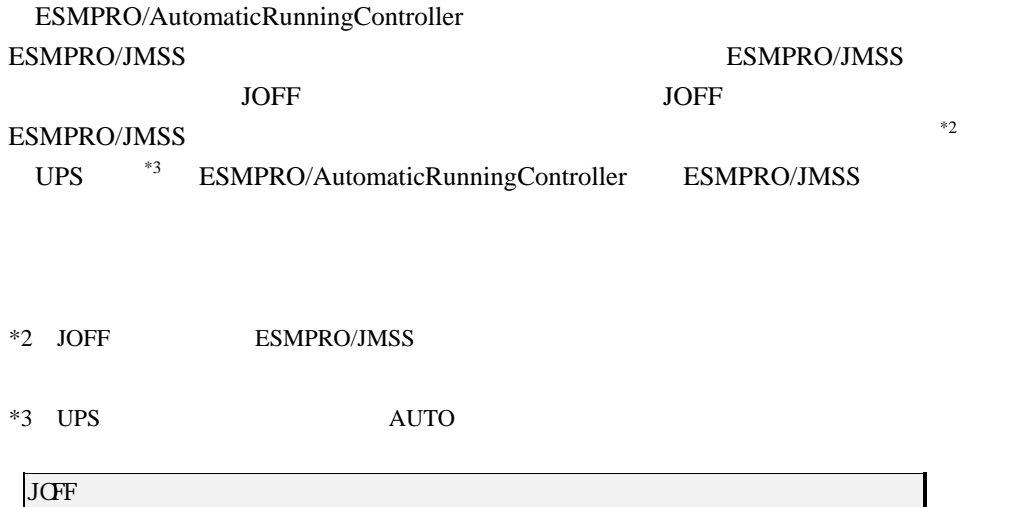

**4.3.3** スタートアッププログラム

#### ESMPRO/JMSS ESMPRO/JMSS

- $(1)$  ESMPRO/JMSS
- (2) ESMPRO/AutomaticRunningController
- (3) ESMPRO/AutomaticRunningController

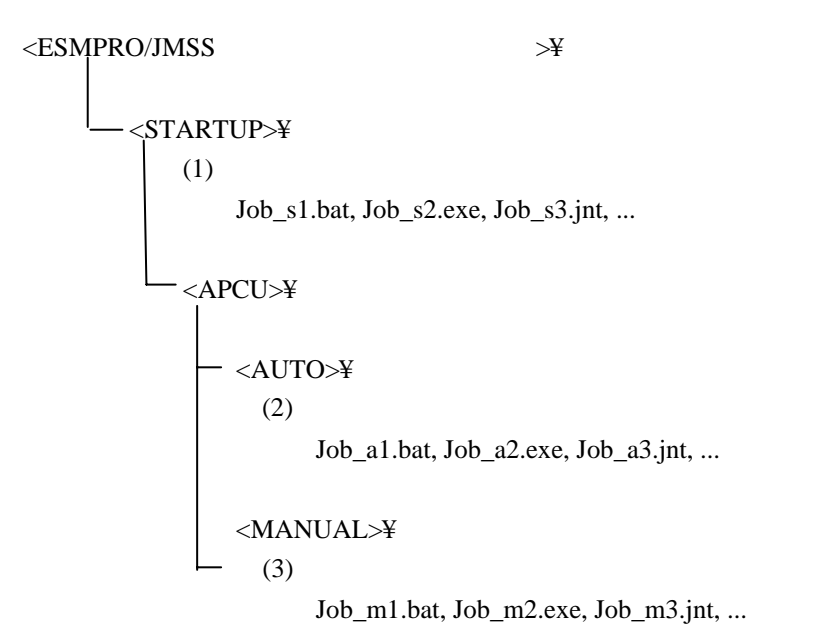

#### **(1)ESMPRO/JMSS**

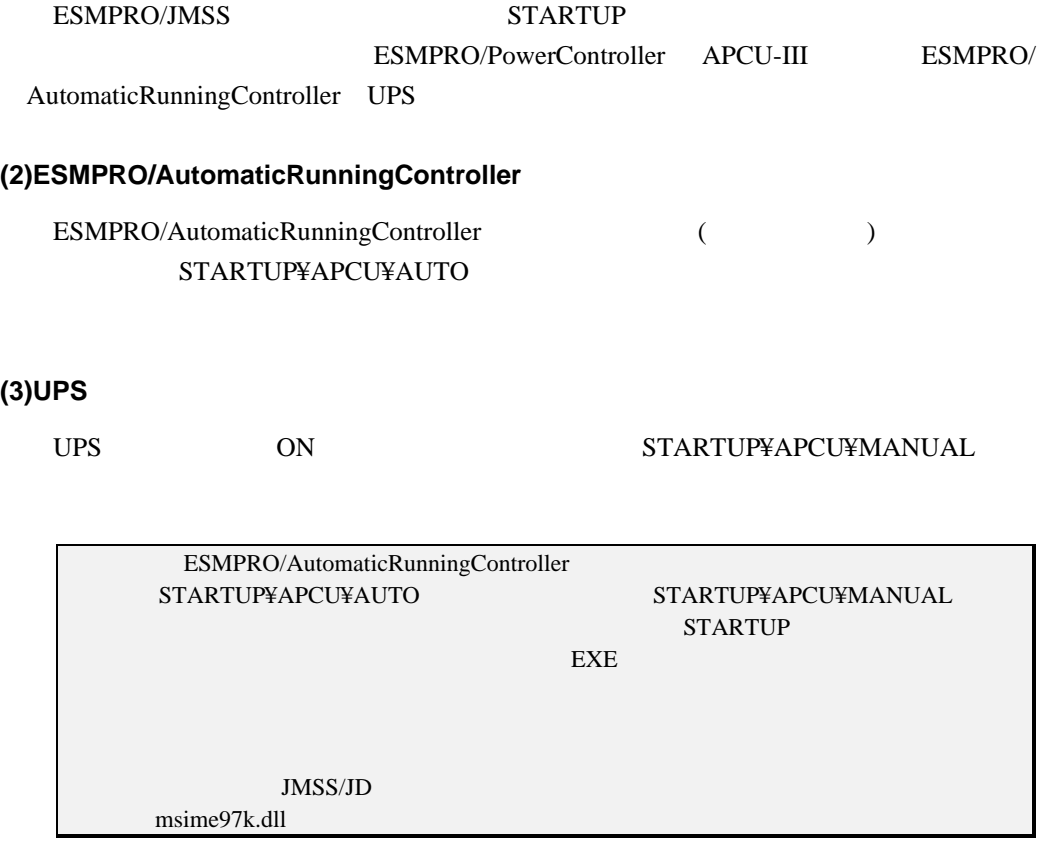
### **JCMD**

JOND [/N[OWAIT]] [/Q[UEUE]: ] [/P[RIORITY]: ]  $[\sqrt{N}]{\text{CRK}}$ :  $[\sqrt{N}]{\text{CRK}}$ :  $[\sqrt{N}]{\text{CRK}}$  $[\sqrt{Q} \text{ UTPU}][:$  [ $[\sqrt{A}]$  [ $\text{ PPEN}][:$   $[\sqrt{Q} \text{ UTPU}][:$  $[7L[1MT]:$   $] [7QODE]:$   $]$   $[7Q]$  $/N$ [OWAIT]  $0<sub>0</sub>$  $\sqrt{q}$  ueue]:  $15$  $($  $/$ P $[$ RIORITY $]$ :  $R[EAL]$ H[IGH]  $N[ORMAL]$  ( ) I[DLE]  $/V[ORK]$ :

 $/T[$  | TLE]:

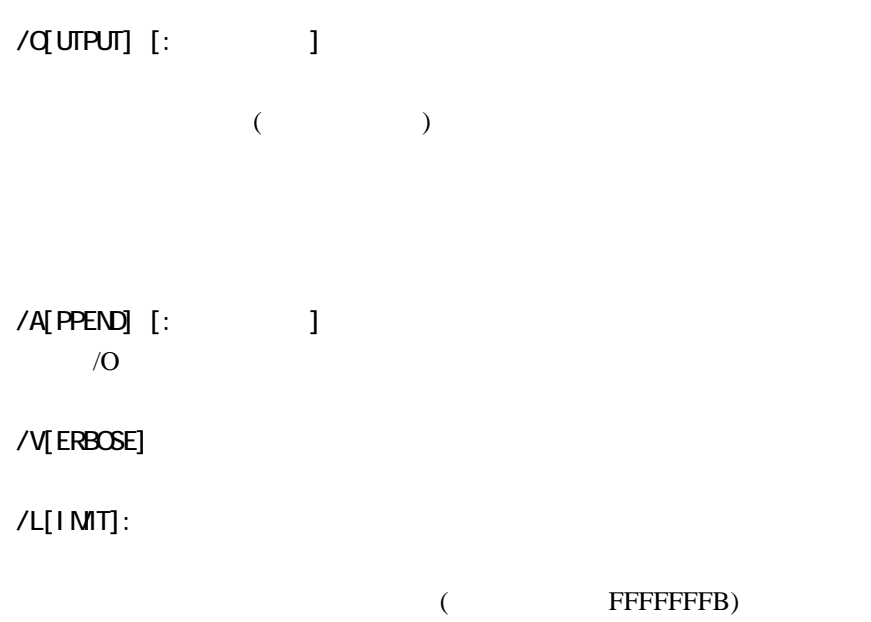

 $\angle$  /  $\angle$  (OE]:

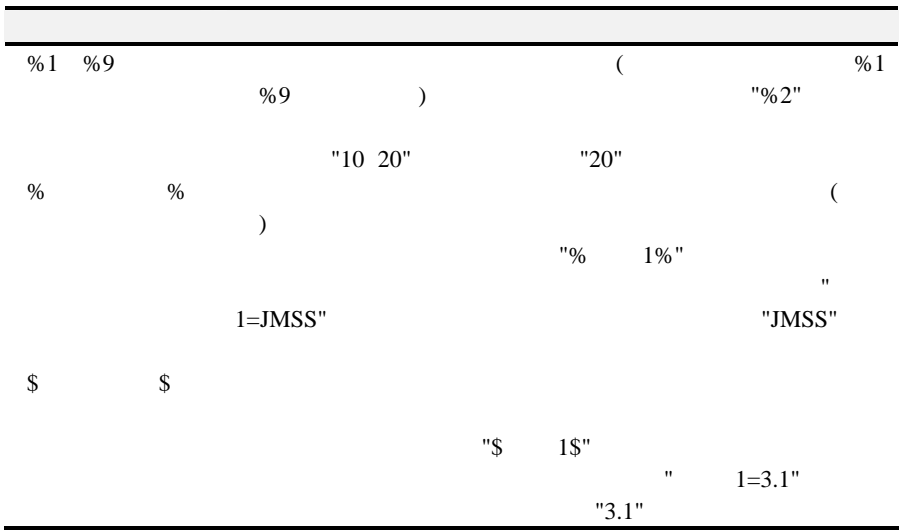

 $\mathbf{u}$ 

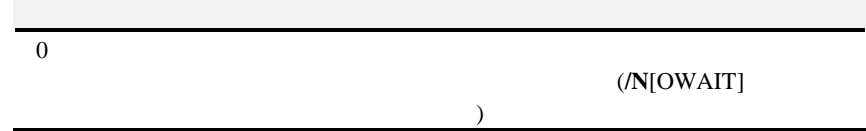

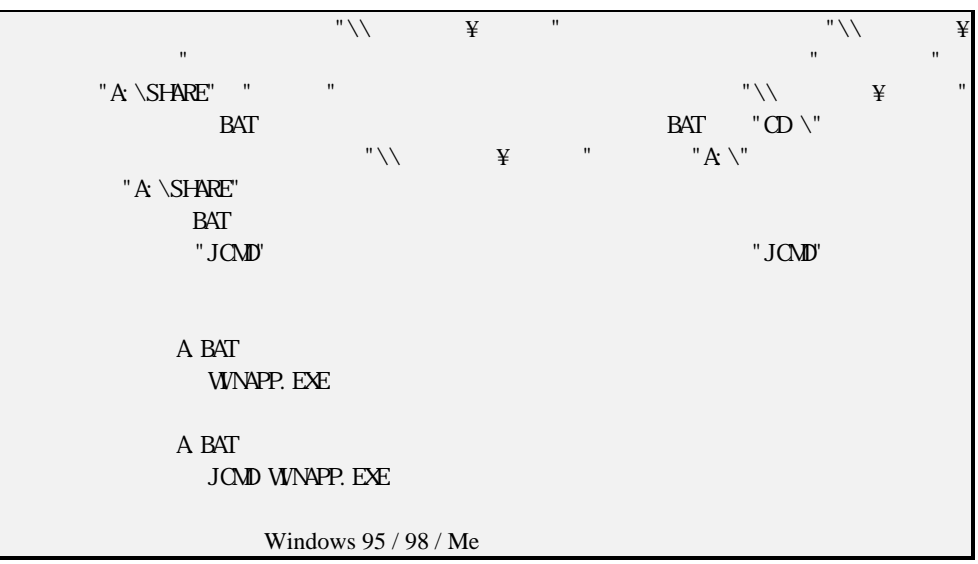

## **JESEND**

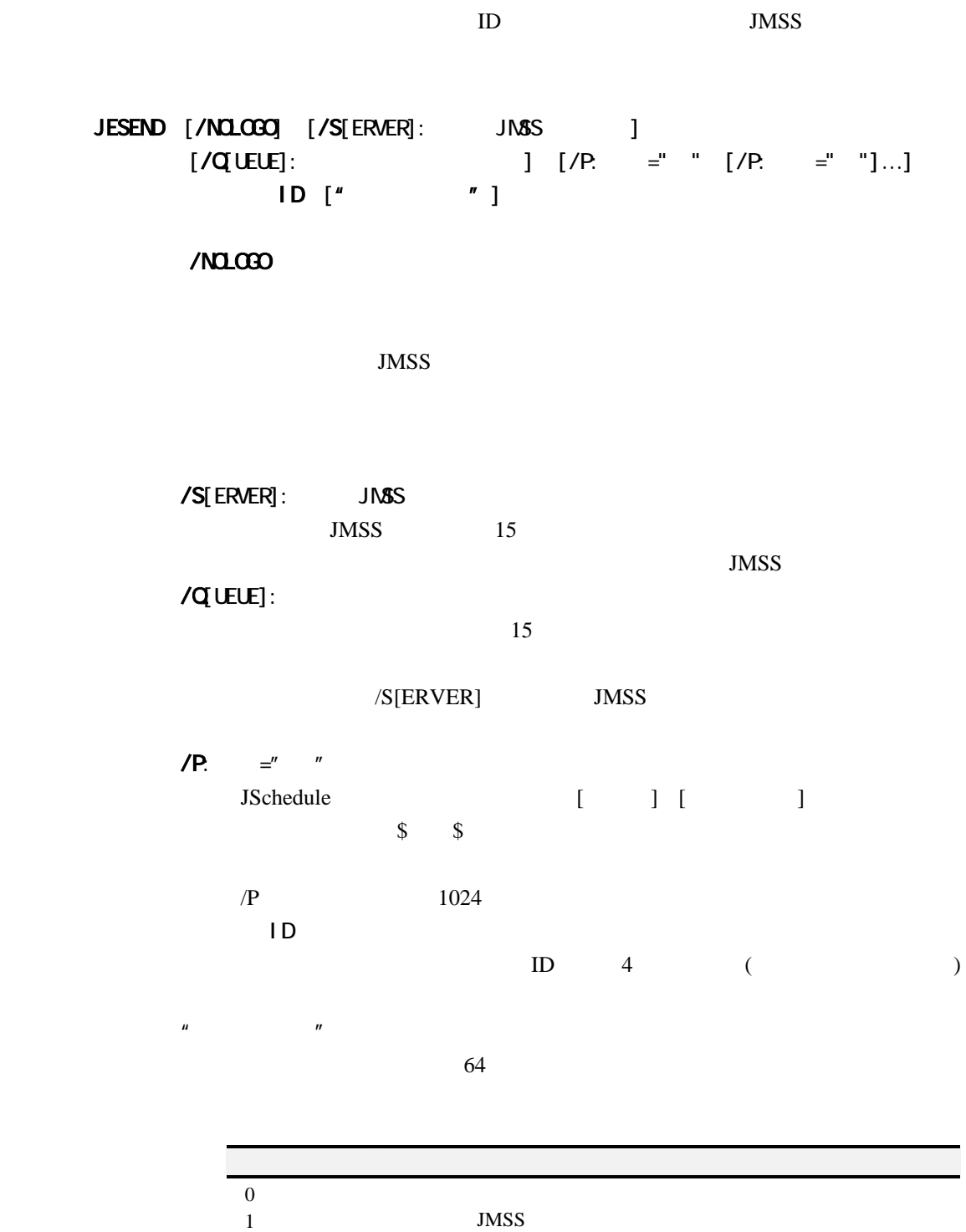

### **JERECV**

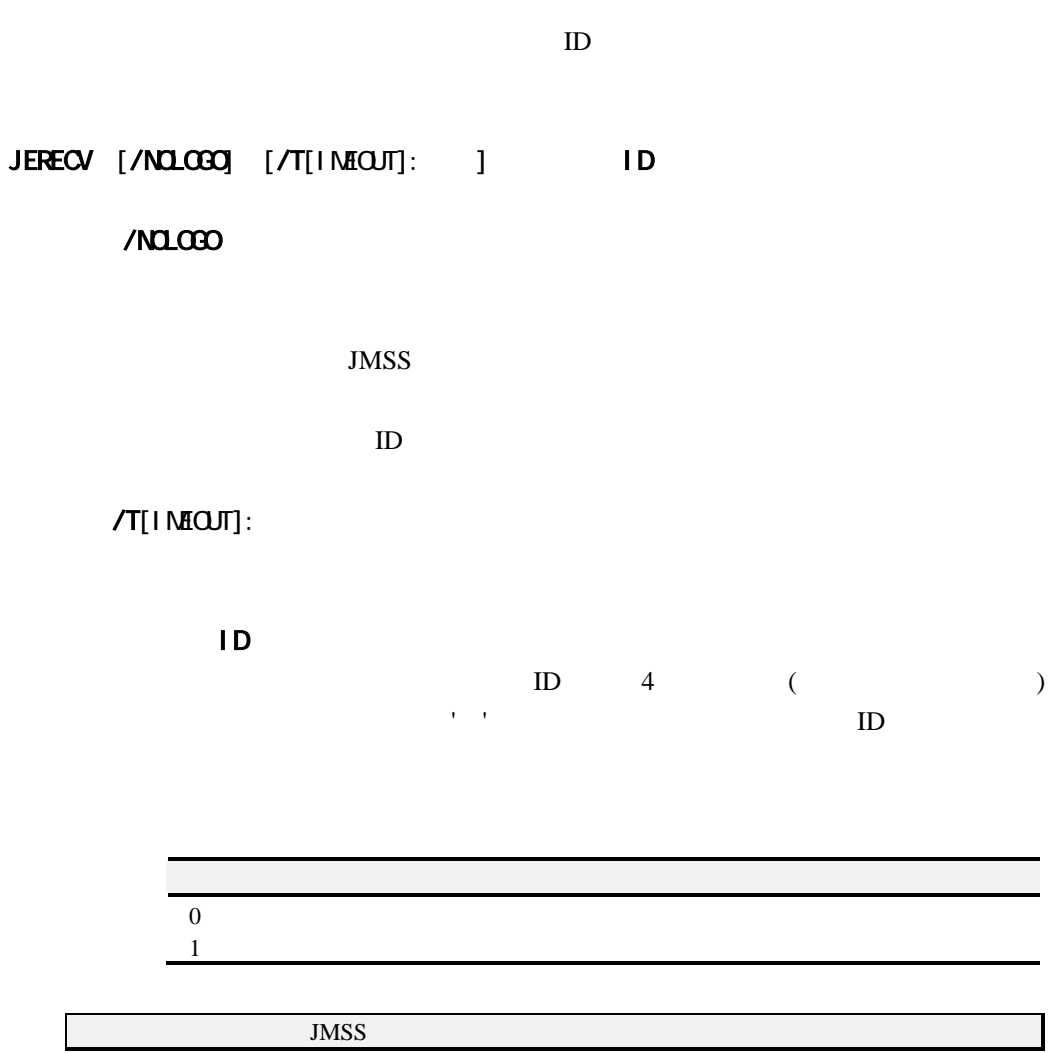

### **JALERT**

構文 JALERT [/M[ANAGER]] [/P[AGER]]  $[NY] \mid NE[RTR] \mid NI[NTQR]$  |  $N$ /MIANAGER] ESMPRO/ServerManager /P[AGER] /W[ARNING]  $( )$ /E[RROR]  $($ /I[NFORMATION]  $( )$  $\mathbf{u} = \mathbf{v} + \mathbf{v}$  $256$  $/M[ANAGER]$  /P[AGER] ESMPRO/ServerManager /W[ARNING]パラメータ、/E[RROR]パラメータ、/I[NFORMATION]を省略  $\left( \begin{array}{c} \end{array} \right)$  $0$  $1$  $2$ Windows 95/98 ESMPRO/ServerAgent

### **JOFF**

### ESMPRO/PowerController ESMPRO/AutomaticRunnig-Controller

### JOFF [/QANCEL]] \\

### $[$  /**C**[ANCEL]] JOFF

 $\overline{X}$ 

JMSS

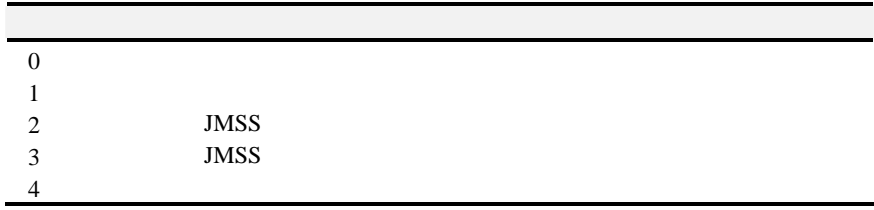

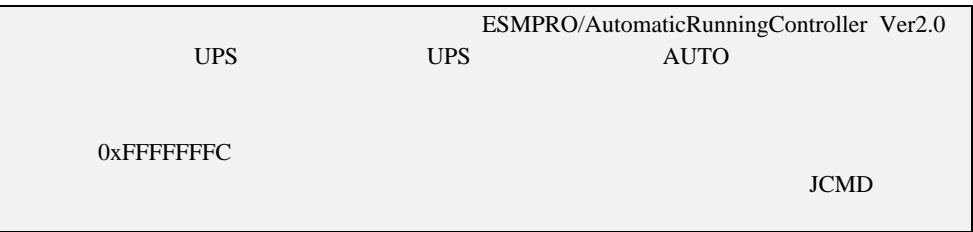

### **JMAIL**

 $JNAL / T\alpha$  [/Cc: ] [/Bcc: ] /From: /Subject: /T $\alpha$  $[\sqrt{\alpha}]$  $[/Bcc: ]$ /From /Subject: "メッセージ"

#### JMAIL /Msgfile:<msgfile>

/Msgfile:< >

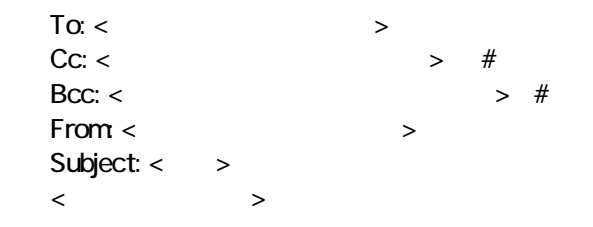

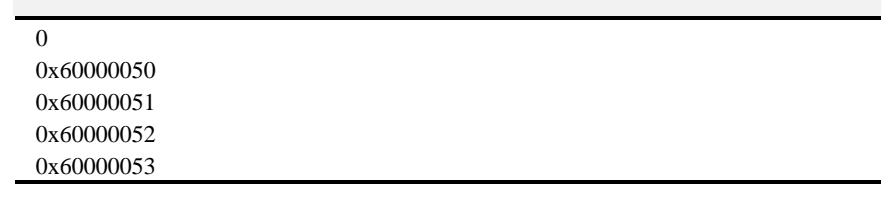

注意: マンドを利 するには、JMSSインストールフォルダ JMail.ini smtpサーバを設定し

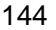

JMSS <sub>and</sub>

### ●**JMSS**メッセージ表示形式

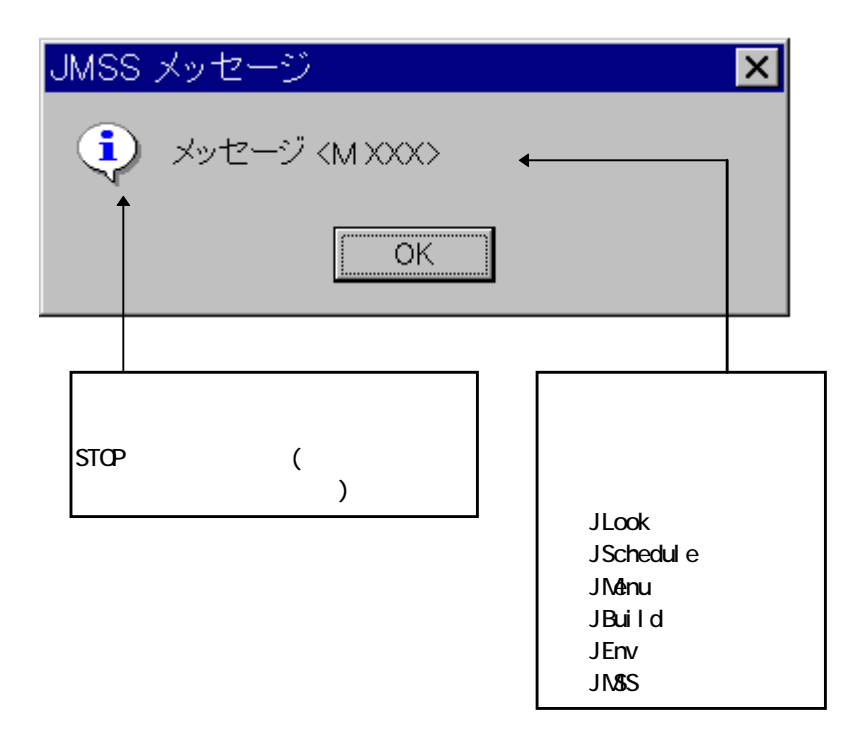

# **3-1 ESMPRO/JMSS JAPI**

JAPI JMSS

COBOL 85 Visual Basic Visual C++ JMSS

 $($ 

API

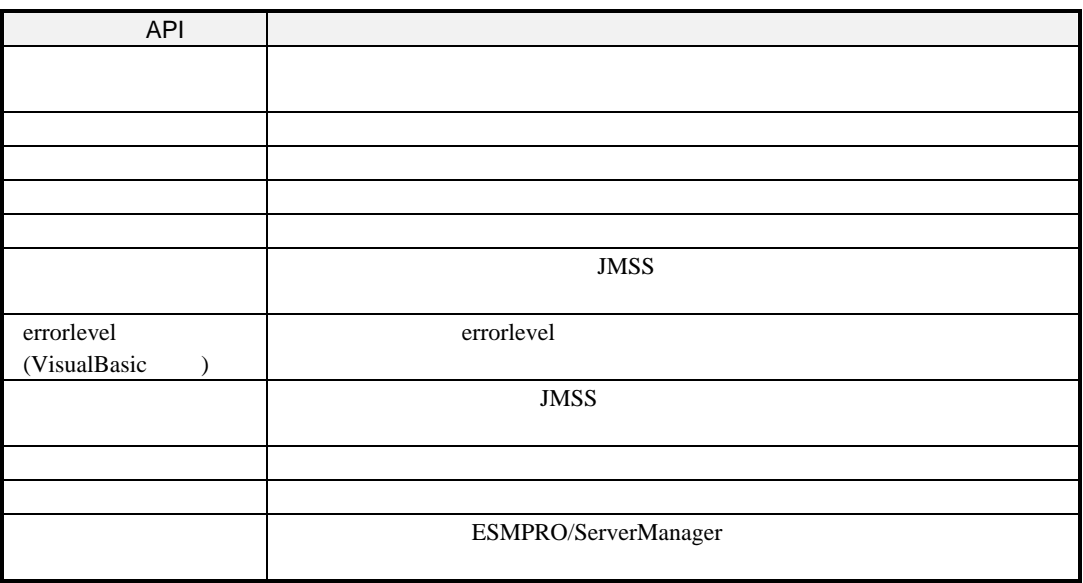

# 3-2 **ESMPRO/JMSS** JMGC®

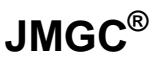

JMGC (CSV  $\overline{\text{S}}$  S  $\overline{\text{Menu}}$  $\text{CSV}$  (JAlert)

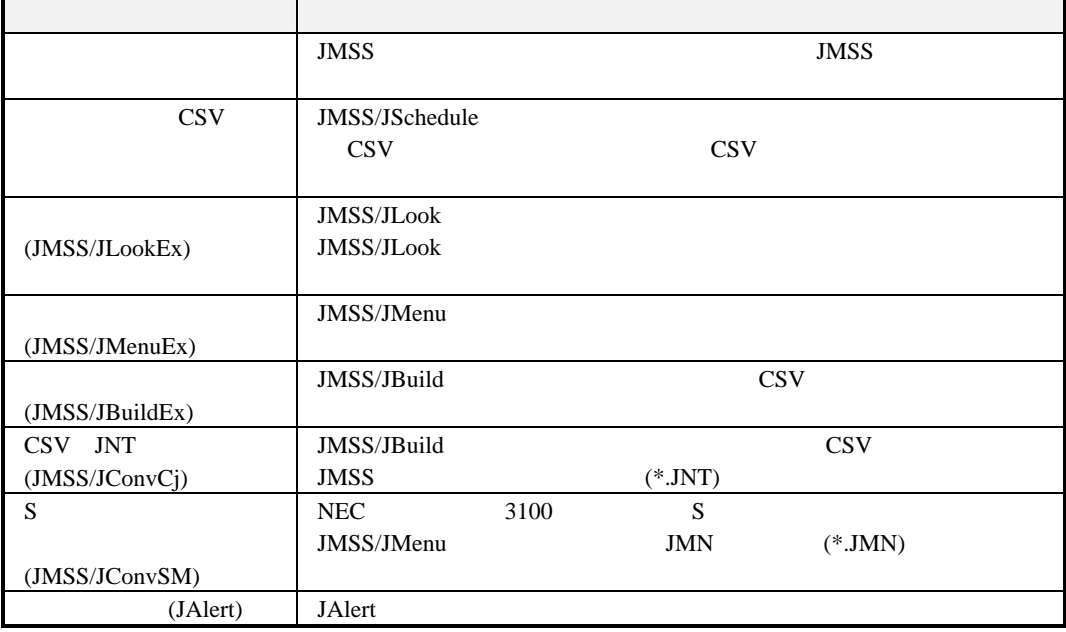

# **3-3 ESMPRO/JMSS**

 $($   $)$ 

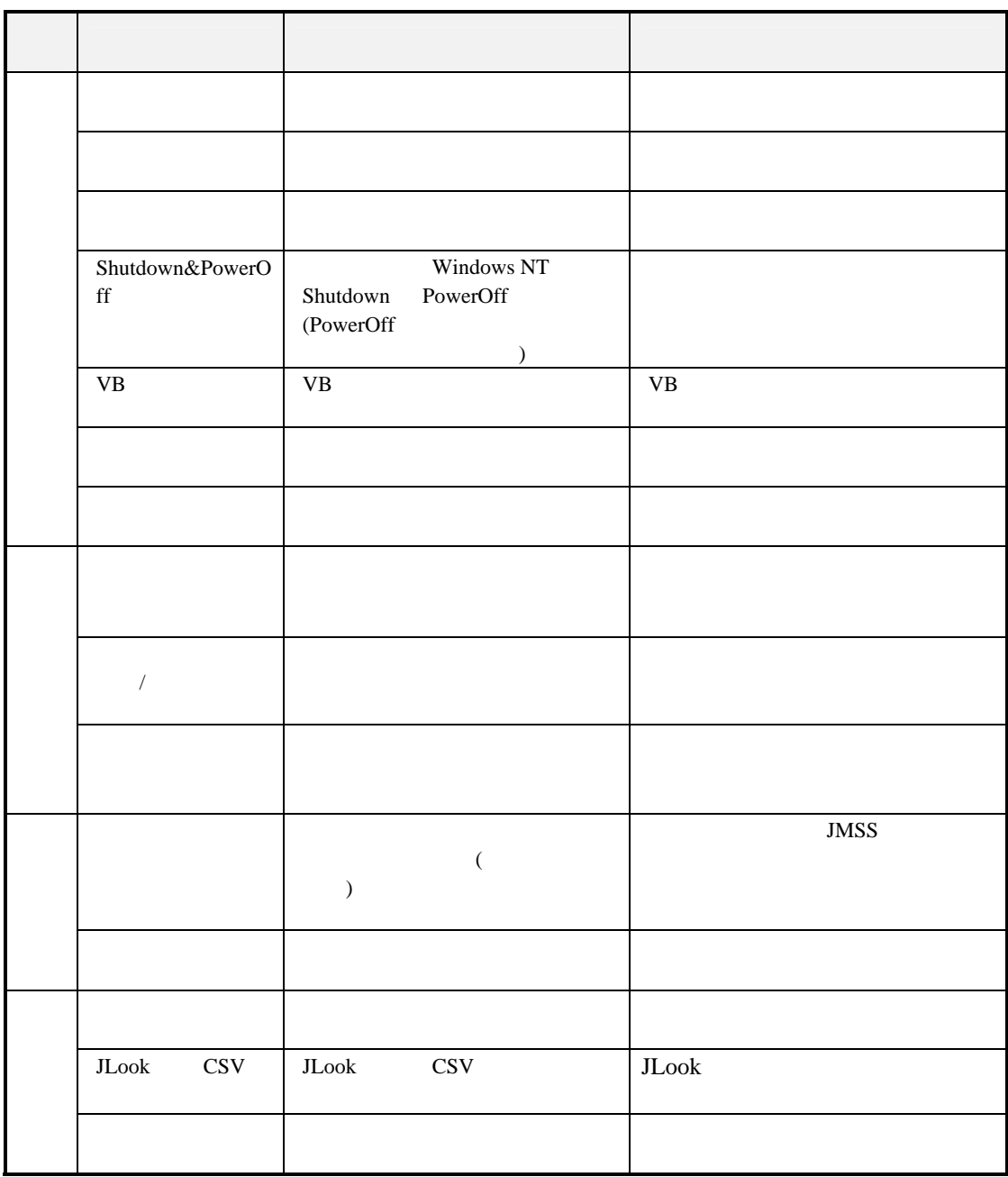

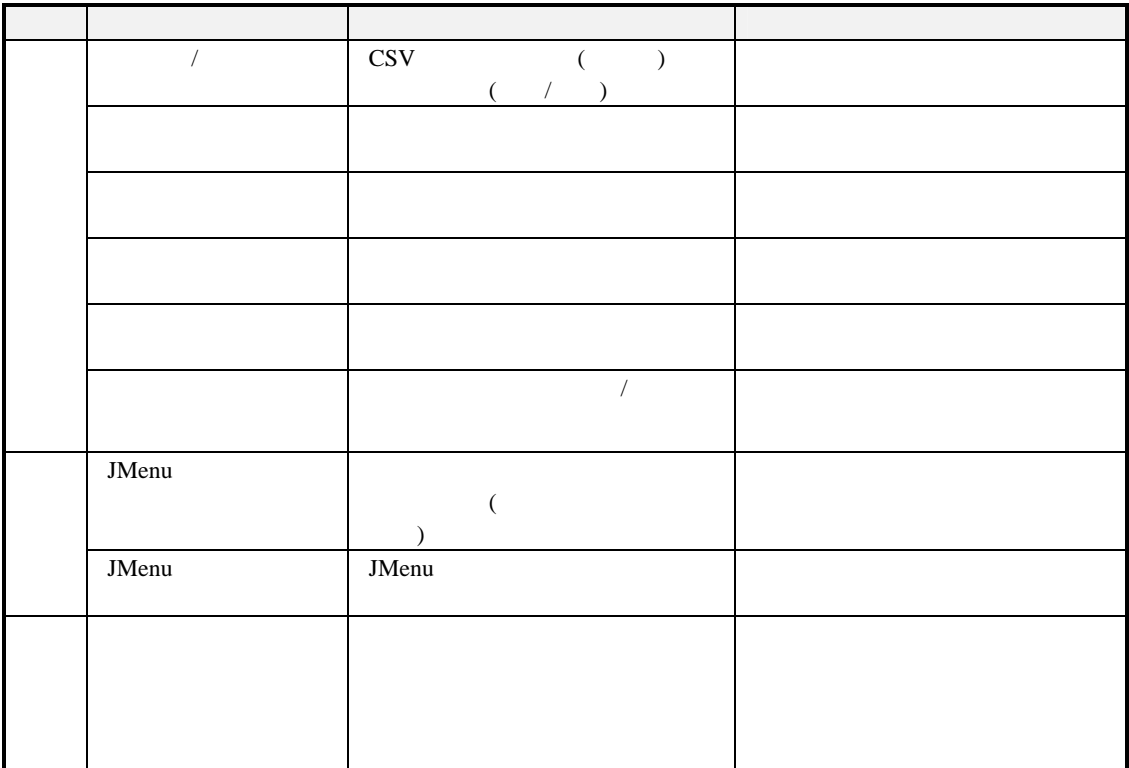

### **3-4 ESMPRO/JMSS**

JMSS/JMenu

JMSS/JMenu JMSS/JMenu

 $JMSS$ 

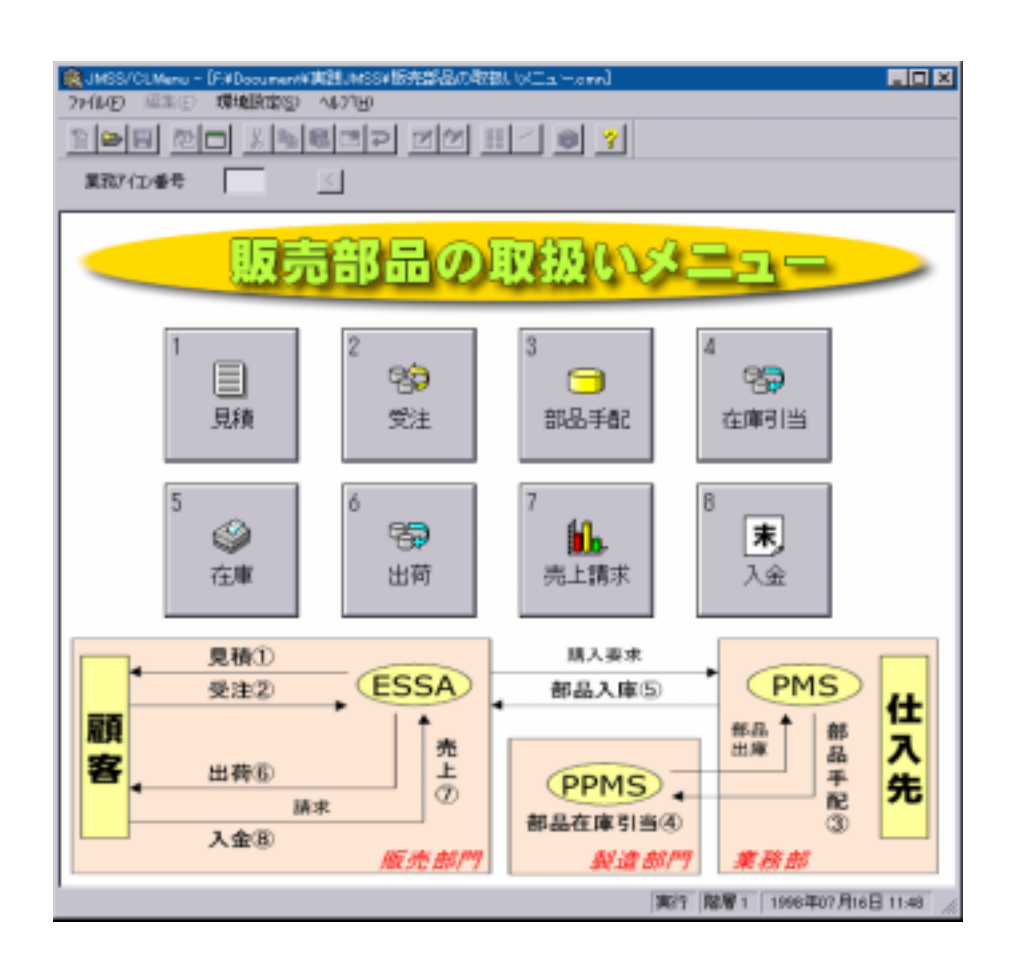

# **3-5 ESMPRO/JMSS**

#### ESMPRO/JMSS Ver5.0

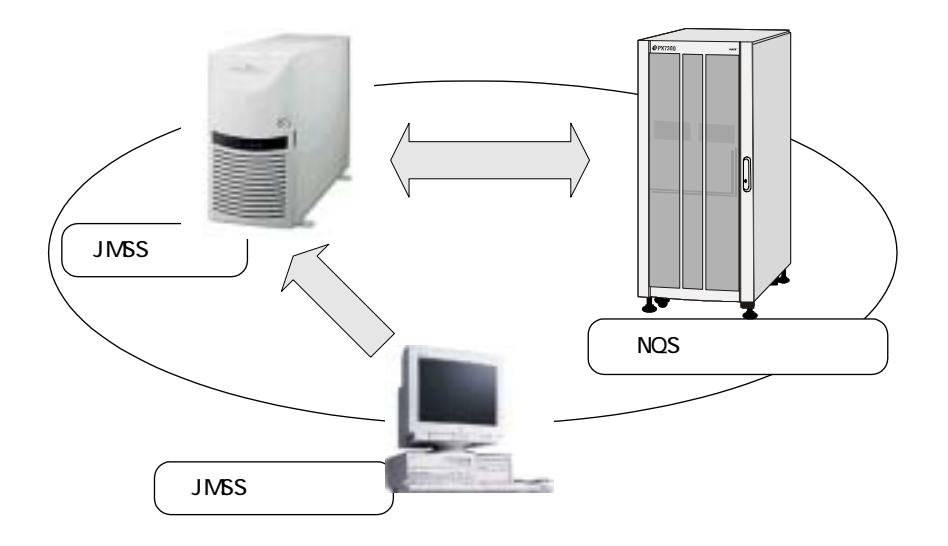

**3-6 ESMPRO/JMSS Web** 

 $Web$ 

JLook JSchedule JMenu JEnv ESMPRO/JMSS Ver6.0 Web

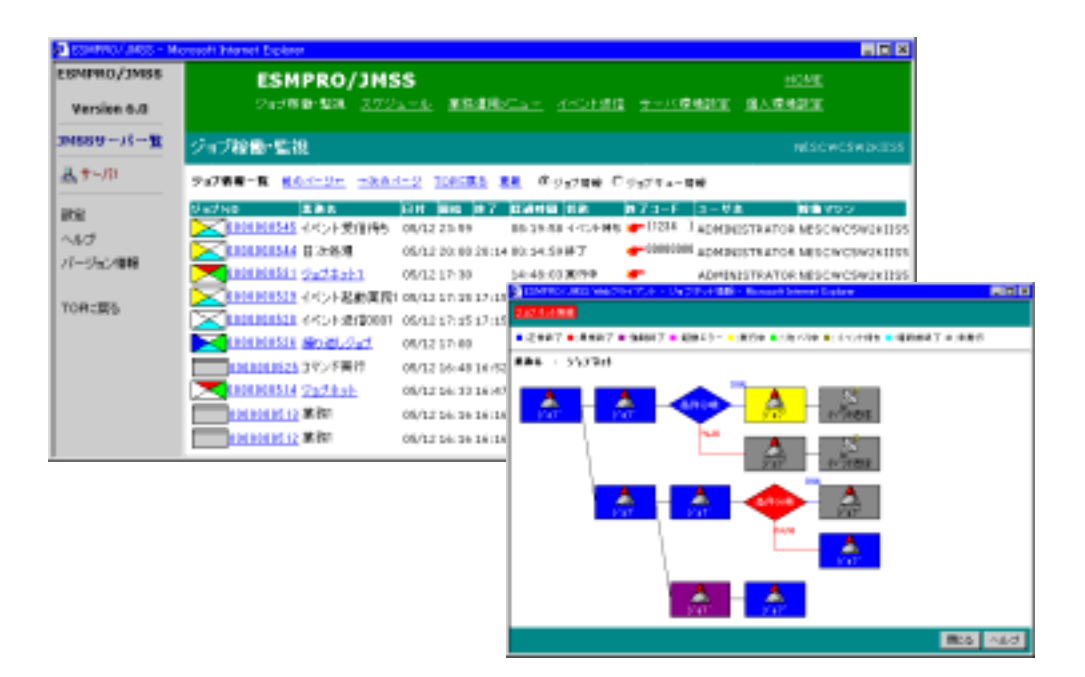

**3-7 ESMPRO/JMSS** 

#### ESMPRO/JMSS

ESMPRO/JMSS

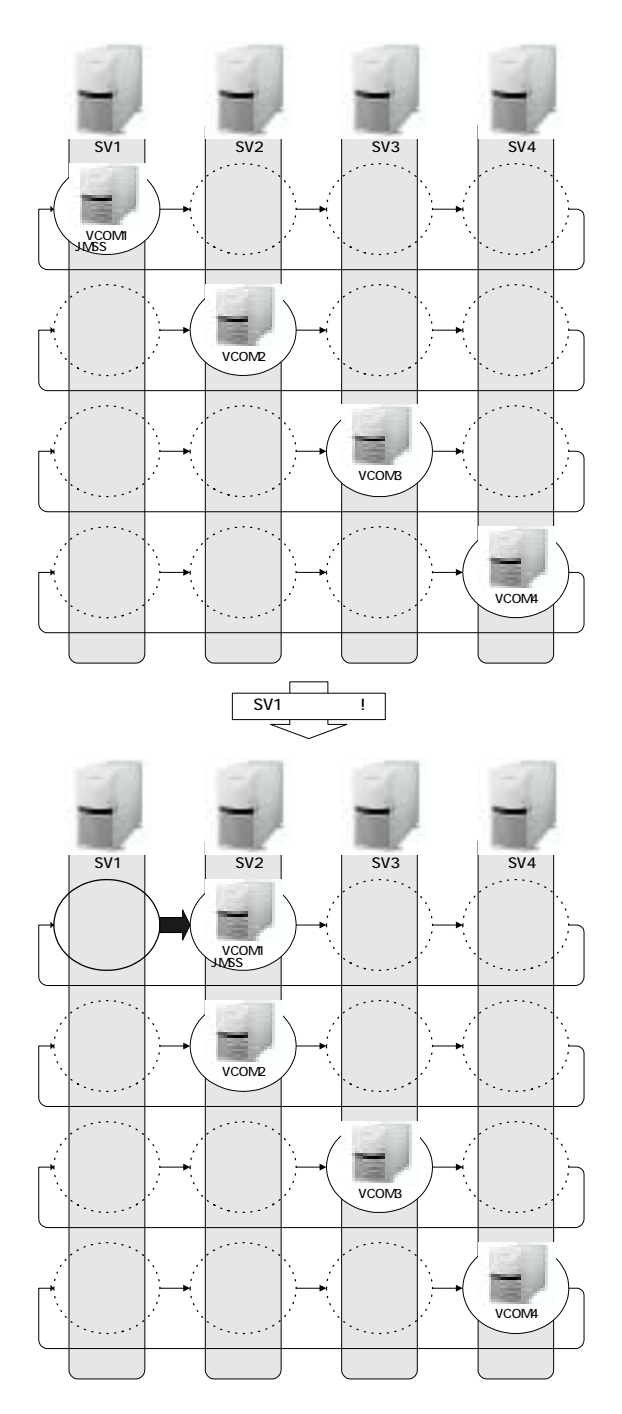

# **3-8 ESMPRO/JMSS**

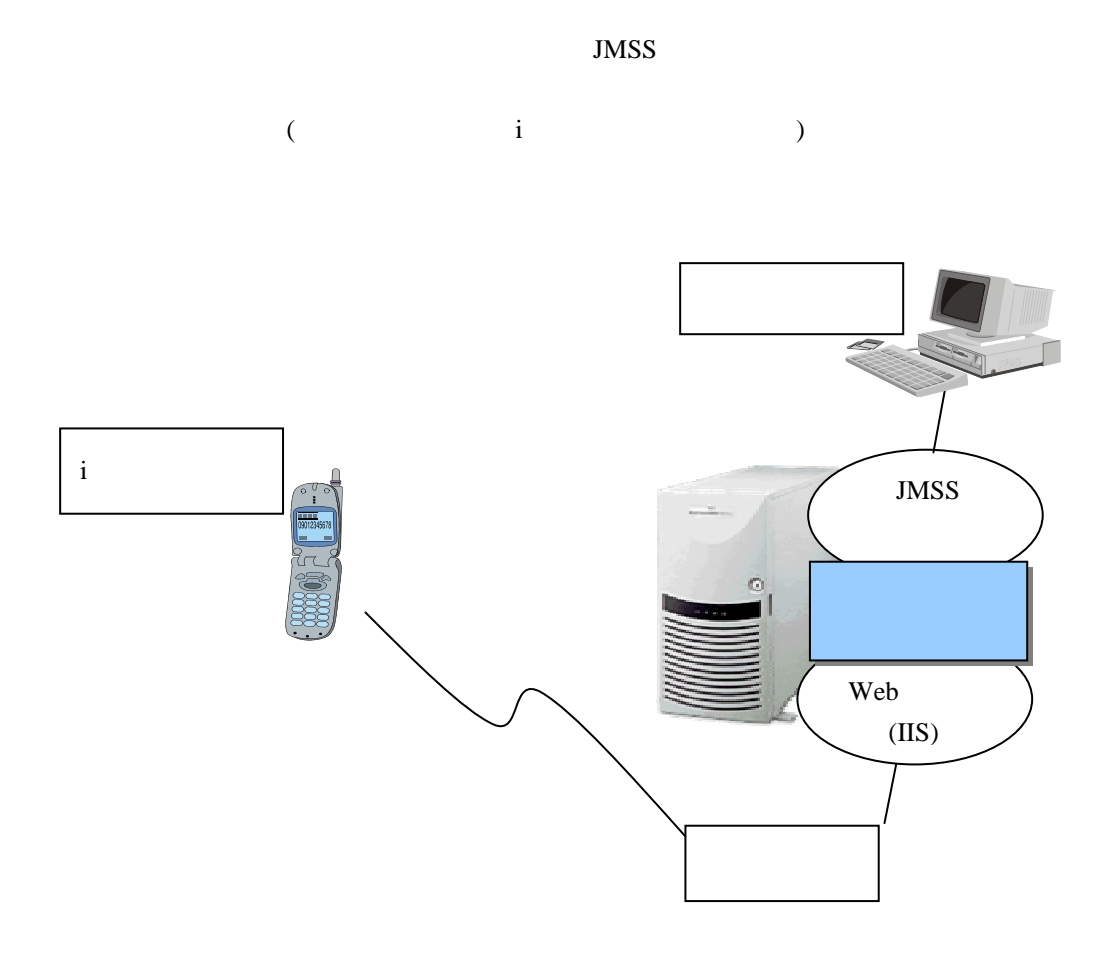

# 付録 **3-9 ESMPRO/JMSS EventManager**

EventManager (a) (a)

ESMPRO/JMSS Ver6.0 EventManager

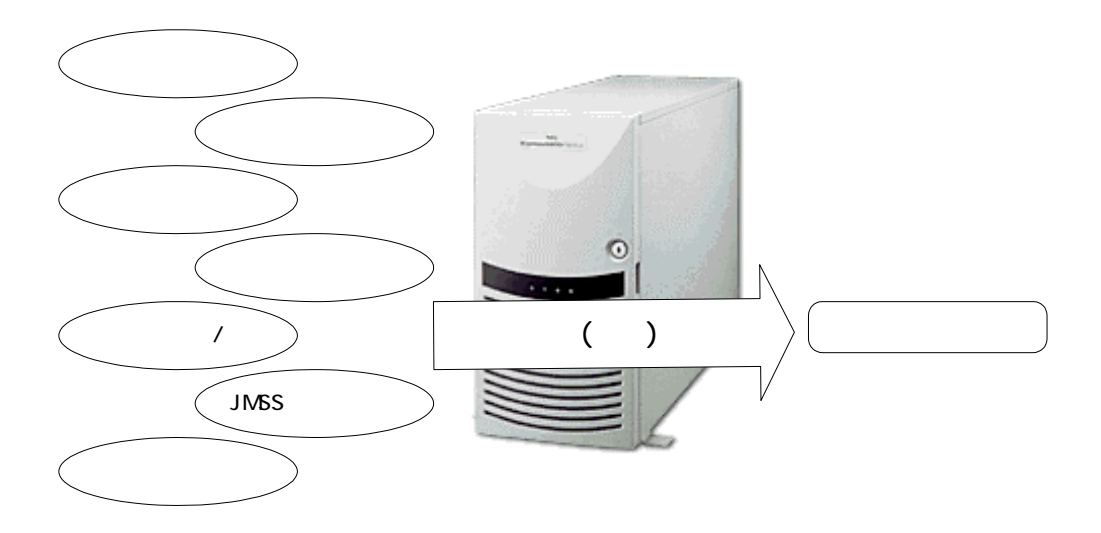

# 付録 **3-10 ReplicationBuilder for ESMPRO/JMSS**

ReplicationBuilder for ESMPRO/JMSS ESMPRO/JMSS JBuild

 $\rightarrow$ 

 $\overline{\mathcal{C}}$ 

ESMPRO/JMSS

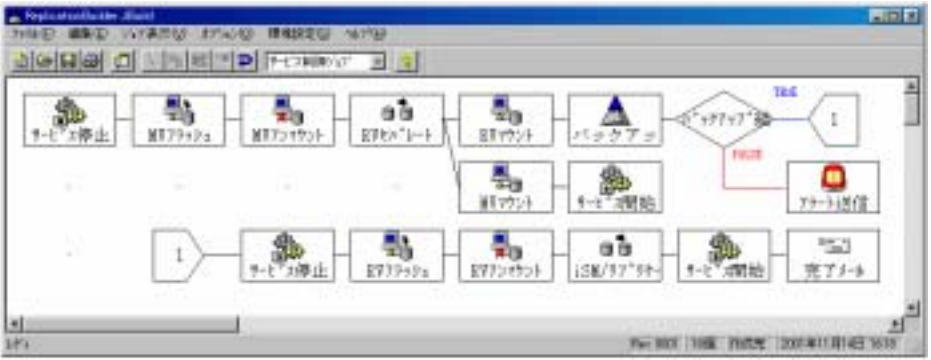

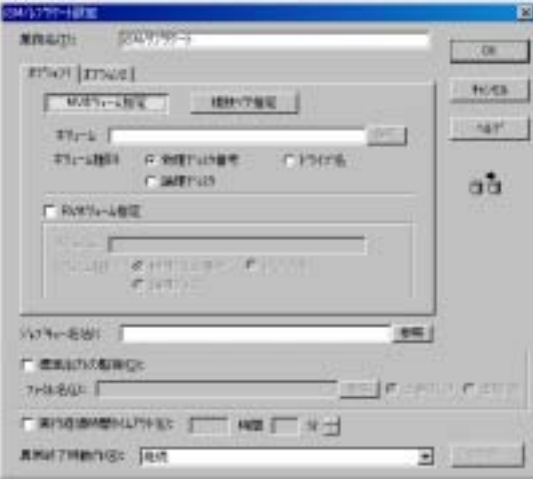

# O&A

JMSS Q&A

 $1.$  JNSS

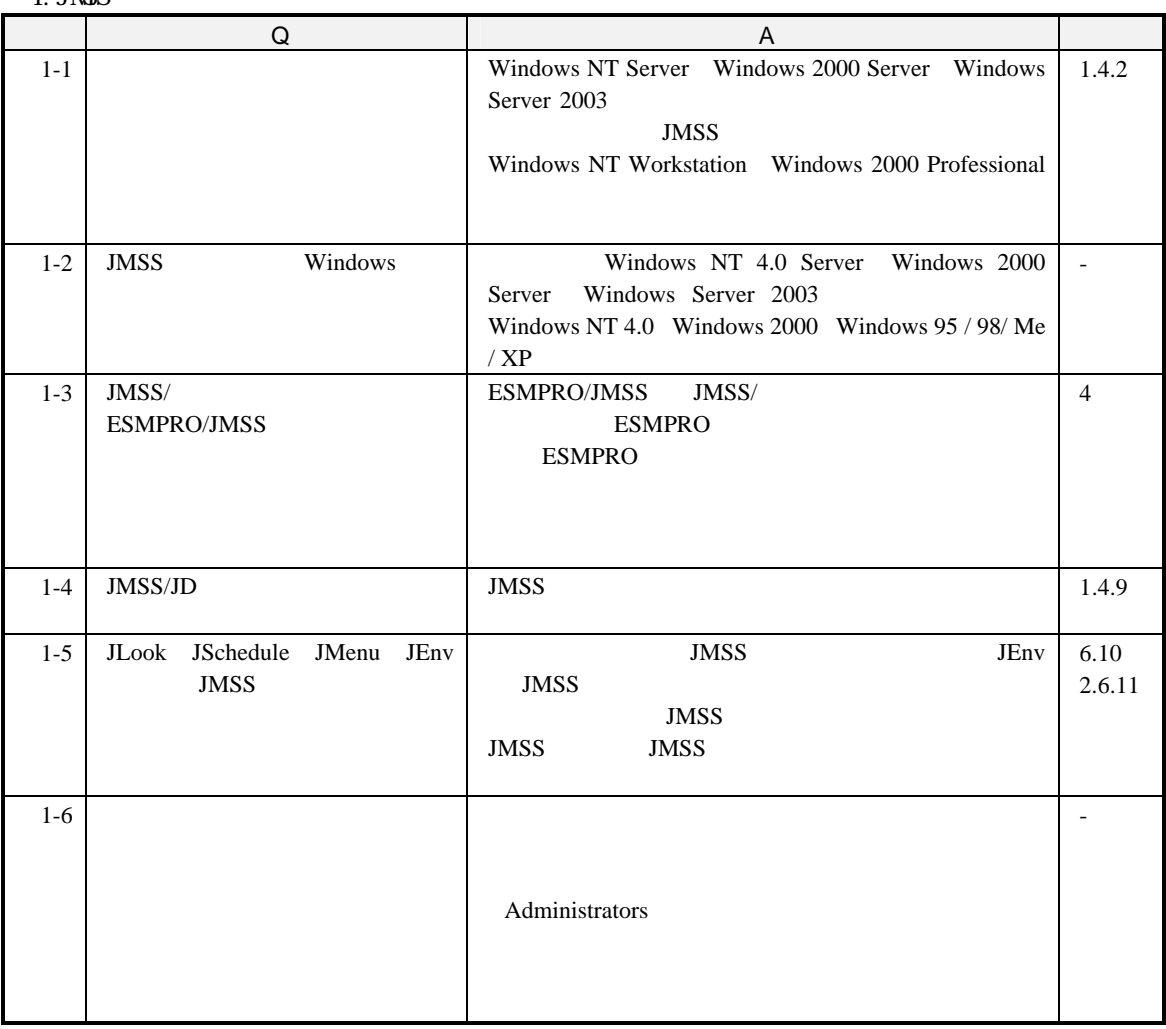

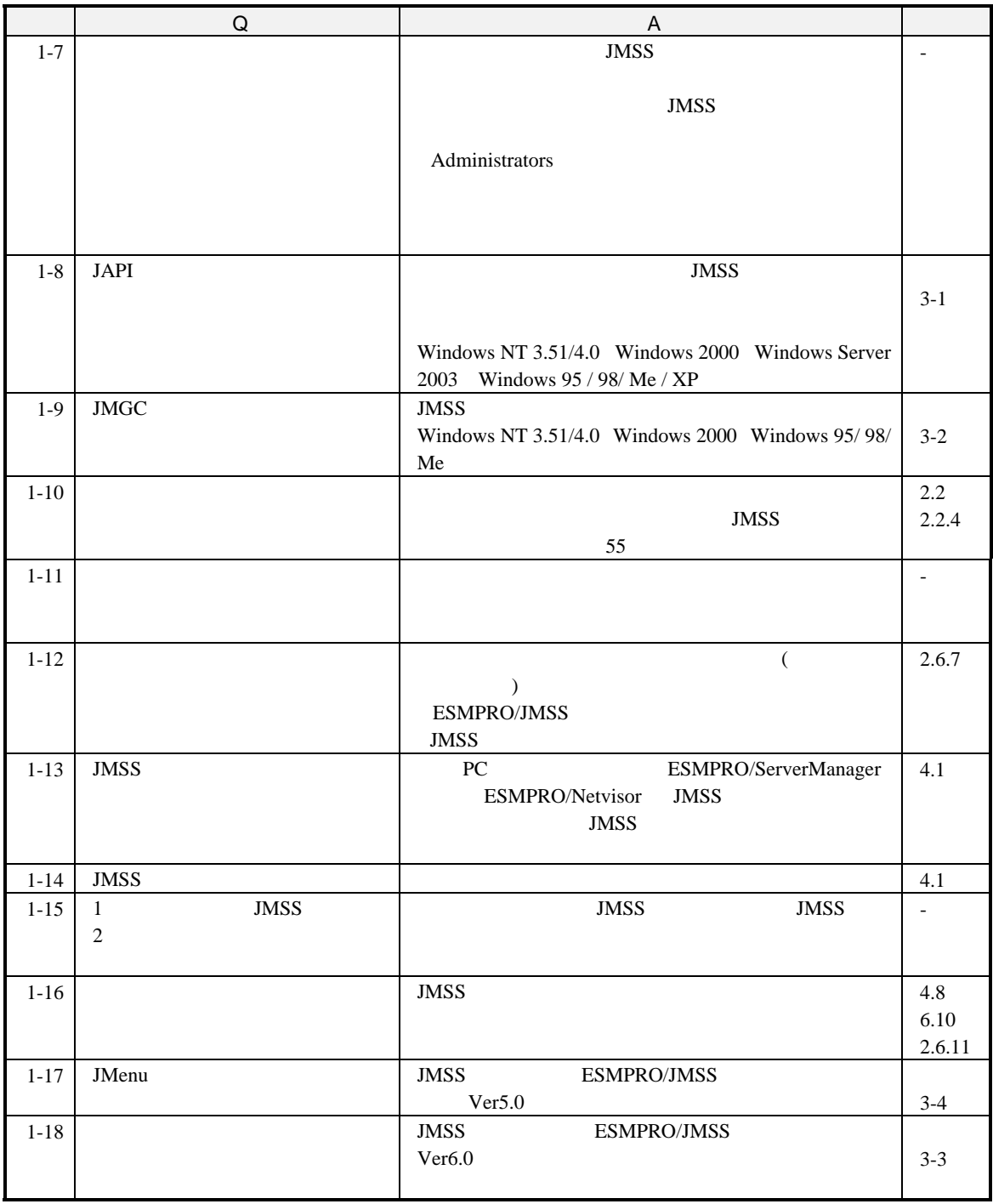

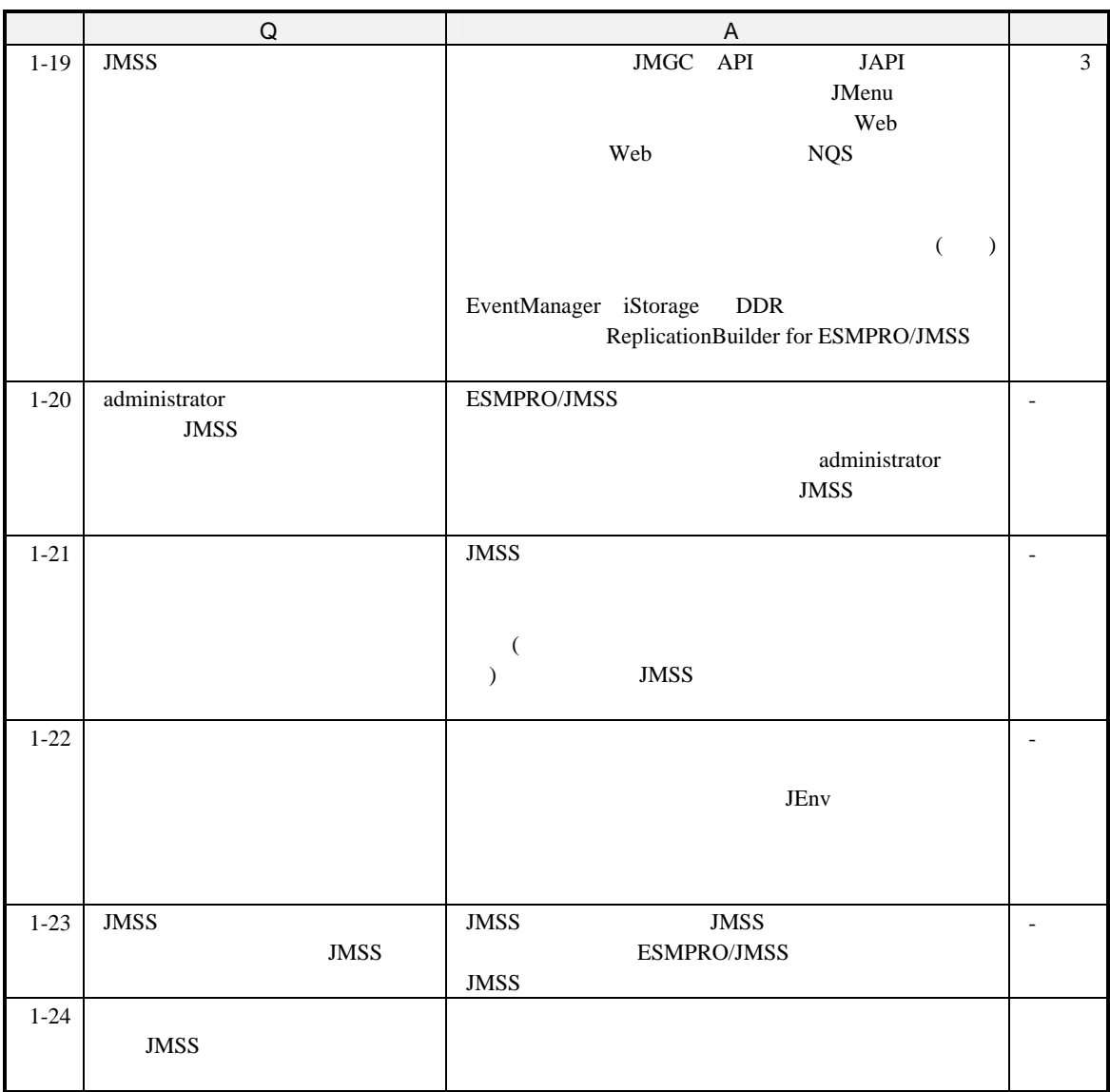

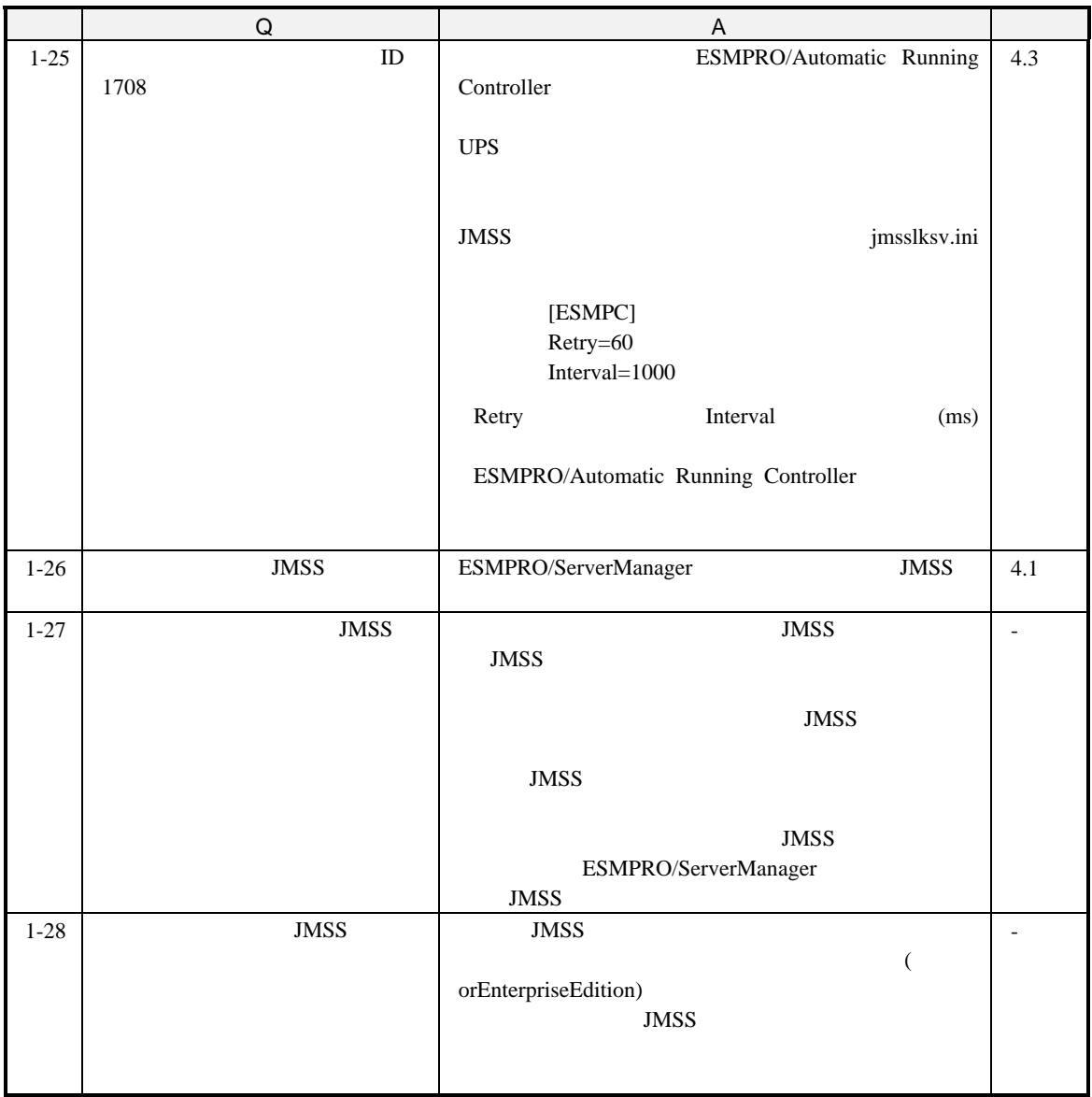

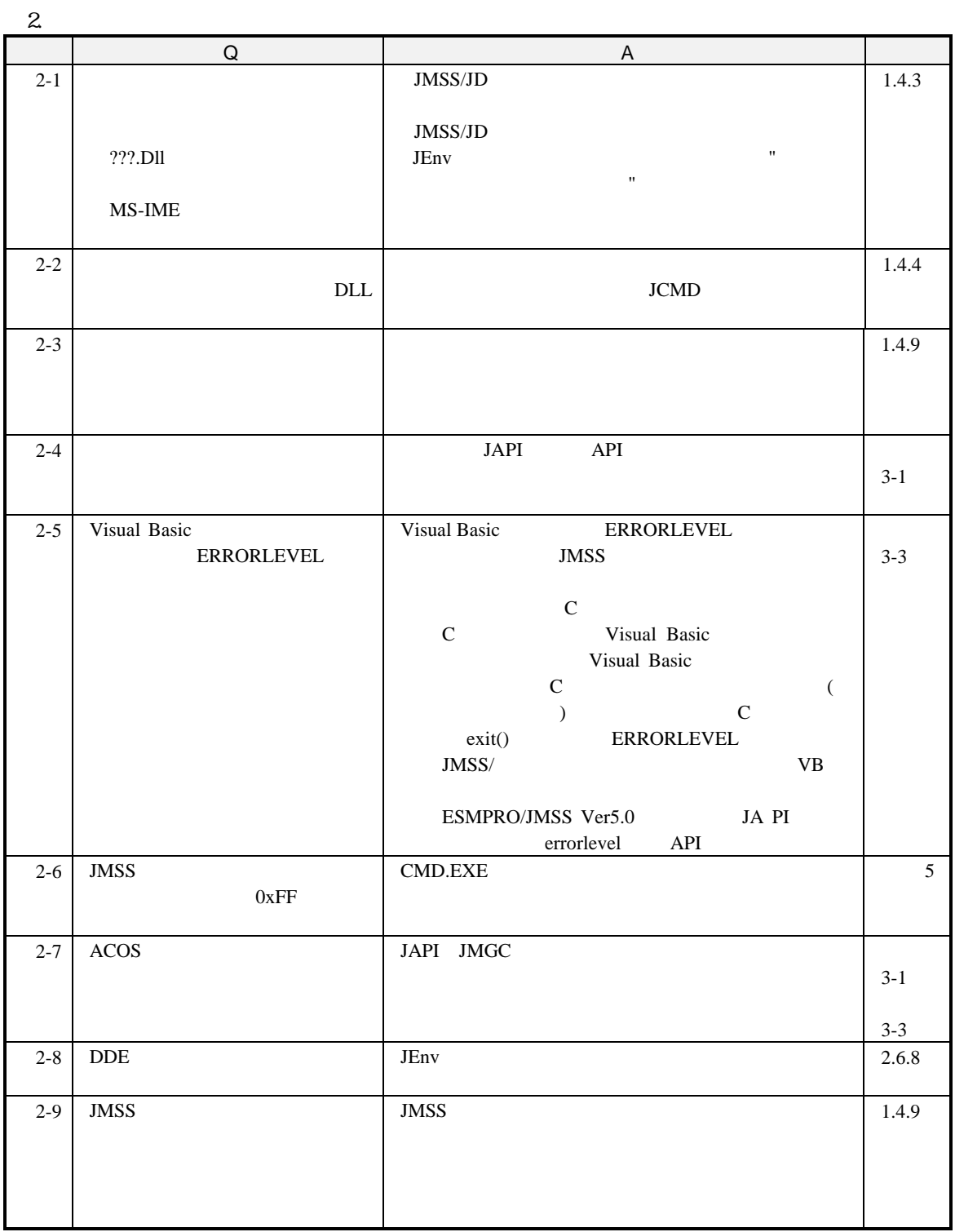

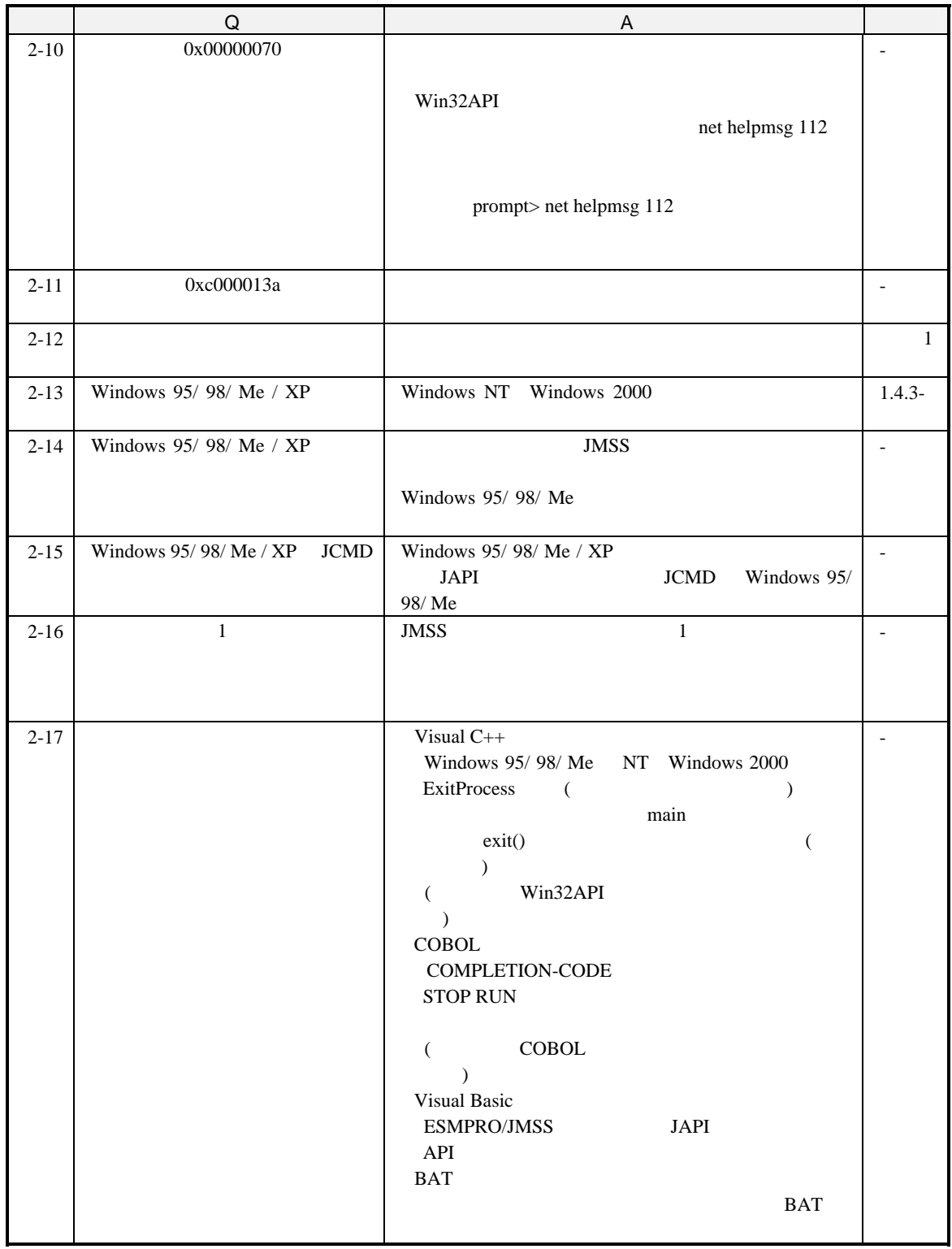

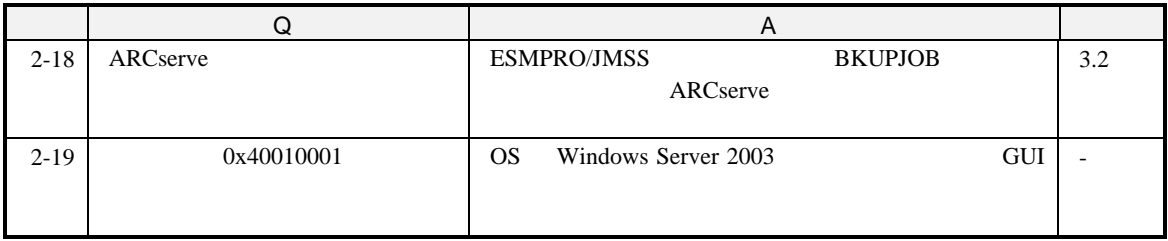

#### 3.JLook

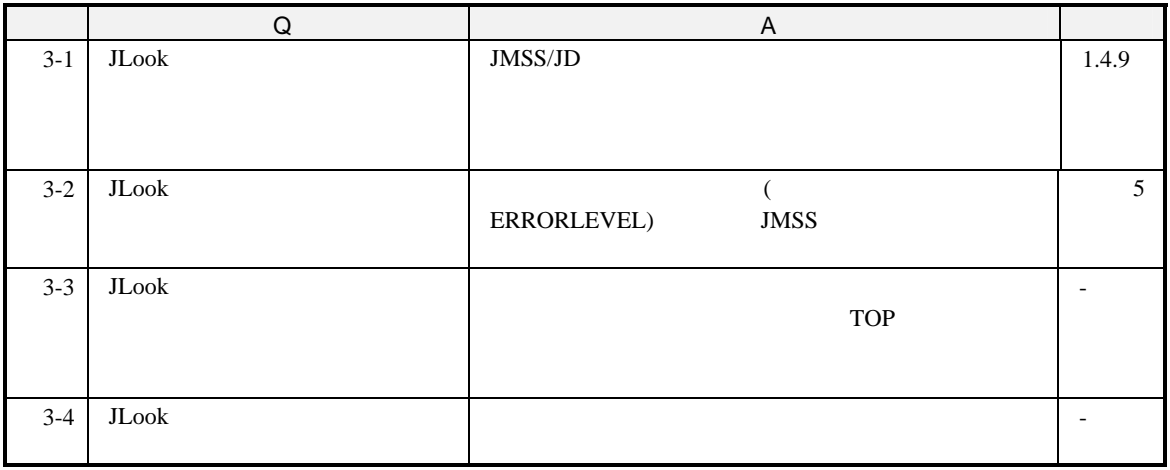

#### 4.JSchedule

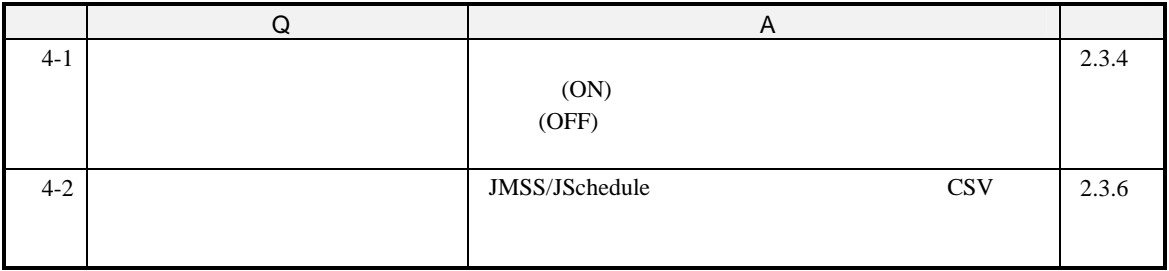

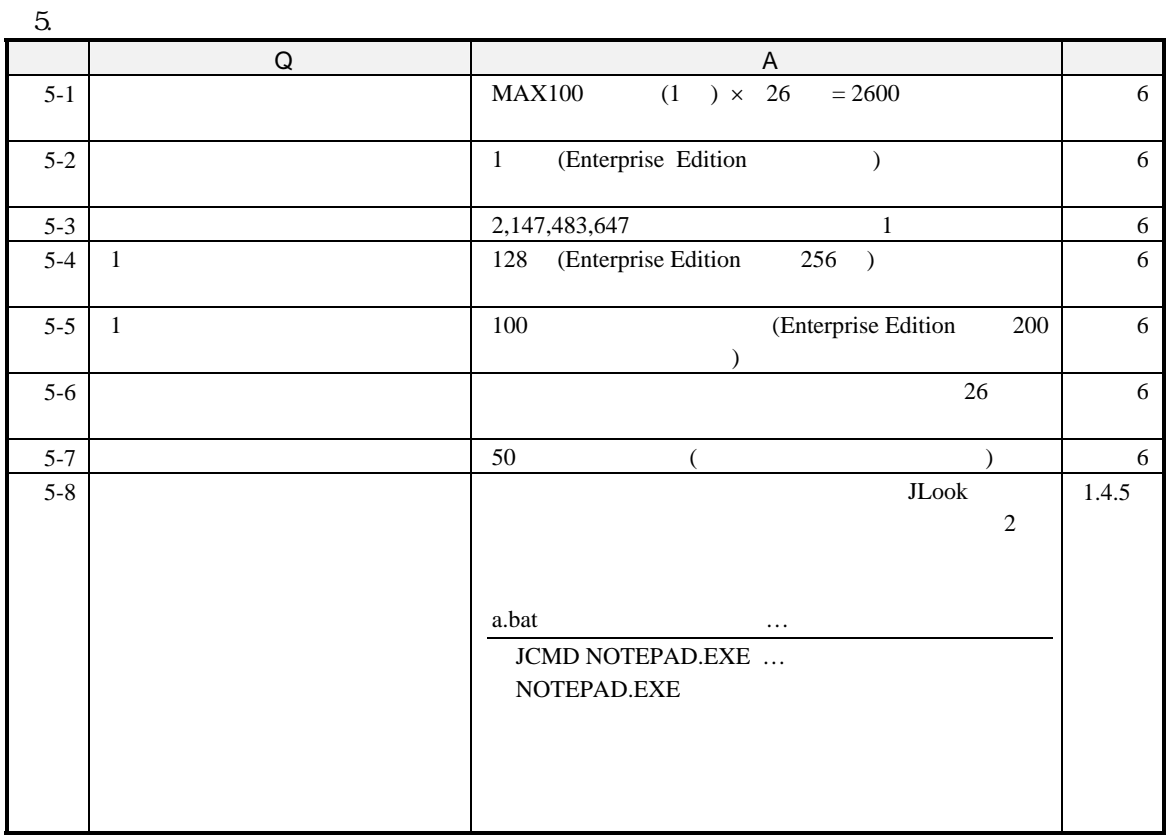

#### $JMSS$

Win32API net helpmsg

prompt net helpmsg < (10 )>

JMSS

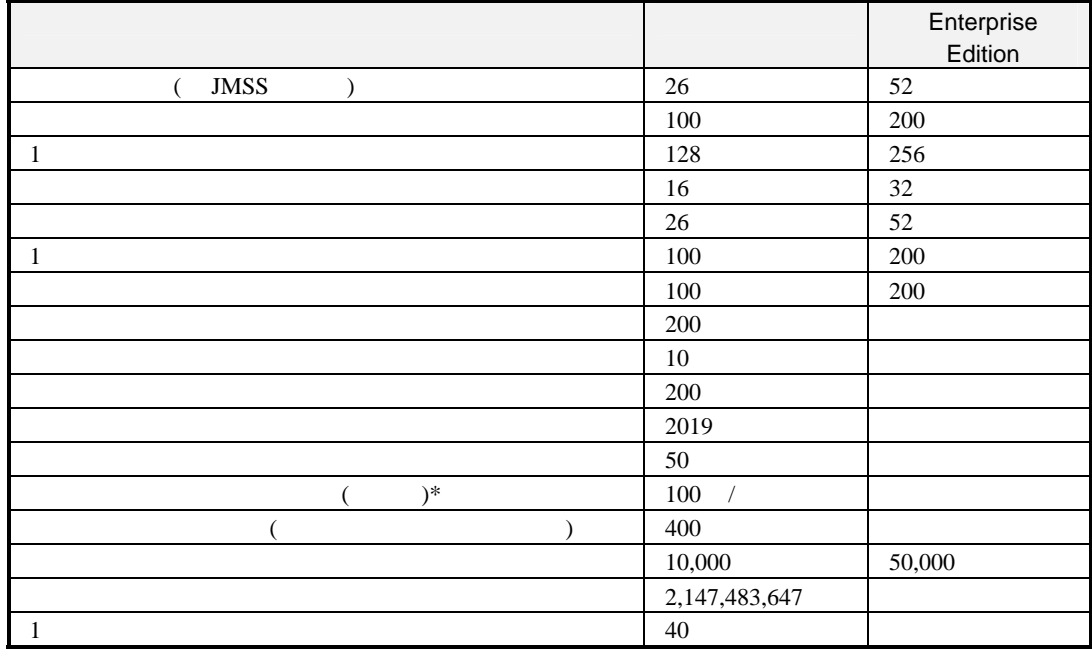

\*

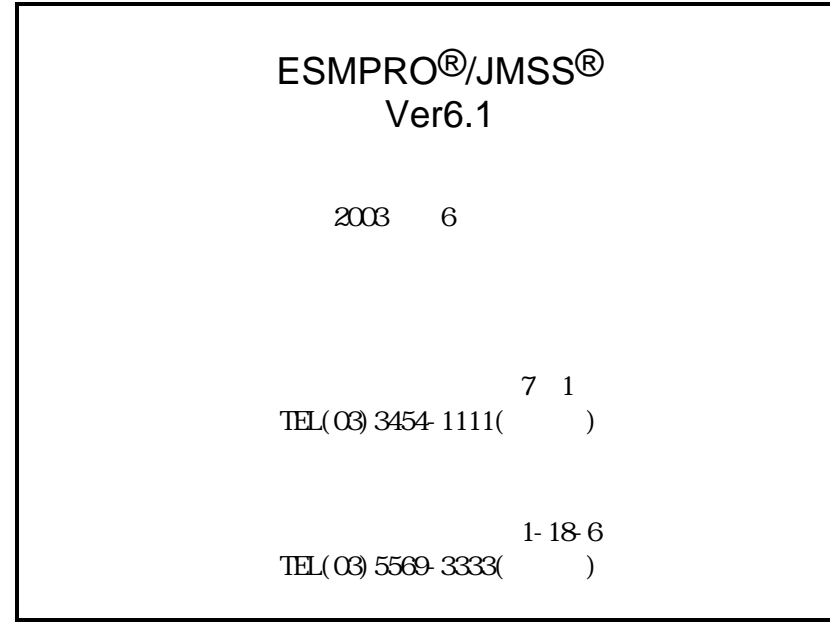

(C)NEC Corporation/NEC Soft, Ltd.1995,2003